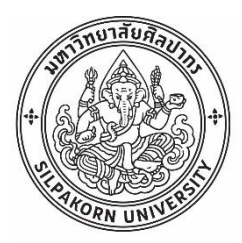

การพัฒนาส่วนต่อประสานโปรแกรมประยุกต์กับระบบสารสนเทศโรงพยาบาลเพื่อการสืบค้นเวช ระเบียนอิเล็กทรอนิกส์ในงานบริการเภสัชกรรม

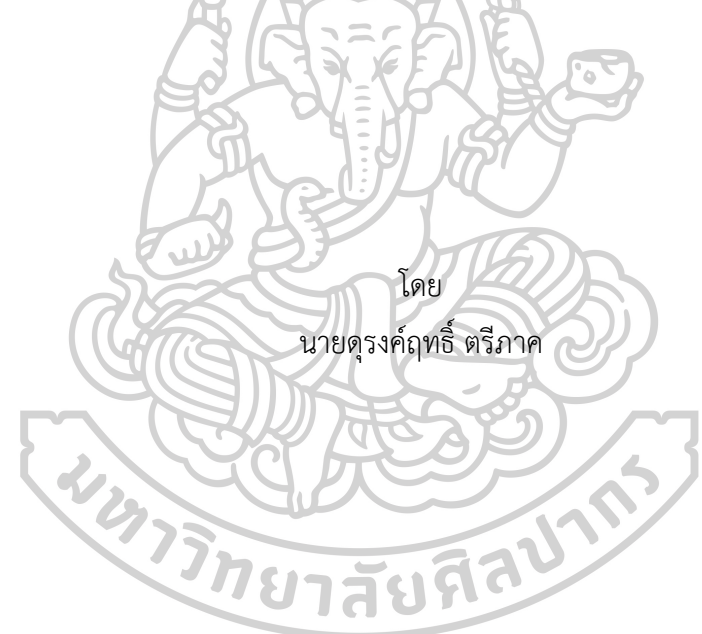

วิทยานิพนธ์นี้เป็นส่วนหนึ่งของการศึกษาตามหลักสูตรเภสัชศาสตรมหาบัณฑิต สาขาวิชาสารสนเทศศาสตร์ทางสุขภาพ แผน ก แบบ ก 1 ระดับปริญญามหาบัณฑิต บัณฑิตวิทยาลัย มหาวิทยาลัยศิลปากร ปีการศึกษา 2561 ลิขสิทธิ์ของบัณฑิตวิทยาลัย มหาวิทยาลัยศิลปากร

การพัฒนาส่วนต่อประสานโปรแกรมประยุกต์กับระบบสารสนเทศโรงพยาบาลเพื่อการ สืบค้นเวชระเบียนอิเล็กทรอนิกส์ในงานบริการเภสัชกรรม

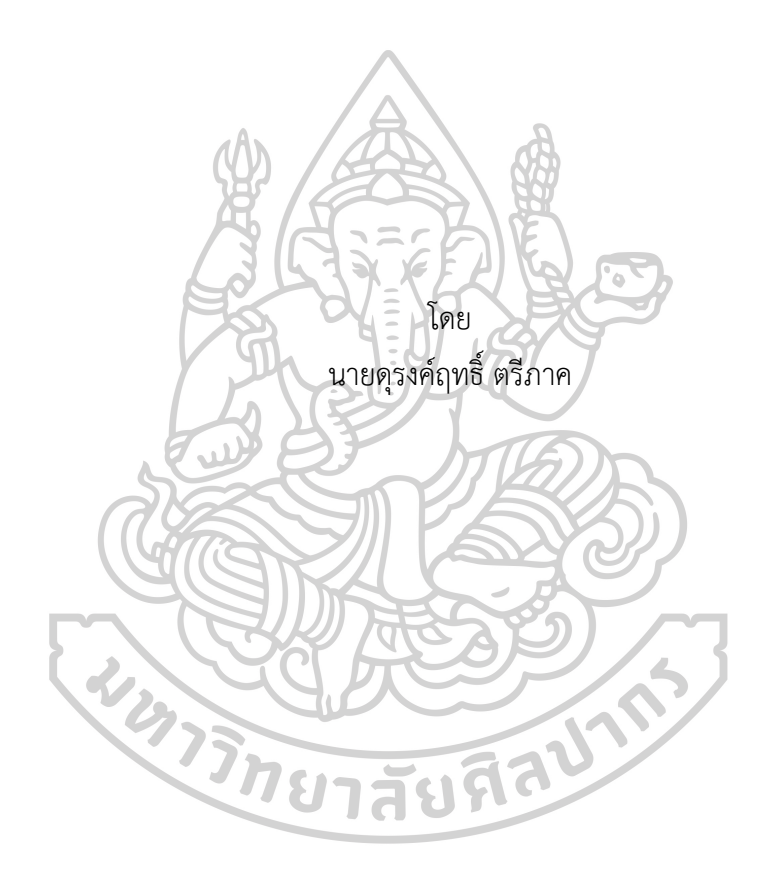

วิทยานิพนธ์นี้เป็นส่วนหนึ่งของการศึกษาตามหลักสูตรเภสัชศาสตรมหาบัณฑิต สาขาวิชาสารสนเทศศาสตร์ทางสุขภาพ แผน ก แบบ ก 1 ระดับปริญญามหาบัณฑิต บัณฑิตวิทยาลัย มหาวิทยาลัยศิลปากร ปีการศึกษา 2561 ลิขสิทธิ์ของบัณฑิตวิทยาลัย มหาวิทยาลัยศิลปากร

# DEVELOPMENT OF APPLICATION PROGRAMMING INTERFACE (API) WITH HOSPITAL INFORMATION SYSTEM (HIS) FOR ELECTRONIC MEDICAL RECORD QUERY IN PHARMACY SERVICE

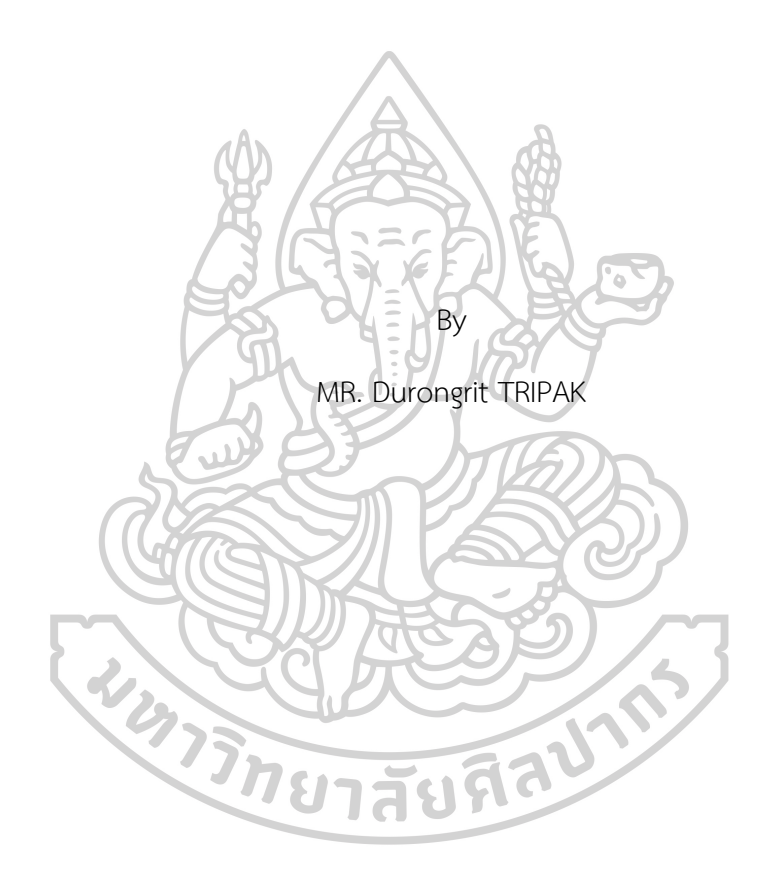

A Thesis Submitted in Partial Fulfillment of the Requirements for Master of Pharmacy (HEALTH INFORMATICS) Graduate School, Silpakorn University Academic Year 2018 Copyright of Graduate School, Silpakorn University

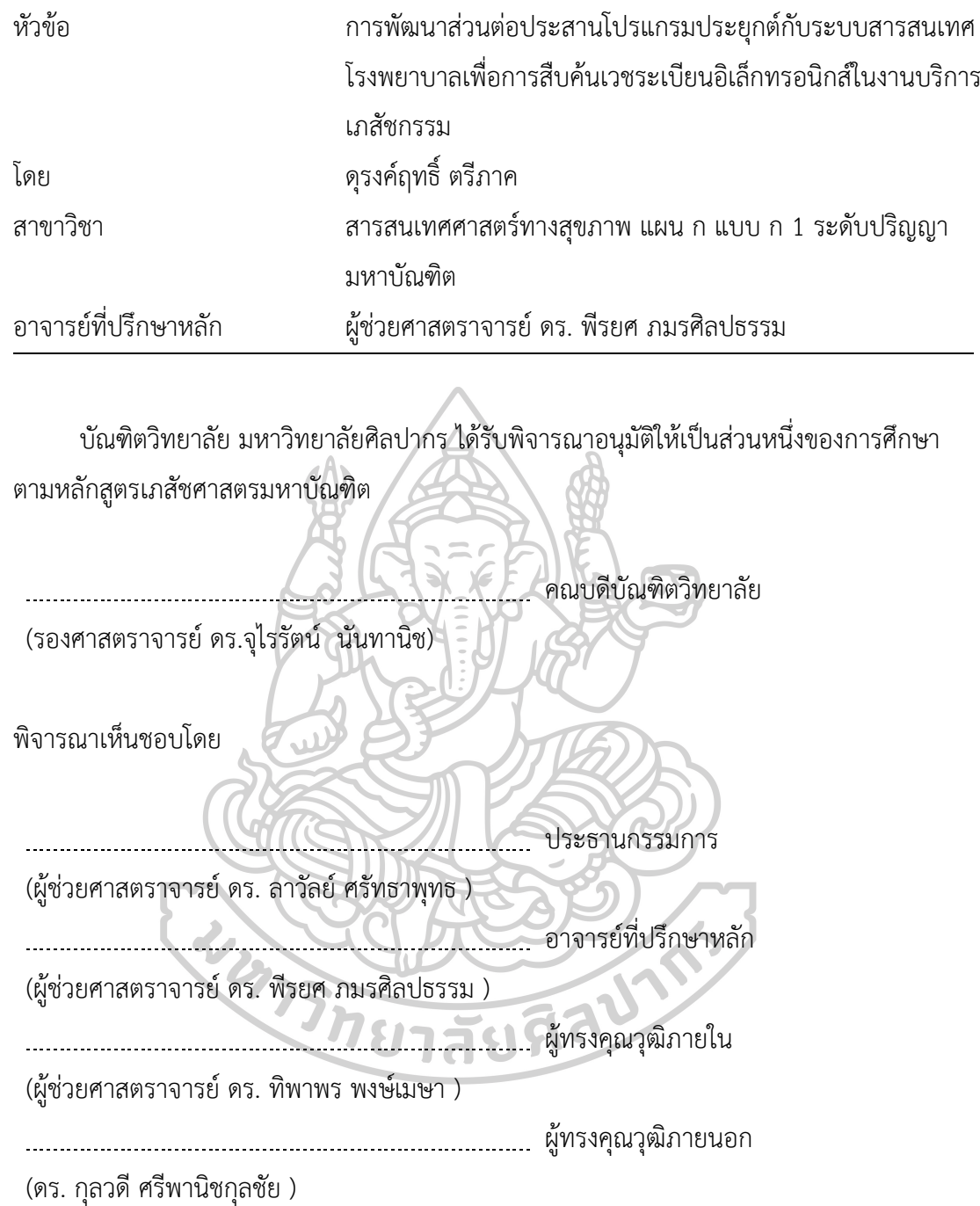

57363201 : สารสนเทศศาสตร์ทางสุขภาพ แผน ก แบบ ก 1 ระดับปริญญามหาบัณฑิต ค าส าคัญ : ส่วนต่อประสานโปรแกรมประยุกต์, ระบบสารสนเทศโรงพยาบาล, เภสัชกรรม, โปรแกรม นาย ดุรงค์ฤทธิ์ตรีภาค: การพัฒนาส่วนต่อประสานโปรแกรมประยุกต์กับระบบสารสนเทศ โรงพยาบาลเพื่อการสืบค้นเวชระเบียนอิเล็กทรอนิกส์ในงานบริการเภสัชกรรม อาจารย์ที่ปรึกษา วิทยานิพนธ์ : ผู้ช่วยศาสตราจารย์ดร. พีรยศ ภมรศิลปธรรม

การให้บริการเภสัชกรรมจำเป็นต้องเข้าถึงข้อมูลด้านต่างๆ ของผู้ป่วยโดยเฉพาะเรื่อง การใช้ยา ในปัจจุบันข้อมูลต่างๆ ถูกเก็บในรูปอิเล็กทรอนิกส์ในฐานข้อมูลของระบบสารสนเทศ โรงพยาบาล เข้าถึงได้จากโปรแกรมระบบสารสนเทศโรงพยาบาล เช่น HOSxP, HoMC และ Hospital OS อย่างไรก็ตามโปรแกรมดังกล่าวยังไม่สามารถตอบสนองการทำงานที่เฉพาะด้านและ อำนวยความสะดวกต่อการบริการทางเภสัชกรรมได้อย่างเพียงพอต่อความต้องการของผู้ใช้งาน ทำให้ ต้องพัฒนาโปรแกรมเพิ่มเติม แต่การพัฒนาโปรแกรมเพื่อเชื่อมต่อกับฐานข้อมูลของระบบสารสนเทศ โรงพยาบาลหลายชนิดโดยตรงท าให้มีความยุ่งยากในการพัฒนา ผู้วิจัยจึงมีแนวคิดพัฒนาโปรแกรม สืบค้นข้อมูลเวชระเบียนอิเล็กทรอนิกส์ในงานบริการเภสัชกรรมเพื่อช่วยในการทำงานของเภสัชกรโดย ใช้ส่วนต่อประสานโปรแกรมประยุกต์โดยพัฒนา 1) โปรแกรมส่วนต่อประสานโปรแกรมประยุกต์ (API) เพื่อเชื่อมต่อกับฐานข้อมูลของโรงพยาบาล 3 ชนิด ได้แก่ HOSxP, HoMC และ Hospital OS และ 2) พัฒนาโปรแกรมสืบค้นข้อมูลเวชระเบียนอิเล็กทรอนิกส์ที่เชื่อมต่อส่วนต่อประสานโปรแกรม ประยุกต์ หลังการพัฒนาทั้งสองส่วนแล้ว ทำการประเมินประสิทธิภาพของโปรแกรมโดยแบบสอบถาม ในหัวข้อของความถูกต้อง ความรวดเร็ว และความพึงพอใจ ผลการทดสอบจากผู้ใช้งานโปรแกรม พบว่า ค่าเฉลี่ยคะแนนความถูกต้องของโปรแกรมมีความถูกต้องในระดับมาก (4.03, SD=0.72) ค่าเฉลี่ยคะแนนความรวดเร็วของโปรแกรม สามารถใช้งานได้เร็ว (4.01, SD=0.92) และค่าเฉลี่ย คะแนนความพึงพอใจโดยรวมของโปรแกรม คือพึงพอใจมาก (4.22, SD=0.91)

Keyword : Application Programming Interface, Hospital Information System, Pharmacy, Application

MR. DURONGRIT TRIPAK : DEVELOPMENT OF APPLICATION PROGRAMMING INTERFACE (API) WITH HOSPITAL INFORMATION SYSTEM (HIS) FOR ELECTRONIC MEDICAL RECORD QUERY IN PHARMACY SERVICE THESIS ADVISOR : ASSISTANT PROFESSOR PERAYOT PAMONSINLAPATHAM, Ph.D.

Pharmacy service is an important process that have to access patient's information especially drug use information. Up to date, electronic health data was stored in the database of Hospital Information System (HIS) and can be accessed from the hospital information system programs such as HOSxP, HoMC and Hospital OS. Practically, the HIS program was insufficient to support the routine work and could not facilitate the pharmacy services properly, causing the need to develop additional programs. Since the development of a program to connect directly to the database of many HIS are complicated, therefore, the researcher developed a medical record query application in order to assist pharmacy services by Application Programming Interface (API). The researcher developed a program using the API concept to connect the database of three hospital information systems, HOSxP, HoMC and Hospital OS, and also developed a medical record query program to connect the API. After the two parts were completely developed, the evaluation of the program in terms of accuracy, speed, and user's satisfaction was conducted by using a questionnaire. The mean score of an accuracy of the program was at a high level  $(4.03, SD = 0.72)$ . The mean score of the speed of the program efficiently fast  $(4.01, SD = 0.92)$ , and the overall satisfaction score of the program was at a high level  $(4.22, SD = 0.91).$ 

### **กิตติกรรมประกาศ**

วิทยานิพนธ์ เรื่อง "การพัฒนาส่วนต่อประสานโปรแกรมประยุกต์กับระบบสารสนเทศ โรงพยาบาลเพื่อการสืบค้นเวชระเบียนอิเล็กทรอนิกส์ในงานบริการเภสัชกรรม" ได้รับการสนับสนุนทุน วิจัยจากทุนอุดหนุนการวิจัยประเภทนักศึกษาระดับบัณฑิตศึกษา ประจำปีงบประมาณ พ.ศ. 2561 ข้าพเจ้าขอขอบพระคุณผู้เกี่ยวข้องในหน่วยงานดังกล่าวทุกท่านที่ให้การสนับสนุนในทุกๆ ด้านจนกระทั่ง การศึกษาบี้สำเร็จลงด้วยดี

ข้าพเจ้าขอขอบพระคุณ ภก.ผศ.ดร.พีรยศ ภมรศิลปธรรม อาจารย์ที่ปรึกษาวิทยานิพนธ์ที่ กรุณาให้โอกาส ให้คำแนะนำ แก้ไขข้อบกพร่อง และช่วยเหลือในด้านต่างๆ จนสามารถจัดทำ วิทยานิพนธ์นี้จนสำเร็จได้

ข้าพเจ้าขอขอบพระคุณ ภก.สาธิน ศรีนวล ภก.คมกฤษ ศรีไสว ภก.รัชตะ อุลมาน ภก.ชุมสิน ศรียาน ภก.อภิชาติ จันทนิสร์ ภก.ดำรงเกียรติ ตั้งเจริญ สำหรับคำแนะนำและคำปรึกษาในเรื่องต่างๆ ที่ เกี่ยวข้องกับการท าวิทยานิพนธ์

สุดท้ายนี้ข้าพเจ้าขอขอบพระคุณครอบครัวและเพื่อนๆ ที่เป็นกำลังใจให้สามารถทำ วิทยานิพนธ์นี้สำเร็จลล่วงไปด้วยดี

インライントモントイン

ดุรงค์ฤทธิ์ ตรีภาค

## สารบัญ

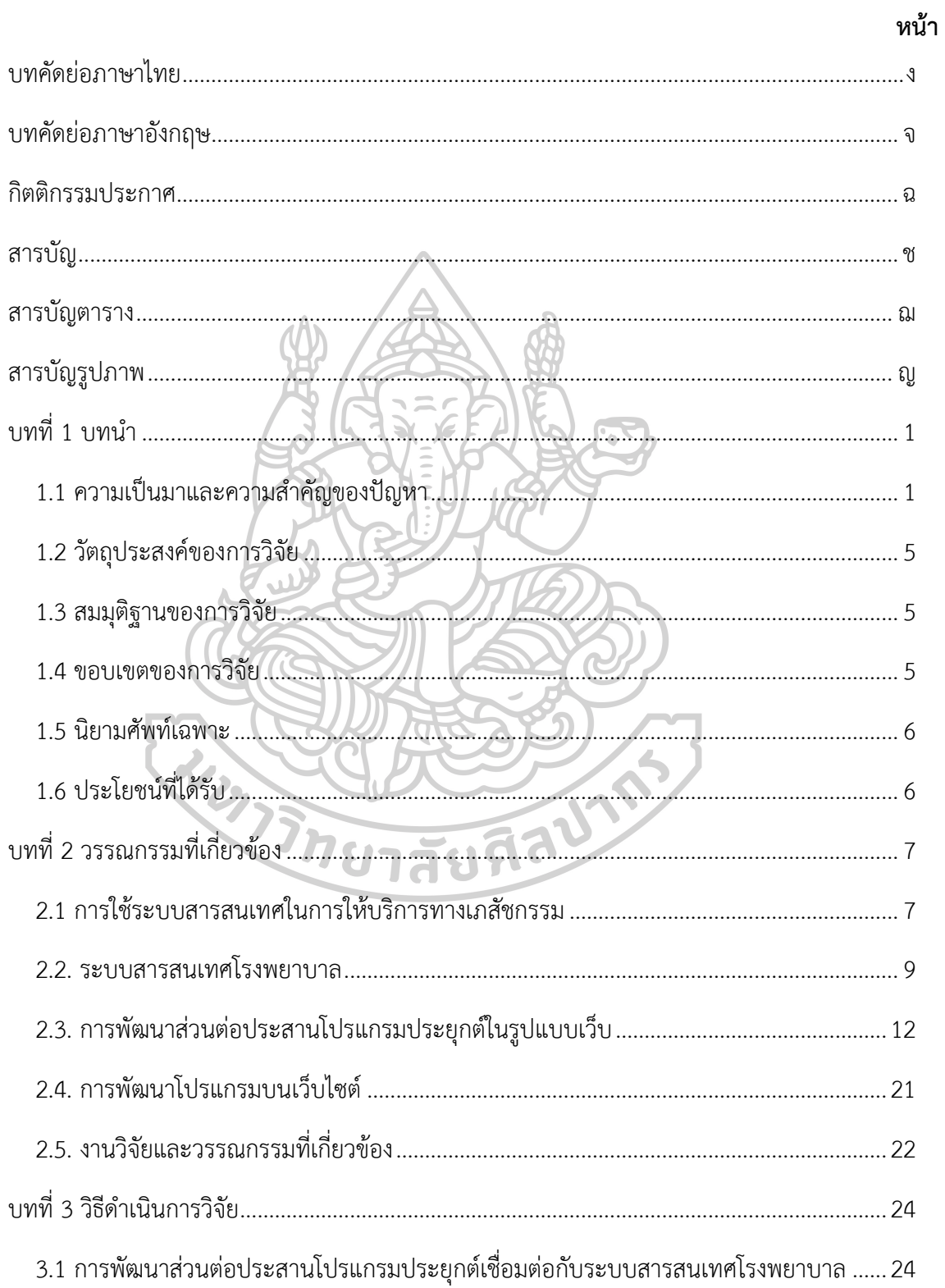

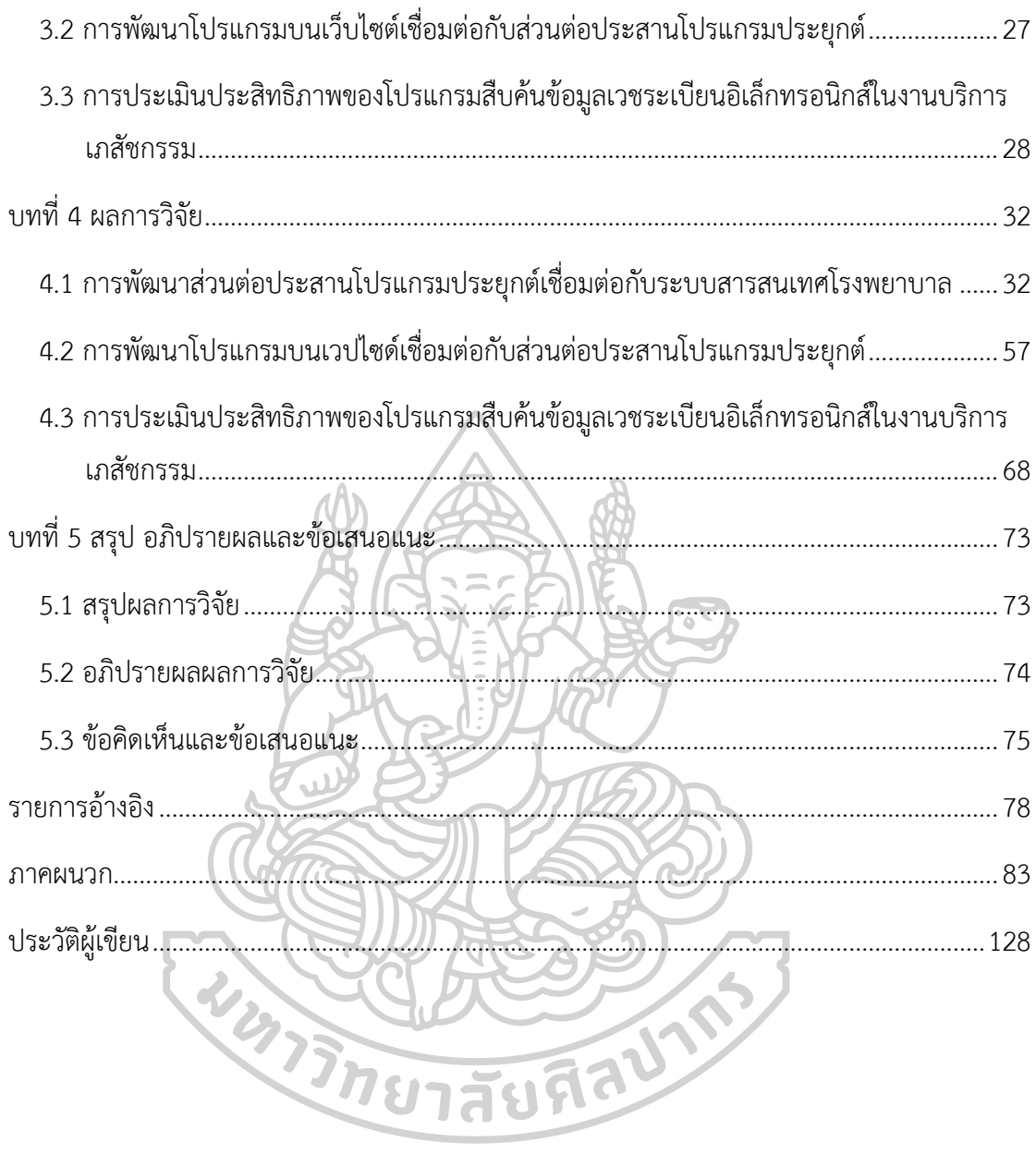

# **สารบัญตาราง**

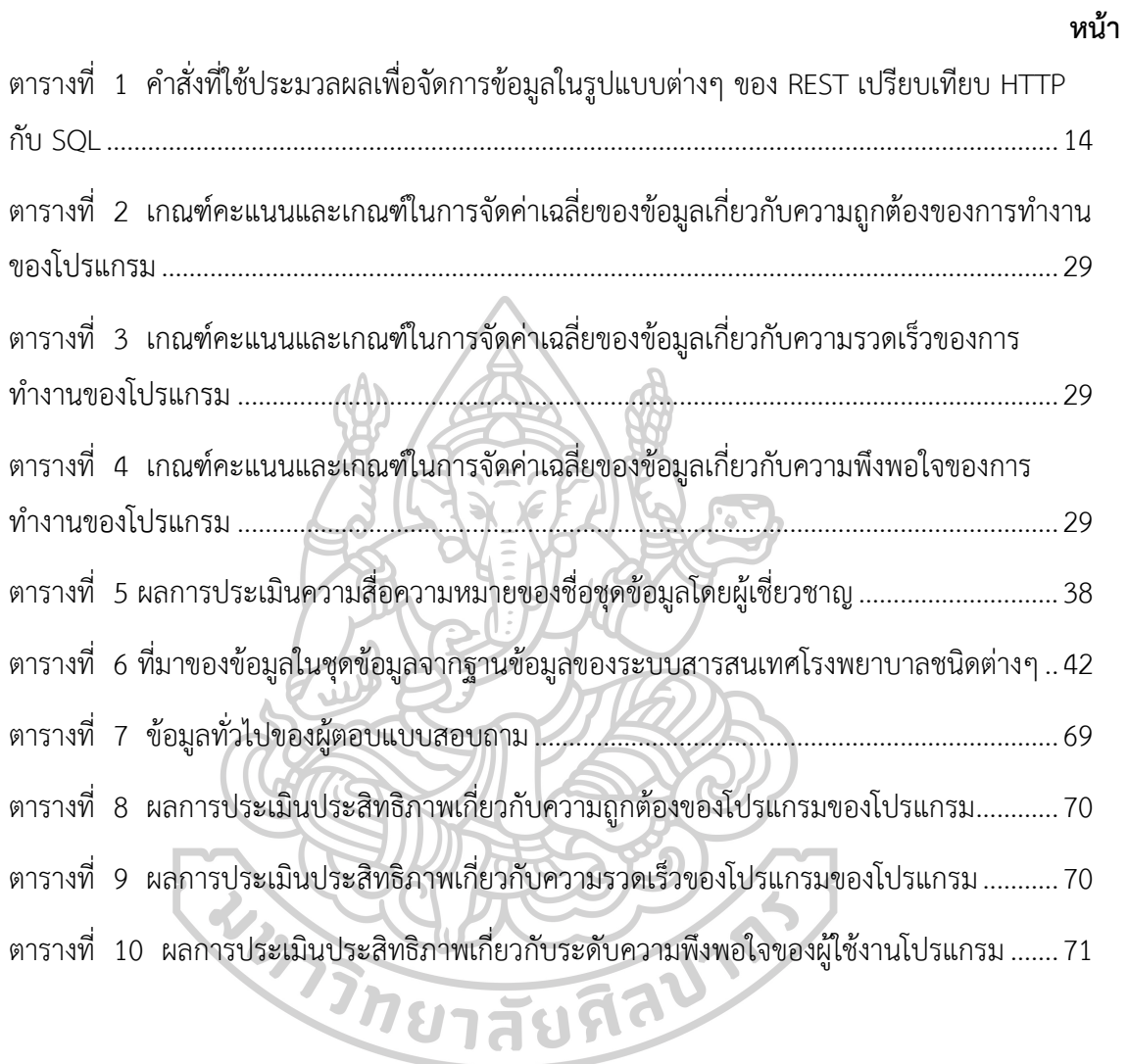

# **สารบัญรูปภาพ**

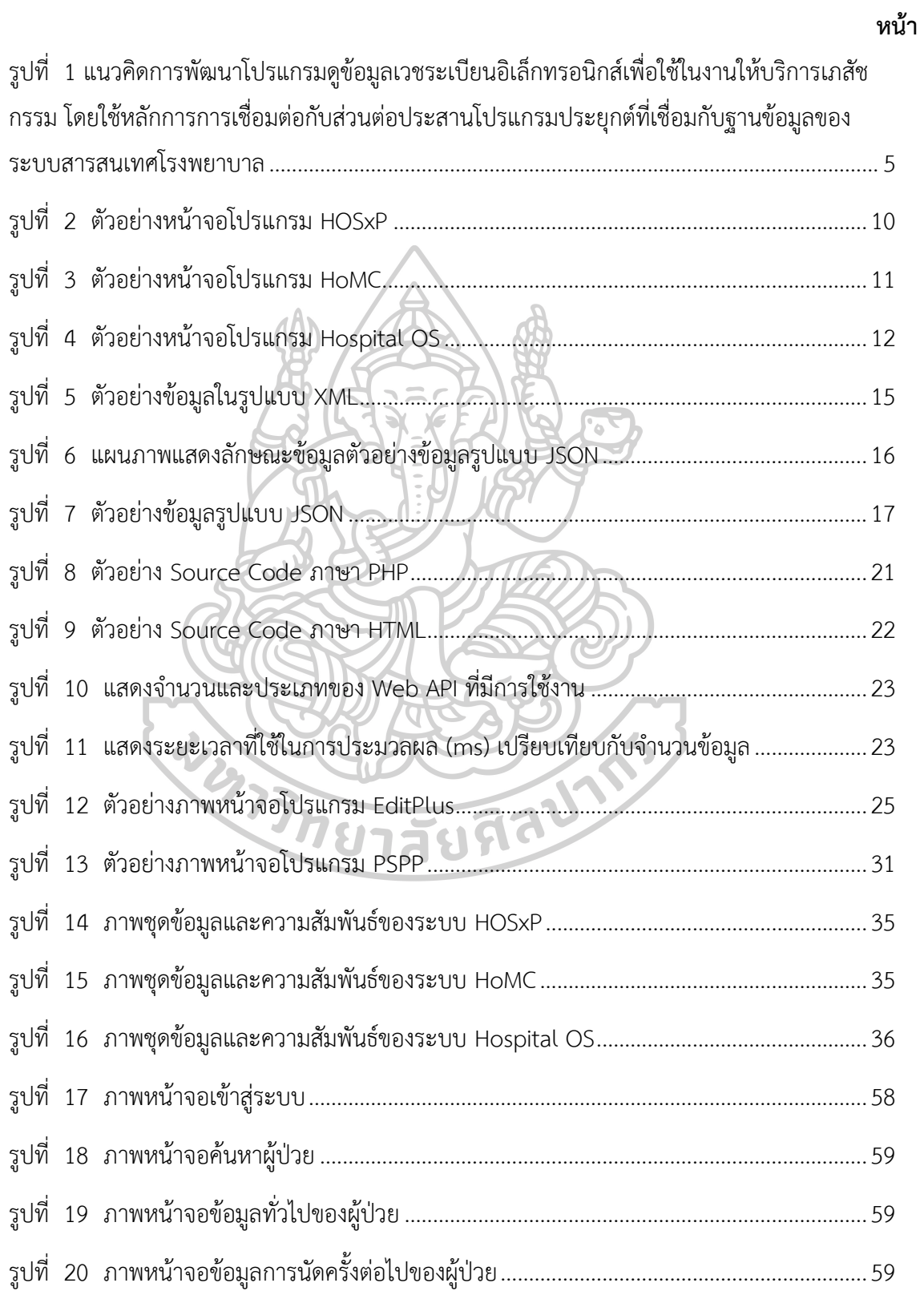

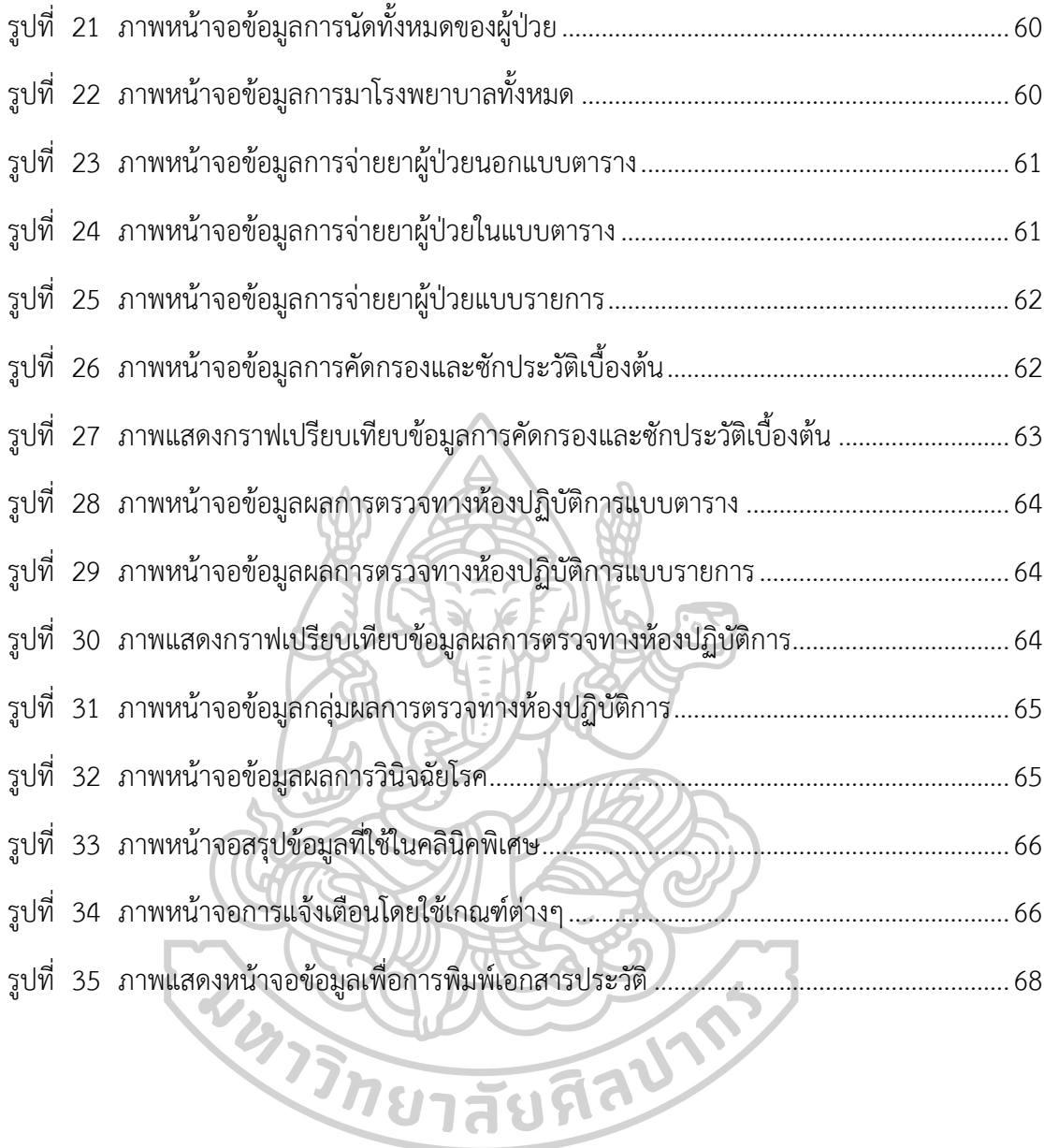

## ฎ

## **บทที่ 1 บทน า**

#### **1.1 ความเป็นมาและความส าคัญของปัญหา**

สถานบริการในกระทรวงสาธารณสุขในประเทศไทย สามารถแบ่งระดับของสถานบริการ ได้หลายระดับ ได้แก่ โรงพยาบาลศูนย์ (รพศ.) โรงพยาบาลทั่วไป (รพท.) โรงพยาบาลชุมชน (รพช.) โรงพยาบาลส่งเสริมสุขภาพตำบล (รพสต.) และ ศูนย์สุขภาพชุมชน (ศสช.)[1, 2] เป็นหน่วยงานที่มี ความจำเป็นต้องใช้ข้อมูลต่างๆ เพื่อดำเนินการให้บริการรักษาและส่งเสริมด้านสุขภาพ เป็นกิจกรรม หลักของสถานบริการสุขภาพในกระทรวงสาธารณสุข ในสภาวะปัจจุบันข้อมูลต่างๆ เช่น ข้อมูลผู้ป่วย ข้อมูลการตรวจรักษา ข้อมูลยา และข้อมูลอื่นๆ มีปริมาณข้อมูลมากขึ้นอยู่ตลอดเวลา และมีความ หลากหลายทั้งชนิดข้อมูลภาพ ข้อมูลเสียง ข้อมูลตัวอักษร ทำให้สถานบริการสาธารณสุขมีความ จำเป็นต้องนำระบบเทคโนโลยีสารสนเทศมาใช้ในการจัดเก็บและบริหารจัดการข้อมูลเหล่านั้น ทำให้ แต่ละโรงพยาบาลมีการนำ "ระบบสารสนเทศโรงพยาบาล" (Hospital Information System, HIS) มาใช้ เพื่อช่วยการให้บริการทางสุขภาพและงานอื่นๆ มีประสิทธิภาพ

ระบบระบบสารสนเทศโรงพยาบาลในประเทศไทยมีหลายระบบ ยกตัวอย่างเช่น HOSxP, HoMC, SSB, Hospital OS, MRecord, MedTrak, iMed, JHOS เป็นระบบสารสนเทศ โรงพยาบาลที่มีแหล่งที่มาจากการจัดซื้อจัดหาจากผู้พัฒนาโปรแกรมภายนอกที่เป็นบริษัทเอกชน หรือ ได้จากหน่วยงานราชการในกระทรวงสาธารณสุขหรือหน่วยงานที่เกี่ยวข้องช่วยพัฒนาขึ้น นอกจากนี้ ยังมีระบบสารสนเทศโรงพยาบาลที่มีเฉพาะในบางโรงพยาบาล ที่บุคลากรภายในสามารถพัฒนาขึ้นมา ใช้เองทั้งหมดหรือปรับแต่งเพื่อใช้งานบางส่วน

ระบบสารสนเทศโรงพยาบาลที่ไม่ใช่ระบบสารสนเทศโรงพยาบาลที่สถานพยาบาล พัฒนาขึ้นมาเอง มักไม่สามารถตอบสนองความต้องการของผู้ใช้ได้เต็มที่[3] ทั้งนี้เนื่องจากความ ต้องการของผู้ใช้ในระบบมักมีความต้องการที่เพิ่มขึ้นเสมอจากนโยบายของแต่ละหน่วยงานในภายใน สถานพยาบาล นโยบายของสถานพยาบาล นโยบายของกระทรวงสาธารณสุข หน่วยงานด้านระบบ ประกันสุขภาพ และหน่วยงานนอกสถานพยาบาลอื่นๆ

้นอกจากนี้ระบบการทำงานของแต่ละสถานพยาบาลแต่ละแห่งยังแตกต่างกัน ทำให้ บริษัทหรือหน่วยงานผู้พัฒนาโปรแกรม ไม่สามารถท าการปรับปรุงโปรแกรมให้เข้ากับความต้องการ ของผู้ใช้จากสถานพยาบาลแต่ละแห่งได้โดยปกติบริษัทหรือหน่วยงานผู้พัฒนาโปรแกรม จะประเมิน ้ ความต้องการของผู้ใช้และปรับปรุงโปรแกรม ให้เป็นระบบที่สามารถนำไปใช้กับสถานพยาบาลได้ หลายแห่งดังนั้นหากบริษัทหรือหน่วยงานผู้พัฒนาโปรแกรม ไม่สามารถปรับปรุงระบบตามความ ต้องการของผู้ใช้ได้และผู้ใช้ไม่สามารถปรับการทำงานให้เข้ากับโปรแกรมได้ สถานพยาบาลอาจต้อง พัฒนาโปรแกรมประยุกต์ขึ้นมาเองเพื่อให้สามารถท างานได้ตามความต้องการของผู้ใช้ใน สถานพยาบาล

ในการให้บริการเภสัชกรรม การเข้าถึงข้อมูลของผู้ป่วยที่จำเป็นได้ ช่วยให้เภสัชกรทำงาน ได้อย่างมีประสิทธิภาพมากขึ้น ลดการเกิดความคลาดเคลื่อนทางยา (Medication Error) เพิ่มความ ปลอดภัยในการใช้ยา (Drug Safety) กับผู้ป่วย ลดค่าใช้จ่ายด้านยา (Drug Cost) แต่การเข้าถึงข้อมูล ของผู้ป่วยในระบบสารสนเทศโรงพยาบาลบางระบบมีความซับซ้อน ต้องผ่านขั้นตอนในการใช้งาน โปรแกรมหลายขั้นตอนในการเข้าถึงข้อมูลได้อย่างครบถ้วน รวมถึงความยากในการดูข้อมูลเป็นไป ตามระบบการแสดงผลของโปรแกรมระบบสารสนเทศโรงพยาบาลในแต่ละประเภท เช่น ระบบ สารสนเทศโรงพยาบาลบางระบบแสดงผลวิธีใช้ยาเป็นรหัสวิธีใช้ ท าให้คาดเดาความหมายได้ยากและ ไม่เป็นมาตรฐาน ระบบสารสนเทศโรงพยาบาลบางระบบแสดงประวัติผู้ป่วยนอกต้องเปิดโปรแกรม ผู้ป่วยนอกก่อน และหากต้องการดูประวัติผู้ป่วยในต้องเปิดโปรแกรมผู้ป่วยในอีกหน้าต่างหนึ่ง เพื่อดู ข้อมูลในขณะที่ผู้ป่วยนอนโรงพยาบาล และหากต้องการดูผลตรวจทางห้องปฏิบัติการต้องเปิด โปรแกรมห้องแลปอีกโปรแกรมเพื่อดูผลตรวจทางห้องปฏิบัติการ ในบางระบบสารสนเทศโรงพยาบาล การเข้าถึงข้อมูลการซักประวัติผู้ป่วยแรกรับ ข้อมูลการนัดครั้งต่อไป ข้อมูลผลตรวจทางห้องปฏิบัติการ ผลการวินิจฉัยโรคของแพทย์ อยู่ที่เมนู (menu) ที่อยู่ต่างกันหรือแยกออกจากกัน เมื่อต้องการเข้าไปดู ต้องกรอกข้อมูล HN ของผู้ป่วยในทุกหน้าต่าง ที่ผู้ใช้ต้องการเข้าไปดูข้อมูล เป็นต้น

ในขณะที่ระหว่างการรับคำสั่งการใช้ยาของห้องจ่ายยา เพื่อให้สามารถจ่ายยาได้ครบถ้วน ตามจำนวนวันนัด แต่ข้อมูลวันนัดระบุเป็นวันเดือนปีที่ผู้ป่วยได้รับการนัดครั้งหน้า เภสัชกรหรือเจ้า พนักงานเภสัชกรรมจะต้องคำนวนจำนวนวันจากวันที่ปัจจุบันจนถึงการนัดครั้งหน้าในผู้ป่วยทุกราย หรือในขณะจ่ายยาหรือให้คำแนะนำการใช้ยา เมื่อทำการประสานรายการยา (Medication Reconcillation) เพื่อเปรียบเทียบรายการยาที่ผู้ป่วยได้รับในครั้งปัจจุบันกับรายการยาที่ที่ผู้ป่วยได้รับ ในอดีตว่ามีความเหมือนหรือแตกต่างกันอย่างไร มีการเพิ่มหรือลดรายการยาอย่างไร มีการ เปลี่ยนแปลงวิธีการใช้ยาหรือไม่ เภสัชกรจะต้องดูข้อมูลเปรียบเทียบไปมาในแต่ละครั้งของการมารับ ้ยาซึ่งระบบสารสนเทศโรงพยาบาลแสดงแยกรายการเป็นรายครั้งของการมารับการรักษา ทำให้ต้อง ้อาศัยการจดจำประวัติครั้งก่อนหน้าเพื่อนำมาเปรียบเทียบกับครั้งปัจจุบัน ซึ่งมีความยุ่งยากและใช้ เวลานานในการสืบค้นข้อมูล ปัญหาเหล่านี้มักจะเจอได้ในโปรแกรมระบบสารสนเทศโรงพยาบาล หลายชนิด

ปัจจุบันโรงพยาบาลแต่ละโรงพยาบาลได้พัฒนางานบริการ โดยมีระบบคลินิกพิเศษใน กลุ่มโรคหรือผู้ป่วยที่มีความเฉพาะเจาะจงแตกต่างกัน เภสัชกรในงานบริบาลเภสัชกรรมของคลินิก พิเศษต่างๆ มีความต้องการให้โปรแกรมสามารถให้ความสำคัญกับผลตรวจทางห้องปฏิบัติการแบบ เฉพาะเจาะจงกับกลุ่มโรคในคลินิกพิเศษที่ปฏิบัติงานอยู่ โดยให้แสดงหรือแจ้งเตือนให้เภสัชกรทราบ ทุกครั้งที่ให้บริการในคลินิกพิเศษนั้น

ปัญหาหนึ่งที่นักพัฒนาโปรแกรมพบ คือความต้องการของผู้ใช้ (User Requirements) เพิ่มขึ้นเรื่อยๆ หรือข้อมูลที่ผู้ใช้ต้องการมีการเปลี่ยนแปลงอยู่เรื่อยๆ ทั้งนี้เกิดจากลักษณะการทำงานที่ แม้ว่าจะคล้ายคลึงกันของเภสัชกรแต่ละคนหรือแต่ละคลินิกพิเศษ แต่ข้อมูลเฉพาะเจาะจงของการใช้ งานข้อมูลของเภสัชกรแต่ละคนหรือแต่ละคลินิกมีความแตกต่างกัน และในแต่ปีอาจมีการจัดทำ โครงการพิเศษหรือตั้งตัวชี้วัดของงานที่เฉพาะเจาะจงมากขึ้นท าให้ความต้องการข้อมูลก็มีการ ปรับเปลี่ยนไป ท าให้นักพัฒนาโปรแกรมของโรงพยาบาลมักจะต้องพัฒนาโปรแกรมหรือปรับเปลี่ยน การสืบค้นข้อมูลจากฐานข้อมูลอยู่เรื่อยๆ ผู้วิจัยจึงมีแนวคิดที่จะพัฒนาโปรแกรมที่มีความยืดหยุ่นให้ ผู้ใช้สามารถเพิ่มเติม แก้ไข ปรับปรุงการเรียกดูข้อมูล และการแสดงผลข้อมูลในโปรแกรม

ปัญหาต่างๆ ดังที่กล่าวมามักเกิดขึ้นในโปรแกรมของสารสนเทศทางเภสัชกรรมในหลายๆ ระบบสารสนเทศโรงพยาบาล ดังนั้นผู้วิจัยจึงมีแนวคิดในการพัฒนาโปรแกรมดูข้อมูลเวชระเบียน อิเล็กทรอนิกส์เพื่อใช้ในงานให้บริการเภสัชกรรมที่สามารถใช้ได้กับระบบสารสนเทศโรงพยาบาลหลาย ชนิด

นักพัฒนาโปรแกรมที่พัฒนาโปรแกรมประยุกต์เชื่อมต่อกับฐานข้อมูลของระบบ สารสนเทศโรงพยาบาลจะพัฒนาโปรแกรมโดยวิธีการเชื่อมต่อกับฐานข้อมูลของโปรแกรมโดยตรง ซึ่ง แต่ละโปรแกรมใช้ฐานข้อมูลต่างชนิดกัน เช่น MySQL, MSSQL, Oracle, PostgreSQL, Firebird เป็นต้น นอกจากชนิดของฐานข้อมูลที่หลากหลายแล้ว ชื่อของฐานข้อมูลในแต่ละโปรแกรม ชื่อตาราง ที่ใช้เก็บข้อมูลลงในตารางฐานข้อมูล ชื่อฟิลด์ที่ใช้เก็บข้อมูลลงในตารางฐานข้อมูล รูปแบบและชนิด ของข้อมูลในตารางฐานข้อมูลก็ยังแตกต่างกันอีกด้วย นักพัฒนาโปรแกรมจะต้องรัข้อมูลรายละเอียด ต่างๆ เกี่ยวกับฐานข้อมูลของโปรแกรมระบบสารสนเทศโรงพยาบาลที่จะพัฒนาโปรแกรมเข้าไป เชื่อมต่อ นอกจากนี้ การทำงานกับข้อมูลจากฐานข้อมูลใช้การระบุชื่อฐานข้อมูล ชื่อตาราง และชื่อ ี่ ฟิลด์ของตารางฐานข้อมูลโดยตรง ดังนั้น โปรแกรมประยุกต์ที่พัฒนาได้จึงนำไปใช้กับระบบโปรแกรม อื่นที่ต่างชนิดกันไม่ได้ หากต้องการนำโปรแกรมดังกล่าวไปใช้ที่โรงพยาบาลอื่นที่มีระบบโปรแกรมต่าง ชนิดกัน นักพัฒนาโปรแกรมจะต้องพัฒนาโปรแกรมนั้นขึ้นใหม่

การพัฒนาโปรแกรมประยุกต์สามารถท าได้หลายรูปแบบ ได้แก่ Desktop Application, Web Application, Mobile Application ขึ้นอยู่กับเทคนิคการเขียนโปรแกรมและภาษาเขียน โปรแกรมที่ใช้พัฒนาโปรแกรม โดยใช้การเชื่อมต่อกับฐานข้อมูลชนิดเดียวหรือหลายชนิด ในรูปแบบ การพัฒนาโปรแกรมประยุกต์ในรูปแบบ Mobile Application การเชื่อมต่อกับฐานข้อมูลจะใช้การ เชื่อมต่อผ่าน Web Service หรือ Web API เท่านั้น ต่างจากการพัฒนา Desktop Application หรือ Web Application ที่สามารถใช้การเชื่อมต่อในหลายๆรูปแบบ เช่น การเชื่อมต่อผ่านไลบรารี่ (Library) ของโปรแกรมฐานข้อมูล การเชื่อมต่อผ่าน Open Database Connectivity (ODBC) การ เชื่อมต่อผ่าน Java Database Connectivity (JDBC) รวมถึงการเชื่อมต่อผ่าน Web Service หรือ Web API ได้ ซึ่งปัจจุบัน นิยมใช้ Web API ที่ใช้แบบสถาปัตยกรรมซอฟแวร์รูปแบบ REpresentational State Transfer (REST) โดยการรับส่งข้อมูลโดยใช้รูปแบบ JavaScript Object Notation (JSON)

ระบบสารสนเทศของโรงพยาบาลส่วนใหญ่เป็นโปรแกรมในรูปแบบ Desktop Application ซึ่งในปัจจุบันนอกจากการใช้งานระบบสารสนเทศผ่านทางเครื่องคอมพิวเตอร์แล้ว ในทางการแพทย์ยังมีการใช้อุปกรณ์ประเภท Mobile Device อย่างแพร่หลาย ซึ่งทำให้สามารถ เข้าถึงข้อมูลประวัติของผู้ป่วยได้สะดวกมากขึ้น การพัฒนาโปรแกรมในรูปแบบ Web Application สามารถใช้งานได้ทั้งในเครื่องคอมพิวเตอร์และ Mobile Device ผ่านทาง Web Browser

ผู้วิจัยจึงมีแนวคิดในการพัฒนาโปรแกรมดูข้อมูลเวชระเบียนอิเล็กทรอนิกส์เพื่อใช้ในงาน ให้บริการเภสัชกรรม โดยพัฒนาโปรแกรมในรูปแบบ Web Application ที่ใช้หลักการเชื่อมต่อแบบ Web API โดยใช้แบบสถาปัตยกรรมซอฟแวร์รูปแบบ REST ที่รับส่งข้อมูลโดยใช้รูปแบบ JSON

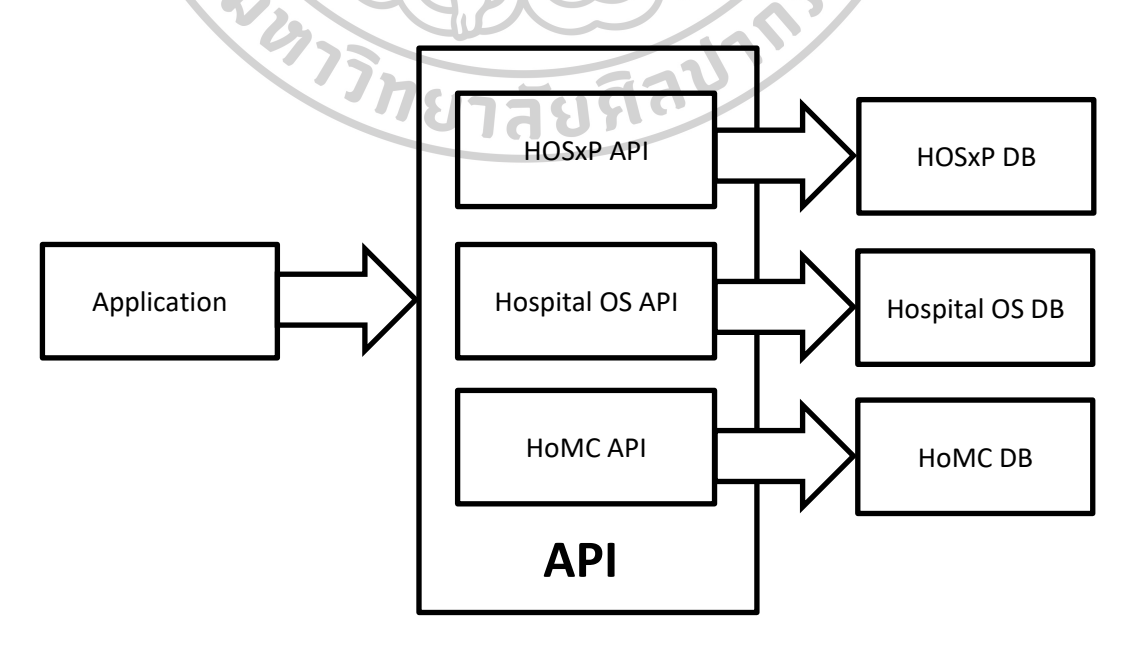

รูปที่ 1 แนวคิดการพัฒนาโปรแกรมดูข้อมูลเวชระเบียนอิเล็กทรอนิกส์เพื่อใช้ในงานให้บริการเภสัช กรรม โดยใช้หลักการการเชื่อมต่อกับส่วนต่อประสานโปรแกรมประยุกต์ที่เชื่อมกับฐานข้อมูลของ ระบบสารสนเทศโรงพยาบาล

### **1.2 วัตถุประสงค์ของการวิจัย**

1.2.1 พัฒนาส่วนต่อประสานโปรแกรมประยุกต์เพื่อใช้เชื่อมต่อกับฐานข้อมูลของระบบ สารสนเทศโรงพยาบาล

1.2.2 พัฒนาโปรแกรมสืบค้นข้อมูลเวชระเบียนอิเล็กทรอนิกส์ในงานบริการเภสัชกรรมที่ ใช้หลักการของส่วนต่อประสานโปรแกรมประยุกต์เชื่อมต่อกับส่วนต่อประสานโปรแกรมประยุกต์ที่ พัฒนาขึ้น

1.2.3 ประเมินประสิทธิภาพของโปรแกรมสืบค้นข้อมูลเวชระเบียนอิเล็กทรอนิกส์ในงาน บริการเภสัชกรรมที่พัฒนาเชื่อมต่อกับส่วนต่อประสานโปรแกรมประยุกต์ที่พัฒนาขึ้น

## **1.3 สมมุติฐานของการวิจัย**

ส่วนต่อประสานโปรแกรมประยุกต์สามารถนำมาใช้ในการพัฒนาโปรแกรมประยุกต์ทาง เภสัชกรรมเชื่อมต่อกับฐานข้อมูลของระบบสารสนเทศโรงพยาบาลเพื่อใช้สืบค้นข้อมูลเวชระเบียน อิเล็กทรอนิกส์ในงานบริการเภสัชกรรมได้อย่างมีประสิทธิภาพ<br>1.4 ขอบเขตของการวิจัย<br>1.4 ขอบเขตของการวิจัย

**1.4 ขอบเขตของการวิจัย**

การพัฒนาส่วนต่อประสานโปรแกรมประยุกต์เพื่อใช้เชื่อมต่อกับฐานข้อมูลของระบบ สารสนเทศโรงพยาบาล ทำในระบบสารสนเทศโรงพยาบาล 3 ชนิด ได้แก่ HOSxP ที่ใช้ฐานข้อมูล MySQL, HoMC ที่ใช้ฐานข้อมูล MSSQL และ Hospital OS ที่ใช้ฐานข้อมูล PostgreSQL เท่านั้น ้ระบบสารสนเทศโรงพยาบาล เป็นการนำเทคโนโลยีด้านสารสนเทศมาจัดการเกี่ยวกับ ข้อมูลและสารสนเทศภายในโรงพยาบาล แบ่งเป็นระบบให้บริการผู้ป่วยและระบบงานสนับสนุน ใน การวิจัยนี้จะหมายถึงเฉพาะระบบให้บริการผู้ป่วย

#### **1.4.1 ประชากรและกลุ่มตัวอย่าง**

เภสัชกรในโรงพยาบาลศูนย์, เภสัชกรในโรงพยาบาลทั่วไป, เภสัชกรในโรงพยาบาล ชุมชน ที่ใช้ระบบสารสนเทศโรงพยาบาลที่พัฒนาส่วนต่อประสานโปรแกรมประยุกต์เข้าไปเชื่อมต่อกับ ระบบสารสนเทศโรงพยาบาล

#### **1.4.2 ตัวแปรที่ท าการศึกษา**

1.4.2.1 ตัวแปรต้น ได้แก่ โปรแกรมดูเวชระเบียนที่ใช้หลักการของส่วนต่อประสาน โปรแกรมประยุกต์

1.4.2.2 ตัวแปรตาม ได้แก่ ความถูกต้อง, ความรวดเร็ว และ ความพึงพอใจของผู้ใช้ส่วน ต่อประสานโปรแกรมประยุกต์

## **1.5 นิยามศัพท์เฉพาะ**

ส่วนต่อประสานโปรแกรมประยุกต์ (Application Programming Interface, API) หมายถึง ชุดฟังก์ชั่นหรือกระบวนการที่อนุญาตให้การพัฒนาโปรแกรมประยุกต์สามารถเข้าถึงการ ท างานหรือเข้าถึงข้อมูลของระบบปฏิบัติการ โปรแกรมประยุกต์ หรือการให้บริการต่างๆ

ระบบสารสนเทศโรงพยาบาล (Hospital Information System, HIS) หมายถึง ระบบที่ มีการนำเทคโนโลยีด้านสารสนเทศมาจัดการเกี่ยวกับข้อมูลและสารสนเทศภายในโรงพยาบาลอย่าง เป็นระบบ มีวัตถุประสงค์ให้การดำเนินงานของโรงพยาบาลมีประสิทธิภาพ แบ่งออกเป็น ระบบ ให้บริการผู้ป่วย และระบบงานสนับสนุน<br>1.6 ประโยชน์สี่<sup>ประ</sup>

#### **1.6 ประโยชน์ที่ได้รับ**

1.6.1 ได้ส่วนต่อประสานโปรแกรมประยุกต์ที่เชื่อมต่อกับฐานข้อมูลของระบบ สารสนเทศโรงพยาบาลเพื่อใช้สืบค้นข้อมูลเวชระเบียนอิเล็กทรอนิกส์ในงานบริการเภสัชกรรม 1.6.2 ได้โปรแกรมสืบค้นข้อมูลเวชระเบียนอิเล็กทรอนิกส์เพื่อใช้ในงานบริการเภสัชกรรม

## **บทที่ 2 วรรณกรรมที่เกี่ยวข้อง**

ในการวิจัยการพัฒนาส่วนต่อประสานโปรแกรมประยุกต์กับระบบสารสนเทศ โรงพยาบาลเพื่อการสืบค้นเวชระเบียนอิเล็กทรอนิกส์ในงานบริการเภสัชกรรม มีการทบทวน วรรณกรรมและศึกษางานวิจัยต่างๆ ประกอบด้วยเนื้อหา ดังนี้

- 2.1. การใช้ระบบสารสนเทศในการให้บริการทางเภสัชกรรม
- 2.2. ระบบสารสนเทศโรงพยาบาล
- 2.3. การพัฒนาส่วนต่อประสานโปรแกรมประยุกต์ในรูปแบบเว็บ
- 2.4. การพัฒนาโปรแกรมบนเว็บไซต์
- 2.5. งานวิจัยและวรรณกรรมที่เกี่ยวข้อง

## **2**.**1 การใช้ระบบสารสนเทศในการให้บริการทางเภสัชกรรม**

เภสัชกรโรงพยาบาลเป็นวิชาชีพหนึ่งที่มีความสำคัญในระบบยา ทั้งในบทบาทการบริหาร จัดการเชิงระบบและบทบาทผู้ให้การบริบาลเภสัชกรรมที่มุ่งเน้นการใช้วิชาชีพในการส่งเสริมให้เกิด ประโยชน์สูงสุดจากการรักษาพยาบาลด้วยยา เภสัชกรจึงไม่เพียงแต่จัดให้บริการต่างๆ ด้านเภสัช กรรม แต่จะต้องให้ความส าคัญและผลลัพท์ของการให้บริการและการรักษาพยาบาลผู้ป่วยโดย ้ภาพรวม บทบาทหลักเหล่านี้มีผลอย่างมากต่อความสำเร็จในการดำเนินงานของโรงพยาบาล ุ มาตรฐานงานเภสัชกรรมโรงพยาบาลจึงได้มีการกำหนดขึ้นเพื่อเป็นมาตรฐานที่เภสัชกรโรงพยาบาลจะ น าลงไปสู่การปฏิบัติอย่างเข้มงวด สม่ าเสมอ ต่อเนื่อง ประกอบด้วย

- 1. ภาวะผู้นำและการจัดการงานเภสัชกรรม
- 2. การบริการเภสัชสนเทศและการจัดการความรู้
- 3. การส่งเสริมการรักษาด้านยาให้เกิดประสิทธิภาพสูงสุด
- 4. การจัดหา การสำรองยา การกระจาย และการควบคุมยา
- 5. อุปกรณ์ สถานที่ สิ่งอำนวยความสะดวก และแหล่งข้อสนเทศทางยา
- 6. การศึกษาวิจัย การประเมินผล[4]

คล้ายกับมาตรฐานขั้นต่ าส าหรับเภสัชกรโรงพยาบาล (Minimum Standard for Pharmacies in Hospitals) ของ American Society of Health-System Pharmacists (ASHP) ที่ระบุไว้ในองค์ประกอบของการดูแลผู้ป่วย ประกอบด้วย การจัดการวิธีปฏิบัติ การพัฒนานโยบาย เกี่ยวกับการใช้ยา การรักษาด้วยยาอย่างเหมาะสม การจัดหายาและการการจัดการระบบคลัง การ เตรียม การบรรจุ และการจัดทำฉลากยา การกระจายยา การติดตามการใช้ยา การประเมิน ประสิทธิภาพของระบบยา และการศึกษาวิจัย[5]

มาตรฐานวิชาชีพเภสัชกรรมโรงพยาบาล พ.ศ. 2561 - พ.ศ. 2565 ได้ระบุไว้ในมาตรฐาน ที่ 2 เรื่อง การบริการเภสัชสนเทศ การจัดการความรู้ และระบบสารสนเทศทางยา (Drug information services and knowledge management) ในหัวข้อที่เกี่ยวข้องกับระบบสารสนเทศ ด้านยา (Pharmaceutical Informatics) ระบุให้มีเภสัชกรผู้รับผิดชอบระบบสารสนเทศด้านยาอย่าง ชัดเจน เภสัชกรต้องพัฒนาระบบการจัดการด้านยาโดยการใช้เทคโนโลยีที่เหมาะสม เช่น การพัฒนา โปรแกรมคอมพิวเตอร์ การใช้หุ่นยนต์จัดยาอัตโนมัติ การใช้ระบบการบริหารจัดการที่ทันสมัย เป็นผู้ หาข้อมูลเปรียบเทียบเพื่อคัดเลือกระบบการจัดการด้านยาที่เหมาะสมของโรงพยาบาล เป็นผู้จัดทำ ฐานข้อมูลยาและดำเนินการจนถึงการนำมาใช้ได้จริงทั้งระบบจ่ายยาผู้ป่วยนอกและระบบจ่ายยา ผู้ป่วยใน ระบบเติมยา (Refill) ระบบส่งยาไปรษณีย์ และอื่นๆ นอกจากนี้เภสัชกรควรพัฒนาระบบ การทำงานด้วยเทคโนโลยีที่เหมาะสม เช่น การจัดทำโปรแกรมให้แพทย์สั่งยาออนไลน์ได้ มีข้อมูลที่ ช่วยในการตัดสินใจของแพทย์ การเตือนต่างๆ การคำนวณขนาดยา การวิเคราะห์ข้อมูลความเข้ากัน ได้ของยา การเกิดอันตรกิริยาของยาที่ผู้ป่วยได้รับ เป็นต้น

AHSP ได้กำหนดมาตรฐานขั้นต่ำสำหรับเภสัชกรโรงพยาบาล ในหัวข้อที่เกี่ยวข้องกับ ระบบเทคโนโลยีสารสนเทศ ระบุว่า ระบบคอมพิวเตอร์ทางเภสัชกรรมควรทำงานประสานกับ โปรแกรมและระบบสารสนเทศอื่นๆของโรงพยาบาลอย่างเต็มที่เท่าที่จะเป็นไปได้ ได้แก่ การสั่งยาผ่าน ระบบคอมพิวเตอร์ (Computerized Provider Order Entry : CPOE) ระบบการบริหารยา การ บันทึกประวัติสุขภาพอิเล็กทรอนิกส์ (Electronic Health Record : EHR) และการเรียกเก็บเงิน ผู้ป่วย ทรัพยากรคอมพิวเตอร์ควรใช้เพื่อสนับสนุนการทำงาน การเก็บรักษาการข้อมูลการใช้ยาของ ผู้ป่วย การสนับสนุนการตัดสินใจทางคลินิก รองรับขั้นตอนที่จำเป็นในการเรียกเก็บเงินผู้ป่วย การ จัดการคลังยา การให้ข้อมูลยา การเข้าถึงเวชระเบียนผู้ป่วย การจัดการใบสั่งยาอิเล็กทรอนิกส์ เชื่อมต่อกับระบบคอมพิวเตอร์อื่นๆ ที่เกี่ยวข้องกับข้อมูลทางคลินิกของผู้ป่วย เพื่อใช้ในการติดตาม ึการรักษาด้วยยาและการทำงานทางคลินิกต่างๆ เพื่ออำนวยความสะดวกในการให้เกิดความต่อเนื่อง ของการรักษา และการกำหนดการดูแลรักษาอื่นๆ เภสัชกรควรมีส่วนร่วมในการพัฒนาและ ้บำรุงรักษาเกี่ยวกับการกำหนดชุดการรักษา ช่วงขนาดการใช้ยาเพื่อใช้ในระบบการสั่งยาทาง คอมพิวเตอร์และระบบช่วยสนับสนุนการตัดสินใจทางคลินิก (Clinical Decision Support Systems

: CDSS) ระบบคอมพิวเตอร์ทางเภสัชกรรมควรรวมเข้ากับระบบข้อมูลเกี่ยวกับการรักษา ระบบ การเงิน และระบบบริหารข้อมูลของโรงพยาบาล ระบบคอมพิวเตอร์ทั้งหมดต้องมีการปกป้องที่ เพียงพอเพื่อปกป้องความลับผู้ป่วยและดูแลความปลอดภัยของข้อมูลผู้ป่วย มีระบบสำรองข้อมูลที่ ี สามารถทำให้ทำงานได้ต่อเนื่องในขั้นตอนการทำงานที่จำเป็น เช่น สามารถรองรับการรักษาพยาบาล ผู้ป่วยได้ แม้ในระหว่างที่อุปกรณ์ขัดข้อง

สถาบันรับรองคุณภาพสถานพยาบาล (องค์การมหาชน) ได้ประกาศใช้มาตรฐาน โรงพยาบาลและบริการสุขภาพ ฉบับที่ 4 (Hospital and Healthcare Standards 4th Edition) เริ่ม ใช้เพื่อการรับรองคุณภาพโรงพยาบาลประเทศไทย (Hospital Accreditation: HA) ตั้งแต่ 1 กรกฏาคม พ.ศ. 2561 โดยระบุในหัวข้อ ระบบการจัดการด้านยา (Medication planning, Management, and Storage: MMS) ให้องค์กรมีระบบคอมพิวเตอร์สนับสนุนการตัดสินใจเกี่ยวกับ การใช้ยา โดยมีการส่งสัญญาณเตือนในระดับที่เหมาะสมสำหรับอันตรกิริยาระหว่างยา การแพ้ยา ่ ขนาดต่ำสุดและสูงสุดสำหรับยาที่ต้องใช้ความระมัดระวังสูง และมีแนวทางสำหรับการไม่ปฏิบัติตาม สัญญาณเตือนเมื่อมีข้อบ่งชี้และในกรณีที่มีการสั่งจ่ายยาผ่านระบบคอมพิวเตอร์ (CPOE) ระบบ ดังกล่าวต้องมีฐานข้อมูลที่เป็นปัจจุบันที่ช่วยสนับสนุนการตัดสินใจในการสั่งใช้ยา[6]

## **2**.**2**. **ระบบสารสนเทศโรงพยาบาล**

ระบบสารสนเทศโรงพยาบาล (Hospital Information System, HIS) เป็นการทำงาน ร่วมกันของระบบอิเล็กทรอนิกส์ที่ทำหน้าที่รวบรวม บันทึก สืบค้น และแสดงข้อมูลของผู้ป่วย เช่น ข้อมูลประวัติของผู้ป่วย ผลตรวจทางห้องปฏิบัติการ ผลการวินิจฉัยโรค ระบบการเงิน และ กระบวนการอื่นๆ ของโรงพยาบาล โดยมีการใช้งานร่วมกันภายในหน่วยงานต่างๆ ของโรงพยาบาล ประกอบด้วยระบบงานหลายๆ ระบบ เช่น ระบบสารสนเทศทางคลินิก (Clinical Information System, CIS) ระบบ ส ารสน เท ศท างก ารเงิน (Financial Information System, FIS) ระบบ สารสนเทศทางห้องปฏิบัติการ (Laboratory Information System, LIS) ระบบสารสนเทศทางการ พยาบาล (Nursing Information System, NIS) ระบบสารสนเทศทางเภสัชกรรม (Pharmacy Information System, PIS) ระบบ ก ารจัดเก็บ รูปภ าพ (Picture Archiving Communication System, PACS) ระบบสารสนเทศทางรังสีวิทยา (Radiology Information System, RIS) เป็นต้น [7]

ระบบสารสนเทศโรงพยาบาลในประเทศไทย มีหลายระบบ เช่น HOSxP, HoMC, SSB, Hospital OS, MRecord, MedTrak, iMed น อกจ ากนี้ ยังมี ระบบส ารสนเทศโรงพย าบ าลที่ โรงพยาบาลพัฒนาขึ้นมาอีกด้วย

HOSxP หรือ BMS-HOSxP เป็นโปรแกรมที่พัฒนาขึ้นใช้สำหรับสถานพยาบาล สถานี อนามัยและโรงพยาบาล เพื่อเก็บข้อมูลผู้ป่วยและช่วยบุคลากรทางการแพทย์ในการให้บริการผู้ป่วย ถูกพัฒนาขึ้นเมื่อปี พ.ศ. 2542 และเป็นโปรแกรมที่สามารถเชื่อมโยงโครงสร้างพื้นฐานด้านเครือข่าย ทั้งส านักงานสาธารณสุขจังหวัด โรงพยาบาลและสถานีอนามัย พัฒนาโดยบริษัทบางกอกเมดิคอล ี ซอฟต์แวร์ จำกัด (Bangkok Medical Software Co., Ltd.) โดยในช่วงแรกมีสัญญาอนุญาตการใช้ งานแบบ GNU General Public License หรือแบบ GNU GPL หรือแบบ GPL เป็นซอฟต์แวร์โอเพน ซอร์ซ (Open-source software) ต่อมาได้เปลี่ยนสัญญาอนุญาตการใช้งานเป็นแบบ HOSxP Public License ส า ม า ร ถ ใ ช้ ไ ด้ กั บ ฐ า น ข้ อ มู ล MySQL, PostgreSQL, MSSQL, Sybase, Interbase/Firebird, SQLite, Oracle[8]

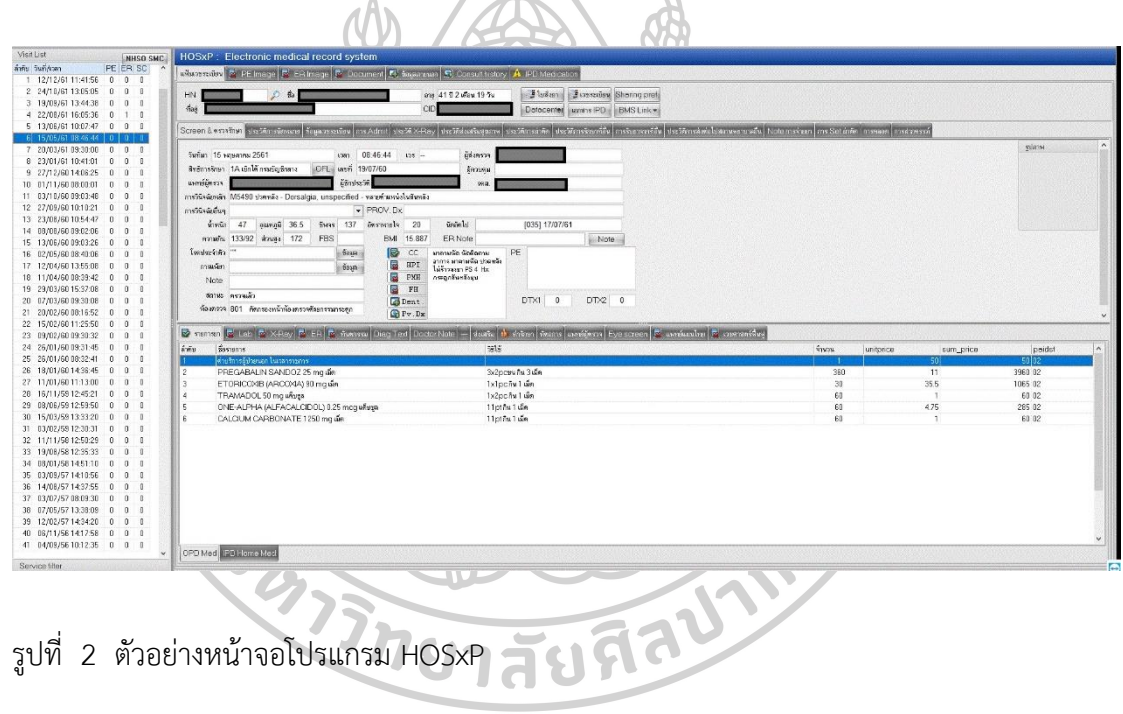

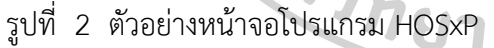

Hospital Operation Management Control (HoMC) เป็นโปรแกรมสำหรับงาน ้บริการผู้ป่วยที่มารับการรักษาที่โรงพยาบาล ซึ่งครอบคลมการทำงานในโรงพยาบาลทั้งระบบส่วนหน้า (Front Office) ได้แก่ การให้บริการการรักษาพยาบาล และระบบส่วนหลัง (Back Office) ได้แก่งาน ้บริหารด้านบัญชีการเงิน บุคลากร ตลอดจนระบบสารสนเทศสำหรับผู้บริหาร พัฒนาโดย บริษัท อิน โฟ-ดี ซอฟแวร์ จำกัด (info-d software Co., Ltd.) สามารถปรับให้เข้ากับงานที่แตกต่างกันในแต่ละ โรงพยาบาล ติดตั้งใช้งานได้ทั้งในโรงพยาบาลระดับศูนย์ โรงพยาบาลประจำจังหวัด โรงพยาบาล เฉพาะทาง และโรงพยาบาลเอกชน[9]

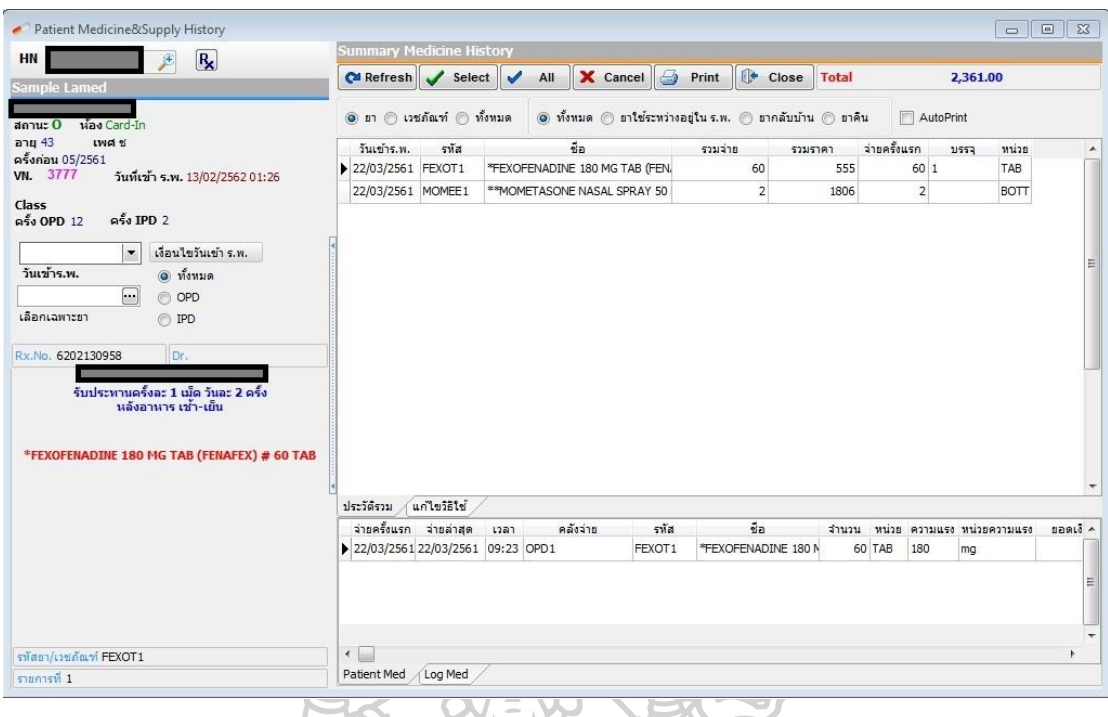

รูปที่ 3 ตัวอย่างหน้าจอโปรแกรม HoMC

Hospital OS เป็นระบบสารสนเทศใช้สำหรับการบริหารจัดการโรงพยาบาลชุมชน ขนาดไม่เกิน 100 เตียง รองรับระบบการดูแลรักษาผู้ป่วย การส่งเสริมสุขภาพ และระบบรายงาน. ท างานบนเครือข่ายเซิร์ฟเวอร์-ไคลเอ็นต์ เป็นซอฟต์แวร์โอเพนซอร์ซ สามารถดาวน์โหลดใช้งานได้ฟรี โดยเริ่มต้นจากการเป็นโครงการวิจัยและพัฒนาซอฟต์แวร์การจัดการโรงพยาบาล เพื่อให้การ สนับสนุนโรงพยาบาลในชุมชนในประเทศไทย ได้รับการสนับสนุนจากสำนักงานกองทุนสนับสนุนการ วิจัย เครื่องแม่ข่ายใช้ระบบปฏิบัติการลินุกส์ (Linux) และใช้ฐานข้อมูลเป็น PostgreSQL ส่วน โปรแกรมเครื่องลูกข่ายพัฒนาโดยใช้ภาษาจาวา (Java Language) สามารถนำมาใช้กับ ระบบปฏิบัติการวินโดว์(MS Windows) ระบบปฏิบัติการลีนุกซ์ (Linux) และระบบปฏิบัติการอื่นๆ ที่มี Java Virtual Machine ติดตั้งอยู่[10]

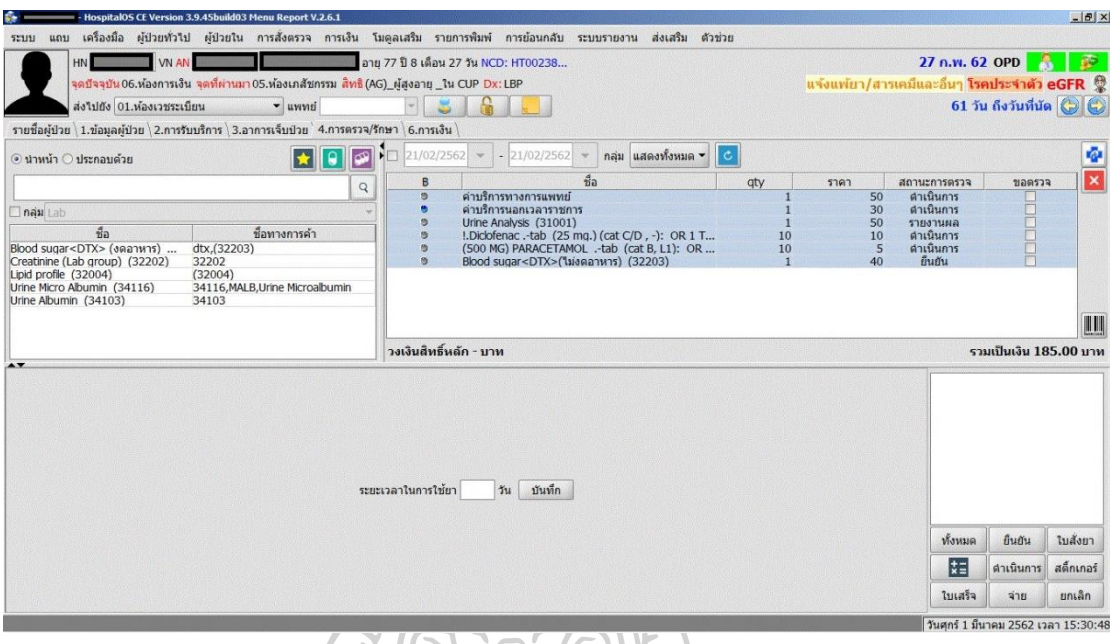

รูปที่ 4 ตัวอย่างหน้าจอโปรแกรม Hospital OS

## **2**.**3**. **การพัฒนาส่วนต่อประสานโปรแกรมประยุกต์ในรูปแบบเว็บ**

ส่วนต่อประสานโปรแกรมประยุกต์ (Application Programming Interface, API) ในทางคอมพิวเตอร์เป็นชุดฟังก์ชั่นหรือกระบวนการที่อนุญาตให้พัฒนาโปรแกรมสามารถเข้าถึงการ ท างานหรือเข้าถึงข้อมูลของระบบปฏิบัติการ โปรแกรมประยุกต์[11] หรือการให้บริการต่างๆ ตัวอย่างเช่น BOT API เป็น API ที่ใช้ดึงข้อมูลบางส่วนที่เปิดเผยได้ของธนาคารแห่งประเทศไทย เช่น อัตราแลกเปลี่ยน อัตราดอกเบี้ย[12]

ลยน อตราดอกเบย[12]<br>API แบ่งออกได้เป็นหลายชนิด ได้แก่ Web service APIs, Web socket APIs, Library-based APIs, Class-based APIs (Object Oriented) , OS functions and routines, Object remoting APIs และ Hardware APIs โดยในส่วนของ Web service APIs จะเป็น API ที่ใช้ หลักการของเว็บเซอร์วิส (Web service)[13]

เว็บเซอร์วิส (Web service) ตามคำนิยามของ The World Wide Web Consortium (W3C) คือ ระบบซอฟแวร์ที่ออกแบบมาเพื่อรองรับการทำงานร่วมกันระหว่างอุปกรณ์สองอุปกรณ์ ผ่านเครือข่าย ซึ่งแต่เดิม Web service จะท างานโดยใช้ Simple Object Access Protocol (SOAP) ซึ่งเป็นโปรโตคอลเฉพาะสำหรับการแลกเปลี่ยนข้อมูลที่มีโครงสร้างเป็นรูปแบบ eXtensible Markup Language (XML) โดยมีการส่งผ่านข้อมูลผ่าน application layer protocol อื่นๆ เช่น Hypertext Transfer Protocol (HTTP), File Transfer Protocol (FTP), Simple Mail Transfer

Protocol (SMTP) เป็นต้น[14] ต่อมามีการพัฒนา Representational State Transfer (REST) เป็น ี สถาปัตยกรรมซอร์ฟแวร์ที่เป็นข้อกำหนดและวิธีปฏิบัติสำหรับการแลกเปลี่ยนข้อมูลที่มีการกำหนด โครงสร้างสำหรับ Web service โดย Web service APIs ที่ใช้สถาปัตยกรรมซอร์ฟแวร์แบบ REST จะเรียกว่า RESTful APIs รูปแบบของ RESTful API ผลลัพธ์สามารถแสดงออกมาได้หลายรูปแบบไม่ จ ากัดเฉพาะแบบ XML ในกรณีของ SOAP โดยรูปแบบที่นิยมแสดงผลออกมามี 2 รูปแบบ ได้แก่ XML และ JSON ซึ่งพบว่านิยามส่วนใหญ่ของเว็บเซอร์วิสนั้นถูกต้อง แต่ยังจำกัดเฉพาะการใช้กับ XML เท่านั้น ดังนั้นจึงใช้คำว่า Web API จึงเป็นความหมายที่กว้างกว่านั้น[15]

REST เป็นสถาปัตยกรรมซอร์ฟแวร์ที่กำหนดขึ้นโดย Roy Fielding ซึ่งใช้ประโยชน์จาก โปรโตคอล HTTP โดยก าหนดรูปแบบพื้นฐาน ได้แก่

- 1. เป็นการเชื่อมต่อแบบไคลเอ็นท์ เซิร์ฟเวอร์(client-server) มีการรับส่งข้อมูลไปมา ระหว่างเครื่องลูกข่ายและเครื่องแม่ข่าย
- 2. การเชื่อมต่อแบบ Stateless การร้องขอข้อมูลจากเคร่องลูกข่ายไปเครื่องแม่ข่าย ประกอบด้วยข้อมูลที่จำเป็นต่อการร้องขอเท่านั้น ไม่มีการเก็บหรือจดจำข้อมูลไว้ที่ เครื่องแม่ข่าย
- 3. เครื่องลูกข่ายสามารถเก็บ Cache ได้ เพื่อเพิ่มประสิทธิภาพของการทำงานของ เครือข่าย
- 4. เป็น Uniform Interface ประกอบด้วย

4.1 Identification of resources ใ ช้ Uniform Resource Identifier (URIs) ในการระบุถึงข้อมูล

4.2 Manipulation of resources through representations มีการใช้ method ของ HTTP ในการระบุการจัดการข้อมูล

4.3 Self-descriptive messages ใ ช้ Multipurpose Internet Mail Extensions (MIME) ในการระบุรายละเอียดของข้อมูล เช่น ประเภท การเข้ารหัสอักษร

4.4 Hypermedia as the engine of application state (HATEOAS) ใช้ hypertext links ในการเชื่อมโยงไปยังที่อยู่ของข้อมูล

5. สามารถขยายขนาดของระบบโดยใช้ Layered System

6. สามารถแก้ไขปรับปรุงเพิ่มประสิทธิภาพของการทำงานแม่ข่ายได้แบบ Code-On-Demand<sup>[16]</sup>

REST ระบุรูปแบบการทำงานในส่วนของ Uniform Interface เกี่ยวกับการจัดการและ ประมวลข้อมูลต่างๆ โดยใช้ HTTP Method ได้แก่ GET, POST, PUT และ DELETE ในการ

ประมวลผลการทำงานแบบ CRUD (Create, Read, Update, Delete) หรือเปรียบเทียบกับการ ท างานของ SQL ในแบบรูปแบบ SELECT, INSERT, UPDATE, DELETE

ตารางที่ 1 ค าสั่งที่ใช้ประมวลผลเพื่อจัดการข้อมูลในรูปแบบต่างๆ ของ REST เปรียบเทียบ HTTP กับ SOL

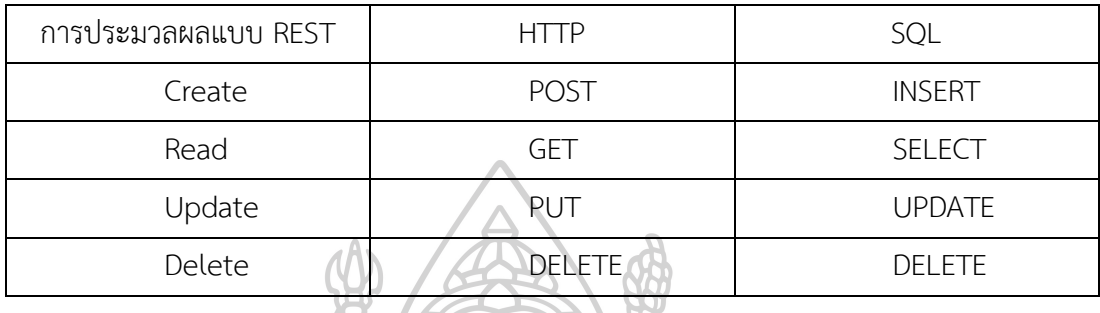

ตัวอย่างเช่น หากต้องการข้อมูลลูกค้าที่มี id 1337 สามารถเรียก ส่ง HTTP Request แบบ GET ไปที่ /customer/1337 หรือหากต้องการเพิ่มข้อมูลของรายการสั่งซื้อ สามารถส่งข้อมูลไป ด้วย HTTP Request แบบ POST ไปที่ /order เป็นต้น[15]

eXtensible Markup Language (XML) เป็นรูปแบบข้อความอย่างง่ายสำหรับแสดง ี ข้อมูลที่มีโครงสร้าง เป็นรูปแบบที่ใช้กันอย่างแพร่หลายแบบหนึ่ง สำหรับการแบ่งปันข้อมูลที่มี โครงสร้างในปัจจุบันระหว่างโปรแกรม ระหว่างคน ระหว่างคอมพิวเตอร์กับคน ทั้งเฉพาะในเครื่อง เดียวกันและทั้งในระบบเครือข่าย XML มีข้อดีหลายประการ

- 1. การตรวจสอบด้วยส่วนซ้ าซ้อน (Redundancy) ต้องใส่แท็กปิดท้ายทุกรายการ ซึ่ง ช่วยให้ตรวจพบข้อผิดพลาดของข้อมูล
- 2. การอธิบายความหมายด้วยตัวเอง (Self-describing) XML สามารถอ่านได้ใน รูปแบบข้อความที่มีองค์ประกอบและชื่อแอตทริบิวต์ใน XML คนที่อ่านเอกสาร XML จะสามารถเข้าใจรูปแบบและยังสามารถช่วยให้ตรวจพบข้อผิดพลาดได้
- 3. สัญญาการใช้งาน เอกสาร XML สามารถอ่านได้ด้วยเครื่องมือที่ใช้อ่าน XML ใดๆ ก็ ได้ โดยไม่กำหนดว่าต้องใช้เครื่องมือใดโดยเฉพาะเจาะจง[17]
- 1 <patient>
- <hn>012345678</hn>
- <titlename>unu</titlename>
- <firstname>ดูรงค์ฤทธิ์</firstname>  $\overline{4}$
- <lastname>ตรีภาค</lastname> 5
- <birthday>1999-12-31</birthday>
- 7 </patient>

รูปที่ 5 ตัวอย่างข้อมูลในรูปแบบ XML

JavaScript Object Notation (JSON) เป็นรูปแบบการแลกเปลี่ยนข้อมูลที่มีขนาดเล็ก มนุษย์สามารถอ่านและเขียนได้ง่าย และเครื่องจักรหรือคอมพิวเตอร์สามารถสร้างข้อมูลขึ้นมาได้ง่าย พัฒนามาจากพื้นฐานของภาษาจาวาสคริปต์ตามมาตรฐาน ECMA-262 ฉบับที่ 3 - ธันวาคม ค.ศ. 1999 JSON เป็นรูปแบบข้อความ มีความเป็นอิสระ ท าให้หลายๆ ภาษาเขียนโปรแกรมสามารถใช้ได้ ท าให้ JSON เป็นภาษาที่ใช้แลกเปลี่ยนข้อมูลได้เป็นอย่างดี

JSON จะประกอบด้วยโครงสร้าง 2 แบบ ได้แก่

- 1. ชุดของคู่ชื่อและค่า (name/value pairs) หรือภาษาอื่นๆ จะเรียกว่า object, record, struct, dictionary, hash table, keyed list, associative array
- 2. รายการของค่า (list of values) หรือภาษาอื่นๆ เรียกว่า array, vector, list, sequence

้รูปแบบของข้อมูล JSON นั้น มีข้อกำหนดรูปแบบดังนี้

- 1. Object จะเป็นชุดของคู่ name และ value ที่ไม่จำเป็นต้องเรียงกัน โดยอยู่ระหว่าง เครื่องหมาย " $\{$ " (left brace) และ " $\}$ " (right brace) โดยคั่น name และ value ด้วยเครื่องหมาย ":" (colon) และแยกแต่ละข้อมูลด้วยเครื่องหมาย "," (comma)
- 2. Array จะอยู่ระหว่างเครื่องหมาย "[" (left bracket) และ "]" (right bracket) และแยกแต่ละข้อมูลด้วยเครื่องหมายจุลภาค "," (comma)
- 3. Value สามารถเป็นค่า String ในเครื่องหมายคำพูด """ (double quotes) หรือ ตัวเลข หรือค่า true/false หรือค่าว่าง (null) หรือ Object หรือ Array โดย โครงสร้างเหล่านั้นสามารถซ้อนทับกันได้
- 4. String เป็นชุดของตัวอักระ Unicode อยู่ระหว่างเครื่องหมายคำพูด """ (double quotes) โดยนำหน้าด้วยเครื่องหมาย "\" (backslash) เช่น "\u0E01" หมายถึง  $"_{\bigcap}"$
- 5. Number เป็นชุดของเลขฐานสิบที่ไม่มีเลขศูนย์นำหน้า อาจจะมีเครื่องหมาย "-" (minus) นำหน้า มีจุดทศนิยมหรือเป็นเลข exponential โดยนำหน้าด้วย "e" หรือ "E" ตามด้วยเครื่องหมาย "+" (plus) หรือ เครื่องหมาย "-" (minus) แล้ว ตามด้วยตัวเลข และ Number จะไม่ใช้เลขฐาน 8 หรือฐาน 16 และไม่อนุญาตให้ใช้ Infinity และ NaN (Not-a-Number)[18]

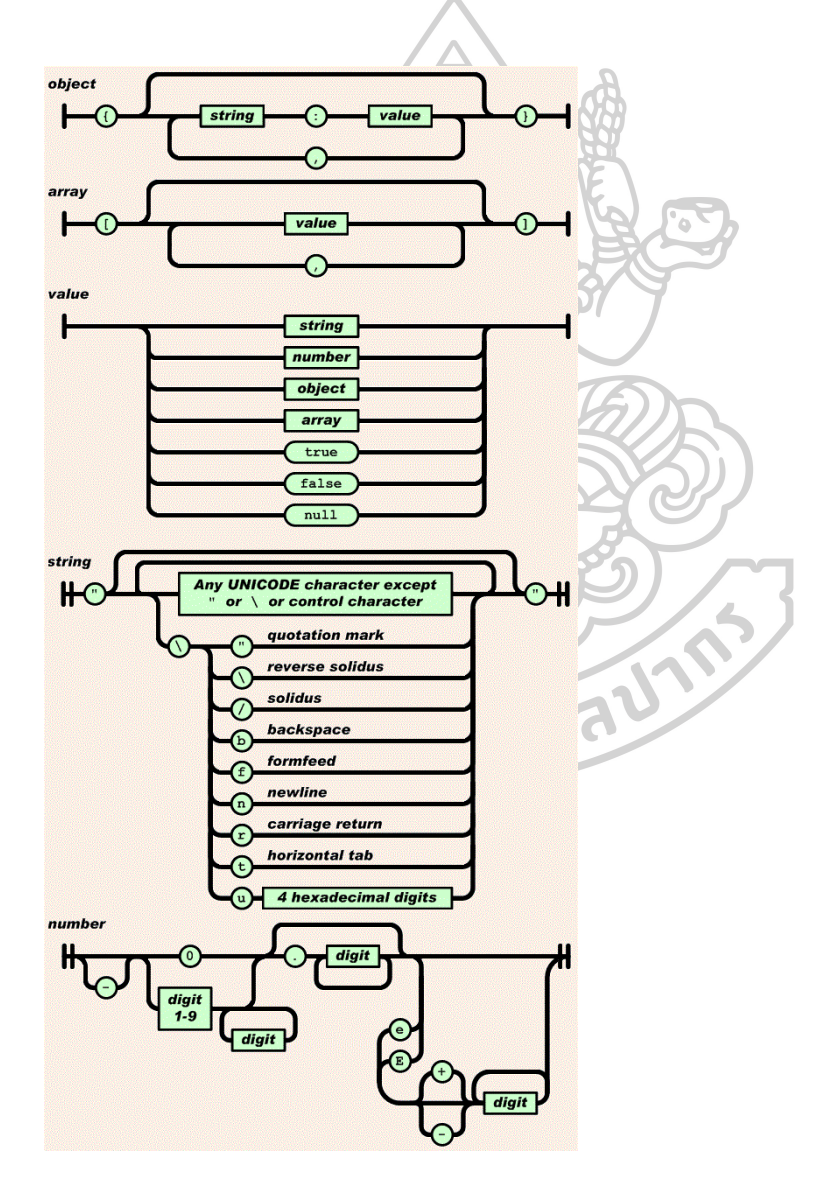

รูปที่ 6 แผนภาพแสดงลักษณะข้อมูลตัวอย่างข้อมูลรูปแบบ JSON

```
1 {"patient": [
```
 $2f$ 

- 3 "hn":"012345678".
- 4 "titlename":"นาย".
- "firstname":"ดุรงค์ฤทธิ์", 5
- "lastname":"ตรีภาค", 6
- "birthday":"1999-12-31"  $\overline{7}$
- 8 }
- 9 ] }

รูปที่ 7 ตัวอย่างข้อมูลรูปแบบ JSON

ฐานข้อมูล (Database) คือ กลุ่ม (Collection) ข้อมูลที่เป็นตัวแทนสถานการณ์จริงใน มุมที่สนใจ ข้อมูลเหล่านั้นมีต้องมีความสอดคล้องกัน (Coherent) และมีความหมายในตัวเอง (Inherent meaning) นอกจากนี้ฐานข้อมูลจะต้องได้รับการออกแบบและสร้างเพื่อใช้บันทึกข้อมูล ตามวัตถุประสงค์นั้น ส่วนข้อมูล (Data) คือ ข้อเท็จจริงที่สามารถบันทึกได้และมีความหมายโดย ปริยาย

ระบบจัดการฐานข้อมูล (Database Management System : DBMS) เป็นซอฟแวร์ที่มี ความสามารถในการสร้างฐานข้อมูล จัดการฐานข้อมูล บำรุงรักษาข้อมูลและฐานข้อมูลใน ้ คอมพิวเตอร์ การจัดการฐานข้อมูลนั้นหมายรวมถึงทั้งการบันทึก การสืบค้น การคำนวณ การ ี ปรับปรุงข้อมูล การจัดการผู้ใช้งาน การดูแลความปลอดภัยและอื่นๆ ส่วนการบำรุงรักษานั้น มี ตัวอย่าง คือการสำรองข้อมูล การกู้คืน เป็นต้น ส่วนคำว่า ระบบฐานข้อมูล (Database System) หมายถึง ซอฟต์แวร์ระบบจัดการฐานข้อมูลพร้อมกับฐานข้อมูลซึ่งรวมถึงแอปพลิเคชั่นด้วย ผู้ใช้ข้อมูล ้มักใช้โปรแกรมสำเร็จรูปหรือแอพพลิเคชั่นในการเรียกดูข้อมูล ส่วนโปรแกรมเมอร์มักเรียกใช้ข้อมูล ผ่านภาษาคิวรี่หรือภาษาสอบถาม (Query Language) ในการสืบค้นข้อมูล ระบบการจัดการ ู้ ฐานข้อมูลมีหน้าที่นำคำถามนั้นๆไปประมวลผล แล้วส่งคำสั่งเพื่อให้รู้ว่าจะเข้าถึงข้อมูล

ระบบฐานข้อมูลเชิงสัมพันธ์ (Relational Database System) ให้ความสำคัญกับ ความสัมพันธ์ของข้อมูลในระบบเป็นหลัก เกิดจากบริษัทไอบีเอ็มในช่วงต้น ค.ศ. 1970 และตามมา ด้วยระบบจัดการฐานข้อมูลเชิงสัมพันธ์(Relational Database Management System : RDBMS) ตั้งแต่ช่วงทศวรรษที่ 1980 ตัวอย่างของระบบจัดการฐานข้อมูลเชิงสัมพันธ์เช่น Oracle, MySQL, SQL Server หรือ MSSQL

แนวคิดฐานข้อมูลเชิงสัมพันธ์ถูกคิดค้น โดย ดร.เอดกาธ์ เอฟ คอดด์ (Dr. Edgar F. Codd) ชาวอังกฤษ เมื่อปีค.ศ. 1970 ขณะที่ทำงานให้หน่วยวิจัยหน่วยหนึ่งของบริษัทไอบีเอ็ม นับเป็น นวัตกรรมที่สำคัญยิ่งในวงการคอมพิวเตอร์ ส่งผลผลให้ ดร.คอดด์ได้รับรางวัลทัวริง (Turing Award) เมื่อปีค.ศ. 1981 และแนวคิดฐานข้อมูลเชิงสัมพันธ์ได้รับการพัฒนามาจนถึงปัจจุบัน หลักการของ ฐานข้อมูลเชิงสัมพันธ์อาศัยหลักการจากคณิตศาสตร์เรื่องเซต (Mathemetical concept of set) ี เป็นพื้นฐานและนำมาซึ่งทฤษฎีรีเลชั่น (Theory of Relation) โดยหัวใจของฐานข้อมูลเชิงสัมพันธ์ คือ การมองข้อมูลในรูปแบบของตาราง (Table) สองมิติของข้อมูลจำนวนมากที่มีความสัมพันธ์กัน หรือ เรียกในศาสตร์ด้านฐานข้อมูลว่า รีเลชั่น

รีเลชั่นมีลักษณะเป็นตารางที่ประกอบด้วย แถว (Row) ของข้อมูลมาเรียงต่อกัน หรือ อาจมองว่าประกอบด้วย คอลัมน์ (Column) ของข้อมูลที่นำมาเรียงต่อกัน บางตำราเรียกแถวข้อมูล ว่า เรกคอร์ด (Record) และเรียกคอลัมน์ข้อมูลว่า ฟิลด์(Field)

ี ข้อมูลในแต่ละแถวต้องไม่ซ้ำกัน อาจกำหนดรหัสให้ข้อมูลในคอลัมน์ใดคอลัมน์หนึ่ง แตกต่างกันทุกแถว รหัสนี้มักถูกใช้ในการอ้างถึงข้อมูลใน รีเลชั่น โดยคอลัมน์ที่ถูกอ้างถึงนี้จะเป็น คอลัมน์ที่ส าคัญ เราเรียกซื่อคอลัมน์ เหล่านี้ว่า แอตทรีบิวต์(Attribute)[19]

MySQL เป็น Open Source SQL Database Management System เดิมถูกพัฒนา โดยบริษัท MySQL AB จากนั้นบริษัทถูกซื้อโดยบริษัท Sun Microsystems และปัจจุบัน ถูกพัฒนา เผยแพร่ และ สนับสนุน โดยบริษัท Oracle ส่วนหนึ่งของคำว่า MySQL ประกอบด้วยคำว่า Structured Query Language (SQL) เป็นภาษาพื้นฐานที่ใช้ในการเข้าใช้งานฐานข้อมูล ดังนั้นจึงสื่อ ว่า MySQL สามารถใช้งานภาษา sql ได้ เนื่องจาก MySQL เป็น Open Source ดังนั้นทุกคน สามารถใช้หรือแก้ไขโปรแกรมได้ MySQL มีสัญญาการใช้งานเป็นแบบ GNU General Public License (GPL) และนอกจากนี้สามารถซื้อ MySQL ที่เป็นเวอร์ชั่นสำหรับจำหน่าย (Commercially License) ได้เช่นกัน[20, 21]

MSSQL หรือ SQL Server พัฒนาโดยบริษัทไมโครซอฟท์ เป็น DBMS ที่ใช้จัดการ ฐานข้อมูลเชิงสัมพันธ์ถูกออกแบบมาเพื่อใช้งานฐานข้อมูลขนาดใหญ่ที่มีลักษณะการใช้งานได้พร้อม ึกันหลายบุคคล ต่างจากผลิตภัณฑ์ที่เป็นโปรแกรมสำนักงานชื่อไมโครซอฟแอกเซส (MicroSoft Access) ของบริษัทไมโครซอฟท์เอง นอกจากความสามารถในการใช้งานได้พร้อมกันหลายบุคคลแล้ว ยังสามารถทำงานแบบมัลติโปรเซสเซอร์ โดยสามารถกระจายงานไปให้หน่วยประมวลผล (Central Processing Unit: CPU) แต่ละตัวแล้วนำผลลัพท์มารวมกัน รวมทั้งยังสามารถสร้างระบบการทำงาน แบบกระจายฐานข้อมูลไปอยู่บนเครื่องแม่ข่าย (Server computer) หลายๆ ตัวได้ มีความสามารถ ด้านฐานข้อมูลครบถ้วน เช่น การสร้างมุมมอง (View) การสร้างดัชนี (Index) และการเขียนฟังก์ชั่น ขึ้นใหม่ มีระบบรักษาความปลอดภัยหลายระดับ มีระบบสำรองข้อมูล และมีเครื่องมือช่วยจัดการ

ฐานข้อมูล เช่น Management Studio ในด้านการทำงาน MSSQL มีให้เลือกใช้หลายรุ่น ในแต่ละรุ่น เหมาะกับการทำงานที่มีขนาดข้อมูลและความต้องการที่แตกต่างกัน ทั้งนี้ มีรุ่น SQL Server 2017 Express ซึ่งสามารถใช้งานได้ฟรี เหมาะกับการใช้งานขนาดเล็กและเหมาะกับการเรียนการสอนใน สถานศึกษา[22]

PostgreSQL เป็ น ฐ าน ข้ อ มู ล เชิง วั ต ถุ สั ม พั น ธ์ (Object-Relational Database Management System : ORDBMS) เก็บข้อมูลแบบวัตถุ (Object) พัฒนาโดยใช้พื้นฐานจาก POSTGRES Version 4 .2 1 โด ย Berkeley Computer Science Department, University of California เป็นฐานข้อมูลแบบ Open source จึงสามารถใช้งาน แก้ไขและเผยแพร่ได้ฟรีสามารถใช้ SQL ได้ และมีคุณสมบัติที่ทันสมัยอีกมากมาย PostgreSQL มีสัญญาการใช้งานแบบ PostgreSQL License มีลักษณะคล้ายคลึงกับ BSD license หรือ MIT license[23]

ภาษาเอสคิวแอล (Structured Query Language: SQL) เป็นภาษาชนิดโดเมนจำเพาะ (domain-specific) เป็นภาษาที่ออกแบบมาเพื่องานบางอย่างโดยเฉพาะ

SQL ถูกออกแบบมาเพื่อให้ผู้ใช้สามารถจัดการข้อมูลในระบบการจัดการฐานข้อมูลเซิง สัมพันธ์ และเหมาะกับข้อมูลแบบมีโครงสร้างและมีความสัมพันธ์ต่อกัน สามารถเข้าถีงข้อมูลหลาย แถวพร้อมกันในเพียงคำสั่งเดียว โดยที่ผู้ใช้ SQL ไม่จำเป็นต้องรู้ว่าข้อมูลถูกจัดเก็บอย่างไรหรืออยู่ที่ ไหน SQL สร้างมาบนพื้นฐานของแคลคูลัสเชิงสัมพันธ์

SQL มี Syntax และไวยากรณ์ยืดหยุ่น ไม่ซับซ้อน แต่มีความสามารถสูงในการค้นหา และจัดการข้อมูล เราสามารถเข้าใจและเขียน SQL ได้ เพราะเป็นภาษาที่ใกล้เคียงกับภาษามนุษย์ เมื่อเราเขียนคำสั่ง SQL แล้ว เป็นหน้าที่ของระบบการจัดการฐานข้อมูลที่จะประมวลผลและนำ ผลลัพธ์มาแสดง

SQL ได้ถูกเสนอโดยบริษัทไอบีเอ็มเมื่อช่วงปีค.ศ. 1974 ชื่อว่า Structured Query Language หรือ SEQUEL ต่อมาเปลี่ยนซื่อเป็น SQL เพื่อใช้กับระบบจัดการฐานข้อมูลเชิงสัมพันธ์ ี ของไอบีเอ็ม ชื่อ System R เมื่อ SQL ได้รับความนิยมอย่างแพร่หลาย จึงจำเป็นต้องกำหนด มาตรฐานในที่สุด เมื่อปีค.ศ. 1986 สถาบันมาตรฐานแห่งสหรัฐอเมริกา (American National Standards Institute : ANSI) ได้ให้การรับรองมาตรฐาน SQL เรียกว่า SQL-86 ต่อมา ใน ค.ศ. 1987 International Organization for Standardization (ISO) รับรองมาตรฐาน SQL และ มาตรฐานนี้ได้ถูกปรับปรุงมาถึงปัจจุบัน เช่น SQL:2016 ได้รับรองมาตรฐาน ISO/IEC 9075:2016 standard of 2016[19]

SQL ทำให้ผู้ใช้สามารถสร้างฐานข้อมูลโดยสามารถกำหนดรีเลชั่นได้ ทำให้ผู้ใช้สามารถ ้จัดการข้อมูลได้ ทำการแทรกข้อมูล ลบข้อมูล หรือแก้ไขข้อมูล และทำให้ผู้ใช้สามารถสอบถามข้อมูล ในฐานข้อมูลได้ง่ายอีกด้วย

ตัวอย่าง SQL สำหรับการสอบถามข้อมูล

SELECT field

FROM table

WHERE criteria;

ี ตัวอย่าง SQL สำหรับการเพิ่มข้อมูล INSERT INTO table VALUES (value);

ตัวอย่าง SQL สำหรับการแก้ไขข้อมูล UPDATE table SET field  $=$  value

WHERE criteria;

ตัวอย่าง SQL สำหรับการลบข้อมูล DELETE FROM table WHERE criteria;

ภาษาพีเอชพี (PHP Hypertext Preprocessor: PHP) เป็นภาษารูปแบบ HTMLembedded scripting language ที่สามารถใช้ในการพัฒนาโปรแกรมบนเว็บไซต์ เริ่มพัฒนาขึ้นในปี ค.ศ. 1994 โดย Rasmus Lerdorf เพื่อสร้างภาษาสคริปต์ส าหรับท าโฮมเพจที่สามารถตอบโต้กับผู้ เช้าชมได้ โดยพัฒนามาจากภาษาซี (C langue) และภาษาภาษาเพิร์ล (Practical Extraction and Reporting Language: Perl) และเริ่มเผยแพร่ในปี ค.ศ. 1995 โดย PHP มีการพัฒนาส่วนขยาย (Extensions) ต่างๆ เพื่อเพิ่มความสามารถและประสิทธิภาพการทำงานให้มากขึ้น เช่น การเชื่อมต่อ กับฐานข้อมูล การจัดการรูปภาพ การรับส่งข้อมูล เป็นต้น

รุ่นการพัฒนาของภาษาพีเอชพี เช่น PHP4 หรือ PHP5 หรือ PHP7 ถูกเผยแพร่ภายใต้ สัญญาอนุญาตการใช้งานแบบ PHP License v3.01, copyright (c) the PHP Group โดยเป็น Open Source license แบบ BSD-style license[24, 25]

- $1 \le$ ?php
- 2  $\$a = "PHP Code";$
- 3 echo \$a:
- 4  $for($i=0;$i<10;$i++)}$
- $5$  echo  $5a$ :
- 6 }
- $7.25$

รูปที่ 8 ตัวอย่าง Source Code ภาษา PHP

#### **2**.**4**. **การพัฒนาโปรแกรมบนเว็บไซต์**

โปรแกรมบนเว็บไซต์ (Website application) เป็นโปรแกรมที่ทำงานบนเครื่องแม่ข่าย เว็บ (Web Server) และต้องอาศัยโปรแกรมค้นข้อมูลเว็บหรือเว็บเบราว์เซอร์(Web Browser) ใน การเข้าใช้งาน ต่างกับโปรแกรมบนเดสก์ท็อปที่สามารถทำงานได้บนระบบปฏิบัติการได้ โปรแกรมบน เว็บไซต์มีข้อดีเหนือโปรแกรมบนเดสก์ท็อปคือ นักพัฒนาไม่จำเป็นต้องพัฒนาในหลายๆ แพลตฟอร์ม เช่น โป รแก รมที่ท างานบ น เว็บ เบ ร าว์เซอ ร์ชื่ อ Google Chrome ส าม ารถท างานได้ทั้ง ระบบปฏิบัติการแบบ MS Windows และ OSX นักพัฒนาไม่จำเป็นต้องเผยแพร่โปรแกรมที่ปรับปรุง แล้วให้กับผู้ใช้เมื่อโปรแกรมบนเว็บไซต์ได้รับปรับปรุงหรืออัปเดทเวอร์ชั่น ผู้ใช้ทั้งหมดสามารถใช้งาน โปรแกรมที่เป็นปัจจุบันหรืออัปเดทเวอร์ชั่นได้ทุกคน ข้อมูลที่ป้อนลงในโปรแกรมบนเว็บไซต์จะได้รับ การประมวลผลและบันทึกที่เครื่องแม่ข่าย ช่วยให้ผู้ใช้สามารถเข้าถึงข้อมูลเดียวกันจากอุปกรณ์ที่ใช้ งาน จากหลายเครื่องคอมพิวเตอร์หรืออุปกรณ์มือถือได้[26]

โปรแกรมบนเว็บไซต์ได้รับการพัฒนาโดยใช้ภาษาภาษาเอชทีเอ็มแอล (HyperText Markup Language : HTML) ร่วมกับซีเอสเอส (Cascading Style Sheets : CSS) และภาษาจา วาสคิปส์(JavaScript langue)[27]

HTML เป็นภาษาส าหรับสร้างเว็บเพจ มีการใช้งานครั้งแรกโดย Charles Goldfarb ใน ปี ค.ศ. 1986 ถูกสร้างโดย IBM Document Creating Facility Generalized Markup Language (IBM GML หรือ DCF GML) ภายหลังเปลี่ยนชื่อเป็น Standard Generalized Markup Language (SGML)[28]

เว็บเพจ HTML ประกอบด้วยส่วนประกอบส าคัญ 3 ส่วน ได้แก่

1. บรรทัดที่ระบุข้อมูล HTML

- 2. ส่วนหัว (header) ที่มีคำสั่งประกาศคั่นด้วย HEAD ประกอบด้วยข้อมูล ชื่อเรื่อง (title) คำสำคัญ (keywords) คำอธิบาย (description) ภาษา (language) สถานที่ เผยแพร่ ที่ใช้ประโยชน์โดย Search Engine
- 3. ส่วน BODY ที่ประกอบด้วยเนื้อหาของเว็บเพจ[29]
- 1 <HTML>
- 2 <HFAD>ส่วนหัว </HFAD>
- 3 <BODY>เนื้อหา</BODY>
- 4 </HTML>

รูปที่ 9 ตัวอย่าง Source Code ภาษา HTML

JavaScript (JS) เป็นภาษาสคริปต์เชิงวัตถุ สามารถทำงานข้ามแพลตฟอร์ม ภาษามี ี ขนาดเล็ก ทำงานบนเครื่องลูกข่าย โดยทั่วไปเข้าใจว่าใช้สำหรับทำงานกับเว็บไซต์ แต่ในปัจจุบันมีการ น าไปใช้งานในรูปแบบอื่นๆ ที่ไม่ใช่บนเว็บเบราว์เซอร์เช่น ภาษาเขียนโปรแกรมบนเครื่องแม่ข่าย ที่ ชื่อว่า node.js ถูกพัฒนาขึ้นโดยบริษัท Netscape ให้เป็นภาษาสคริปต์ที่มีความสามารถเชิงวัตถุ และ ต่อมาได้ถูกก าหนดมาตรฐานไว้ใน ECMA-262 and ISO/IEC 16262[30] ตัวอย่าง ไลบรารี่ Javascript ที่นิยมใช้ทั่วไป เช่น jQuery[31]

Cascading Style Sheets (CSS) เป็นภาษาที่ใช้เพื่ออธิบายรูปแบบการนำเสนอของ เอกสาร HTML เป็นเทคโนโลยีที่ส าคัญที่ใช้ในการพัฒนาโปรแกรมบนเว็บไซต์ โดยทั่วไปโปรแกรมบน เว็บไซต์มีจำนวนบรรทัดเป็นจำนวนมาก ทำให้รหัสต้นฉบับที่ใช้แสดงผลมีขนาดใหญ่และมีความ ซ้ าซ้อนกัน การที่มีรหัสต้นฉบับซ้ ากันมากๆ ส่งผลให้มีความยากต่อการแก้ไขข้อผิดพลาด และเมื่อมี การเปลี่ยนแปลงในหลายๆ ตำแหน่งทำให้การแก้ไขทำได้ยากขึ้น การพัฒนาโปรแกรมบนเว็บไซต์จึง ควรทำให้รหัสมีความซ้ำซ้อนกันน้อยที่สุดเท่าที่เป็นไปได้ เนื่องจากช่วยให้นำรหัสมาใช้ซ้ำได้ CSS จึง ถูกใช้งานมากขึ้นโดยนักพัฒนา ตัวอย่าง CSS Framework ที่ได้รับความนิยมมาก เช่น Bootstrap (ที่ อ ยู่ บ น เ ว็ บ ไ ซ ต์ https://getbootstrap.com/) แ ล ะ Foundation (ที่ อ ยู่ บ น เ ว็ บ ไ ซ ต์ https://foundation.zurb.com/)[32]

#### **2**.**5**. **งานวิจัยและวรรณกรรมที่เกี่ยวข้อง**

การวิจัยติดตามการใช้งาน API พบว่ามีการเพิ่มจำนวนขึ้นเป็นอย่างมากจากในปี ค.ศ. 2005 พบจำนวน 105 APIs ในปี ค.ศ. 2011 พบจำนวนมากกว่า 5,000 APIs โดยพบว่ามีการใช้ รูปแบบ REST มากกว่า SOAP ทั้งนี้อาจเนื่องมาจากสาเหตุที่ REST มียืดหยุ่นและมีความง่ายในการ ใช้งานมากกว่า SOAP ที่มีความเป็นมาตรฐานและใช้งานได้ยุ่งยากมากกว่า[33, 34] และจากการ เปรียบเทียบประสิทธิภาพความเร็วในการทำงานของ SOAP เทียบกับ REST พบว่า REST มีการ ท างานที่รวดเร็วกว่า SOAP และหากเปรียบเทียบในเรื่องข้อมูลที่ใช้ในการรับส่งข้อมูลพบว่า SOAP มี การรับส่งข้อมูลที่มากกว่า REST[35]

เนื่องจาก SOAP มีข้อกำหนดในการรับส่งข้อมูลโดยใช้รูปแบบ XML ต่างจาก REST ที่มี ได้หลายรูปแบบ ซึ่ง JSON เป็นรูปแบบหนึ่งที่เป็นที่นิยม มีการวิจัยที่เปรียบเทียบระยะเวลาของการ รับส่งข้อมูลและการนำเอาข้อมูลมาใช้ โดยเป็นการเปรียบเทียบข้อมูลรูปแบบ XML กับ JSON พบว่า JSON ใช้ระยะเวลาน้อยกว่า XML[36]

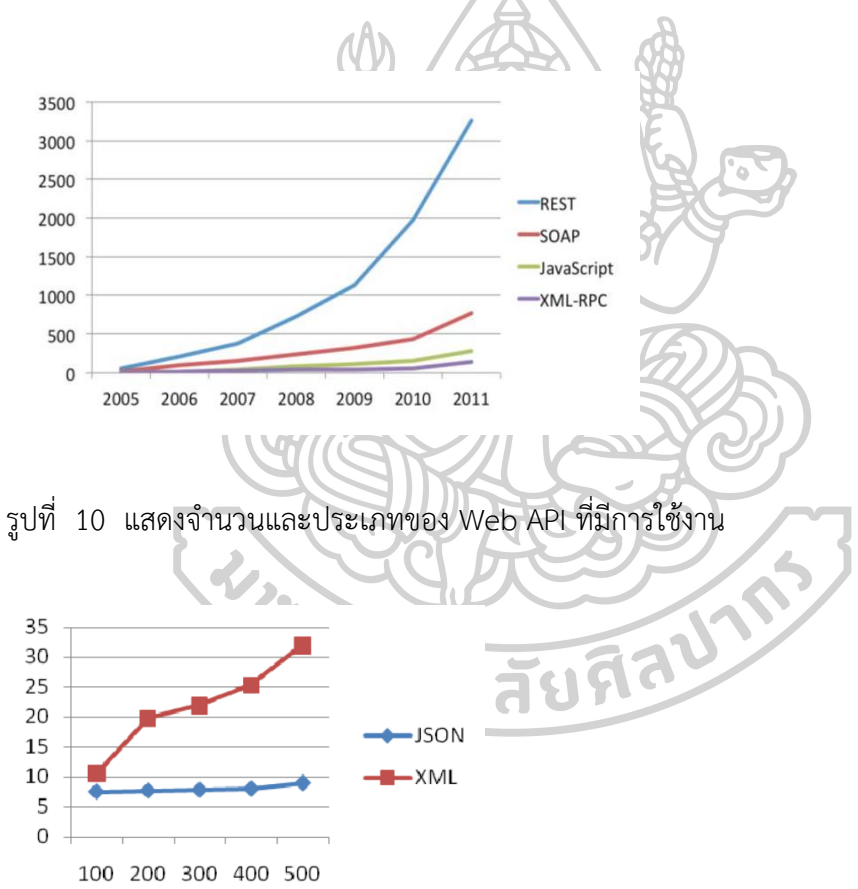

รูปที่ 11 แสดงระยะเวลาที่ใช้ในการประมวลผล (ms) เปรียบเทียบกับจำนวนข้อมูล

## **บทที่ 3** วิธีดำเนินการวิจัย

การศึกษานี้เป็นการวิจัยเชิงพัฒนา (Developmental Research) โดยดำเนินการ พัฒนาส่วนต่อประสานโปรแกรมประยุกต์เชื่อมต่อกับระบบสารสนเทศโรงพยาบาล และพัฒนา โปรแกรมบนเว็บไซต์เชื่อมต่อกับส่วนต่อประสานโปรแกรมประยุกต์ที่พัฒนาขึ้นจากนั้นทำการประเมิน ประสิทธิภาพของโปรแกรมสืบค้นข้อมูลเวชระเบียนอิเล็กทรอนิกส์ในงานบริการเภสัชกรรมที่ พัฒนาขึ้น ในด้านความถูกต้อง ความรวดเร็ว และความพึงพอใจโดยใช้แบบสอบถาม

การวิจัยนี้ได้ขอรับรองด้านจริยธรรมการวิจัยในมนุษย์โดยคณะกรรมการจริยธรรมการ วิจัยในมนุษย์ คณะเภสัชศาสตร์ มหาวิทยาลัยศิลปากร และได้รับการรับรองว่าโครงการ การพัฒนา ส่วนต่อประสานโปรแกรมประยุกต์กับระบบสารสนเทศโรงพยาบาลเพื่อการสืบค้นเวชระเบียนในงาน บริการเภสัชกรรม ได้ผ่านการพิจารณาเห็นชอบโดยสอดคล้องกับแนวปฏิญญาเฮลซิงกิ จาก คณะกรรมการจริยธรรมการวิจัยในมนุษย์ คณะเภสัชศาสตร์ มหาวิทยาลัยศิลปากร เอกสารรับรอง เลขที่ 2/2559

## **3.1 การพัฒนาส่วนต่อประสานโปรแกรมประยุกต์เชื่อมต่อกับระบบสารสนเทศโรงพยาบาล**

เป็นการพัฒนาส่วนต่อประสานโปรแกรมประยุกต์เชื่อมต่อกับระบบสารสนเทศ โรงพยาบาล ที่จะน าไปติดตั้งในเครื่องแม่ข่ายของโรงพยาบาล โดยผู้วิจัยได้เลือกพัฒนาโดยใช้ PHP เป็นภาษาในการพัฒนาโปรแกรม และใช้โปรแกรม EditPlus เวอร์ชั่น 3.7 - 4.3 ในการเขียน โปรแกรม ใช้รูปแบบการเชื่อมต่อแบบ REST ในรูปแบบข้อมูลแบบ JSON และ XML ซึ่งเป็นรูปแบบ ของ web service ที่มีความนิยมในปัจจุบัน เชื่อมต่อกับฐานข้อมูลของระบบสารสนเทศโรงพยาบาล กลุ่มตัวอย่าง ได้แก่ โรงพยาบาลที่ใช้ HOSxP, HoMC และ Hospital OS ซึ่งระบบสารสนเทศ โรงพยาบาลแต่ละชนิดมีการใช้ฐานข้อมูลต่างชนิดกัน ได้แก่ MySQL, MSSQL, และ PostgreSQL และใช้โปรแกรมจัดการฐานข้อมูล ได้แก่ Navicat for MySQL ในการจัดการฐานข้อมูล MySQL, SQL Server Management Studio Express ในการจัดการฐานข้อมูล MSSQL และ pgAdmin ใน การจัดการฐานข้อมูล PostgreSQL โดยรายละเอียดของการพัฒนาดังนี้
3.1.1 รวบรวมข้อมูลและศึกษาเกี่ยวกับการพัฒนาส่วนต่อประสานโปรแกรมประยุกต์ ใน รูปแบบ web service ที่ใช้รูปแบบการเชื่อมต่อแบบ REST และรูปแบบข้อมูลแบบ JSON และ XML โดยใช้ภาษา PHP

3.1.2 รวบรวมข้อมูลและศึกษาเกี่ยวกับระบบสารสนเทศโรงพยาบาลแต่ละชนิด ได้แก่ HOSxP, HoMC, Hospital OS ซึ่งเป็นระบบสารสนเทศโรงพยาบาลที่ใช้โรงพยาบาลในแต่ระดับใช้ ตั้งแต่ โรงพยาบาลชุมชน โรงพยาบาลทั่วไป และโรงพยาบาลศูนย์ ทั้งในด้านของรูปแบบของชุดข้อมูล (Dataset) ในฐานข้อมูล, โครงสร้างของตารางฐานข้อมูล และฟิลด์ (Field) ที่ใช้ในการเก็บข้อมูล รวมถึงความสัมพันธ์ (Relation) ของข้อมูลในแต่ละฟิลด์ของตารางในฐานข้อมูล รวมถึงรูปแบบต่างๆ ของข้อมูลที่เก็บไว้ เช่น ข้อมูลชนิดวันที่ในแต่ละระบบสารสนเทศโรงพยาบาลเก็บในรูปแบบอย่างไร ข้อมูลการสั่งใช้ยาในผู้ป่วยนอกและผู้ป่วยในเก็บไว้ในตารางเดียวกันหรือเก็บแยกตารางอย่างไร

3.1.3 รวบรวมข้อมูลและศึกษาเกี่ยวกับระบบฐานข้อมูลของระบบสารสนเทศ โรงพยาบาลแต่ละชนิด ได้แก่ MySQL, MSSQL, PostgreSQL ในเรื่องโปรแกรมจัดการฐานข้อมูล ของฐานข้อมูลแต่ละชนิด ภาษา SQL ที่เรียกใช้และฟังก์ชั่น (Function) ต่างๆ ที่ใช้ใน SQL ของ ฐานข้อมูลแต่ละชนิด

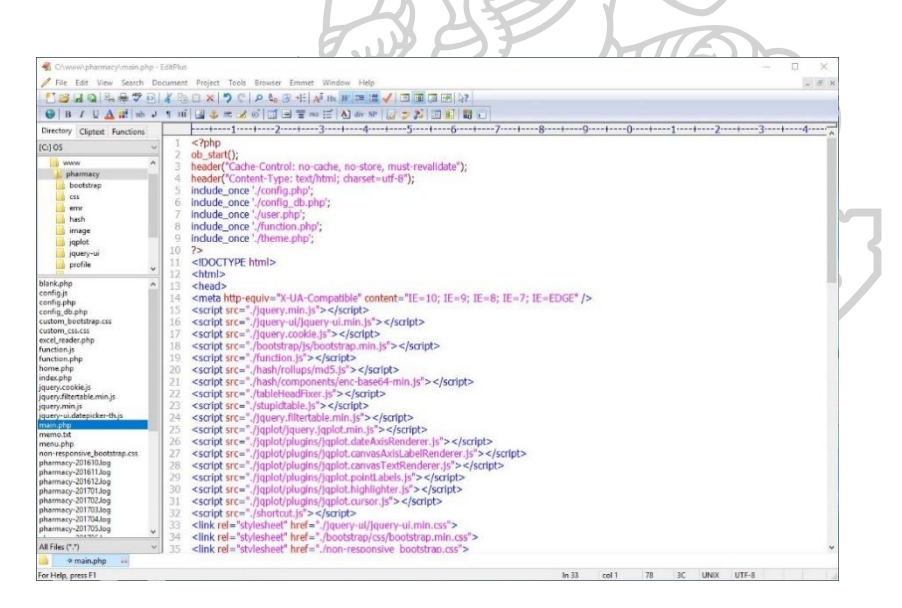

รูปที่ 12 ตัวอย่างภาพหน้าจอโปรแกรม EditPlus

3.1.4 รวบรวมข้อมูลและศึกษาเกี่ยวกับการติดตั้งเครื่องแม่ข่ายสำหรับใช้เป็นเครื่องแม่ ข่ายของส่วนต่อประสานโปรแกรมประยุกต์และโปรแกรมดูข้อมูลเวชระเบียนอิเล็กทรอนิกส์

ประกอบด้วย โปรแกรมแม่ข่ายเวปไซด์ Apache และ IIS และ CGI ใช้ภาษา PHP และแสดงผลข้อมูล ในรูปแบบ JSON และ XML

3.1.5 ออกแบบชุดข้อมูลที่มีความจำเป็นต้องใช้ในการพัฒนาโปรแกรมประยุกต์ทาง เภสัชกรรม และกำหนดชนิดและรูปแบบของข้อมูลนั้น โดยข้อมูลดังกล่าวจะได้รับการตั้งชื่อฟิลด์ ้ข้อมูลที่สื่อความหมายให้เข้าใจ โดยจัดทำตัวอย่างชื่อโครงสร้างและตัวอย่างชุดข้อมูลให้ เภสัชกรที่ เชี่ยวชาญด้านเทคโนโลยีสารสนเทศทางสุขภาพหรือด้านการพัฒนาโปรแกรมประยุกต์ทางเภสัชกรรม เป็นผู้ประเมิน ซึ่งทำงานในโรงพยาบาลที่มีการใช้ HOSxP, HoMC, Hospital OS เป็นระบบ สารสนเทศโรงพยาบาล และทำงานในโรงพยาบาลที่มีการพัฒนาโปรแกรมระบบสารสนเทศของ โรงพยาบาลขึ้นเอง จำนวน 5 คน โดยใช้แบบฟอร์มแบบสอบถามชื่อโครงสร้างชุดข้อมูลของส่วนต่อ ประสานโปรแกรมประยุกต์สำหรับผู้เชี่ยวชาญ (ภาคผนวก ก) และทำการปรับปรุงแก้ไขตามที่ ผู้เชี่ยวชาญได้ให้คำแนะนำ ใช้แบบสอบถามโดยในรูปแบบ Likert Scale ซึ่งเป็นเครื่องมือในการวัด เชิงคุณภาพโดยวัดเป็นระดับต่างๆ จากสูงถึงต่ำหรือจากดีถึงแย่ ซึ่งในการวิจัยนี้จะใช้ 3 ระดับ โดย ึกำหนดคะแนนเป็น 1 – 3 คะแนน ดังนั้นช่วงความกว้างของแต่ละชั้นเป็น 0.8 ซึ่งได้จากการคำนวณ โดยใช้สูตร

ความกว้างของอันตรภาคชั้น = ( คะแนนสูงสุด – คะแนนต่ำสุด ) / จำนวนชั้น ความกว้างของอันตรภาคชั้น = (3 – 1) / 3

 $= 0.67$ 

ท าให้ได้เกณฑ์การแปลความหมายดังนี้

1.00 – 1.67 ระดับการสื่อความหมาย น้อย 1.67 – 2.33 ระดับการสื่อความหมาย พอใช้ 2.33 – 3.00 ระดับการสื่อความหมาย มาก

โดยหากคะแนนเฉลี่ยของแต่ละชื่อโครงสร้างชุดข้อมูลมีคะแนนอยู่ในระดับพอใช้ขึ้นไป ผู้วิจัยจะใช้ชื่อโครงสร้างชุดข้อมูลในการพัฒนาส่วนต่อประสานโปรแกรมประยุกต์

3.1.6 พัฒนาโปรแกรมที่ทำหน้าที่เป็นส่วนต่อประสานโปรแกรมประยุกต์ในการเชื่อมต่อ ระบบสารสนเทศโรงพยาบาล

3.1.7 จัดท าคู่มือการติดตั้งและการใช้งานส่วนต่อประสานโปรแกรมประยุกต์ (ภาคผนวก ึ ข) รวมถึงคำอธิบายเกี่ยวกับชุดข้อมูลของส่วนต่อประสานโปรแกรมประยุกต์ (ภาคผนวก ค) ที่ ปรับปรุงและแก้ไขตามผู้เชี่ยวชาญและผู้ใช้ได้แนะนำเพิ่มเติม

#### **3**.**2 การพัฒนาโปรแกรมบนเว็บไซต์เชื่อมต่อกับส่วนต่อประสานโปรแกรมประยุกต์**

เป็นขั้นตอนในการพัฒนาโปรแกรมประยุกต์ทางเภสัชกรรมที่ใช้ส่วนต่อประสาน โปรแกรมประยุกต์ที่พัฒนาขึ้นมาใช้ประโยชน์ ผู้วิจัยได้เลือกพัฒนาโดยใช้ PHP เป็นภาษาในการ พัฒนาโปรแกรม และใช้โปรแกรม EditPlus เวอร์ชั่น 3.7 - 4.3 ในการเขียนโปรแกรม โดยแยก โปรแกรมออกเป็น 2 ส่วน คือ ส่วนแรกจะเป็นโปรแกรมดูข้อมูลเวชระเบียนอิเล็กทรอนิกส์แบบทั่วไป ้ส่วนที่สองจะเป็นโปรแกรมดูข้อมูลเวชระเบียนอิเล็กทรอนิกส์ที่ผู้ใช้สามารถกำหนดรูปแบบของข้อมูล ที่จะนำมาเปรียบเทียบหรือต้องการให้มีการแจ้งเตือนในเรื่องสำคัญเองได้ มีรายละเอียดของการ พัฒนาดังนี้

3.2.1 รวบรวมข้อมูล ศึกษา และกำหนดความต้องการเบื้องต้นของโปรแกรมดูข้อมูลเวช ระเบียนอิเล็กทรอนิกส์ที่เภสัชกรจำเป็นต้องใช้

3.2.2 ออกแบบโครงร่างและส่วนแสดงผลของโป รแกรมดูข้อมูลเวชระเบียน อิเล็กทรอนิกส์

3.2.3 พัฒนาโปรแกรมดูข้อมูลเวชระเบียน ในรูปแบบ Web Application ด้วยภาษา PHP โปรแกรมเครื่องแม่ข่ายเวปไซด์ Apache และ IIS และ CGI ใช้ภาษา PHP เชื่อมต่อข้อมูลใน รูปแบบ JSON และแสดงผลข้อมูลในรูปแบบ HTML, JavaScript, และ CSS และใช้ open source library เช่น JQuery เวอร์ชั่น 2.1.4, Bootstrap เวอร์ชั่น 3.3.1, jqPlot เวอร์ชั่น 1.0.8 เพื่อช่วยใน การพัฒนา และใช้ MySQL เป็นฐานข้อมูลที่ใช้เก็บการตั้งค่าต่างๆ ในส่วนของข้อมูลที่จะนำมา เปรียบเทียบหรือต้องการให้มีการแจ้งเตือนในโปรแกรมดูข้อมูลเวชระเบียนอิเล็กทรอนิกส์

3.2.4 นำตัวอย่างโปรแกรมดูข้อมูลเวชระเบียนไปติดตั้งให้ผู้ใช้ซึ่งเป็นเภสัชกรเป็นผู้ ประเมิน และทำการปรับปรุงแก้ไขตามที่ผู้ใช้ได้ให้คำแนะนำ

3.2.5 จัดท าคู่มือการติดตั้งและการใช้งานโปรแกรมดูข้อมูลเวชระเบียนอิเล็กทรอนิกส์ เพื่อแจกจ่ายให้กับกลุ่มตัวอย่างที่จะทดลองใช้โปรแกรม โดยคู่มือการติดตั้งโปรแกรม สำหรับผู้ดูแล ระบบ (ภาคผนวก ง) จะรวมอยู่ในไฟล์ของโปรแกรมดูข้อมูลเวชระเบียนอิเล็กทรอนิกส์ และ คู่มือการ ใช้งานโปรแกรมสำหรับผู้ใช้ (ภาคผนวก จ) จะรวมอยู่ในไฟล์ของโปรแกรมดูข้อมูลเวชระเบียน อิเล็กทรอนิกส์และมี link เชื่อมโยงให้สามารถเข้าถึงได้จากโปรแกรม

## **3**.**3 การประเมินประสิทธิภาพของโปรแกรมสืบค้นข้อมูลเวชระเบียนอิเล็กทรอนิกส์ในงานบริการ เภสัชกรรม**

เป็นขั้นตอนที่พิสูจน์ให้เห็นว่าโปรแกรมประยุกต์ทางเภสัชกรรมที่ใช้หลักการของส่วนต่อ ประสานโปรแกรมประยุกต์สามารถทำงานได้ถูกต้อง รวดเร็ว และทำให้ผู้ใช้มีความพึงพอใจในการใช้ งาน เมื่อเปรียบเทียบกับการดูข้อมูลเวชระเบียนจากระบบสารสนเทศโรงพยาบาล โดยการใช้ แบบสอบถาม มีรายละเอียดของการศึกษาดังนี้

3.3.1 ออกแบบแบบสอบถามที่ใช้ในการประเมินความถูกต้องของโปรแกรม ความ รวดเร็วของการใช้งานโปรแกรม และ ความพึงพอใจของผู้ใช้ในด้านต่างๆ เปรียบเทียบกับการใช้งาน โปรแกรมระบบสารสนเทศโรงพยาบาล โดยแบบสอบถามแบ่งออกเป็น 4 ส่วน ประกอบด้วย ข้อมูล ทั่วไปของผู้ตอบแบบสอบถาม ข้อมูลเกี่ยวกับความถูกต้องของการทำงานของโปรแกรม ข้อมูล เกี่ยวกับความรวดเร็วของการทำงานของโปรแกรม และข้อมูลเกี่ยวกับระดับความพึงพอใจของ ผู้ใช้งานที่มีต่อโปรแกรม โดยใช้แบบสอบถามความคิดเห็นตามมาตรวัดของลิเคิร์ท (Likert Scale)[37] และคำถามปลายเปิดสำหรับข้อคิดเห็น ข้อเสนอแนะเพิ่มเติมของผู้ร่วมการศึกษา (ภาคผนวก จ)

ในส่วนของข้อมูลทั่วไปของผู้ตอบแบบสอบถาม ประกอบด้วย เพศ อายุ อาชีพ ประสบการณ์ ชนิดของระบบสารสนเทศโรงพยาบาล ระดับของโรงพยาบาล จำนวนเตียงของผู้ป่วยใน และ งานบริการเภสัชกรรมที่รับผิดชอบ

การวัดประสิทธิภาพในด้านต่างๆ ใช้แบบสอบถามโดยในรูปแบบ Likert Scale ซึ่งเป็น เครื่องมือในการวัดเชิงคุณภาพโดยวัดเป็นระดับต่างๆ จากสูงถึงต่ำหรือจากดีถึงแย่ ซึ่งในการวิจัยนี้จะ ใช้ 5 ระดับ โดยกำหนดคะแนนเป็น 1 – 5 คะแนน ดังนั้นช่วงความกว้างของแต่ละชั้นเป็น 0.8 ซึ่งได้ 1298 จากการคำนวณโดยใช้สตร

ความกว้างของอันตรภาคชั้น = ( คะแนนสูงสุด – คะแนนต่ำสุด ) / จำนวนชั้น ความกว้างของอันตรภาคชั้น = (5 – 1) / 5

 $= 0.8$ 

ท าให้ได้เกณฑ์การแปลความหมายดังนี้

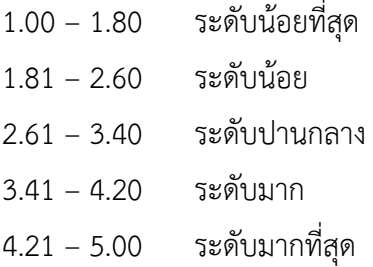

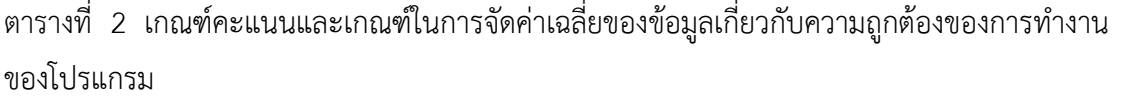

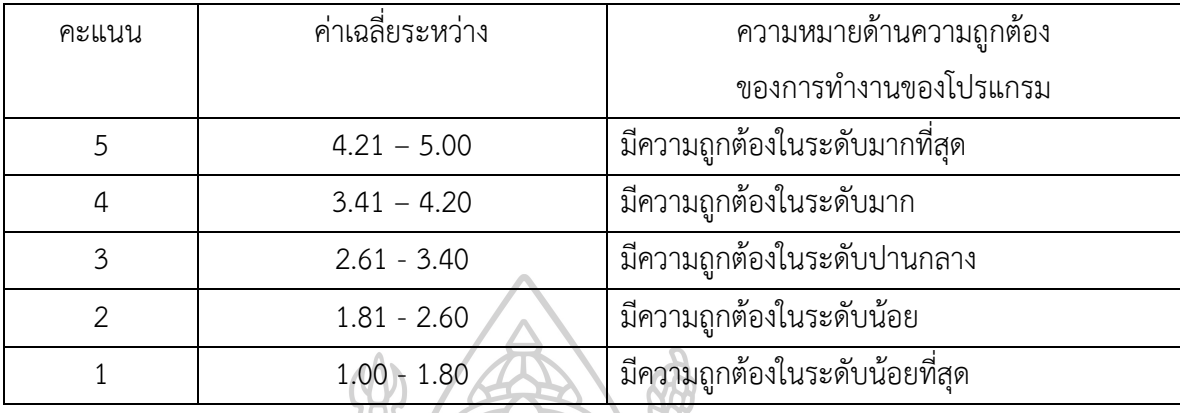

ตารางที่ 3 เกณฑ์คะแนนและเกณฑ์ในการจัดค่าเฉลี่ยของข้อมูลเกี่ยวกับความรวดเร็วของการ<br>ทำงานของโปรแกรม ท างานของโปรแกรม

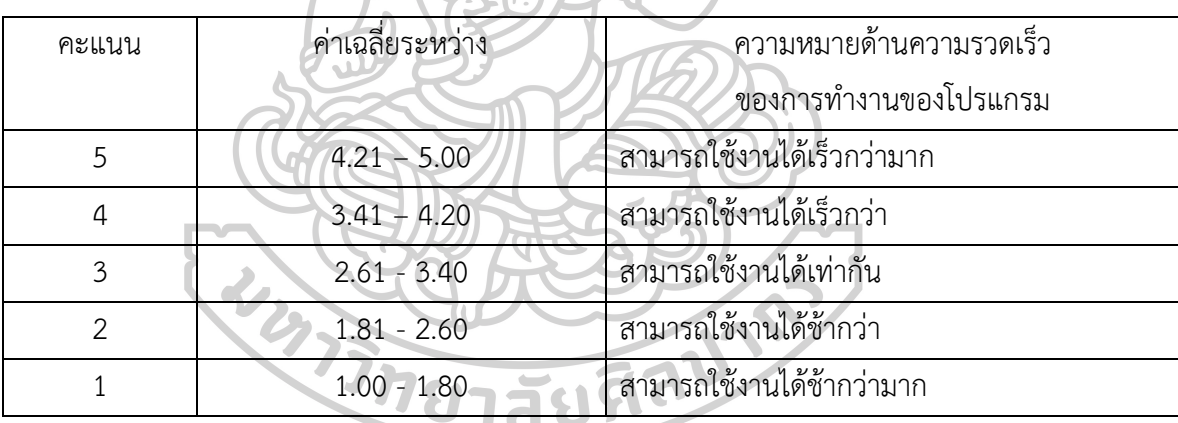

ตารางที่ 4 เกณฑ์คะแนนและเกณฑ์ในการจัดค่าเฉลี่ยของข้อมูลเกี่ยวกับความพึงพอใจของการ ท างานของโปรแกรม

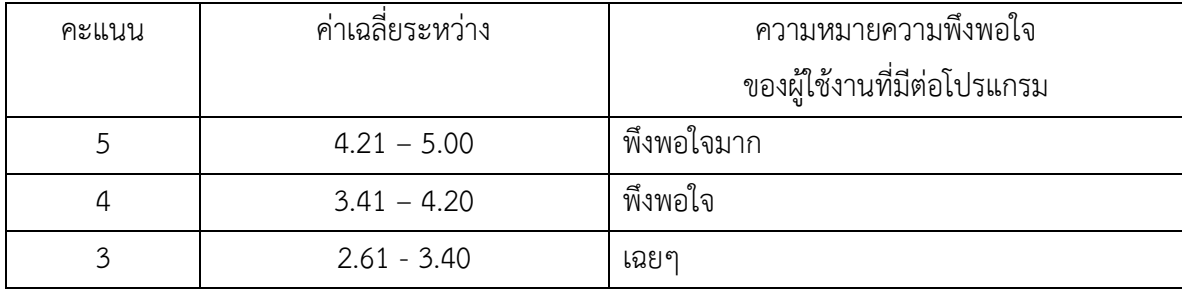

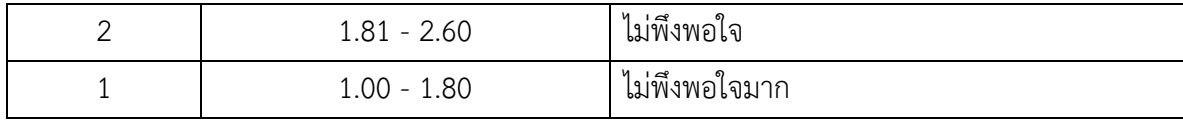

3.3.2 นำตัวอย่างแบบสอบถามให้ผู้เชี่ยวชาญประเมินคุณภาพของแบบสอบถาม และทำ การปรับปรุงแก้ไขตามที่ผู้เชี่ยวชาญได้ให้คำแนะนำ

3.3.3 น าโปรแกรมไปติดตั้งให้โรงพยาบาลกลุ่มตัวอย่างที่เป็นผู้ใช้โปรแกรมระบบ สารสนเทศโรงพยาบาลเป็น HOSxP, HoMC และ Hospital OS ซึ่งผู้วิจัยมีการเลือกหน่วยตัวอย่าง แบบเจาะจง (purposive sampling) หรือการหน่วยเลือกตัวอย่างแบบใช้วิจารณญาณ (judgment sampling) ซึ่งเป็นการเลือกตัวอย่างโดยใช้ดุลพินิจและการตัดสินใจของผู้วิจัยเป็นหลักในการ พิจารณาเลือกตัวอยางว่ามีลักษณะสอดคล้องหรือเป็นตัวแทนที่จะศึกษาได้หรือไม่ เป็นไปตาม วัตถุประสงค์ของการสำรวจหรือไม่[38] โดยผู้วิจัยได้เลือกกลุ่มตัวอย่างเป็นโรงพยาบาลที่มีเภสัชกร เป็นหัวหน้า/รองหัวหน้ากลุ่มงานเภสัชกรรมที่มีความรู้ความสามารถทางด้านเทคโนโลยีสารสนเทศ และดูแลหน่วยงานด้านสารสนเทศของโรงพยาบาลร่วมด้วย และมีความรู้เกี่ยวกับระบบสารสนเทศ โรงพยาบาลที่ใช้เป็นอย่างดี ซึ่งสามารถให้ความร่วมมือในการประสานงานทั้งในด้านของงาน สารสนเทศในเรื่องของการติดตั้งโปรแกรมที่พัฒนาขึ้นและขอความร่วมมือเภสัชกรของโรงพยาบาลใน การใช้งานโปรแกรมที่พัฒนาขึ้นและการตอบแบบสอบถาม ประกอบด้วย

> 3.3.3.1 โรงพยาบาลแพร่ เป็นโรงพยาบาลทั่วไป ที่มีการใช้ HOSxP เป็นระบบ สารสนเทศโรงพยาบาล

> 3.3.3.2 โรงพยาบาลอุดรธานี เป็นโรงพยาบาลศูนย์ ที่มีการใช้ HoMC เป็นระบบ สารสนเทศโรงพยาบาล

> 3.3.3.3 โรงพยาบาลท่าแพ จังหวัดสตูล เป็นโรงพยาบาลชุมชน ที่มีการใช้ Hospital OS เป็นระบบสารสนเทศโรงพยาบาล

3.3.4 แจกแบบสอบถามให้กลุ่มตัวอย่างที่เป็นผู้ใช้โปรแกรม ซึ่งจากข้อมูลการสำรวจในปี พ.ศ.2554 พบว่ามีมีสัดส่วนจำนวนโรงพยาบาลที่ใช้ HOSxP, HoMC และ Hospital OS เป็น 50.17%, 2.01% และ 7.5% ตามลำดับ[39] จำนวนของแบบสอบถามที่ส่งให้กลุ่มตัวอย่างได้ส่งตาม ้สัดส่วนจำนวนโรงพยาบาลที่มีการใช้ระบบสารสนเทศโรงพยาบาลแต่ละชนิด โดยกำหนดจำนวน แบบสอบถาม 50 ฉบับ จากโรงพยาบาลกล่มตัวอย่าง 3 โรงพยาบาล ทำให้สัดส่วนจำนวนของ แบบสอบถามเป็นโรงพยาบาลที่มีการใช้ระบบสารสนเทศโรงพยาบาล HOSxP จำนวน 40 ฉบับ, HoMC จำนวน 5 ฉบับ และ Hospital OS จำนวน 5 ฉบับ และให้ผู้ใช้งานโปรแกรมดูข้อมูลเวช ระเบียนท าแบบสอบถามหลังจากใช้โปรแกรมดังกล่าวไปไม่น้อยกว่า 1 สัปดาห์

3.3.4 วิเคราะห์ข้อมูลโดยใช้สถิติเชิงพรรณนา (Descriptive Statistics) ประเมิน โปรแกรมดูข้อมูลเวชระเบียนอิเล็กทรอนิกส์ที่ใช้ส่วนต่อประสานโปรแกรมประยุกต์ที่พัฒนาขึ้น เชื่อมต่อกับระบบสารสนเทศโรงพยาบาลแต่ละชนิดโดยโปรแกรม PSPP เวอร์ชั่น 1.0.1[40, 41]

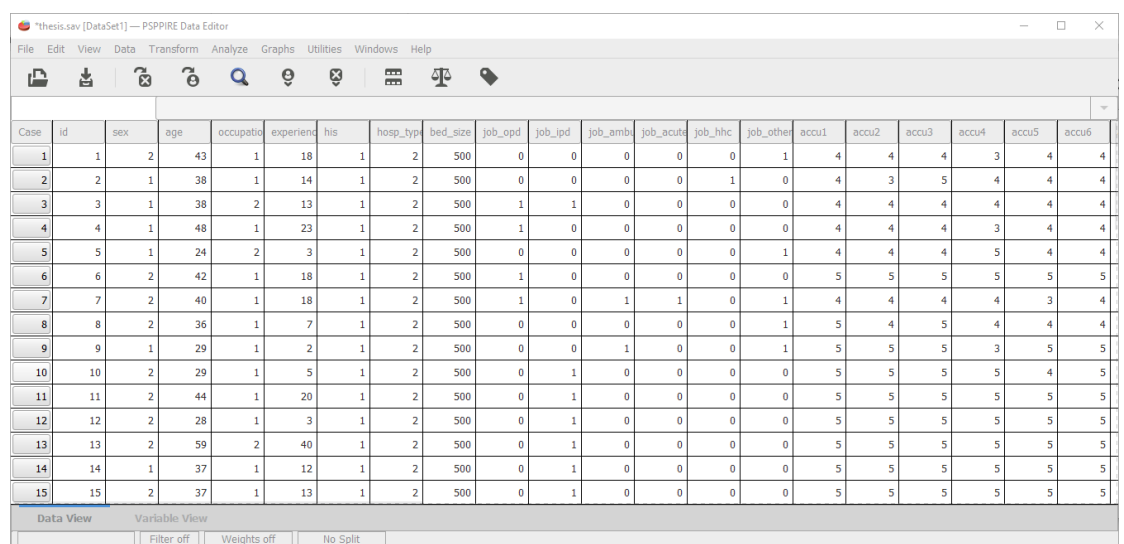

รูปที่ 13 ตัวอย่างภาพหน้าจอโปรแกรม PSPP

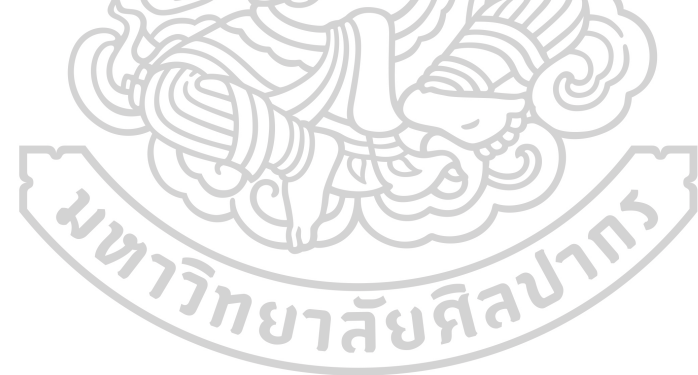

# **บทที่ 4 ผลการวิจัย**

การวิจัยเรื่อง การพัฒนาส่วนต่อประสานโปรแกรมประยุกต์กับระบบสารสนเทศ โรงพยาบาลเพื่อการสืบค้นเวชระเบียนในงานบริการเภสัชกรรม มีผลการวิจัย แบ่งเป็น 3 ส่วน ได้แก่

- 4.1 การพัฒนาส่วนต่อประสานโปรแกรมประยุกต์เชื่อมต่อกับระบบสารสนเทศ โรงพยาบาล
- 4.2 การพัฒนาโปรแกรมบนเวปไซด์เชื่อมต่อกับส่วนต่อประสานโปรแกรมประยุกต์ที่ พัฒนาขึ้น
- 4.3 การประเมินประสิทธิภาพของโปรแกรมสืบค้นข้อมูลเวชระเบียนอิเล็กทรอนิกส์ใน งานบริการเภสัชกรรมที่พัฒนาขึ้น

# **4.1 การพัฒนาส่วนต่อประสานโปรแกรมประยุกต์เชื่อมต่อกับระบบสารสนเทศโรงพยาบาล**

ในขั้นตอนการพัฒนาส่วนต่อประสานประสานโปรแกรมประยุกต์เชื่อมต่อกับระบบ สารสนเทศโรงพยาบาล เริ่มต้นจากการรวบรวมความต้องการของผู้ใช้ว่าต้องการเข้าถึงข้อมูลประเภท ใดและต้องการข้อมูลในอะไรบ้าง และพบว่าส่วนต่อประสานโปรแกรมประยุกต์ที่พัฒนาขึ้น ควร ประกอบด้วย ส่วนต่อประสานโปรแกรมประยุกต์ที่เข้าถึงประวัติการรักษาของผู้ป่วย ส่วนต่อประสาน โปรแกรมประยุกต์ที่เข้าถึงข้อมูลผู้ป่วย ส่วนต่อประสานโปรแกรมประยุกต์ที่เข้าถึงข้อมูลยา ส่วนต่อ ประสานโปรแกรมประยุกต์ที่เข้าถึงข้อมูลแลป ส่วนต่อประสานโปรแกรมประยุกต์ที่เข้าถึงวินิจฉัย และส่วนต่อประสานโปรแกรมประยุกต์ที่เข้าถึงข้อมูลของผู้ใช้งาน นอกจากใช้ในการดูประวัติผู้ป่วย แล้ว มีความต้องการของผู้ใช้ที่ต้องการการแจ้งเตือนและแสดงข้อมูลที่เฉพาะเจาะจงกับการให้บริการ เภสัชกรรมในคลินิกพิเศษต่างๆ จึงจำเป็นต้องมีส่วนต่อประสานประสานโปรแกรมประยุกต์และ ฐานข้อมูลที่ใช้บันทึกค่าพื้นฐานที่เกี่ยวข้องในส่วนของการแจ้งเตือนและการแสดงข้อมูลที่ เฉพาะเจาะจงกับการให้บริการเภสัชกรรมในคลินิกพิเศษต่างๆ จำเป็นต้องมีส่วนต่อประสานโปรแกรม ประยุกต์ที่เข้าถึงข้อมูลพื้นฐานต่างๆ เช่น ข้อมูลผู้ป่วย ข้อมูลยา ข้อมูลแลป ข้อมูลการวินิจฉัย โดยที่

ส่วนต่อประสานโปรแกรมประยุกต์ที่เข้าถึงข้อมูลผู้ป่วย ข้อมูลยา ข้อมูลแลป ข้อมูลการวินิจฉัย ใช้ชื่อ ชุดข้อมูลตามส่วนต่อประสานโปรแกรมประยุกต์ที่เข้าถึงประวัติการรักษาของผู้ป่วย และส่วนต่อ ประสานโปรแกรมประยุกต์ที่บันทึกและจัดการและตั้งค่าต่างๆ ของโปรแกรมที่ใช้ในการแจ้งเตือนและ แสดงข้อมูลที่เฉพาะเจาะจงกับการให้บริการเภสัชกรรมในคลินิกพิเศษต่างๆ โดยข้อมูลที่ต้องการ มี ดังต่อไปนี้

4.1.1 ข้อมูลประวัติการรักษาของผู้ป่วยที่จำเป็นในการใช้งานของโปรแกรมสืบค้นเวช ระเบียนในงานบริการเภสัชกรรม ประกอบด้วย

4.1.1.1 ข้อมูลทั่วไปของผู้ป่วย ประกอบด้วยข้อมูล ได้แก่ HN (Hospital Number) คำ ้ นำหน้าชื่อ ชื่อ นามสกุล วันเดือนปีเกิด เพื่อใช้ในการคำนวณอายุ เบอร์โทรศัพท์ ที่อยู่ เลขที่บัตร ี ประชาชน เพศ เพื่อใช้ในการคำนวณค่าทางสุขภาพต่างๆ ที่เพศส่งผล สิทธิการรักษาหลัก

4.1.1.2 ข้อมูลประวัติการแพ้ยา (Drug Allergy) หรืออาการอันไม่พึงประสงค์จากการใช้ ยา (Adverse Drug Reaction, ADR) ประกอบด้วยข้อมูล ได้แก่ วันเดือนปีที่รายงานการแพ้ยา ชื่อยา ที่แพ้ อาการที่แพ้

4.1.1.3 ข้อมูลการนัด ประกอบด้วยข้อมูล ได้แก่ VN (Visit Number) วันที่ลงนัด วันที่ นัดครั้งต่อไป ห้องตรวจที่นัดครั้งต่อไป แพทย์ที่นัดครั้งต่อไป

4.1.1.4 ข้อมูลบันทึกช่วยจำเกี่ยวกับผู้ป่วย (Note) เป็นข้อมูลต่างๆ ที่บุคลากรทางการ แพทย์บันทึกไว้เกี่ยวกับผู้ป่วย ซึ่งพบใน HIS บางชนิด (เฉพาะ HOSxP) ประกอบด้วยข้อมูล ได้แก่ ข้อมูลบันทึกช่วยจำ วันที่และเวลาที่บันทึก ผู้บันทึก

4.1.1.5 ข้อมูลการคัดกรองเบื้องต้น ประกอบด้วยข้อมูล ได้แก่ วันที่มาพบแพทย์ เวลา ที่มาพบแพทย์ ความดันโลหิต Systolic และ Diastolic อัตราการเต้นของหัวใจ อุณหภูมิร่างกาย อัตราการหายใจ น้ าหนัก ส่วนสูง อาการเจ็บป่วย (chief complaint) ผลการตรวจร่างกาย (physical examination) ประวัติการเจ็บป่วย (history of present illness)

4.1.1.6 ข้อมูลการมาตรวจผู้ป่วยนอก ประกอบด้วยข้อมูล ได้แก่ VN AN (Admission Number) กรณีทีบาง HIS ที่บันทึกข้อมูลผู้ป่วยที่มา Visit OPD แล้วแพทย์สั่ง Admit หรือ กรณีที่ โรงพยาบาลต้องการเปิด Visit OPD ทุกครั้งก่อนทำการ Admit) วันที่มาตรวจ เวลาที่มาตรวจ สิทธิ ้ การรักษา แพทย์ที่ทำการตรวจ ห้องตรวจที่ทำการตรวจ

4.1.1.7 ข้อมูลการเข้ารับการรักษาผู้ป่วยใน ประกอบด้วยข้อมูล ได้แก่ VN AN วันที่เข้า รับการรักษา (admit) เวลาที่เข้ารับการรักษา วันที่ออกจากโรงพยาบาล (discharge) เวลาที่ออกจาก โรงพยาบาล สิทธิการรักษา หอผู้ป่วย หมายเลขเตียง

4.1.1.8 ประวัติการรับยา ประกอบด้วยข้อมูล ได้แก่ VN AN รหัสยา ชื่อยา หน่วยขาย ประเภทของยาตามบัญชียาหลักแห่งชาติ (ED หรือ NED) หมวดของยาตามบัญชียาหลักแห่งชาติ (ก, ข, ค, ง, จ1, จ2) รหัส TPU (Trade Product Use) รหัสยามาตรฐาน 24 หลัก ชื่อสามัญทางยา จ านวนที่จ่าย วิธีรับประทาน ราคาทุน ราคาขาย วันที่จ่ายยา เวลาที่จ่ายยา ประเภทของการจ่ายยา ประกอบด้วย เป็น ยาผู้ป่วยนอก ยาผู้ป่วยใน หรือ ยาผู้ป่วยในกลับบ้าน

4.1.1.9 ประวัติค่าบริการอื่นที่ไม่เกี่ยวกับยา ซึ่งได้แก่ ค่าบริการ ค่าวัสดุ อุปกรณ์ทาง การแพทย์ และเวชภัณฑ์ การเอกซเรย์ การตรวจทางห้องปฏิบัติการ ประกอบด้วยข้อมูล ได้แก่ VN AN รหัสค่าบริการ ชื่อค่าบริการ หน่วยขาย จำนวน ราคาทุน ราคาขาย วันที่สั่งใช้ เวลาที่สั่งใช้

4.1.1.10 ผลตรวจทางห้องปฏิบัติการ ประกอบด้วยข้อมูล ได้แก่ รหัสแลป ชื่อแลป หน่วย ค่าปกติ วันที่สั่งตรวจ เวลาที่สั่งตรวจ วันที่รายงานผล เวลาที่รายงานผล ผลการตรวจ ประเภท ของการตรวจ (เช่น Hematology, Chemistry) กลุ่มหรือชุดของการสั่งตรวจ (เช่น CBC : Complete Blood Count, Electrolyte) ตัวอย่างสิ่งส่งตรวจ

4.1.1.11 ผลการวินิจฉัย ประกอบด้วยข้อมูล ได้แก่ VN AN หมายเลขของการวินิจฉัย (ใน HIS บางชนิด) รหัสการวินิจฉัย รหัส ICD-10 ชื่อการวินิจฉัยตาม ICD-10 วันที่วินิจฉัย เวลาที่ วินิจฉัย ประเภทการวินิจฉัย (ตามรหัสที่ใช้ส่งข้อมูลของกระทรวงสาธารณสุข เช่น 1 = โรคหลัก, 2 = โรคร่วม, 3 = โรคแทรกซ้อน เป็นต้น)

4.1.1.12 ข้อมูลของการเรียกข้อมูลจาก API ประกอบด้วยข้อมูล ได้แก่ วันที่และเวลาที่ เรียกข้อมูล รหัสโรงพยาบาล ชื่อโรงพยาบาล ชื่อผู้เรียกข้อมูล

ส่วนต่อประสานโปรแกรมประยุกต์ดังกล่าวพัฒนาโดยการดึงข้อมูลจากฐานข้อมูลของ ระบบสารสนเทศของโรงพยาบาลแต่ละชนิด โดยอาศัยชุดข้อมูลต่างๆ ที่เกี่ยวข้อง โดยข้อมูลบางค่า อาจมีในฐานข้อมูลของระบบสารสนเทศของโรงพยาบาลบางชนิด แต่อาจไม่มีในฐานข้อมูลของระบบ สารสนเทศของโรงพยาบาลบางชนิด ซึ่งอาจส่งผลให้โปรแกรมสืบค้นเวชระเบียนในงานบริการเภสัช กรรมไม่แสดงข้อมูลดังกล่าวหรือข้อมูลที่เกี่ยวข้องกับข้อมูลดังกล่าว

รูปที่ 15 ภาพชุดข้อมูลและความสัมพันธ์ของระบบ HoMC

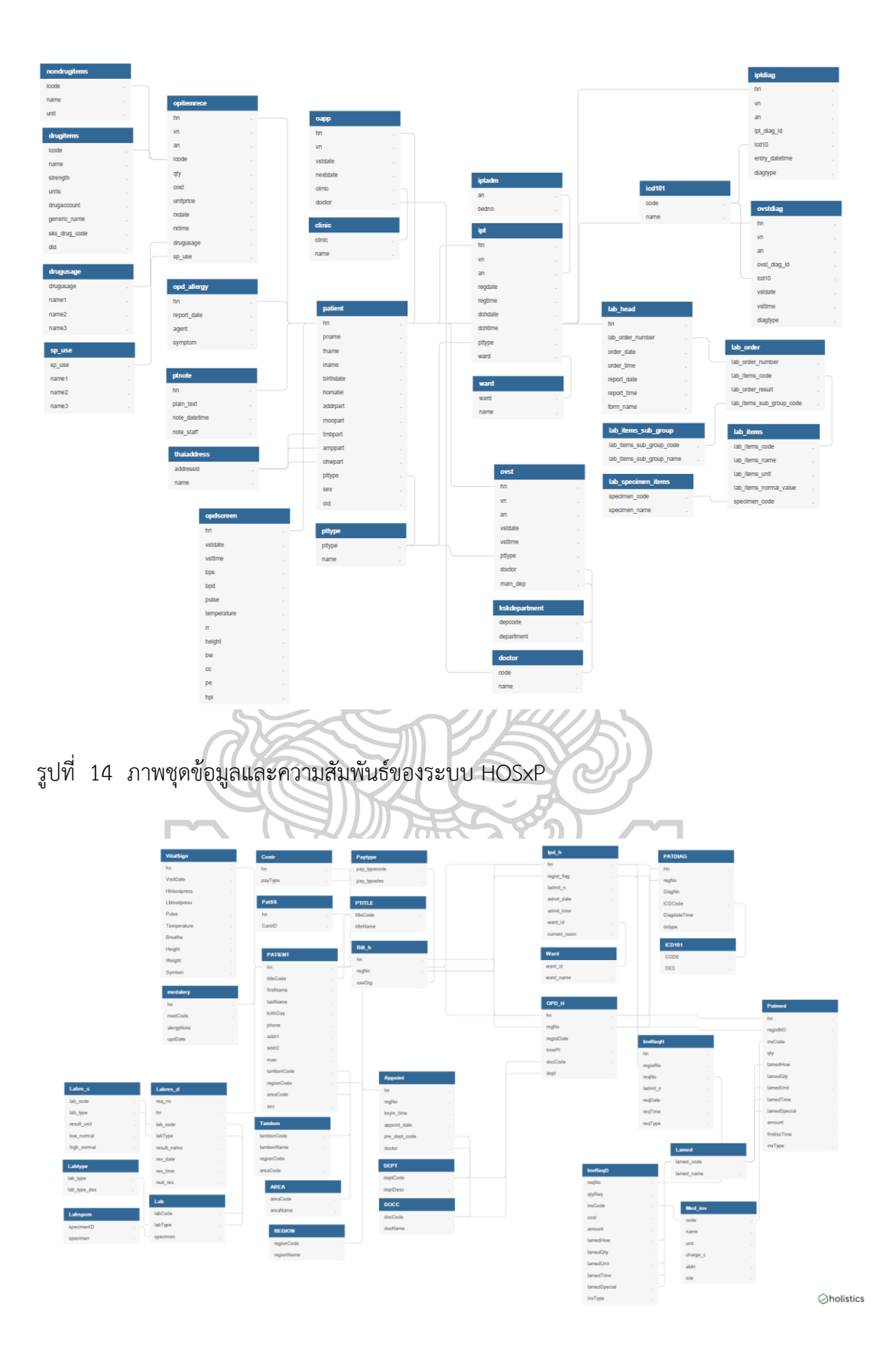

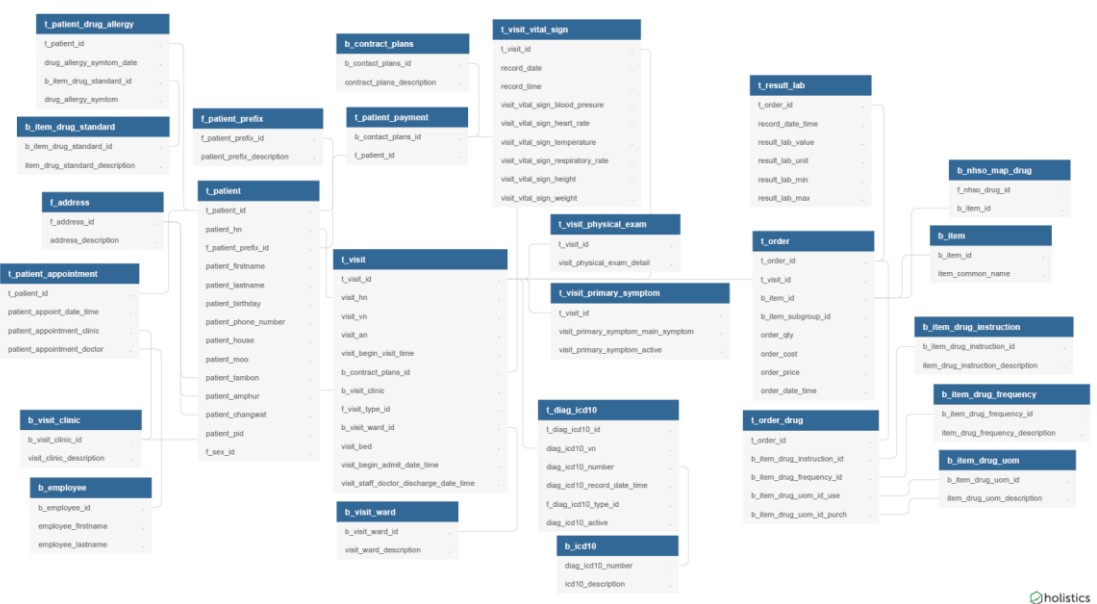

รูปที่ 16 ภาพชุดข้อมูลและความสัมพันธ์ของระบบ Hospital OS

4.1.2 ข้อมูลค่าพื้นฐานต่างๆ ที่เกี่ยวข้องกับโปรแกรมสืบค้นเวชระเบียนในงานบริการ เภสัชกรรม ประกอบด้วย

4.1.2.1 ข้อมูลทั่วไปของผู้ป่วย เพื่อใช้ในการค้นหาด้วย ชื่อ นามสกุล และ เลขที่บัตร ประชาชน และการแจ้งเตือนต่างๆ ประกอบด้วยข้อมูล ได้แก่ HN (Hospital Number) คำนำหน้าชื่อ ู้ชื่อ นามสกุล วันเดือนปีเกิด เพื่อใช้ในการคำนวณอายุ เลขที่บัตรประชาชน และ เพศ

4.1.2.2 ข้อมูลรายการตรวจทางห้องปฏิบัติการ เพื่อใช้ในการตั้งค่ากลุ่มการตรวจทาง ห้องปฏิบัติการในการแสดงกลุ่มผลตรวจทางห้องปฏิบัติการของคลินิกพิเศษต่างๆ และการแจ้งเตือน ต่างๆ ประกอบด้วยข้อมูล ได้แก่ รหัสแลป ชื่อแลป หน่วย ตัวอย่างสิ่งส่งตรวจ

4.1.2.3 ข้อมูลรายการยา เพื่อใช้ในการตั้งค่าแสดงการใช้ยาของคลินิกพิเศษต่างๆ และ การแจ้งเตือนต่างๆ ประกอบด้วยข้อมูล ได้แก่ รหัสยา ชื่อยา ชื่อสามัญทางยา หน่วยขาย

4.1.2.4 ข้อมูลการวินิจฉัย เพื่อใช้ในการตั้งค่าแสดงการวินิจฉัยของคลินิกพิเศษต่างๆ และการแจ้งเตือนต่างๆ ประกอบด้วยข้อมูล ได้แก่ รหัส ICD-10 ชื่อการวินิจฉัยตาม ICD-10

4.1.3 ฐานข้อมูลที่ใช้บันทึกการตั้งค่าต่างๆ ของโปรแกรมสืบค้นเวชระเบียนในงาน บริการเภสัชกรรมและส่วนต่อประสานโปรแกรมประยุกต์ที่ใช้ในการจัดการฐานข้อมูลที่สร้างขึ้น ซึ่ง ประกอบด้วย กลุ่มของรายการตรวจทางห้องปฏิบัติการ ข้อมูลที่ต้องการให้แสดงของคลินิกพิเศษ ต่างๆ ข้อมลที่ต้องการให้แจ้งเตือนต่างๆ

เมื่อรวมรวมข้อมูลต่างๆ ที่เกี่ยวข้องกับการพัฒนาส่วนต่อประสานโปรแกรมประยุกต์ ี เสร็จสิ้น จึงได้ทำการออกแบบชุดข้อมูลที่จำเป็นต้องใช้และชื่อชุดข้อมูลที่สื่อความหมายและให้ ผู้เชี่ยวชาญประเมิน พบว่าผลการประเมินส่วนใหญ่อยู่ในระดับมากหรือคะแนนอยู่ในช่วง 2.33 – 3.00 และพอใช้หรือคะแนนอยู่ในช่วง 1.67 – 2.33 (ดังตารางที่ 5) ทำให้ผู้วิจัยใช้ชื่อชุดข้อมูลดังกล่าว ในการพัฒนาส่วนต่อประสานโปรแกรมประยุกต์

โดยผู้เชี่ยวชาญยังให้คำแนะนำในด้านต่างๆ ที่เหมาะสม เช่น คำที่เหมาะสม ซึ่งพบว่ามี ความแตกต่างกันตามชื่อของตารางข้อมูลในแต่ละระบบสารสนเทศของโรงพยาบาลที่ผู้เชี่ยวชาญใช้ หรือแยกรูปแบบวิธีใช้ยาตามรูปแบบที่ระบบสารสนเทศของโรงพยาบาลที่ผู้เชี่ยวชาญใช้ การใช้คำว่า Gender (เพศสภาพ) แทน Sex (เพศกำเนิด) การแยกที่อยู่เป็นส่วนๆ เช่น ตำบล อำเภอ จังหวัด การ ใช้ API เชื่อมกับ API ของรหัสต่างๆ เช่น รหัสยา รหัสแลป รหัสการวินิจฉัย ข้อมูลในส่วนของการ นอนโรงพยาบาลไม่ควรมีค่า VN ควรมีระดับความน่าจะเป็นของการแพ้ยา ควรมีชื่อแพทย์ผู้ทำการ วินิจฉัยโรค ควรมีประเภทของการออกจากโรงพยาบาล เป็นต้น

ทั้งนี้คำแนะนำต่างๆ เช่น การใช้คำว่า Gender (เพศสภาพ) แทน Sex (เพศกำเนิด) ผู้วิจัยตัดสินใจใช้คำว่า Sex เนื่องจากเพศมีความจำเป็นต้องนำไปใช้คำนวนค่าผลแลปหรือ พารามิเตอร์ต่างๆ ทางการแพทย์ที่เกี่ยวข้อง เช่น ค่า Creatinine Clearance คำแนะนำเรื่องการแยก ที่อยู่เป็นส่วนๆ ผู้วิจัยตัดสินใจใช้ที่อยู่แบบรวมโดยนำคำมาต่อกัน เนื่องจากสามารถแสดงในช่อง แสดงผลเดียวกันต่อกันได้ คำแนะนำเรื่องการใช้ API เชื่อมกับ API ของรหัสต่างๆ แทน ผู้วิจัย ตัดสินใจว่าควรประมวลผลเพื่อแสดงออกมาในครั้งเดียวกันเพื่อลดจำนวนครั้งในการเรียกข้อมูลและ ประมวลผลและสามารถใช้เทคนิคการเชื่อมตารางฐานข้อมูลได้ คำแนะนำเรื่องข้อมูลในส่วนของการ นอนโรงพยาบาลไม่ควรมีค่า VN เรื่องจากระบบสารสนเทศโรงพยาบาลบางชนิดสามารถบันทึกได้ว่า การ Admit ครั้งดังกล่าวเกิดจากการมา Visit โรงพยาบาลแบบผู้ป่วยครั้งไหน หรือ ข้อมูลในส่วนของ การผู้ป่วยนอกครั้งนี้ได้ แพทย์ได้มีการสั่งให้ผู้ป่วยนอนโรงพยาบาลหรือไม่ คำแนะนำเรื่องควรมีระดับ ความน่าจะเป็นของการแพ้ยา ผู้วิจัยมีความคิดเห็นว่า วันที่ ชื่อยา และ อาการ มีความเพียงพอต่อการ ให้บริบาลเภสัชกรรมของเภสัชกร และหากระบุระดับความน่าจะเป็นของการแพ้ยา หน้าจอแสดงผล ้อาจจะมีข้อมูลตัวอักษรต่างๆ เยอะจนเกินไป จนอาจเกะกะสายตาได้ และคำแนะนำเรื่องควรมีชื่อ แพทย์ผู้ทำการวินิจฉัยโรค ควรมีประเภทของการออกจากโรงพยาบาล ผู้วิจัยมีความคิดเห็นว่าข้อมูล ของส่วนต่อประสานโปรแกรมประยุกต์มีความเพียงพอแล้ว หากระบุประเภทของการออกจาก โรงพยาบาลอาจจะมีข้อมูลตัวอักษรต่างๆ เยอะจนเกินไป จนอาจเกะกะสายตาได้ทั้งนี้ในเรื่องระดับ ความน่าจะเป็นของการแพ้ยาและประเภทของการออกจากโรงพยาบาล หากมีการแจ้งความต้องการ ของผู้ใช้ว่าต้องการข้อมูลดังกล่าว ก็อาจจะมีการพัฒนาเพิ่มขึ้นในอนาคตได้

| ตัวอย่างชุดข้อมูล รูปแบบ json                            | ความหมาย                      | ค่าเฉลี่ย | SD   |
|----------------------------------------------------------|-------------------------------|-----------|------|
| $\{$                                                     |                               |           |      |
| hn: "123456789",                                         | เลข HN ผู้ป่วย                | 3.00      | 0.00 |
| title: "นาย",                                            | คำนำหน้าชื่อ                  | 3.00      | 0.00 |
| firstname: "สมมุติ",                                     | ชื่อ                          | 3.00      | 0.00 |
| lastname: "ทดสอบระบบ",                                   | นามสกุล                       | 3.00      | 0.00 |
| birthday: "1970-10-01",                                  | วันเกิด (ปีค.ศ.-เดือน-วัน)    | 3.00      | 0.00 |
| phone: "081234567",                                      | หมายเลขโทรศัพท์               | 3.00      | 0.00 |
| address: "144 ถ.ช่อแฮ ต.ในเวียง อ.เมืองแพร่ จ.<br>แพร่", | ที่อยู่                       | 2.60      | 0.89 |
| citizen id: "3540123456789",                             | เลขบัตรประจำตัวประชาชน        | 2.80      | 0.45 |
| sex: "M",                                                | เพศ                           | 2.80      | 0.45 |
| right name: "เบิกได้ กรมบัญชีกลาง",                      | ชื่อสิทธิ์                    | 2.00      | 1.00 |
| drug allergy: [{                                         | การแพ้ยา                      | 3.00      | 0.00 |
| allergy date: "2015-09-01",                              | วันที่แพ้ (ปี ค.ศ.-เดือน-วัน) | 3.00      | 0.00 |
| allergy_drug: "COLCHICINE",                              | ชื่อยาที่แพ้                  | 2.40      | 0.89 |
| allergy_symptom: "severe diarrhea"                       | อาการที่แพ้                   | 3.00      | 0.00 |
| $\},\ldots$ ],                                           |                               |           |      |
| appoint: [{                                              | การนัดหมาย                    | 2.67      | 0.58 |
| vn: "580108145100",                                      | เลข VN                        | 2.20      | 0.50 |
| visit date: "2015-09-01",                                | วันที่มาครั้งนี้              | 2.33      | 1.15 |
| appoint date: "2015-12-29",                              | วันที่นัด                     | 3.00      | 0.00 |
| clinic name: "อายุรกรรม",                                | คลินิกที่นัด                  | 2.67      | 0.58 |
| doctor_name: "นพ.เพิ่มพูน ทักษะ"                         | แพทย์ที่นัด                   | 3.00      | 0.00 |
| $\},\ldots$ ],                                           |                               |           |      |
| note: [{                                                 |                               | 2.00      | 0.00 |
| note_text: "ผู้ป่วยใช้ Insulin แบบ PenFill",             | ข้อความที่โน้ต                | 3.00      | 0.00 |
| note date: "2015-09-01",                                 | วันที่ที่ทำการโน๊ต            | 3.00      | 0.00 |
| note time: "09:30:00",                                   | เวลาที่ทำการโน๊ต              | 3.00      | 0.00 |
| note_person: "ภก.ดุรงค์ฤทธิ์ ตรีภาค"                     | ผู้ทำการโน๊ต                  | 3.00      | 0.00 |
| $\},\ldots$ ],                                           |                               |           |      |
| screen: [{                                               | จุดคัดกรอง                    | 2.50      | 0.58 |

ตารางที่ 5 ผลการประเมินความสื่อความหมายของชื่อชุดข้อมูลโดยผู้เชี่ยวชาญ

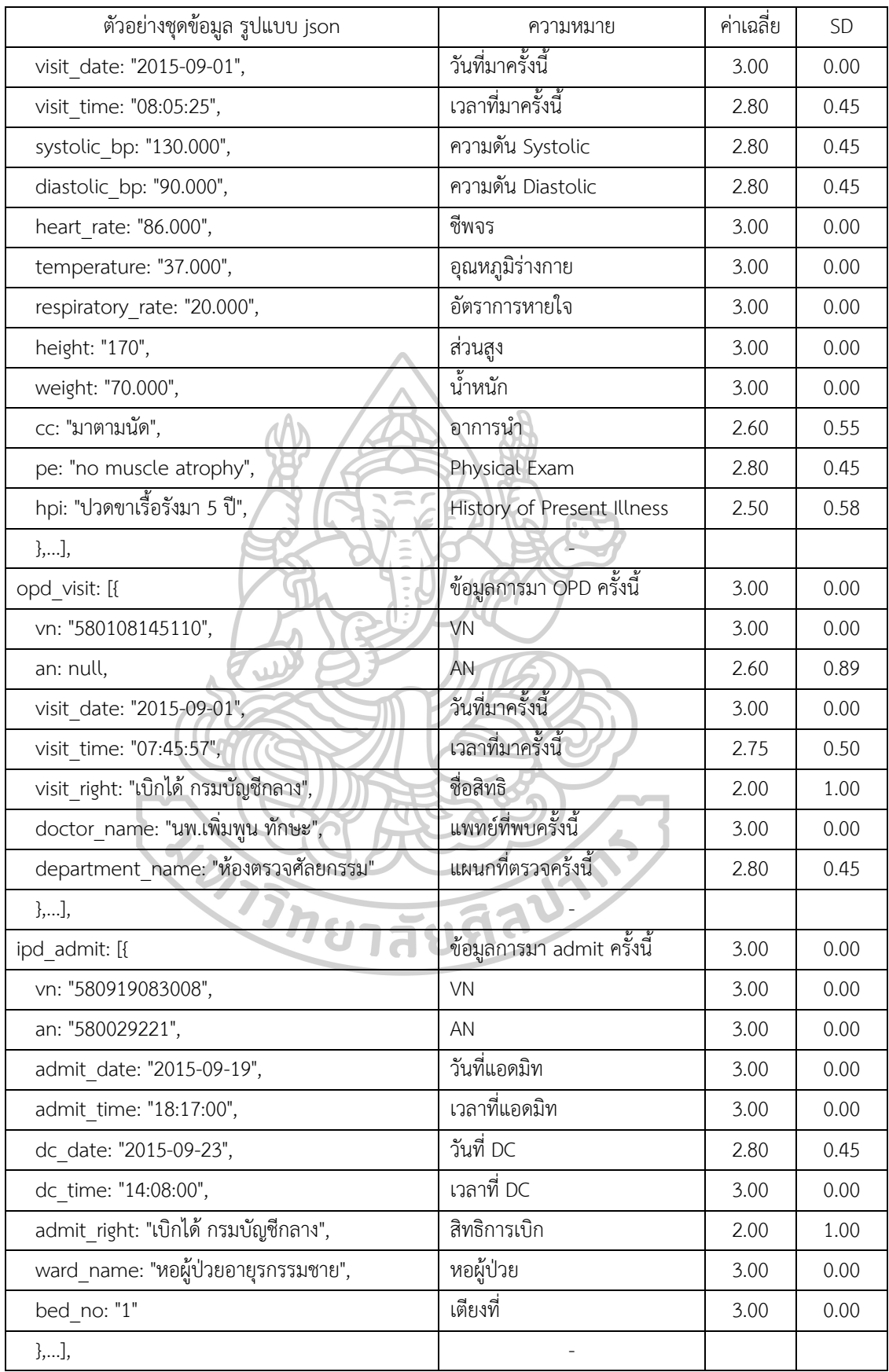

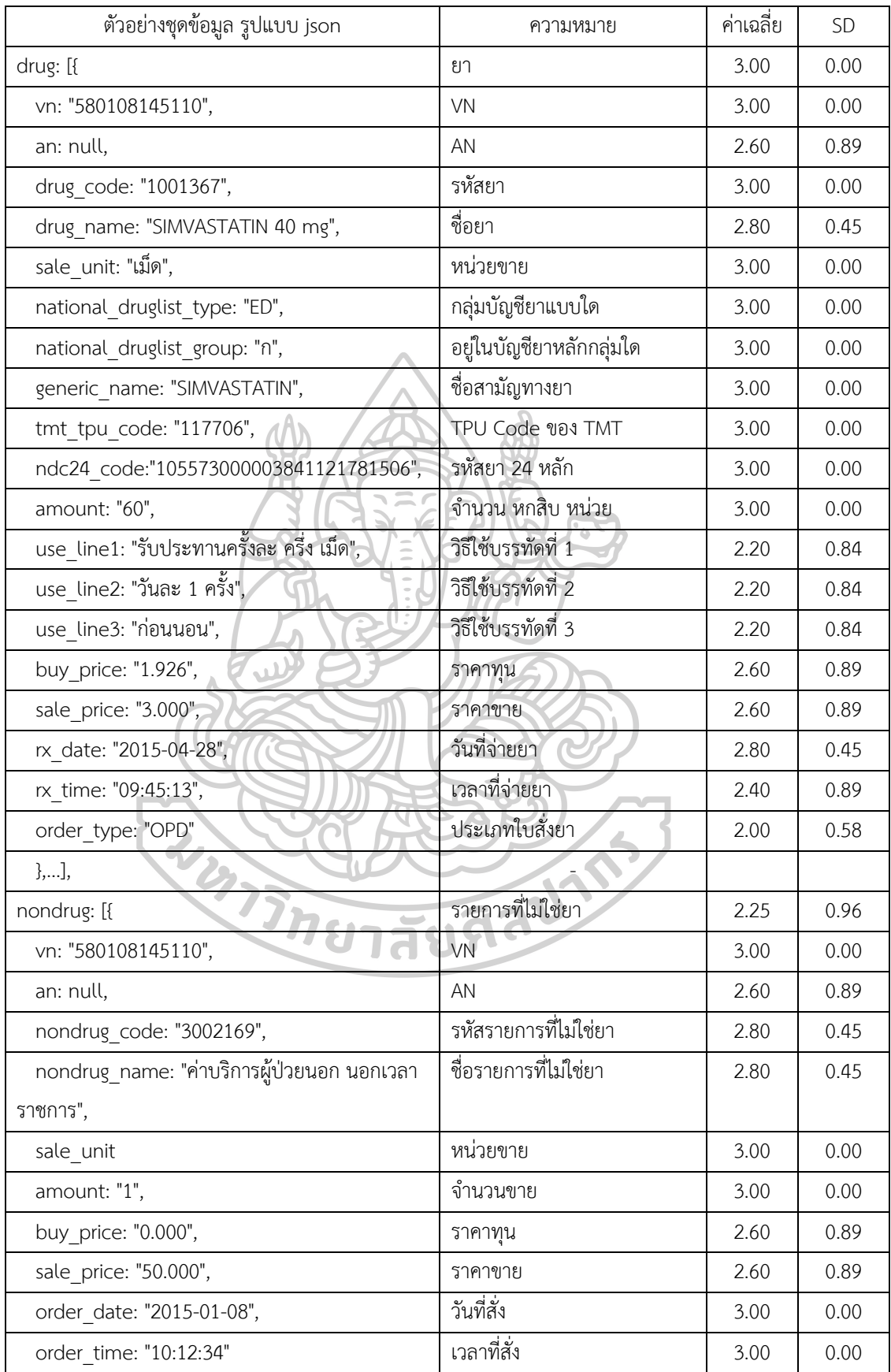

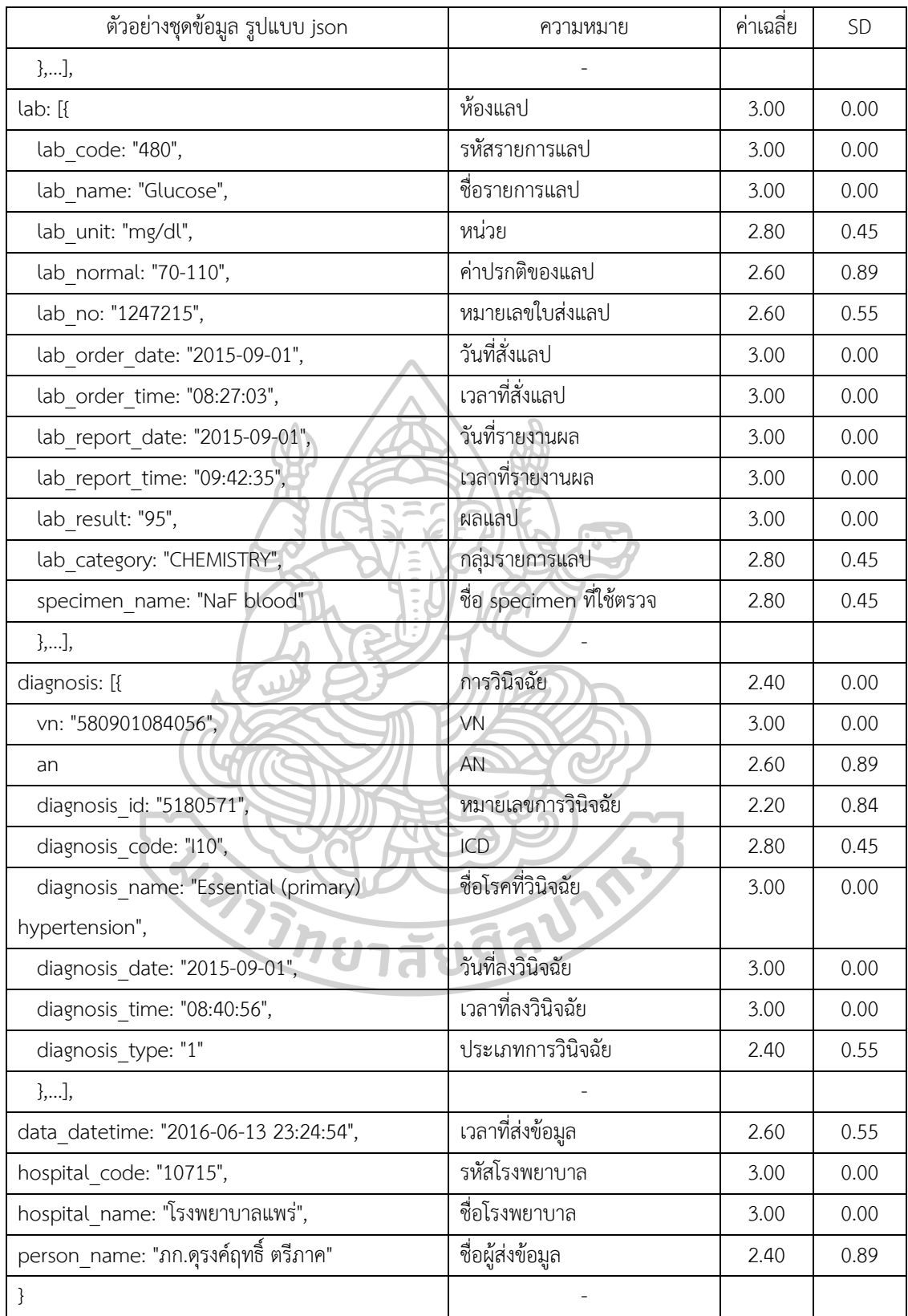

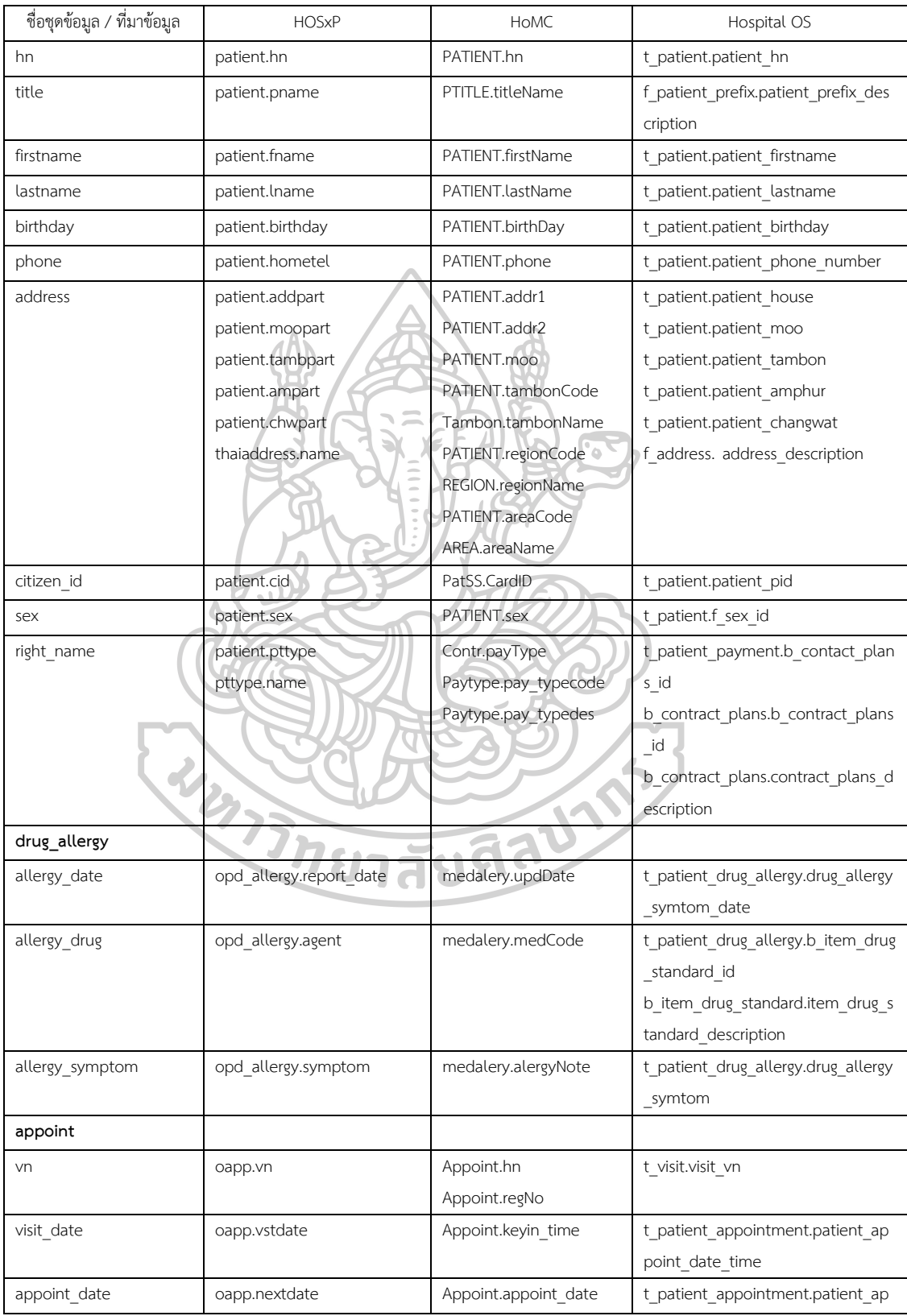

# ตารางที่ 6 ที่มาของข้อมูลในชุดข้อมูลจากฐานข้อมูลของระบบสารสนเทศโรงพยาบาลชนิดต่างๆ

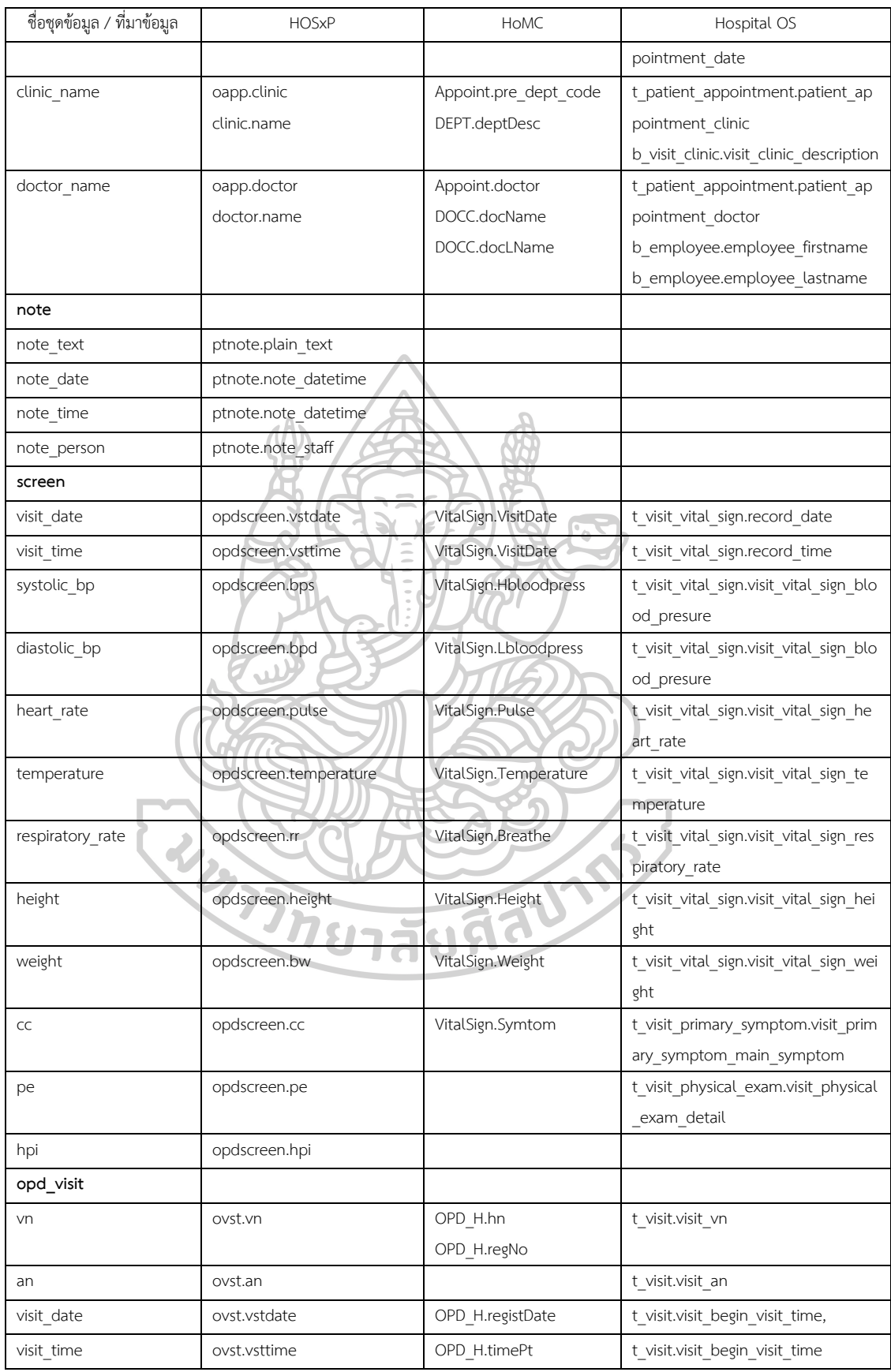

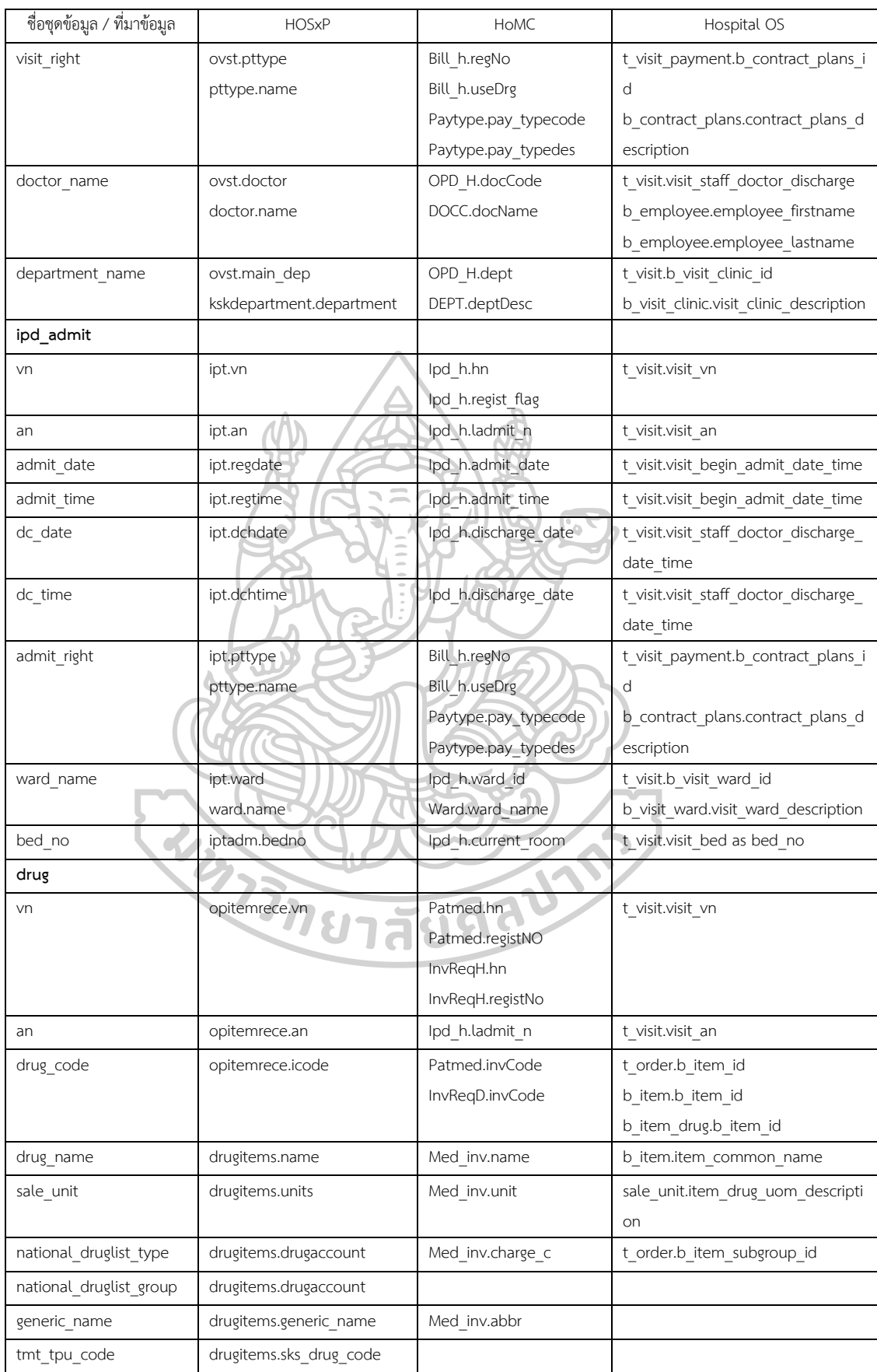

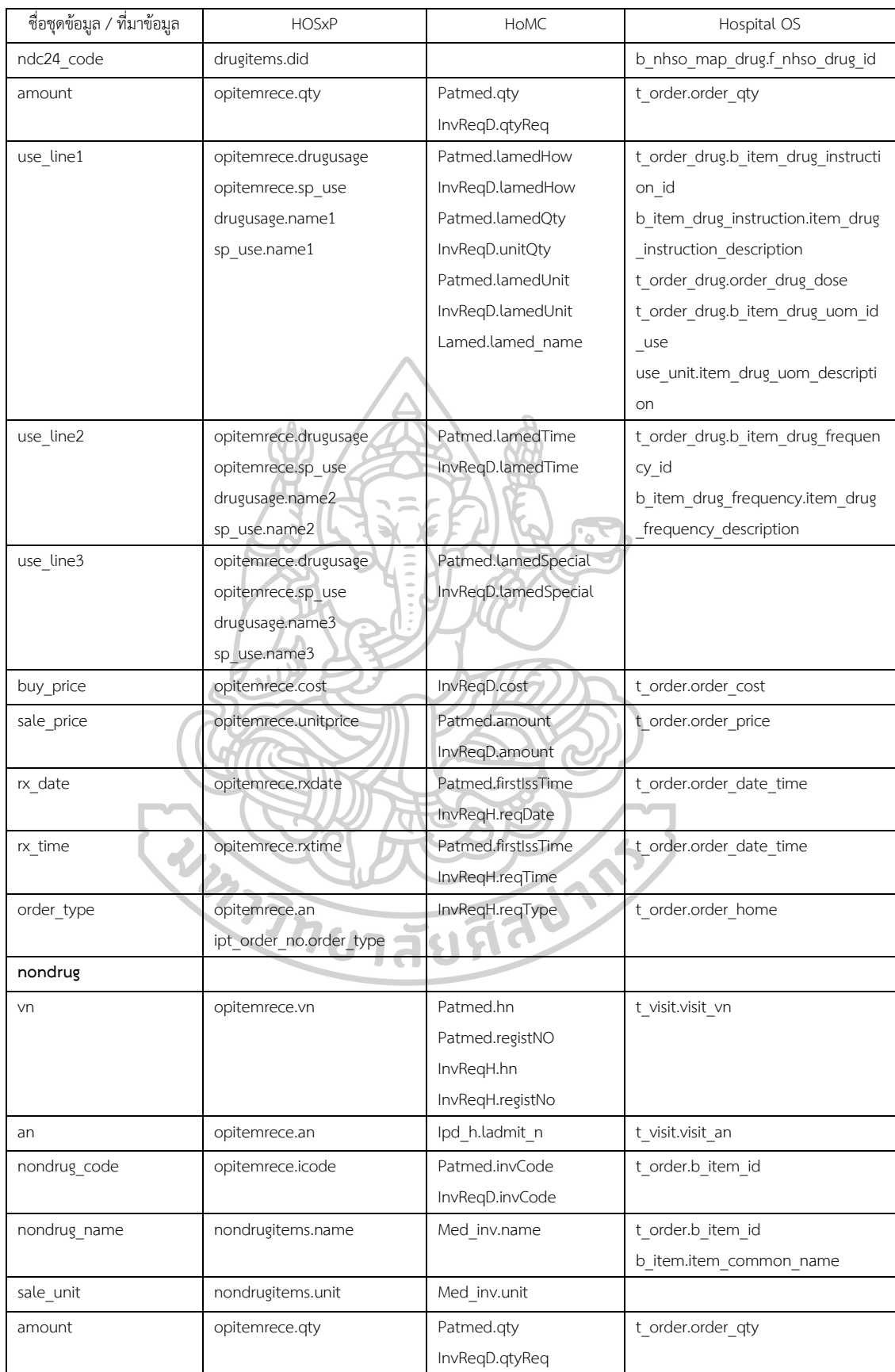

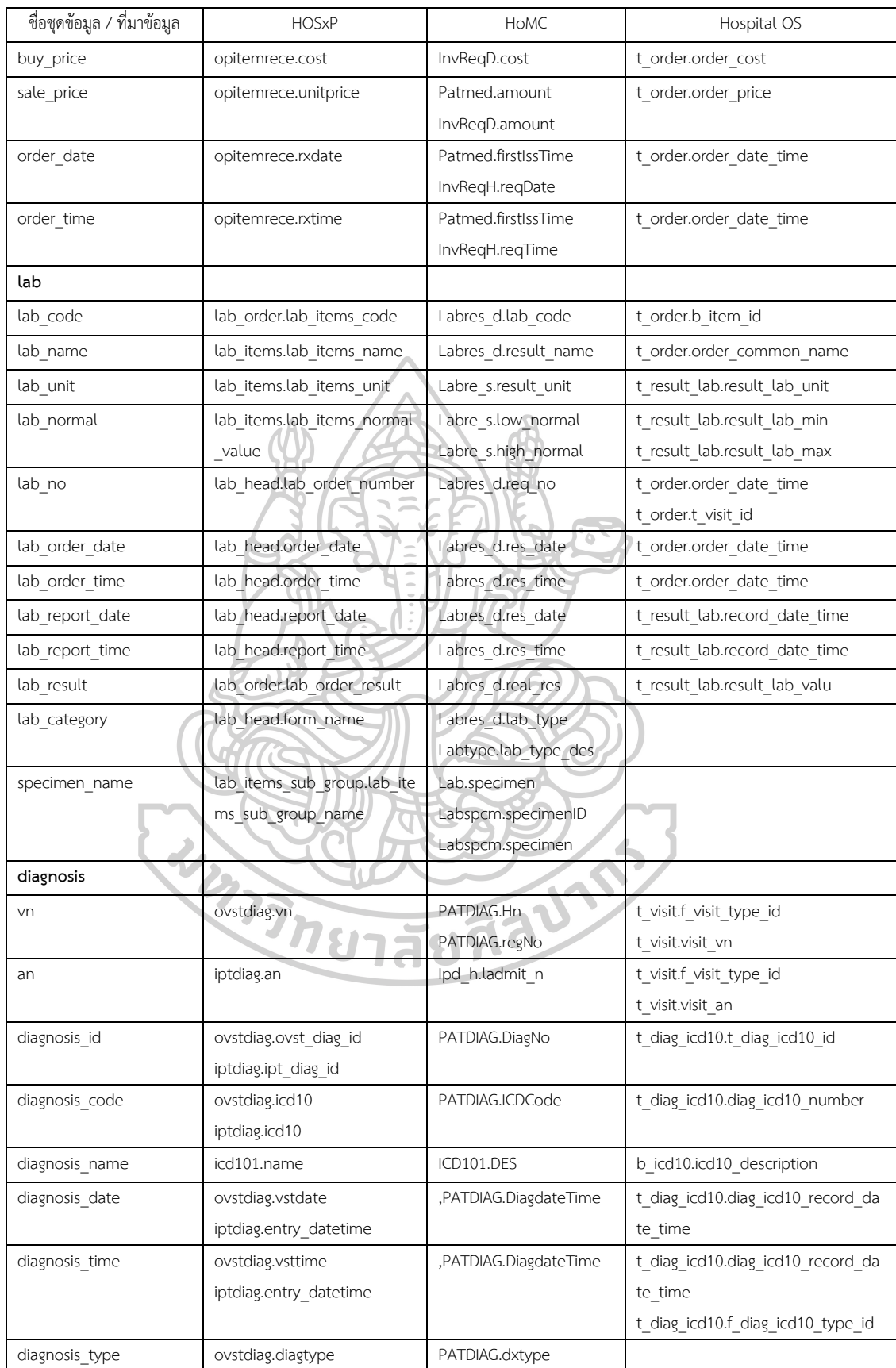

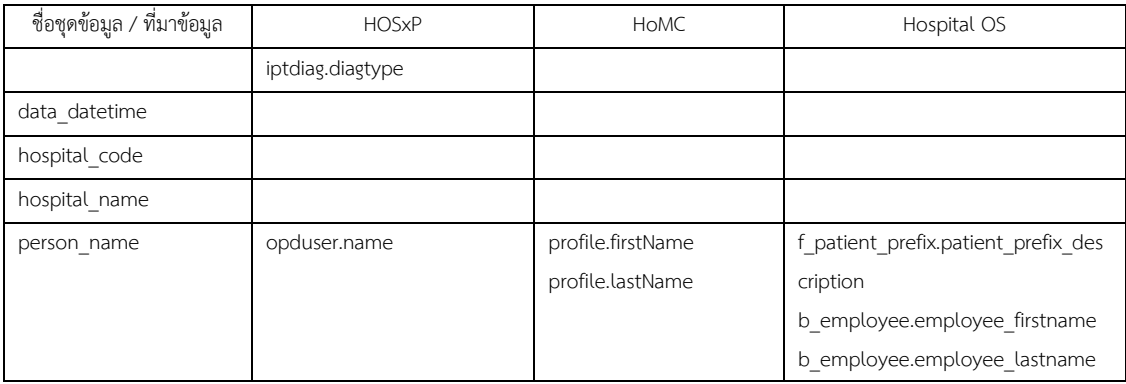

โดยชุดข้อมูลที่ส่วนต่อประสานโปรแกรมประยุกต์นำมาแสดง สามารถแสดงได้ทั้งใน รูปแบบ JSON และ XML

4.1.4 ตัวอย่างชุดข้อมูลของส่วนต่อประสานโปรแกรมประยุกต์ที่แสดงในรูปแบบ JSON

```
{
 hn: "123456789"
 title: "นาย",
 firstname: "สมมุติ",
  lastname: "ทดสอบระบบ",
  birthday: "1970-10-01",
 phone: "081234567",
 address: "144 ถ.ช่อแฮ ต.ในเวียง อ.เมืองแพร่ จ.แพร่",
 citizen_id: "3540123456789",
  right_name: "เบิกได้ กรมบัญชีกลาง",
sex: "M",
 drug_allergy: [{
                        ER
                                Ÿ
    allergy_date: "2015-09-01",
    allergy_drug: "COLCHICINE",
    allergy_symptom: "severe diarrhoea"
    },…],
 appoint: [{
   visit_date: "2015-09-01",
    appoint_date: "2015-12-29",
    clinic_name: "อายุรกรรม",
    doctor_name: "เพิ่มพูน ทักษะ,นพ."
    },…],
 note: [{
```

```
 note_text: "ผู้ป่วยใช้ Insulin แบบ Penfill",
   note_date: "2015-09-01",
  note_time: "09:30:00",
   note_person: "ภก.ดุรงค์ฤทธิ์ ตรีภาค"
   },…],
screen: [{
   visit_date: "2015-09-01",
  visit_time: "08:05:25",
   systolic_bp: "130.000",
  diastolic_bp: "90.000"
  heart rate: "86.000",
   temperature: "37.000",
   respiratory_rate: "20.000",
   height: "170",
   weight: "70.000",
   cc: "มาตามนัดอาการปกติ",
   pe: null,
  hpi: null
  },…],
opd_visit: [{
   vn: "580108145110",
   an: null,
  visit_date: "2015-09-01",
  visit_time: "07:45:57",
   visit_right: "เบิกได้ กรมบัญชีกลาง"
   },…],
ipd_admit: [{
   vn: "580919083008",
   an: "580029221",
   admit_date: "2015-09-19",
   admit_time: "18:17:00",
   dc_date: "2015-09-23",
   dc_time: "14:08:00",
   admit_right: "เบิกได้ กรมบัญชีกลาง"
   },…],
```

```
drug: [{
   vn: "580108145110",
   an: null,
   drug_code: "1001367",
  drug_name: "SIMVASTATIN 40 mg",
   sale_unit: "เม็ด",
   national_druglist_type: "ED",
   national_druglist_group: "ก",
  tmt tpu code: "117706",
   ndc24_code: "105573000003841121781506",
   amount: "60",
   use_line1: "รับประทานครั้งละ ครึ่ง เม็ด",
   use_line2: "วันละ 1 ครั้ง",
   use_line3: "ก่อนนอน",
                                              ۵
   buy_price: "1.926",
   sale_price: "3.000",
   rx_date: "2015-04-28",
  rx_time: "09:45:13",
   order_type: "OPD"
   },…],
nondrug: [{
                                      Allists
   vn: "580108145110",
  an: null,
   nondrug_name: "ค่าบริการผู้ป่วยนอก นอกเวลาราชการ",
   nondrug_code: "3002169",
   sale_unit: "",
   amount: "1",
   buy_price: "0.000",
   sale_price: "50.000",
   order_date: "2015-01-08",
  order_time: "10:12:34"
   },…],
lab: [{
   lab_code: "480",
   lab_name: "Glucose",
```

```
 lab_unit: "mg/dl",
   lab_normal: "70-110",
   lab_no: "1247215",
  lab order date: "2015-09-01",
  lab_order_time: "08:27:03",
   lab_report_date: "2015-09-01",
   lab_report_time: "09:42:35",
  lab result: "95",
  lab_category: "CHEMISTRY",
  specimen_name: "NaF blood"
   },…],
diagnosis: [{
   vn: "580901084056",
  an: "diagnosis id: "5180571"
   diagnosis_code: "I10",
  diagnosis_name: "Essential (primary) hypertension",
  diagnosis_date: "2015-09-01",
  diagnosis_time: "08:40:56",
   diagnosis_type: "1"
   },…],
                                          The li
data_datetime: "2016-06-13 23:24:54",
hospital_code: "10715",
hospital_name: "โรงพยาบาลแพร่",
person_name: "ภก.ดุรงค์ฤทธิ์ ตรีภาค
}
```
ทั้งนี้ลักษณะของตัวอักษรของข้อมูลในจะมีความแตกต่างจากข้อความที่แสดง เนื่องจาก มีการแปลงของรหัสภาษาไทยเป็นรูปแบบ Unicode เช่น คำว่า "นาย" จะแสดงเป็น "\u0e19\u0e32\u0e22" เป็นต้น

4.1.5 ตัวอย่างชุดข้อมูลของส่วนต่อประสานโปรแกรมประยุกต์ที่แสดงในรูปแบบ XML

<?xml version="1.0"?>

<patient>

<hn>123456789</hn>

<title>นาย</title>

<firstname>สมมุติ</firstname>

<lastname>ทดสอบระบบ</lastname>

<br />birthday>1970-10-01</birthday>

<phone>081234567</phone>

<address>144 ถ.ช่อแฮ ต.ในเวียง อ.เมืองแพร่ จ.แพร่</address>

<citizen\_id>3540123456789</citizen\_id>

<sex>M</sex>

<right\_name>เบิกได้ กรมบัญชีกลาง</right\_name> <drug\_allergy>

<allergy\_date>2015-09-01</allergy\_date>

<allergy\_drug>COLCHICINE</allergy\_drug>

<allergy\_symptom>severe diarrhoea</allergy\_symptom>

</drug\_allergy>

<appoint>

<visit\_date>2015-09-01</visit\_date>

<appoint\_date>2015-12-29</appoint\_date>

<clinic\_name>อายุรกรรม</clinic\_name>

</appoint>

<note>

<note\_text>ผู้ป่วยใช้ Insulin แบบ Penfill</note\_text>

<note\_date>2015-09-01</note\_date>

<note\_time>09:30:00</note\_time>

<note\_person>ภก.ดุรงค์ฤทธิ์ ตรีภาค</note\_person>

</note>

<screen>

<visit\_date>2015-09-01</visit\_date>

<visit\_time>08:05:25</visit\_time>

<systolic\_bp>130.000</systolic\_bp>

<diastolic\_bp>90.000</diastolic\_bp>

<heart\_rate>86.000</heart\_rate>

<temperature>37.000</temperature>

<respiratory\_rate>20.000</respiratory\_rate>

<height>170</height>

<weight>70.000</weight>

<cc>มาตามนัดอาการปกติ</cc>

 $e/>$ 

<hpi/>

</screen>

<opd\_visit>

 $\langle$ an/ $\rangle$ 

<vn>580108145110</vn>

<visit\_date>2015-09-01</visit\_date>

<visit\_time>07:45:57</visit\_time>

 $\prec$ visit\_right>เบิกได้ กรมบัญชีกลาง</visit\_right>

</opd\_visit>

<ipd\_admit>

<vn>580919083008</vn>

<an>580029221</an>

<admit\_date>2015-09-19</admit\_date>

<admit\_time>18:17:00</admit\_time>

<dc\_date>2015-09-23</dc\_date>

<dc\_time>14:08:00</dc\_time>

<admit\_right>เบิกได้ กรมบัญชีกลาง</admit\_right>

</ipd\_admit>

<drug>

<vn>580108145110</vn>

 $\langle$ an/ $>$ 

<drug\_code>1001367</drug\_code>

<drug\_name>SIMVASTATIN 40 mg</drug\_name>

<sale\_unit>เม็ด</sale\_unit>

<national druglist type>ED</national druglist type> <national\_druglist\_group>ก</national\_druglist\_group> <tmt\_tpu\_code>117706</tmt\_tpu\_code>

<ndc24\_code>105573000003841121781506

</ndc24\_code>

<amount>60</amount>

 $<$ use line1>รับประทานครั้งละ ครึ่ง เม็ด $<$ /use line1>

<use\_line2>วันละ 1 ครั้ง</use\_line2>

<use\_line3>ก่อนนอน</use\_line3>

<buy\_price>1.926</buy\_price>

<sale\_price>3.000</sale\_price>

<rx\_date>2015-04-28</rx\_date>

<rx\_time>09:45:13</rx\_time> <order\_type>OPD</order\_type>

#### </drug>

<nondrug>

<vn>580108145110</vn>

 $\langle$ an/ $\rangle$ 

<nondrug\_code>3002169</nondrug\_code>

<nondrug\_name>ค่าบริการผู้ป่วยนอก นอกเวลาราชการ

</nondrug\_name>

<sale\_unit></sale\_unit>

<amount>1</amount>

<buy\_price>0.000</buy\_price>

<sale\_price>50.000</sale\_price>

<order\_date>2015-01-08</order\_date>

<order\_time>10:12:34</order\_time>

</nondrug>

<lab>

<lab\_code>480</lab\_code>

<lab\_name>Glucose</lab\_name>

<lab\_unit>mg/dl</lab\_unit>

<lab\_normal>70-110</lab\_normal>

<lab\_no>1247215</lab\_no>

<lab\_order\_date>2015-09-01</lab\_order\_date>

<lab\_order\_time>08:27:03</lab\_order\_time>

<lab report date>2015-09-01</lab report date>

<lab report time>09:42:35</lab report time>

<lab\_result>95</lab\_result>

 <lab\_category>CHEMISTRY</lab\_category> <specimen\_name>NaF blood</specimen\_name>

<diagnosis>

</lab>

<vn>580901084056<vn>

 $\langle$ an/ $\rangle$ 

<diagnosis\_id>5180571</diagnosis\_id>

<diagnosis\_code>I10</diagnosis\_code>

<diagnosis\_name>Essential (primary)

hypertension</diagnosis\_name>

<diagnosis\_date>2015-09-01</diagnosis\_date>

 <diagnosis\_time>08:40:56</diagnosis\_time> <diagnosis\_type>1</diagnosis\_type>

</diagnosis>

<data\_datetime>2016-06-13 23:24:54</data\_datetime>

<hospital\_code>10715</hospital\_code>

<hospital\_name>โรงพยาบาลแพร่</hospital\_name>

<person\_name>ภก.ดุรงค์ฤทธิ์ ตรีภาค</person\_name>

</patient>

4.1.6 ส่วนต่อประสานโปรแกรมประยุกต์ที่ใช้ในการกำหนดสิทธิ์ในการเข้าใช้งานส่วนต่อ ประสานโปรแกรมประยุกต์ต่างๆ โดยปกติในการเข้าใช้งานโปรแกรมต่างๆ ต้องมีการระบุผู้ใช้งานใน ขณะนั้นรวมถึงการยืนยันตัวตนด้วยรหัสผ่าน ในแต่ละระบบสารสนเทศโรงพยาบาลจะมีการเก็บชื่อ ผู้ใช้และรหัสผ่านและข้อมูลต่างๆ ของผู้ใช้ไว้ในตารางในรูปแบบที่แตกต่างกัน เช่น ระบบสารสนเทศ โรงพยาบาล HOSxP มีการเข้ารหัสผ่าน 2 แบบใน 2 field โดยแบบแรกเป็นการเข้าใช้งานโปรแกรม HOSxP เอง และอีกรูปแบบหนึ่งเป็นการเข้าใช้งานโดยผ่านโปรแกรมเชื่อมต่อกับ HOSxP อื่นๆ ซึ่งมี การเข้ารหัสของรหัสผ่านแบบ MD5 ระบบสารสนเทศโรงพยาบาล HoMC ใช้ library ของโปรแกรม ในการเข้ารหัส แต่พบว่ามีหลายโรงพยาบาลมีการพัฒนาโปรแกรมเชื่อมต่อกับฐานข้อมูลของ โปรแกรมระบบสารสนเทศโรงพยาบาล ทำให้โรงพยาบาลมีระบบการจัดการผู้ใช้และรหัสผ่านของ โรงพยาบาลเองและมีรูปแบบในการเข้ารหัสของรหัสผ่านในแบบต่างๆ ระบบสารสนเทศโรงพยาบาล Hospital OS มีการเข้ารหัสของรหัสผ่านแบบ MD5 ซึ่งในการพัฒนาส่วนต่อประสานโปรแกรม ประยุกต์ที่ใช้ในการก าหนดสิทธิ์ในการเข้าใช้งานของแต่ละระบบสารสนเทศโรงพยาบาลจึงแตกต่าง กัน โดยส่วนต่อประสานโปรแกรมประยุกต์ที่พัฒนาขึ้นจะมีการส่งค่า token ที่ใช้รูปแบบที่พัฒนาขึ้น เอง ในรูปแบบ ชื่อผู้ใช้ ตามด้วย เครื่องหมาย ":" (colon) ตามด้วย ค่าเข้ารหัส MD5 ของ ค่า รหัสผ่านที่เก็บไว้ในฐานข้อมูล ตามด้วย เครื่องหมาย ":" (colon) และตามด้วยค่า Unix timestamp ซึ่งเป็นค่าวินาทีที่เริ่มนับตั้งแต่ 1 มกราคม ค.ศ. 1970 เวลา 00:00:00 GMT ซึ่งสามารถ นำมากำหนดระยะเวลาในการเข้าใช้ token ดังกล่าวได้แล้วนำมาเข้ารหัสแบบ Base 64 อีกครั้ง ตัวอย่างเช่น username = test รหัสผ่านที่ใช้ = test ดังนั้น รหัสผ่านที่เก็บไว้ใน HOSxP คือค่า เข้ารหัส MD5 ของคำว่า test ได้แก่ 098f6bcd4621d373cade4e832627b4f6 และเปลี่ยนเป็น ตัวอักษรตัวใหญ่ทั้งหมด และนำไปเข้ารหัสแบบ MD5 อีกครั้ง ดังนั้นค่าเข้ารหัส MD5 ของ ค่า รหัสผ่านที่เก็บไว้ในฐานข้อมูลของ HOSxP ได้แก่ 3a251a4fb000208b8ae278822d2e2313 และ ค่า Unix timestamp ที่วันที่ 1 เมษายน ค.ศ. 2019 เวลา 00:00:00 ได้แก่ 1554076800 ดังนั้น ี่ เมื่อนำแต่ละค่ามาเชื่อมต่อกัน คือ test:3a251a4fb000208b8ae278822d2e2313:1554076800 เมื่อเข้ารหัสแบบ Base 64 อีกครั้ง จะได้

"dGVzdDogM2EyNTFhNGZiMDAwMjA4YjhhZTI3ODgyMmQyZTIzMTM6MTU1N DA3NjgwMA==" ซึ่งเราเรียกค่าดังกล่าวว่า "token"

ดังนั้นเมื่อต้องการข้อมูลของผู้ใช้ดังกล่าวในรูปแบบ JSON สามารถเรียกผ่าน URL "http://[host]/[path\_of\_api]/auth.json.php?auth=

dGVzdDogM2EyNTFhNGZiMDAwMjA4YjhhZTI3ODgyMmQyZTIzMTM6MTU1NDA3NjgwM A==" จะได้ข้อมูลต่างๆ ของผู้ใช้ test ซึ่งประกอบด้วย มีการ login ถูกต้องหรือไม่ ชื่อผู้ใช้ ชื่อ-

นามสกุลของผู้ใช้ในรูปแบบ JSON หรือหากต้องการให้แสดงข้อมูลของผู้ใช้ในรูปแบบ XML สามารถ เรียกผ่าน URL "http://[host]/[path\_of\_api]/auth.xml.php?auth=

dGVzdDogM2EyNTFhNGZiMDAwMjA4YjhhZTI3ODgyMmQyZTIzMTM6MTU1NDA3NjgwM  $A=-$ "

4.1.7 การเรียกใช้ส่วนต่อประสานโปรแกรมประยุกต์ที่ใช้ในการแสดงข้อมูลประวัติของ ผู้ป่วย ผู้วิจัยออกแบบให้ส่วนต่อประสานใช้หลักการของ REST ซึ่งเรียกใช้งานผ่าน HTTP โดยเรียกใช้ งานผ่าน URL และในส่วนของการเรียกดูข้อมูลประวัติของผู้ป่วยนั้น การเรียกดูข้อมูลผ่านทาง Method GET เท่านั้น โดยสามารถเรียกข้อมูลของผู้ป่วยได้เป็นรายคน โดยใช้ HN ทั้งนี้โปรแกรม สามารถแสดงได้ออกมาทั้งในรูปแบบ JSON และ XML โดยหากต้องการให้แสดงข้อมูลในรูปแบบ JSON สามารถเรียกดูข้อมูลได้ผ่าน URL

"http://[host]/[path\_of\_api]/emr.json.php?auth=[token]&hn=[hn]" หรือ หากต้องการให้ แสดงข้อมูลในรูปแบบ XML สามารถเรียกดูข้อมูลได้ผ่าน URL

"http://[host]/[path\_of\_api]/emr.xml.php?auth=[token]&hn=[hn]" โดยข้อมูลจะแสดง ออกมาในลักษณะตามตัวอย่าง ตามหัวข้อที่ 4.1.4 และ 4.1.5

นอกจากนี่หากต้องการข้อมูลที่เฉพาะเจาะจง สามารถเรียกได้โดยกำหนดค่า filter ตาม หัวข้อที่ต้องการ แต่ข้อมูลจะแสดงออกมาในรูปข้อมูลพื้นฐานของผู้ป่วยออกมาร่วมด้วย เช่น ต้องการ ข้อมูลการใช้ยาของผู้ป่วยเท่านั้น สามารถเรียกดูข้อมูลได้ผ่าน URL

"http://[host]/[path\_of\_api]/emr.json.php?auth=[token]&hn=[hn]&filter=drug" ข้อมูลจะ แสดงออกมา ตามตัวอย่างดังนี้

**DESIGNATION** { hn: "123456789", title: "นาย", firstname: "สมมุติ", lastname: "ทดสอบระบบ", birthday: "1970-10-01", phone: "081234567", address: "144 ถ.ช่อแฮ ต.ในเวียง อ.เมืองแพร่ จ.แพร่", citizen\_id: "3540123456789", sex: "M", right\_name: "เบิกได้ กรมบัญชีกลาง", drug: [{ vn: "580108145110",

 an: null, drug\_code: "1001367", drug\_name: "SIMVASTATIN 40 mg", sale\_unit: "เม็ด", national druglist type: "ED", national\_druglist\_group: "ก", tmt tpu code: "117706", ndc24\_code: "105573000003841121781506", amount: "60", use\_line1: "รับประทานครั้งละ ครึ่ง เม็ด", use\_line2: "วันละ 1 ครั้ง", use\_line3: "ก่อนนอน", buy\_price: "1.926", sale\_price: "3.000", rx\_date: "2015-04-28", rx\_time: "09:45:13", order\_type: "OPD" },…]

### **4.2 การพัฒนาโปรแกรมบนเวปไซด์เชื่อมต่อกับส่วนต่อประสานโปรแกรมประยุกต์**

}

โปรแกรมดูข้อมูลเวชระเบียนอิเล็กทรอนิกส์สามารถเข้าถึง ข้อมูลทั่วไปของผู้ป่วย ข้อมูล ประวัติการแพ้ยา ข้อมูลการนัด ข้อมูลบันทึกช่วยจำเกี่ยวกับผู้ป่วย ข้อมูลการคัดกรองเบื้องต้น ข้อมูล การมาตรวจผู้ป่วยนอก ข้อมูลการเข้ารับการรักษาผู้ป่วยใน ประวัติการรับยา ประวัติค่าบริการอื่นที่ไม่ เกี่ยวกับยา ผลตรวจทางห้องปฏิบัติการ และผลการวินิจฉัย

โปรแกรมสามารถสามารถดูข้อมูลประวัติการรับยาแบบเปรียบเทียบรายครั้งที่มาตรวจ รักษาพยาบาลผู้ป่วยนอก เปรียบเทียบรายวันที่มานอนรักษาพยาบาลแบบผู้ป่วยใน สามารถแสดง รายการยากลับบ้านในประวัติการรักษาผู้ป่วยนอก สามารถเปรียบเทียบประวัติผลตรวจทาง ้ห้องปฏิบัติการในแต่ละครั้งของการรักษาพยาบาล สามารถตั้งค่าการเตือนที่สำคัญสำหรับการ ให้บริการเภสัชกรรม รวมถึงสามารถเปรียบเทียบประวัติการรักษาที่สำคัญของผู้ป่วยในแต่ละคลินิก พิเศษหรือกลุ่มยาพิเศษ

โปรแกรมพัฒนาในรูปแบบ Web Application เพื่อทำให้ง่ายในการเข้าถึงผ่าน Web Browser โดยไม่จำเป็นต้องติดตั้งโปรแกรมส่วนต่อประสานโปรแกรมประยุกต์ และนอกจากนี้ยัง สามารถเข้าถึงได้ผ่าน Mobile Device เช่น โทรศัพท์แบบ Smart Phone หรือ Table PC

โปรแกรมสามารถเข้าใช้งานได้จากเครื่องคอมพิวเตอร์ผ่าน Browser ได้แก่ Google Chrome, Mozilla Firefox, Safari, Microsoft EDGE หรือหากใช้ Internet Explorer จะสามารถ ใช้ได้ตั้งแต่ version 10 ขึ้นไป หรือเข้าใช้งานได้จากเครื่อง Mobile Device เช่น โทรศัพท์แบบ Smart Phone หรือ Table PC ที่ใช้ระบบปฏิบัติการ Android หรือ iOS โดยผ่าน Browser ที่มากับ เครื่อง โดยใช้ URL ตามที่ผู้ดูแลระบบสารสนเทศของโรงพยาบาล ได้ติดตั้ง Web Application ที่ เครื่องแม่ข่าย

เมื่อเข้าสู่โปรแกรม ผู้ใช้จะพบ link เพื่อนำไปยังหน้าจอเพื่อเข้าสู่ระบบ (รูปที่ 17) เมื่อ อยู่ที่หน้าจอเข้าสู่ระบบและกรอกข้อมูลชื่อผู้ใช้ (Username) และรหัสผ่าน (Password) โปรแกรมจะ ้ส่งข้อมูลโดยผ่านส่วนต่อประสานโปรแกรมประยุกต์ที่ทำหน้าที่ในการตรวจสอบผู้ใช้ซึ่งอาศัยชื่อผู้ใช้ใน ระบบสารสนเทศโรงพยาบาลหรือจากฐานข้อมูลอื่นๆ หากโรงพยาบาลต้องการซึ่งอาจต้องปรับรหัส ค าสั่งของโปรแกรม เมื่อเข้าสู่โปรแกรมได้ส าเร็จและเข้าสู่หน้าจอหลักของโปรแกรมดูประวัติผู้ป่วยได้ แล้ว ผู้ใช้สามารถเข้าดูประวัติของผู้ป่วยได้โดยการค้นหาผู้ป่วยได้ 4 แบบ (รูปที่ 18) ได้แก่ ค้นหาด้วย HN ค้นหาด้วยชื่อผู้ป่วย ค้นหาด้วยนามสกุลผู้ป่วย และค้นหาด้วยเลขบัตรประชาชน

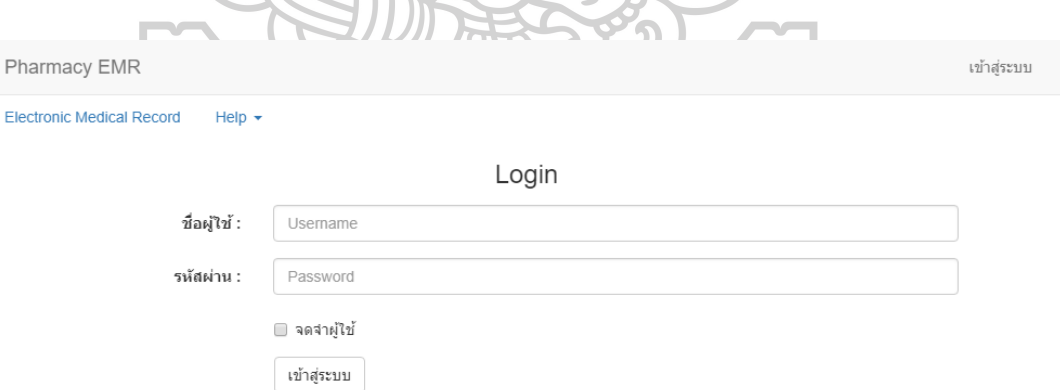

รูปที่ 17 ภาพหน้าจอเข้าสู่ระบบ

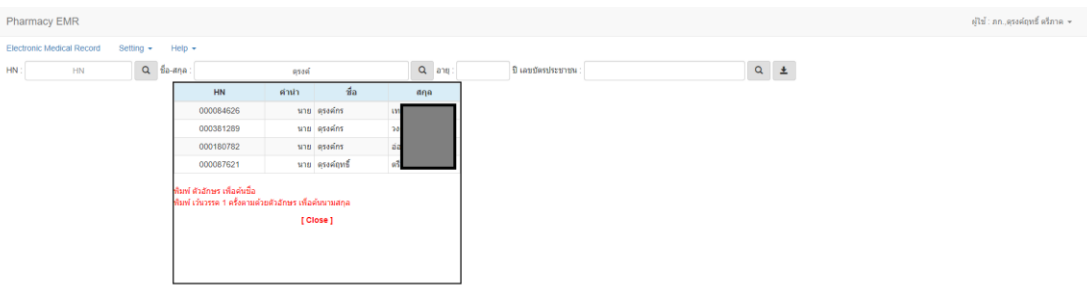

### รูปที่ 18 ภาพหน้าจอค้นหาผู้ป่วย

จากนั้นโปรแกรมจะแสดงประวัติผู้ป่วยซึ่งประกอบด้วย 4.2.1 ข้อมูลทั่วไปของผู้ป่วย ได้แก่ ชื่อ นามสกุล อายุ เลขบัตรประชาชน สิทธิ์การรักษา ที่อยู่ เบอร์โทรศัพท์ ประวัติแพ้ยาหรืออาการไม่พึงประสงค์จากการใช้ยา ข้อมูลช่วยจำของผู้ป่วย เฉพาะโรงพยาบาลที่ใช้ HIS เป็น HOSxP (รูปที่ 19)

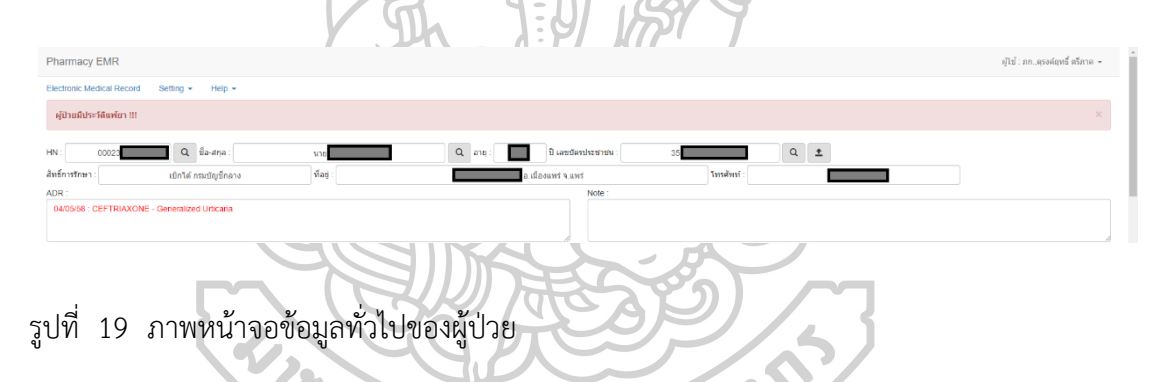

4.2.2 ข้อมูลการนัดและการมาโรงพยาบาล สามารถแสดงข้อมูล วันที่นัด แผนกที่นัด แพทย์ที่ทำการนัด การนัดครั้งต่อไปนับจากวันปัจจุบัน โดยสามารถคำนวนจำนวนวัน และ จำนวน ี สัปดาห์ เพื่อใช้ในการคำนวนจำนวนยาที่จะจ่ายได้ (รูปที่ 20) ข้อมูลการนัดทั้งหมดที่เคยทำการนัด (รูปที่ 21) ข้อมูลการมาโรงพยาบาลทั้งหมด โดยเป็นการมาตามนัดหรือไม่ ผิดนัดหรือไม่ มีการ admit จากการมาโรงพยาบาลครั้งนี้หรือไม่ (รูปที่ 22)

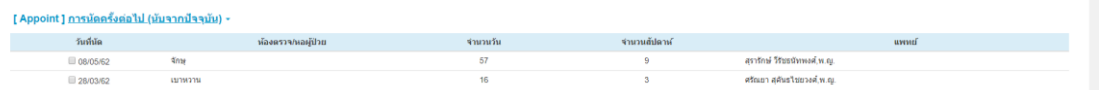

# รูปที่ 20 ภาพหน้าจอข้อมูลการนัดครั้งต่อไปของผู้ป่วย

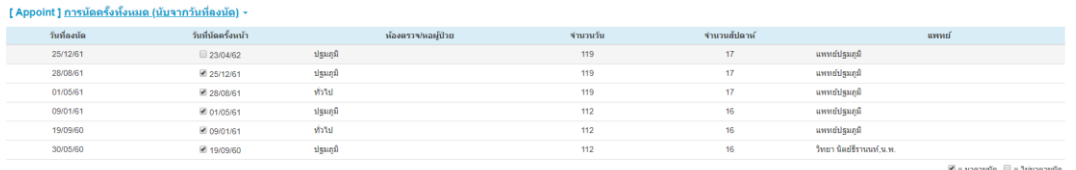

#### รูปที่ 21 ภาพหน้าจอข้อมูลการนัดทั้งหมดของผู้ป่วย

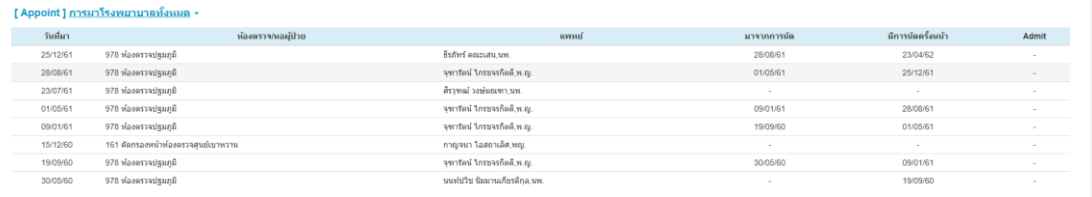

# รูปที่ 22 ภาพหน้าจอข้อมูลการมาโรงพยาบาลทั้งหมด

4.2.3 ข้อมูลการจ่ายยาผู้ป่วยนอกและผู้ป่วยใน โดยแสดงชื่อยา วันที่รับยา จำนวนยาที่ ได้รับ วิธีใช้ยา แบ่งเป็นข้อมูลการจ่ายยาผู้ป่วยนอกเปรียบเทียบรายการยาในแต่ละวันที่มารับยาแบบ ตาราง (รูปที่ 23) โดยระบุจำนวนวันในการมารับยาครั้งต่อไป สามารถแสดงห้องตรวจและแพทย์ผู้สั่ง ในกรณีที่การมาในวันนั้นผู้ป่วยมาตรวจรักษามากกว่า 1 ห้องตรวจ และแสดงยาผู้ป่วยกลับบ้านใน หน้าจอผู้ป่วยนอก สามารถค้นหารายการยาให้แสดงเฉพาะรายการยาที่ต้องการในกรณีที่รายการยาที่ แสดงมีจำนวนรายการมาก หรือซ่อน/แสดงรายการยาหรือวันที่มารับยาที่ไม่ต้องการให้แสดงหรือให้ แสดงเฉพาะรายการยาหรือวันที่มารับยาที่ต้องการได้ สามารถแสดงข้อมูลยาผู้ป่วยในเปรียบเทียบ รายการยาในแต่ละวันแบบตารางและรายการยากลับบ้าน (รูปที่ 24) โดยสามารถเลือกแสดงข้อมูล ย้อนหลังในแต่ละการ admit ได้และแสดงประวัติการใช้ยา เวชภัณฑ์ การบริการรักษาพยาบาลอื่นๆ ในรูปแบบรายการที่สั่งจ่าย โดยแยกเป็นรายครั้งที่มารับบริการ (แยกตาม VN) หรือรายครั้งที่ผู้ป่วย เข้ารับการรักษาในโรงพยาบาล (แยกตาม AN) (รูปที่ 25)
#### [ Drug ] <u>ประวัติการใช้ยา ผู้ป่วยนอก (แบบตาราง)</u> -

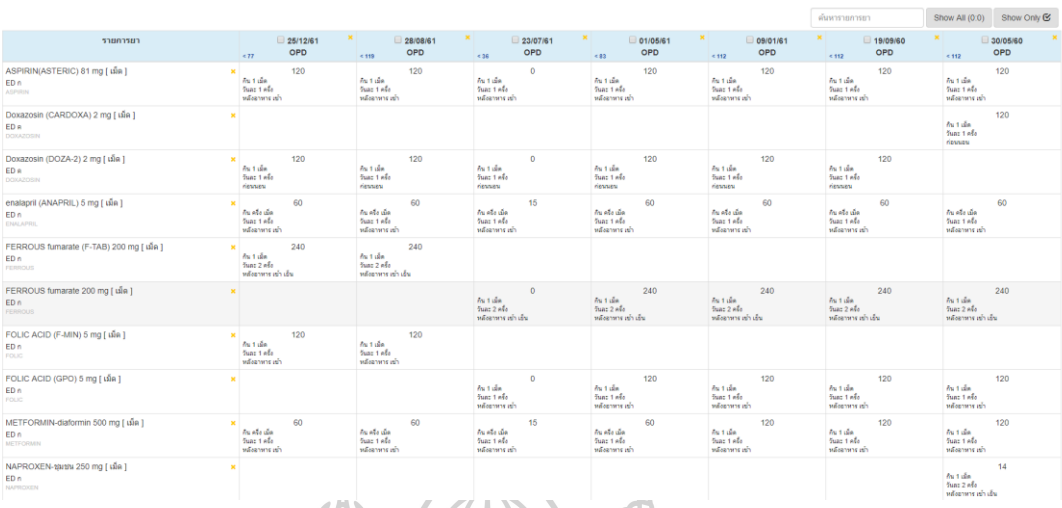

# รูปที่ 23 ภาพหน้าจอข้อมูลการจ่ายยาผู้ป่วยนอกแบบตาราง

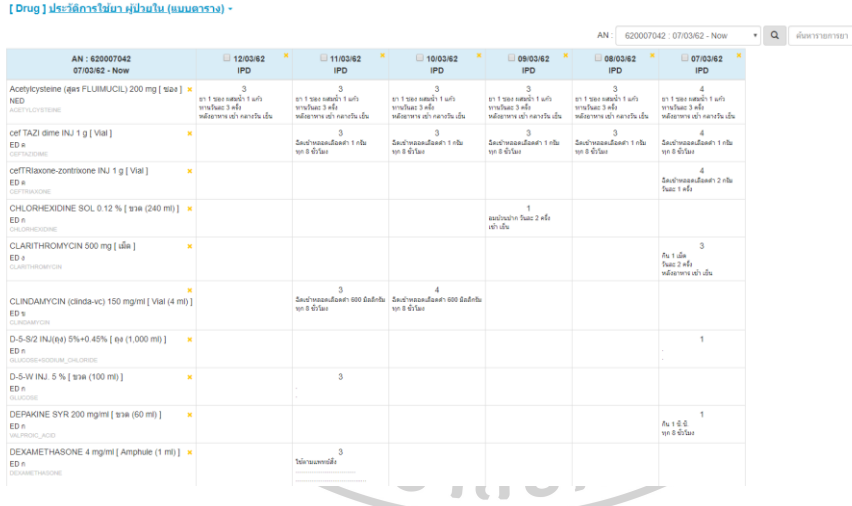

# รูปที่ 24 ภาพหน้าจอข้อมูลการจ่ายยาผู้ป่วยในแบบตาราง

Show All  $(0.0)$  Show Only  $\mathfrak{S}$ 

ด้นหารายการยา

ᡒ

#### [ Drug ] <u>ประวัติการใช้ยา ผู้ป่วยทั้งหมด (แบ</u>

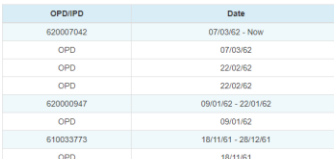

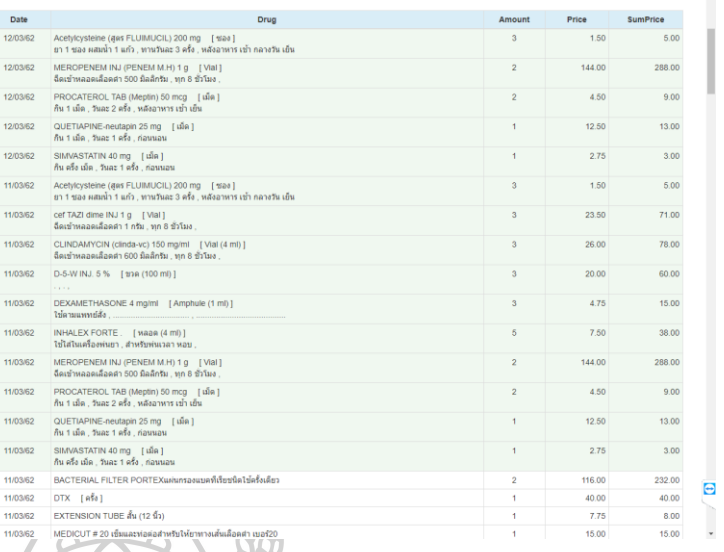

รูปที่ 25 ภาพหน้าจอข้อมูลการจ่ายยาผู้ป่วยแบบรายการ

4.2.4 ข้อมูลการคัดกรองและซักประวัติเบื้องต้น สามารถแสดงข้อมูลการคัดกรองและ ซักประวัติเบื้องต้น ซึ่งมีข้อมูลประกอบด้วย วันที่ทำการคัดกรองและซักประวัติ น้ำหนัก ส่วนสูง ค่า BMI ค่าความดันโลหิต อัตราการเต้นของหัวใจ อุณหภูมิร่างกาย อัตราการหายใจ CC (chief compliant) PE (physical examination) HPI (history of present illness) (รูป ที่ 26) แ ล ะ สามารถแสดงกราฟเปรียบเทียบรายครั้งของน้ำหนัก ส่วนสูง ค่า BMI ค่าความดันโลหิต อัตราการเต้น ของหัวใจ อุณหภูมิร่างกาย อัตราการหายใจ (รูปที่ 27)

|                                                 |  |     |    |        |           |        | <u> Experience</u>                                                                                                    |  |
|-------------------------------------------------|--|-----|----|--------|-----------|--------|----------------------------------------------------------------------------------------------------|--|
| [ Screening ] การชักประวัติเบื้องต้น -          |  |     |    |        |           |        |                                                                                                    |  |
| Date                                            |  |     |    |        | <b>HR</b> |        | <b>RR</b><br>Other                                                                                                    |  |
| 23/02/62<br>19:53:58<br>$\qquad \qquad \boxdot$ |  | 165 |    | 123/86 | 72        |        | 22 CC : ผู้ป่วยให้ประวัติว่า 2 วันก่อนมารพ เจ็บหน้าอกร้าวไปใหล่ทั้งสองข้าง เหงื่อแตก ใจสั้น At ER รพแพร่ รู้สึกตัว ยังมีเจ็บอกอย่ SpO2 97%<br>PE : A man with normal consciousness HEENT : No pale conjunctivae, no icteric scierae Lung : Clear and equal breath sounds both lungs Heart. Regular rhythm, normal S1S2, no murmur Abd : Soft , not tender, no<br>quarding, active bowel sounds Ext : No edema, no deformity Neuro : E4V5M6 pupil 3 mmRTLBE. Rt hemoparesis gr 3<br>HPI:- |  |
| 19/02/62<br>19:07:52<br>$\Box$                  |  | 165 |    |        |           |        | CC :  นายสงกรานต์ วังม่วงแงว ต์ป้วยและญาติให้ประวิธีว่า ประมาณ 1 ขั้วโมงก่อนมารพ. หายใจเหนื่อย ไอ มีเสมหะ อ่อนเพลีย ปวดเมื่อยตามร่างกาย ได้ไปรักษาที่คลินิกแพทย์เพิ่มศักดิ์ด้วยอาการ ปวดบั้นเอว 2  นายสงกรานต์ วังม่วงแงว ข้า<br>>ใต้ทั้ง Lung>>crepitaion+wheezing จึงส่งรักษาต่อที่รห.แพร่ at ER รีสึกตัวดี.O2 sat 96%RA<br>PE :-<br>HPI : ผู้ป่วยและญาติให้ประวัติว่า ประมาณ 1 ชั่วโมงก่อนมารห. หายใจเหนื่อย ใอ มีเสมหะ อ่อนเหลี่ย                                                    |  |
| 31/01/62<br>08:08:50<br>Θ                       |  | 165 | 20 | 141/95 | 117       |        | 20 CC : เป็น DM มาตรวจตามนัด ไม่มีอาการ Hypoglycemia ปัสสาวะกลางคืน 2 ครั้ง ชาเทำ ไม่มีแผล . CATEGORY DM 4 keep a1c < 8 %<br>PE: -<br>HPI                                                                                                    |  |
| 31/01/62<br>08:08:48<br>⊟                       |  | 165 | 20 | 125/73 | 69        |        | CC :  นาง,รัญญา กันทะรส มือาการเหนื่อยง่ายเวลาออกแรง ใจสั้น แน่นอกบางครั้ง มีนัคทำEcho<br>18<br>PE : L<br>HPL: DMC มีอาการน้ำตาลต่ำ ไม่มีแผลเท้า ไม่บวม ไม่เหนื่อย                                                                                                    |  |
| 03/01/62<br>08:01:28<br>$\Box$                  |  | 165 | 21 | 121/84 | 100       | $\sim$ | 20 CC ;  นาง,พรรณวดียศทวี); เป็น DM มาตรวจตามนัด ในมือาการ Hypoglycemia ยัสสาวะกลางดื่น 2 ครั้ง ใม่ชาเท้า ในมืแผล, CATEGORY DM 3  นาง,พรรณวดียศทวี keep a1c <7.5 % DM 3 DM 3 DM 3<br>PE : leg edema 2+ AF with RVR lung clear<br>HPL: ชายวมมาดออด เหนือยเวอาเดิน 2เดือน ประวัติ DCM Dx DCM with CHF                                                                                                    |  |
| 21111101                                        |  | 165 |    |        |           |        | 21 148.86 81 - 20 PP 145 and author unablatamount of a material                                                                                                    |  |

รูปที่ 26 ภาพหน้าจอข้อมูลการคัดกรองและซักประวัติเบื้องต้น

ening ] <u>การชักประวัติเบื้องต</u>ั

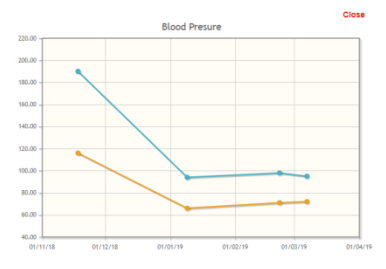

รูปที่ 27 ภาพแสดงกราฟเปรียบเทียบข้อมูลการคัดกรองและซักประวัติเบื้องต้น

4.2.5 ข้อมูลผลการตรวจทางห้องปฏิบัติการ สามารถแสดงข้อมูลผลการตรวจทาง ห้องปฏิบัติการแบบตารางเปรียบเทียบ (รูปที่ 28) โดยสามารถแสดงข้อมูล วันที่ส่งตรวจ สิ่งส่งตรวจ รายการตรวจทางห้องปฏิบัติการ ค่าผลการตรวจทางห้องปฏิบัติการ หน่วย และค่ามาตรฐาน สามารถ ซ่อนรายการตรวจทางห้องปฏิบัติการในแต่ละวันที่ไม่ต้องการให้แสดง สามารถซ่อนรายการตรวจทาง ห้องปฏิบัติการแต่ละรายการวันที่ไม่ต้องการให้แสดง สามารถค้นหารายการตรวจทางห้องปฏิบัติการ ที่ต้องการโดยพิมพ์คำค้นหา สามารถกำหนดให้แสดงเป็นกลุ่มๆ เฉพาะรายการตรวจทาง ห้องปฏิบัติการที่ต้องการได้ ใช้ในกรณีที่ต้องการดูการตรวจทางห้องปฏิบัติการในแต่ละประเภทหรือ ชุดรายการตรวจทางห้องปฏิบัติการที่คลินิกพิเศษต่างๆ ให้ความสนใจ โดยสามารถตั้งกลุ่มการตรวจ ทางห้องปฏิบัติการได้โดยการตั้งค่ากลุ่มผลการตรวจทางห้องปฏิบัติการ และสามารถแสดงข้อมูลผล การตรวจทางห้องปฏิบัติการแบบแยกเป็นรายครั้งที่มารับบริการ (รูปที่ 29) ซึ่งข้อมูลประกอบด้วย วันที่ส่งตรวจ ประเภทของการตรวจทางห้องปฏิบัติการ สิ่งส่งตรวจ รายการตรวจทางห้องปฏิบัติการ ค่าผลการตรวจทางห้องปฏิบัติการ หน่วย ค่ามาตรฐาน และกลุ่มการตรวจทางห้องปฏิบัติการ (ถ้ามี ข้อมูล ทั้งนี้ขึ้นอยู่กับระบบสารสนเทศของโรงพยาบาล) สามารถแสดงกราฟเปรียบเทียบรายครั้งของ ผลตรวจทางห้องปฏิบัติการ (รูปที่ 30) สามารถค้นหารายการตรวจทางห้องปฏิบัติการที่ต้องการ ใน ึกรณีที่รายการตรวจทางห้องปฏิบัติการที่แสดงมีจำนวนมาก สามารถตั้งค่ากลุ่มผลการตรวจทาง ห้องปฏิบัติการ และกำหนดให้แสดงเป็นกลุ่มเฉพาะรายการตรวจทางห้องปฏิบัติการที่ต้องการได้ (รูป ที่ 31)

[ Lab ] <u>ผลตรวจทางห้องปฏิบัติการ (แบบตาราง)</u> -

[ Lab ] <u>ผลตรวจทางห้องปฏิบัติการ (แบบรายการ)</u>

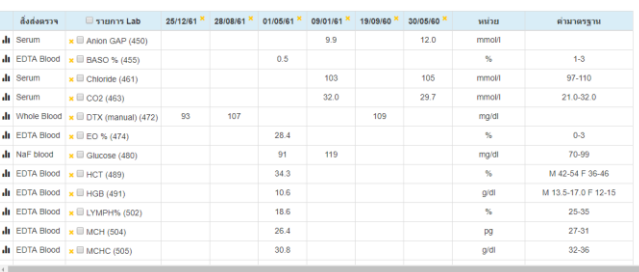

# รูปที่ 28 ภาพหน้าจอข้อมูลผลการตรวจทางห้องปฏิบัติการแบบตาราง

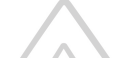

Lab Group :  $\boxed{\text{v}$ โอหมด

 $\bullet$   $\begin{array}{|c|} \hline \mathbf{Q} & \hline \end{array}$  and  $\begin{array}{|c|} \hline \hline \end{array}$ 

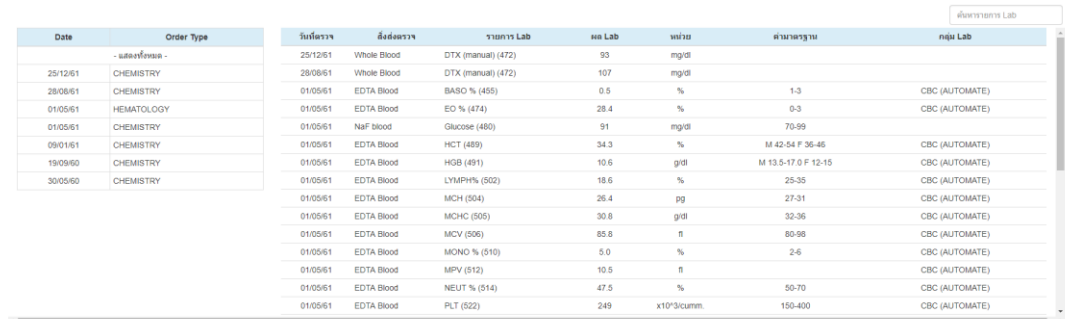

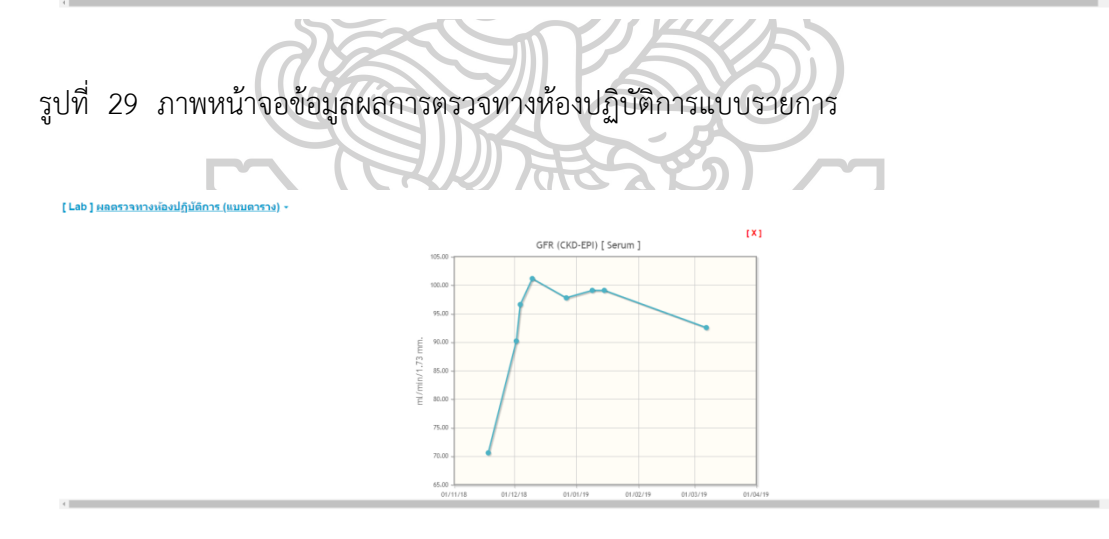

รูปที่ 30 ภาพแสดงกราฟเปรียบเทียบข้อมูลผลการตรวจทางห้องปฏิบัติการ

Show  $(0.0)$ 

#### [ Lab ] <u>ผลตรวจทางห้องปฏิบัติการ (แบบตาราง)</u>

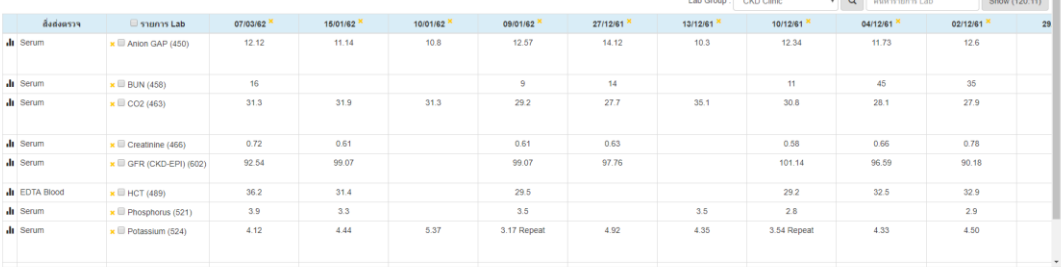

รูปที่ 31 ภาพหน้าจอข้อมูลกลุ่มผลการตรวจทางห้องปฏิบัติการ

4.2.6 ข้อมูลการวินิจฉัยโรค สามารถแสดงข้อมูลการวินิจฉัยในรูปแบบ ICD-10 ซึ่งข้อมูล ประกอบด้วย เป็นการวินิจฉัยของผู้ป่วยนอกหรือผู้ป่วยใน วันที่วินิจฉัย รหัส ICD-10 ชื่อรายการ ICD-10 รหัสประเภทการวินิจฉัยตามมาตรฐานของส านักนโยบายและยุทธศาสตร์ กระทรวงสาธารณสุข (สนย.) ได้แก่ 1 = โรคหลัก, 2 = โรคร่วม, 3 = โรคแทรกซ้อน, 4 = อื่นๆ, 5 = สาเหตุภายนอก, 6 = รหัสเสริม, 7 = รหัสเกี่ยวกับเนื้องอก และสามารถค้นหารายการการวินิจฉัยด้วยรหัสหรือชื่อรายการ ICD-10 ได้ (รูปที่ 32)

|                |                |             |                                                                                                    | <b>ด้นหา : ต้นหาการวินิจฉัย</b> |
|----------------|----------------|-------------|----------------------------------------------------------------------------------------------------|---------------------------------|
| <b>OPD/IPD</b> | วันที่วินิจฉัย | svia ICD10  | Shunns ICD10                                                                                                    | ประเภท                          |
| OPD            | 07/03/62       | J189        | Pneumonia, organism unspecified : Pneumonia, unspecified                                                                   |                                 |
| OPD            | 07/03/62       | <b>R060</b> | Abnormalities of breathing : Dyspnoea                                                                                      |                                 |
| OPD            | 22/02/62       | <b>F050</b> | Delirium not induced by alcohol and other psychoactive substances : Delirium not superimposed on dementia, so described    |                                 |
| OPD            | 22/02/62       | <b>J449</b> | Other chronic obstructive pulmonary disease : Chronic obstructive pulmonary disease, unspecified                           |                                 |
| 620000947      | 06/02/62       | J440        | Other chronic obstructive pulmonary disease : Chronic obstructive pulmonary disease with acute lower respiratory infection |                                 |
| 620000947      | 06/02/62       | 1489        | Atrial fibrillation and flutter : Atrial fibrillation and atrial flutter, unspecified                                      |                                 |
| 620000947      | 06/02/62       | 1259        | Chronic ischaemic heart disease : Chronic ischaemic heart disease, unspecified                                             |                                 |
| 620000947      | 06/02/62       | L890        | Decubitus ulcer: Stage I decubitus ulcer and pressure area                                                                 |                                 |
|                |                |             |                                                                                                    |                                 |

รูปที่ 32 ภาพหน้าจอข้อมูลผลการวินิจฉัยโรค

**omnele 1 nortûnd** 

ในการให้บริการเภสัชกรรมในคลินิคพิเศษตามกลุ่มโรคหรือกลุ่มยา เภสัชกรต้องใช้ข้อมูล หลายรูปแบบควบคู่กัน ได้แก่ ข้อมูลการจ่ายยา ข้อมูลการคัดกรองเบื้องต้น ข้อมูลผลการตรวจทาง ห้องปฏิบัติการ และข้อมูลการวินิจฉัยโรค แต่ข้อมูลต่างๆ กลับถูกแยกออกเป็นหัวข้อต่างๆ ดังนั้นเพื่อ ความสะดวกและรวดเร็ว โปรแกรมสามารถรวบรวมข้อมูลมาแสดงในส่วนของข้อมูลการจ่ายยา ร่วมกัน (รูปที่ 33) ซึ่งสามารถตั้งค่าให้แสดงข้อมูลเพิ่มเติมในส่วนของประวัติการใช้ยาผู้ป่วยนอกและ ้ยากลับบ้านแบบตารางเปรียบเทียบ โดยข้อมูลที่สามารถนำมาแสดงได้ ได้แก่ ข้อมูลการคัดกรอง

เบื้องต้น มีการสั่งใช้ยาที่สนใจของคลินิกพิเศษนั้นหรือไม่ มีผลตรวจทางห้องปฏิบัติการที่สนใจของ คลินิกพิเศษนั้นหรือไม่ มีการวินิจฉัยที่สนใจของคลินิกพิเศษนั้นหรือไม่

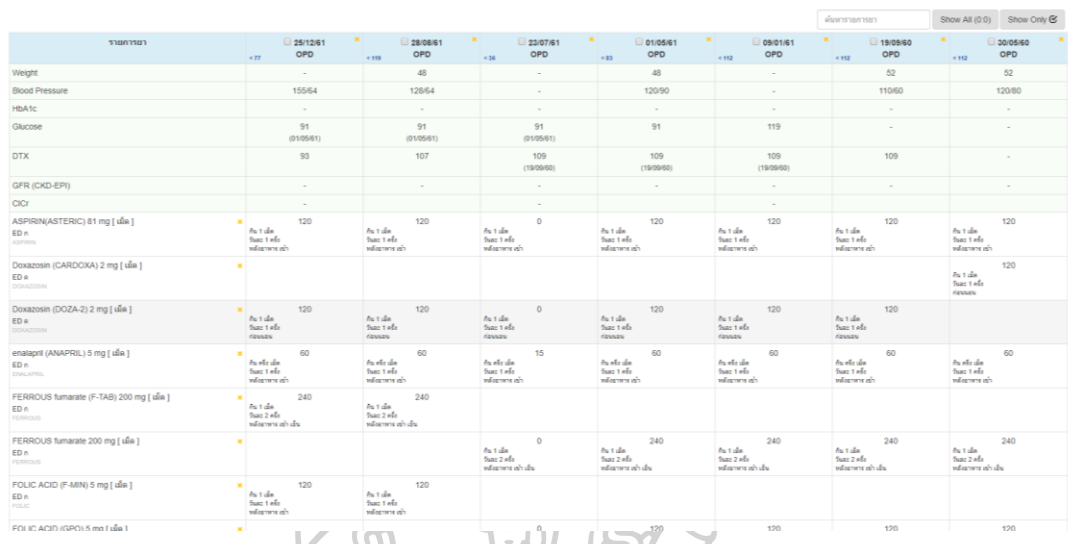

รูปที่ 33 ภาพหน้าจอสรุปข้อมูลที่ใช้ในคลินิคพิเศษ

:<br>: 1 ประวัติการใช้ยา ผู้ป่วยหอก (แบบตาราง)

นอกจากนี้เพื่อการใช้งานในการให้บริการทางเภสัชกรรมสามารถท าได้ถูกต้องและ สะดวกขึ้น ป้องกันการเกิดความคลาดเคลื่อนทางยา หรือเพื่อให้เป็นไปตามเกณฑ์ในเรื่องการใช้ยา อย่างสมเหตุสมผล โปรแกรมสามารถแจ้งเตือนโดยใช้เกณฑ์ต่างๆ เกี่ยวกับข้อมูลพื้นฐานผู้ป่วย การซัก ประวัติและคัดกรองเบื้องต้น การสั่งใช้ยา ค่าผลการตรวจทางห้องปฏิบัติการ รวมถึงการวินิจฉัยโรค ซึ่งสามารถเตือนโดยใช้เกณฑ์ต่างๆ ได้หรือระบุมากกว่า 1 เกณฑ์เชื่อมโยงกัน หรือกำหนดเงื่อนไขใน แต่ละเกณฑ์(รูปที่ 34)

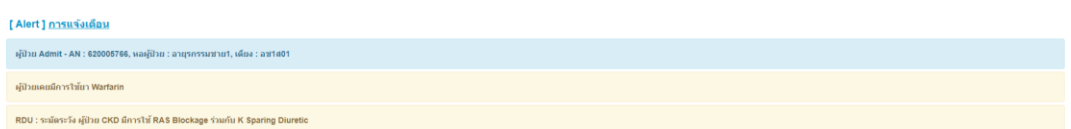

รูปที่ 34 ภาพหน้าจอการแจ้งเตือนโดยใช้เกณฑ์ต่างๆ

โดยในการตั้งค่าโปรแกรมจะสามารถระบุชื่อและฟังก์ชั่นเพื่อระบุความต้องการของ ความสามารถของโปรแกรมที่ต้องการให้เตือน ระบุรหัสหรือรายการ เพื่อเลือกรหัสหรือรายการที่ ต้องการเช็ค เป็นรายการที่อาจเป็นการคัดกรอง ค่าผลการตรวจทางห้องปฏิบัติการ รายการยา หรือ การวินิจฉัย เงื่อนไข (กรณีที่ฟังก์ชั่นการเตือน สามารถระบุ แบบมีเงื่อนไข ได้) ข้อความแสดงเตือน ถ้า ี พบข้อมูลหรือตรงตามเงื่อนไข ลำดับที่ของรายละเอียดการเตือน ซึ่งจะมีผลในการแสดงข้อความที่ แสดงเตือน

โดยฟังก์ชั่นการเตือนสามารถ สามารถเลือกได้ดังนี้

- เตือน อายุ
- เตือน ค่า คัดกรองเบื้องต้น รายการนี้ ล่าสุด
- เตือน ค่า คัดกรองเบื้องต้น รายการนี้ วันปัจจุบัน
- เตือน ค่า คัดกรองเบื้องต้น รายการนี้ ล่าสุด แบบมีเงื่อนไข
- เตือน ค่า คัดกรองเบื้องต้น รายการนี้วันปัจจุบัน แบบมีเงื่อนไข
- เตือน ค่า แลป รายการนี้ ล่าสุด
- เตือน ค่า แลป รายการนี้ วันปัจจุบัน
- เตือน ค่า แลป รายการนี้ ล่าสุด แบบมีเงื่อนไข
- เตือน ค่า แลป รายการนี้ วันปัจจุบัน แบบมีเงื่อนไข
- เตือน เคยสั่ง ยา รายการนี้
- เตือน เคยสั่ง ยา รายการนี้ ล่าสุด
- เตือน มีการสั่ง ยา รายการนี้ วันปัจจุบัน
- เตือน ไม่เคยมีการสั่ง ยา รายการนี้
- เตือน มีการสั่ง ยา รายการนี้ ครั้งแรก
- เตือน เคย วินิจฉัย รายการนี้
- เตือน มีการ วินิจฉัย รายการนี้ ล่าสุด
- เตือน มีการ วินิจฉัย รายการนี้ วันปัจจุบัน

• การเตือนแพ้ยาและการเตือนว่าผู้ป่วยรายนี้นอนรักษาตัวอยู่ในโรงพยาบาลหรือไม่ ซึ่งจะถูก ตั้งค่าให้มีการเตือนโดยอัตโนมัติโดยไม่ต้องตั้งค่าเตือน

โปรแกรมสามารถพิมพ์ประวัติผู้ป่วยโดยเลือกข้อมูลที่ต้องการ ซึ่งประกอบด้วยข้อมูล พื้นฐานของคนไข้การนัดครั้งต่อไป ประวัติการใช้ยาผู้ป่วยนอกและยากลับบ้านแบบตาราง เปรียบเทียบ ประวัติการใช้ยาผู้ป่วยในและยากลับบ้านแบบตารางเปรียบเทียบ การคัดกรองและซัก ประวัติเบื้องต้น ผลตรวจทางห้องปฏิบัติการแบบตารางเปรียบเทียบ ข้อมูลการวินิจฉัย (รูปที่ 35)

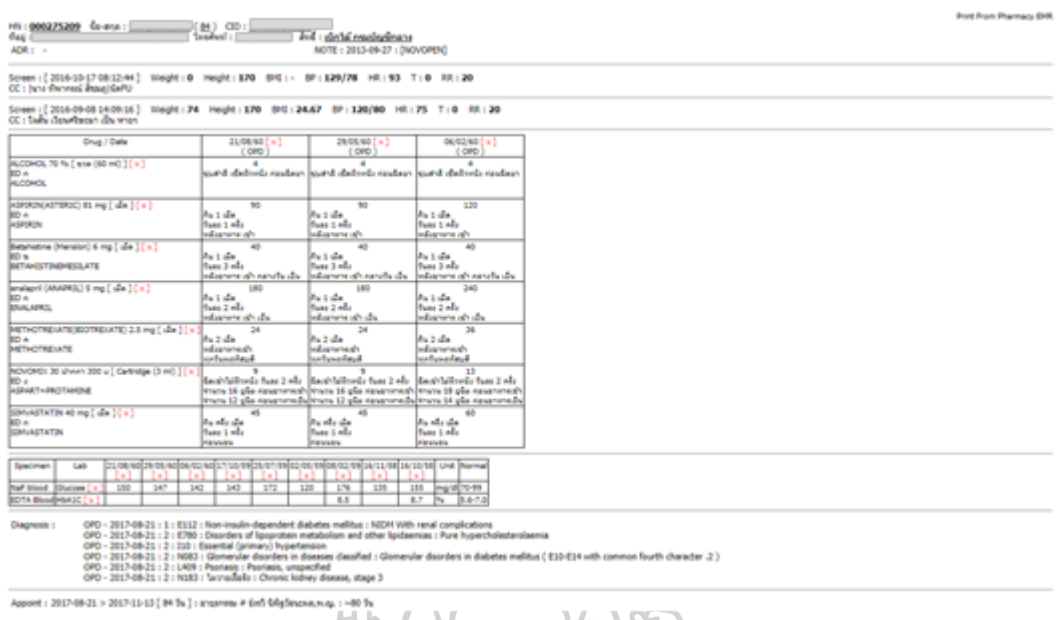

รูปที่ 35 ภาพแสดงหน้าจอข้อมูลเพื่อการพิมพ์เอกสารประวัติ

**4.3 การประเมินประสิทธิภาพของโปรแกรมสืบค้นข้อมูลเวชระเบียนอิเล็กทรอนิกส์ในงานบริการ เภสัชกรรม**

เมื่อน าโปรแกรมไปติดตั้งตามโรงพยาบาลกลุ่มตัวอย่าง และให้ผู้ใช้ทดลองใช้งานเป็น เวลามากกว่า 1 สัปดาห์ ผู้วิจัยได้แจกแบบสอบถามให้กลุ่มตัวอย่างที่เป็นผู้ใช้โปรแกรมเพื่อประเมิน ประสิทธิภาพของโปรแกรม โดยข้อมูลการประเมินประสิทธิภาพของโปรแกรมได้มาจากแบบสอบถาม 50 ฉบับ จากโรงพยาบาลกลุ่มตัวอย่าง 3 โรงพยาบาล ที่มีการใช้ระบบสารสนเทศโรงพยาบาล HOSxP, HoMC และ Hospital OS ซึ่งจากข้อมูลการสำรวจในปี พ.ศ.2554 พบว่ามีมีสัดส่วนจำนวน โรงพยาบาลที่ใช้ HOSxP, HoMC และ Hospital OS เป็น 50.17%, 2.01% และ 7.5% ตามลำดับ ในการประเมินประสิทธิภาพ ผู้วิจัยทำการส่งแบบสอบถามไปยังโรงพยาบาลของกลุ่มตัวอย่างโดยใช้ จำนวนกลุ่มตัวอย่าง ตามสัดส่วนจำนวนโรงพยาบาลที่มีการใช้ระบบสารสนเทศโรงพยาบาลแต่ละ ชนิด โดย ส่งแบบสอบถามไปยังโรงพยาบาลที่ใช้ HOSxP จำนวน 40 ฉบับ โรงพยาบาลที่ใช้ HoMC จำนวน 5 ฉบับ และ ฉบับ โรงพยาบาลที่ใช้ Hospital OS จำนวน 5 ฉบับ และนำมาวิเคระห์ผลด้วย โปรแกรม PSPP ได้ผลตามตาราง

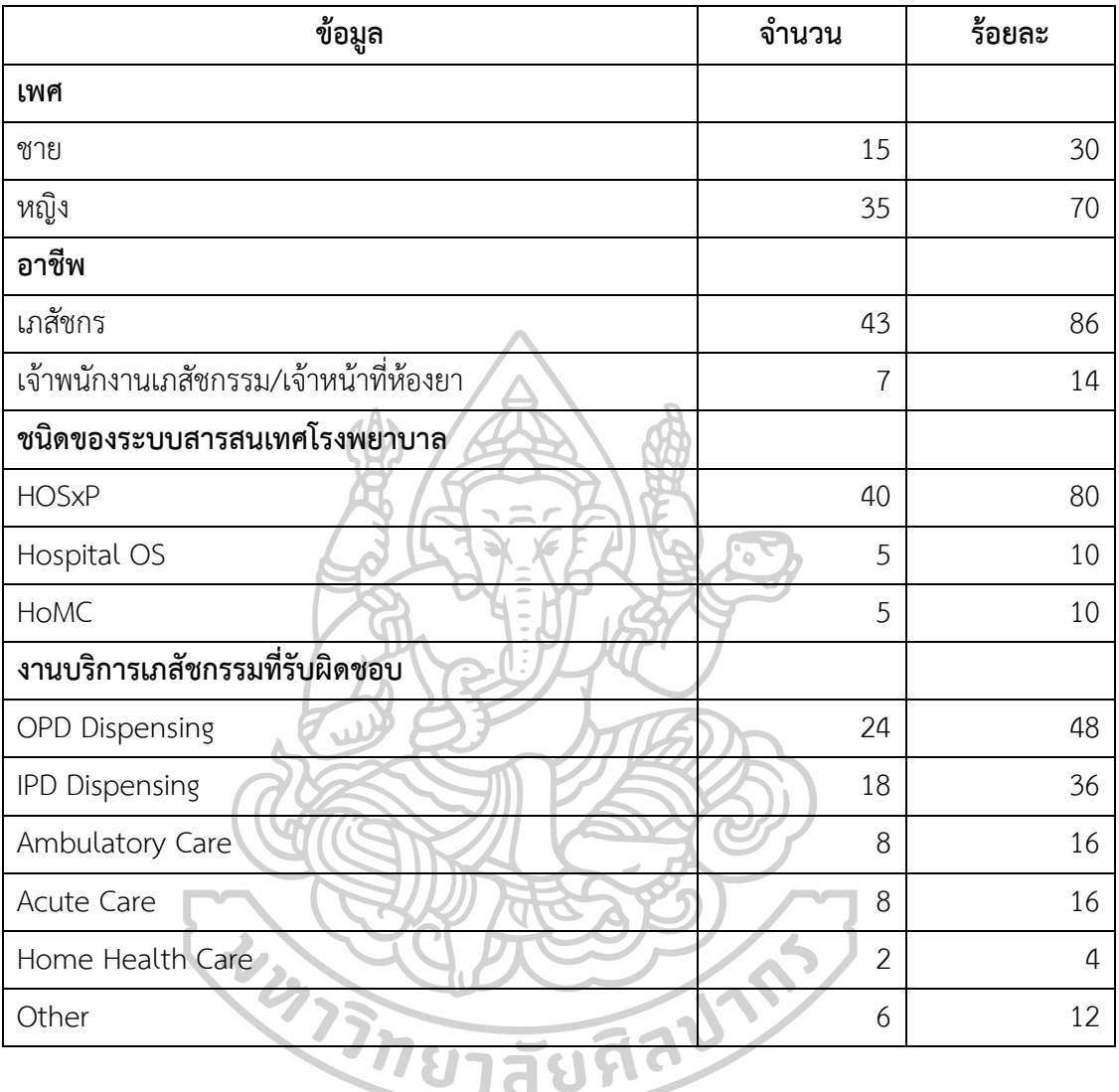

# ตารางที่ 7 ข้อมูลทั่วไปของผู้ตอบแบบสอบถาม

กลุ่มตัวอย่างส่วนมากเป็นเพศหญิง (70%) อาชีพเป็นเภสัชกร (86%) อายุเฉลี่ย 37.72 ปี (SD=9.07) ประสบการณ์ 13.66 ปี (SD=9.72) ใช้ HOSxP เป็นระบบสารสนเทศโรงพยาบาล และ ส่วนมากรับผิดชอบงาน OPD Dispensing

| หัวข้อการประเมิน                            | <b>HOSxP</b> | Hospital OS | <b>HoMC</b> | All         |
|---------------------------------------------|--------------|-------------|-------------|-------------|
| ข้อมูลทั่วไปของผู้ป่วย                      | 4.47(0.51)   | 3.00(0.00)  | 4.00(0.71)  | 4.28(0.67)  |
| ข้อมูลประวัติการแพ้ยา                       | 4.27(0.60)   | 3.00(0.00)  | 4.20(0.45)  | 4.14(0.67)  |
| ข้อมูลการนัด                                | 4.38(0.67)   | 2.80(0.45)  | 4.00(0.71)  | 4.18(0.80)  |
| ข้อมูลบันทึกช่วยจำเกี่ยวกับผู้ป่วย (Note)   | 4.21(0.70)   |             |             | 4.21(0.70)  |
| * เฉพาะ HOSxP                               |              |             |             |             |
| ข้อมูลการคัดกรองเบื้องต้น                   | 4.10 (0.79)  | 2.20(0.45)  | 3.80(0.45)  | 3.88 (0.93) |
| ข้อมูลการมาตรวจผู้ป่วยนอก                   | 4.22(0.70)   | 2.40(0.55)  | 3.60(0.55)  | 3.98(0.87)  |
| ข้อมูลการเข้ารับการรักษาผู้ป่วยใน           | 4.07(0.80)   | 2.60(0.55)  | 3.40(0.89)  | 3.86(0.90)  |
| ข้อมูลประวัติการรับยา                       | 4.52(0.64)   | 2.80(0.45)  | 3.40 (0.89) | 4.24(0.87)  |
| ข้อมูลประวัติค่าบริการอื่นที่ไม่เกี่ยวกับยา | 4.00(0.78)   | 2.60(0.55)  | 3.60(0.89)  | 3.82(0.87)  |
| ข้อมูลผลตรวจทางห้องปฏิบัติการ               | 4.30 (0.79)  | 2.40(0.55)  | 4.00(0.71)  | 4.08 (0.94) |
| ข้อมูลผลการวินิจฉัย                         | 4.00 (0.88)  | 2.40(0.55)  | 4.00(0.71)  | 3.84(0.96)  |
| ข้อมูลการแจ้งเตือน                          | 4.27(0.55)   | 2.40(0.55)  | 3.60(0.55)  | 4.02(0.80)  |
| ข้อมูลประวัติการรักษาโดยภาพรวมของผู้ป่วย    | 4.30(0.65)   | 2.40(0.55)  | 3.80 (0.45) | 4.06(0.84)  |
| ค่าเฉลี่ยคะแนนความถูกต้องของโปรแกรม         | 4.24(0.54)   | 2.58(0.34)  | 3.78(0.44)  | 4.03(0.72)  |
|                                             |              |             |             |             |

ตารางที่ 8 ผลการประเมินประสิทธิภาพเกี่ยวกับความถูกต้องของโปรแกรมของโปรแกรม

การวัดความถูกต้องของโปรแกรมด้วยแบบสอบถามโดยใช้ Likert Scale 5 ระดับ ตั้งแต่ 1 หมายถึง ความถูกต้องในระดับน้อยที่สุด จนถึง 5 หมายถึง ความถูกต้องในระดับมากที่สุด พบว่า ค่าเฉลี่ยคะแนนความถูกต้องของโปรแกรม อยู่ที่ 4.03 (SD=0.72) ซึ่งคะแนนอยู่ในช่วง 3.41 – 4.20 หรือ มีความถูกต้องในระดับมาก โดยข้อมูลทั่วไปของผู้ป่วยมีคะแนนความถูกต้องมากที่สุด (4.28) และข้อมูลประวัติค่าบริการอื่นที่ไม่เกี่ยวกับยามีคะแนนความถูกต้องน้อยที่สุด (3.82)

ตารางที่ 9 ผลการประเมินประสิทธิภาพเกี่ยวกับความรวดเร็วของโปรแกรมของโปรแกรม

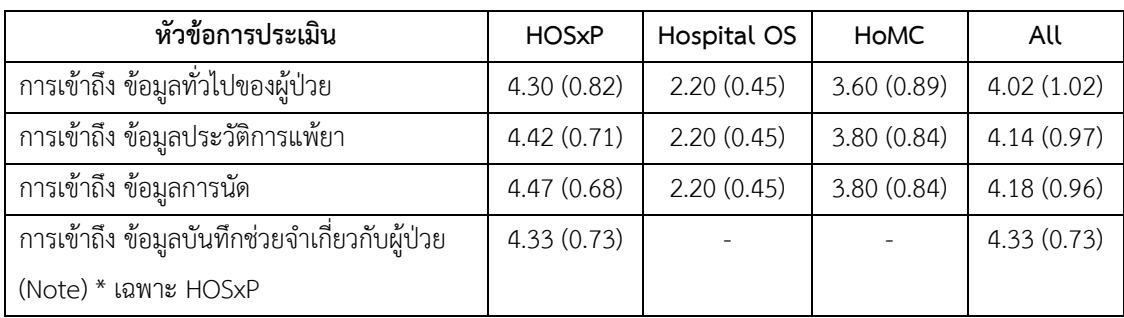

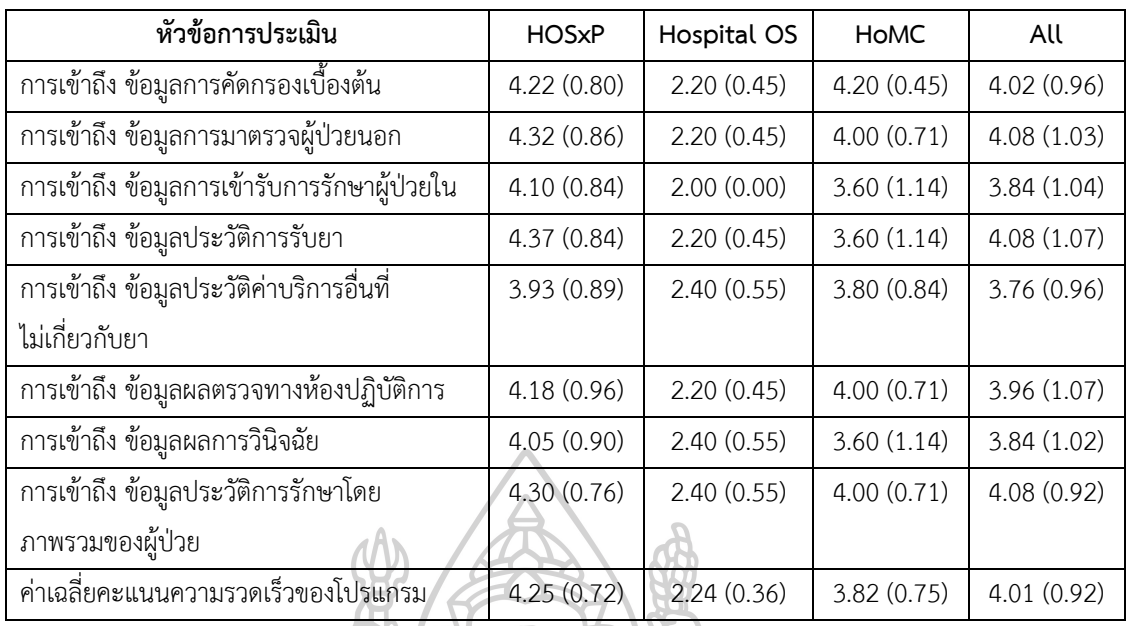

การวัดความรวดเร็วของโปรแกรมด้วยแบบสอบถามโดยใช้ Likert Scale 5 ระดับ ตั้งแต่ 1 หมายถึง สามารถใช้งานได้ช้ากว่ามาก จนถึง 5 หมายถึง สามารถใช้งานได้เร็วกว่ามาก พบว่า ค่าเฉลี่ยคะแนนความรวดเร็วของโปรแกรม อยู่ที่ 4.01 (SD=0.92) ซึ่งคะแนนอยู่ในช่วง 3.41 – 4.20 หรือ สามารถใช้งานได้เร็วกว่า โดยการเข้าถึงข้อมูลการนัดมีคะแนนความสามารถใช้การงานได้เร็ว กว่ามากที่สุด (4.18) หากไม่นับการเข้าถึงข้อมูลบันทึกช่วยจำเกี่ยวกับผู้ป่วยที่มีเฉพาะใน HOSxP (4.33) ที่มีเฉพาะใน HOSxP เท่านั้น และข้อมูลประวัติค่าบริการอื่นที่ไม่เกี่ยวกับยามีคะแนน ความสามารถใช้การงานได้เร็วกว่าน้อยที่สุด (3.76)

| หัวข้อการประเมิน                        | <b>HOS<sub>x</sub>P</b> | Hospital OS | <b>HOMC</b> | All        |
|-----------------------------------------|-------------------------|-------------|-------------|------------|
| ความสะดวกต่อการเข้าใช้งานโปรแกรม        | 4.63(0.59)              | 3.00(0.00)  | 3.60(0.55)  | 4.32(0.84) |
| ความสะดวกต่อใช้งานโปรแกรม               | 4.55(0.60)              | 2.80(0.45)  | 3.00(0.71)  | 4.30(0.76) |
| ์ ความสะดวกต่อการตั้งค่าการเตือนหรือการ | 4.30(0.69)              | 2.60(0.55)  | 3.60(0.89)  | 4.02(0.87) |
| แสดงข้อมูลแบบเฉพาะ                      |                         |             |             |            |
| รูปแบบและข้อมูลในการแจ้งเตือน           | 4.37(0.59)              | 2.80(0.45)  | 3.80(0.45)  | 4.12(0.82) |
| ความสวยงามของโปรแกรม                    | 4.13(0.76)              | 3.00(0.00)  | 3.60(0.55)  | 3.96(0.81) |
| ความเหมาะสมของการสื่อความหมายของ        | 4.35(0.62)              | 2.40(0.55)  | 3.60(0.55)  | 4.14(0.73) |
| ข้อความ, คำบรรยาย                       |                         |             |             |            |
| ้ความเหมาะสมของการสื่อความหมายของ       | 4.27(0.64)              | 2.40(0.55)  | 3.00(0.00)  | 4.02(0.84) |

ตารางที่ 10 ผลการประเมินประสิทธิภาพเกี่ยวกับระดับความพึงพอใจของผู้ใช้งานโปรแกรม

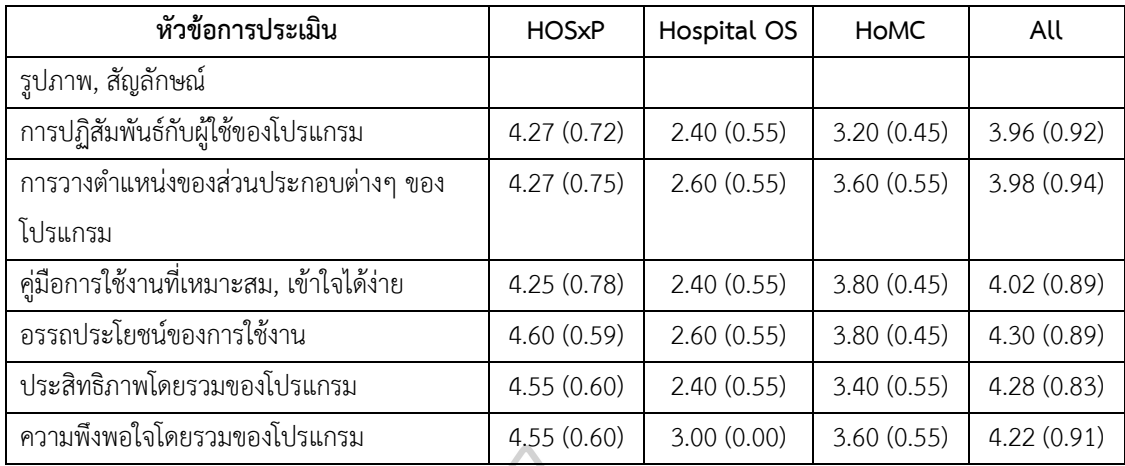

การวัดความพึงพอใจของโปรแกรมด้วยแบบสอบถามโดยใช้ Likert Scale 5 ระดับ ตั้งแต่ 1 หมายถึง ไม่พึงพอใจมาก จนถึง 5 หมายถึง พึงพอใจมาก พบว่า ค่าเฉลี่ยคะแนนความพึง พอใจโดยรวมของโปรแกรม อยู่ที่ 4.22 (SD=0.91) ซึ่งคะแนนอยู่ในช่วง 4.21 – 5.00 หรือ พึงพอใจ มาก โดย ความสะดวกต่อการเข้าใช้งานโปรแกรม มีคะแนนความพึงพอใจมากที่สุด (4.32) และ ความสวยงามของโปรแกรม และ การปฏิสัมพันธ์กับผู้ใช้ของโปรแกรม มีคะแนนความพึงพอใจน้อย ที่สุด (3.96)

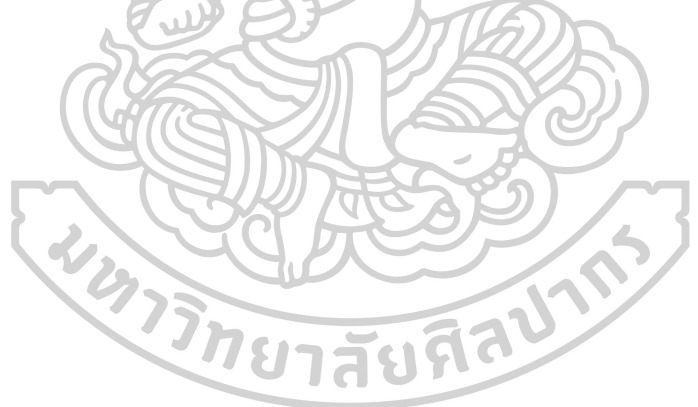

## **บทที่** 5 **สรุป อภิปรายผลและข้อเสนอแนะ**

การวิจัยเรื่อง การพัฒนาส่วนต่อประสานโปรแกรมประยุกต์กับระบบสารสนเทศ โรงพยาบาลเพื่อการสืบค้นเวชระเบียนในงานบริการเภสัชกรรม สามารถสรุปผลและอภิปราย ผลการวิจัยได้ดังนี้

**5.1 สรุปผลการวิจัย**

การวิจัยเรื่อง การพัฒนาส่วนต่อประสานโปรแกรมประยุกต์กับระบบสารสนเทศ โรงพยาบาลเพื่อการสืบค้นเวชระเบียนในงานบริการเภสัชกรรม สามารถสรุปผลการวิจัยได้ดังนี้ 5.1.1 การพัฒนาส่วนต่อประสานโปรแกรมประยุกต์เชื่อมต่อกับระบบสารสนเทศ โรงพยาบาล และ การพัฒนาโปรแกรมบนเวปไซด์เชื่อมต่อกับส่วนต่อประสานโปรแกรมประยุกต์ จากการพัฒนาการพัฒนาส่วนต่อประสานโปรแกรมประยุกต์เชื่อมต่อกับระบบ สารสนเทศโรงพยาบาล และ โปรแกรมสืบค้นข้อมูลเวชระเบียนอิเล็กทรอนิกส์เพื่อใช้ในการให้บริการ ทางเภสัชกรรม โดยพัฒนาในรูปแบบโปรแกรมบนเวปไซด์ ใช้ภาษา PHP เป็นภาษาที่ใช้ในการพัฒนา

โปรแกรม

ในการพัฒนาส่วนต่อประสานโปรแกรมประยุกต์เพื่อใช้เชื่อมต่อกับระบบสารสนเทศ โรงพยาบาลใช้การเชื่อมต่อแบบ REST ในรูปแบบข้อมูล JSON และ XML เพื่อเชื่อมต่อกับฐานข้อมูล ของระบบสารสนเทศโรงพยาบาลแต่ละชนิด ซึ่งประกอบไปด้วยข้อมูลที่มีความจำเป็นต่อการดูประวัติ การรักษาของผู้ป่วยที่ใช้ในงานให้บริการเภสัชกรรม

ในส่วนของโปรแกรมสืบค้นข้อมูลเวชระเบียนอิเล็กทรอนิกส์เพื่อใช้ในการให้บริการทาง เภสัชกรรม ได้พัฒนาโปรแกรมเพื่อเชื่อมต่อกับส่วนต่อประสานโปรแกรมประยุกต์ที่พัฒนาขึ้น โดยใช้ การเชื่อมต่อแบบ REST ในรูปแบบข้อมูล JSON และใช้MySQL เป็นฐานข้อมูลเพื่อเก็บการตั้งค่า ต่างๆ ในส่วนของข้อมูลที่จะนำมาเปรียบเทียบหรือต้องการให้มีการแจ้งเตือนในโปรแกรมในขั้นตอน

การพัฒนาส่วนต่อประสานโปรแกรมประยุกต์เชื่อมต่อกับระบบสารสนเทศโรงพยาบาล และการพัฒนาโปรแกรมสืบค้นข้อมูลเวชระเบียนอิเล็กทรอนิกส์เพื่อใช้ในการให้บริการทางเภสัชกรรม พบว่าสามารถพัฒนาโปรแกรมสืบค้นข้อมูลเวชระเบียนอิเล็กทรอนิกส์โดยใช้การเชื่อมต่อกับส่วนต่อ ้ ประสานโปรแกรมประยุกต์ที่พัฒนาขึ้นได้และสามารถนำไปใช้ในการให้บริการทางเภสัชกรรมได้

5.1.2 การประเมินประสิทธิภาพของโปรแกรมสืบค้นข้อมูลเวชระเบียนอิเล็กทรอนิกส์ใน งานบริการเภสัชกรรมที่พัฒนา

การประเมินประสิทธิภาพของโปรแกรมโดยแบบสอบถามในหัวข้อของความถูกต้อง ความรวดเร็ว และความพึงพอใจ ผลการทดสอบจากผู้ใช้งานโปรแกรม พบว่า ค่าเฉลี่ยคะแนนความ ถูกต้องของโปรแกรมมีความถูกต้องในระดับมาก ค่าเฉลี่ยคะแนนความรวดเร็วของโปรแกรม สามารถ ใช้งานได้เร็ว และค่าเฉลี่ยคะแนนความพึงพอใจโดยรวมของโปรแกรม คือพึงพอใจมาก

## **5.2 อภิปรายผลผลการวิจัย**

การพัฒนาโปรแกรมโดยใช้หลักการเชื่อมต่อกับส่วนต่อประสานโปรแกรมประยุกต์ที่ เชื่อมต่อกับระบบสารสนเทศโรงพยาบาลโดยใช้ web service มีการพัฒนาเพื่อใช้ในงานรูปแบบต่างๆ เช่น การใช้ในระบบของงานประกันชีวิต[42] งานประกันสังคม[43] ซึ่งใช้เว็บเซอร์วิส ตามมาตรฐาน HL7 เชื่อมต่อในรูปแบบการเชื่อมแบบ SOAP และใช้รูปแบบข้อมูลแบบ XML หรือระบบศูนย์ อุบัติเหตุ[44] ซึ่งกำหนดมาตรฐานข้อมูลขึ้นเอง เชื่อมต่อในรูปแบบการเชื่อมแบบ SOAP และใช้ รูปแบบข้อมูลแบบ XML ซึ่งใช้มาตรฐาน HL7 เชื่อมต่อในรูปแบบการเชื่อมแบบ SOAP และใช้ รูปแบบข้อมูลแบบ XML และ การใช้ในระบบของงานส่งต่อผู้ป่วย[45] ใช้การเชื่อมต่อในรูปแบบการ เชื่อมแบบ REST และใช้รูปแบบข้อมูลแบบ JSON ซึ่งรูปแบบการใช้งานคือการใช้รับส่งข้อมูลเฉพาะ ในแต่ละด้าน โดยเน้นในการส่งข้อมูลของโรงพยาบาลไปยังหน่วยงานภายนอกอื่น เช่น บริษัทประกัน สุขภาพ หรือ โรงพยาบาลอื่นๆ การวิจัยนี้จะเป็นการพัฒนาส่วนต่อประสานโปรแกรมประยุกต์ที่ เชื่อมต่อกับระบบสารสนเทศโรงพยาบาลและโปรแกรมสืบค้นข้อมูลเวชระเบียนอิเล็กทรอนิกส์เพื่อใช้ ในงานให้บริการทางเภสัชกรรม ซึ่งมีจุดประสงค์หลักเพื่อการใช้งานของหน่วยงานภายในโรงพยาบาล และลดขั้นตอนการพัฒนาโปรแกรมต่างๆ ในงานบริการเภสัชกรรมสำหรับโรงพยาบาลที่ใช้ระบบ สารสนเทศโรงพยาบาลที่แตกต่างกัน

การใช้งานโปรแกรมระบบสารสนเทศทางเภสัชกรรมโดยเฉพาะโปรแกรมที่รวมอยู่ใน โปรแกรมระบบสารสนเทศโรงพยาบาลที่จัดซื้อจากผู้พัฒนามักไม่สามารถตอบสนองความต้องการของ ผู้ใช้ได้เต็มที่ จึงทำการพัฒนาโปรแกรมเพิ่มเติม นอกจากนี้ปัจจุบันอุปกรณ์ประเภท Mobile Device ถูกนำมาใช้ในการให้บริการทางการแพทย์มากขึ้น โปรแกรมระบบสารสนเทศโรงพยาบาลไม่สามารถ ติดตั้งลงบนอุปกรณ์ประเภท Mobile Device ได้ ดังนั้นการพัฒนาโปรแกรมในรูปแบบโปรแกรม บนเวปไซด์จึงเป็นทางออกที่ดีในการพัฒนาโปรแกรมสืบค้นข้อมูลเวชระเบียนอิเล็กทรอนิกส์ในงาน บริการเภสัชกรรม

ทั้งนี้ในการประเมินความถูกต้อง ความรวดเร็ว และความพึงพอใจของโปรแกรม ผู้วิจัย ไม่สามารถควบคุมสภาวะแวดล้อมต่างๆ ได้มากนัก ทั้งนี้ตามทรัพยากรของระบบคอมพิวเตอร์และ ระบบสารสนเทศของโรงพยาบาลแต่ละแห่งตามระดับของโรงพยาบาลและตามที่ผู้ดูแลระบบของ โรงพยาบาลสามารถติดตั้งให้ได้ทั้งปัจจัยในด้านของเครื่องแม่ข่าย ซึ่งในโรงพยาบาลกลุ่มตัวอย่างที่ใช้ HOSxP เครื่องแม่ข่ายเวปไซด์ของโรงพยาบาลใช้ระบบปฏิบัติการ Linux ชนิด Ubuntu มี CPU Intel XEON มี Ram 8 GB โปรแกรมแม่ข่ายเวปไซด์ Apache 2.4 และ PHP 5.3 สำหรับ โรงพยาบาลกลุ่มตัวอย่างที่ใช้ HoMC เครื่องแม่ข่ายเวปไซด์ของโรงพยาบาลใช้ระบบปฏิบัติการ Windows Server 2012 มี CPU Intel XEON มี Ram 8 GB โปรแกรมแม่ข่ายเวปไซด์ IIS และ PHP 5.6 และ สำหรับโรงพยาบาลกลุ่มตัวอย่างที่ใช้ Hospital OS เครื่องแม่ข่ายเวปไซด์ของโรงพยาบาลใช้ ระบบปฏิบัติการ Windows 7 มี CPU Intel Core 2 Duo มี Ram 4 GB โปรแกรมแม่ข่ายเวปไซด์ AppServ 8.6 ซึ่งประกอบด้วย Apache 2.4 และ PHP 5.6 ซึ่งเป็นเครื่องคอมพิวเตอร์ชนิด Desktop ที่ติดตั้งโปรแกรมอื่นๆ ใช้งานร่วมด้วย ปัจจัยในด้านของเครื่องลูกข่ายซึ่งแต่ละโรงพยาบาล แต่ละ เครื่องมีสเปกทั้งในเรื่อง CPU Ram และ ระบบปฏิบัติการแตกต่างกัน รวมถึงปัจจัยของระบบ เครือข่ายของโรงพยาบาล จำนวนเครื่อง ชนิดของการเชื่อมต่อแบบมีสายหรือไร้สาย ซึ่งปัจจัยในด้าน เครื่องลูกข่ายและระบบเครือข่ายอาจแตกต่างกันในโรงพยาบาลเดียวกันอีกด้วย ซึ่งส่งผลไปถึง ประสิทธิภาพในด้านต่างๆ จึงส่งผลต่อการประเมินด้วยแบบสอบถามของผู้ใช้งานในแต่ละโรงพยาบาล

## **5.3 ข้อคิดเห็นและข้อเสนอแนะ**

ในขั้นตอนการจัดทำส่วนต่อประสานโปรแกรมประยุกต์ให้เชื่อมต่อกับฐานข้อมูลในหลาย ระบบสารสนเทศโรงพยาบาล ลักษณะและโครงสร้างของข้อมูลในแต่ละฐานข้อมูลและการทำงานของ ระบบสารสนเทศโรงพยาบาล เช่น รูปแบบในการสั่งตรวจทางห้องปฏิบัติการ ในการรายงานผลการ เพาะเชื่อ HOSxP จะแยกแสดงผลเชื้อที่พบและความไวของเชื้อต่อยาแยกรายการ แต่ Hospital OS รายงานผลในรูปแบบคำบรรยายรวมกันทั้งเชื้อที่พบและความไวของเชื้อต่อยา ความสมบูรณ์ของ ข้อมูลที่จำเป็นต้องใช้ในส่วนต่อประสานโปรแกรมประยุกต์ ตัวอย่างเช่น ข้อมูล Note ที่มีใน HOSxP แต่ไม่มีใน HIS ตัวอื่นๆ พบว่าบางโรงพยาบาลแก้ปัญหาโดยใส่ ข้อมูล Note ในข้อมูลของแพ้ยาแทน และความถูกต้องของข้อมูลในฐานข้อมูลของแต่ละโรงพยาบาล ปัจจัยต่างๆ เหล่านี้ส่งผลต่อความ ถกต้อง ครบถ้วนของข้อมูลในส่วนต่อประสานโปรแกรมประยุกต์ และส่งผลต่อความถูกต้อง และการ แสดงข้อมูลของโปรแกรม

รวมถึงระบบสารสนเทศของโรงพยาบาลมักมีการปรับปรุงเวอร์ชั่นอยู่เสมอ แม้ว่าจะเป็น ้ ระบบสารสนเทศของโรงพยาบาลชนิดเดียวกันแต่ละโรงพยาบาลอาจใช้เวอร์ชั่นที่แตกต่างกัน ทำให้ ชุดข้อมูลและโครงสร้างของตารางฐานข้อมูลอาจมีความแตกต่างกัน นอกจากนี้เนื่องจากโรงพยาบาล ในระดับโรงพยาบาลศูนย์และโรงพยาบาลทั่วไปมักมีนักพัฒนาโปรแกรมที่เชื่อมต่อกับฐานข้อมูลของ โรงพยาบาลและอาจมีการพัฒนาโปรแกรมอื่นๆ เพิ่มขึ้นอยู่แล้ว ซึ่งในการพัฒนาโปรแกรม อาจมีการ ปรับปรุง เปลี่ยนแปลงชุดข้อมูลและโครงสร้างของตารางฐานข้อมูล หรือสร้างตารางฐานข้อมูลขึ้นมา เพื่อเก็บข้อมูลเพิ่มขึ้น เพื่อให้ตอบสนองต่อโปรแกรมที่โปรแกรมเมอร์ของโรงพยาบาลพัฒนา ทำให้ ระบบสารสนเทศโรงพยาบาลชนิดเดียวกัน เวอร์ชั่นเดียวกัน ก็อาจมีความแตกของชุดข้อมูลและ โครงสร้างของฐานข้อมูล ดังนั้นในการนำส่วนต่อประสานโปรแกรมประยุกต์และโปรแกรมสืบค้น ข้อมูลเวชระเบียนอิเล็กทรอนิกส์ในงานบริการเภสัชกรรมไปใช้ อาจจำเป็นต้องมีการปรับเปลี่ยนแก้ไข รหัสต้นฉบับของโปรแกรมบางส่วน

ในการให้บริการเภสัชกรรม เภสัชกรจำเป็นต้องใช้ข้อมูลในหลายๆ รูปแบบ และมักมีการ เพิ่มและการเปลี่ยนแปลงความต้องการของผู้ใช้อยู่เสมอ ตามนโยบายต่างๆ ที่เปลี่ยนแปลง ดังนั้น โปรแกรมสืบค้นข้อมูลเวชระเบียนอิเล็กทรอนิกส์ในงานบริการเภสัชกรรมจึงจำเป็นต้องพัฒนาอย่าง ต่อเนื่องตามความต้องการของผู้ใช้ซึ่งในบางครั้งอาจมีความจำเป็นต้องเพิ่มชุดข้อมูลหรือเปลี่ยนแปลง รูปแบบชุดข้อมูลของส่วนต่อประสานโปรแกรมประยุกต์ หรือจำเป็นต้องเพิ่มเติมข้อมูลต่างๆ ในส่วน ของการตั้งค่าของโปรแกรม เช่น ข้อมูลยา ข้อมูลรหัสการตรวจทางห้องปฏิบัติการ เมื่อมีการเพิ่ม ข้อมูลในระบบสารสนเทศโรงพยาบาล ดังนั้นในอนาคต ส่วนต่อประสานโปรแกรมประยุกต์และ โปรแกรมสืบค้นข้อมูลเวชระเบียนอิเล็กทรอนิกส์ในงานบริการเภสัชกรรมที่พัฒนาขึ้นอาจตอบสนอง ความต้องการของเภสัชกรได้ไม่เพียงพอ จึงจำเป็นต้องพัฒนาส่วนต่อประสานโปรแกรมประยุกต์และ โปรแกรมสืบค้นข้อมูลเวชระเบียนอิเล็กทรอนิกส์ในงานบริการเภสัชกรรมให้ทันสมัยอยู่เสมอ ข้อจำกัดของการวิจัยนี้ คือ ผู้วิจัยออกแบบการวิจัยให้ประเมินความถูกต้องของโปรแกรมและความ รวดเร็วของโปรแกรมด้วยแบบสอบถาม ทำให้ในการประเมินด้านความถูกต้องและความรวดเร็วถูกวัด ด้วยความรู้สึกของบุคคล ทั้งนี้ในส่วนของความถูกต้องอาจใช้การสุ่มเวชระเบียนและนำมาตรวจสอบ

ความถูกต้องของข้อมูลในแต่ละหัวข้อในผู้ป่วยแต่ละราย และจับเวลาเพื่อวัดความรวดเร็วในการใช้ งานในแต่ละหัวข้อในผู้ป่วยแต่ละราย เพื่อเปรียบเทียบในด้านความถูกต้องของข้อมูลและความ รวดเร็วในการสืบค้นข้อมูลผู้ป่วยระหว่างโปรแกรมสืบค้นข้อมูลเวชระเบียนอิเล็กทรอนิกส์ในงาน บริการเภสัชกรรมเทียบกับโปรแกรมระบบสารสนเทศโรงพยาบาลแทน รวมถึงแบบสอบถามในกลุ่มที่ ใช้ HoMC และ Hospital OS ที่มีจำนวนน้อย จึงอาจส่งผลต่อความน่าเชื่อถือของผลการศึกษา

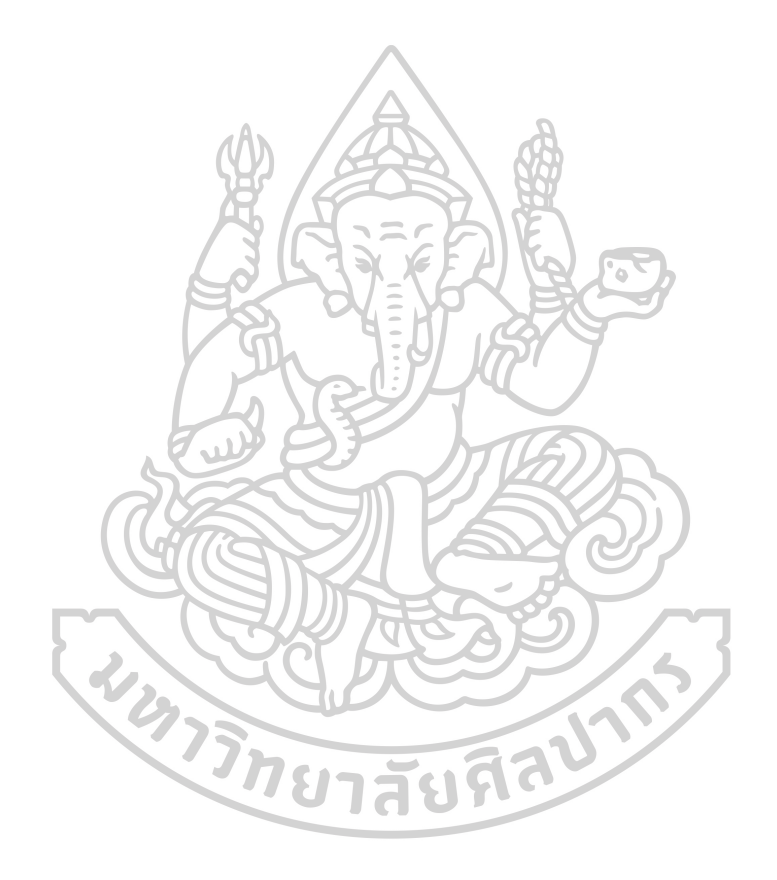

## **รายการอ้างอิง**

- [1] Soontornpipit, Pichitpong, et al. (2016). "The Study of Hospital Information Systems in the 8th Health Region*".* **Procedia Computer Science** 86, (March): 252-256.
- [2] พัชราภรณ์ ปัญญาวุฒิไกร และคทา บัณฑิตานุกูล. (2562). สถานบริการสุขภาพปฐมภูมิ ศูนย์ สุขภาพชุมชน : กรณีศึกษา โรงพยาบาลบางกรวย. Accessed 8 มีนาคม. Available from <http://kb.hsri.or.th/dspace/handle/11228/1291?locale-attribute=th>
- [3] Mohamadali, Noor Azizah and Nur Faizah Ab Aziz. (2017). "The Technology Factors as Barriers for Sustainable Health Information Systems (HIS) - A Review*".* **Procedia Computer Science** 124, (November): 370-378.
- [4] สมาคมเภสัชกรรมโรงพยาบาล. (2562). มาตรฐานวิชาชีพเภสัชกรรมโรงพยาบาล พ.ศ.**2561-2565**. Accessed 18 กุมภาพันธ์. Available from [http://www.thaihp.org/index.php?option=other\\_detail&lang=th&id=307&sub=43](http://www.thaihp.org/index.php?option=other_detail&lang=th&id=307&sub=43)
- [5] ASHP. (2019). **ASHP Guidelines: Minimum Standard for Pharmacies in Hospitals Purpose**. Accessed 18 February. Available from [https://www.ashp.org/-](https://www.ashp.org/-/media/assets/policy-guidelines/docs/guidelines/minimum-standard-pharmacies-hospitals.ashx) [/media/assets/policy-guidelines/docs/guidelines/minimum-standard-pharmacies-](https://www.ashp.org/-/media/assets/policy-guidelines/docs/guidelines/minimum-standard-pharmacies-hospitals.ashx)

[hospitals.ashx](https://www.ashp.org/-/media/assets/policy-guidelines/docs/guidelines/minimum-standard-pharmacies-hospitals.ashx)

- [6] สถาบันรับรองคุณภาพสถานพยาบาล (2561) มาตรฐานโรงพยาบาลและบริการสุขภาพ ฉบับที่ **4**. 2561, นนทบุรี: สถาบันรับรองคุณภาพสถานพยาบาล.
- [7] Ismail, Nurul Izzatty, Nor Hazana Abdullah, and Alina Shamsuddin. (2015). "Adoption of Hospital Information System (HIS) in Malaysian Public Hospitals*".* **Procedia - Social and Behavioral Sciences** 172, (January): 336-343.
- [8] Bangkok Medical Software. Co., Ltd. (2018). **BMS-HOSxP**. Accessed 9 April. Available from [http://hosxp.net/joomla25/index.php/product-menu/2012-06-06-06-08-](http://hosxp.net/joomla25/index.php/product-menu/2012-06-06-06-08-32/bms-hosxp-menu) [32/bms-hosxp-menu](http://hosxp.net/joomla25/index.php/product-menu/2012-06-06-06-08-32/bms-hosxp-menu)
- $[9]$  บริษัท อินโฟ-ดี ซอฟแวร์ จำกัด. (2018). **info-d software | Hospital System Program**. Accessed 22 April. Available from<http://www.info-dsoftware.com/#product>
- [10] Open Source Technology Co., Ltd. (2018). **Hospital OS Community - Open Source Technology Co., Ltd**. Accessed 22 April. Available from

[http://www.hospital-os.com/th/index.php/product-list/hospital-os-](http://www.hospital-os.com/th/index.php/product-list/hospital-os-community.html)

[community.html](http://www.hospital-os.com/th/index.php/product-list/hospital-os-community.html)

[11] Lexico.com. (2018). **API | Definition of API in English by Oxford Dictionaries**. Accessed 8 October. Available from

<https://en.oxforddictionaries.com/definition/api>

[12] ฝ่ายสถิติและจัดการข้อมูล ธนาคารแห่งประเทศไทย. (2018). **API**. Accessed 8 October. Available from

<https://www.bot.or.th/Thai/Statistics/EconomicAndFinancial/Pages/API.aspx>

- [13] Maddox, Sarah. (2018). **API types | ffeathers**. Accessed 8 October. Available from <https://ffeathers.wordpress.com/2014/02/16/api-types/>
- [14] W3C. (2018). **Web Services Architecture**. Accessed 8 October. Available from <https://www.w3.org/TR/ws-arch/#whatis>
- [15] Espinha, Tiago, Andy Zaidman, and Hans-Gerhard Gross. (2015). "Web API growing pains: Loosely coupled yet strongly tied*".* **Journal of Systems and Software** 100, (February): 27-43.
- [16] Fielding, Roy Thomas. (2000). "Architectural styles and the design of network-based software architectures." Ph.D. dissertation, Information and Computer Science, University of California, Irvine.
- [17] W3C. (2019). **XML Essentials - W3C**. Accessed 18 February. Available from <https://www.w3.org/standards/xml/core>
- [18] Anonymous. (2019). **JSON**. Accessed 19 February. Available from <https://www.json.org/>
- [19] โปรดปราน บุณยพุกกณะ (2560) พื้นฐานการออกแบบฐานข้อมูลเชิงสัมพันธ์. 1. 2560, กรุงเทพฯ: ำเริษัท นีโอ ดิจิตอล จำกัด
- [20] Oracle Corporation. (2019). **MySQL :: MySQL 8.0 Reference Manual :: 1.3.1 What is MySQL?** Accessed 20 February. Available from <https://dev.mysql.com/doc/refman/8.0/en/what-is-mysql.html>
- [21] Oracle Corporation. (2019 ). **Sun and MySQL: How It Stacks Up for Developers**. Accessed 20 February. Available from

<https://www.oracle.com/technetwork/articles/java/mysql-acq-139875.html>

[22] ประชา พฤกษ์ประเสริฐ (2557) บริหารและจัดการฐานข้อมูลระดับมืออาชีพ **SQL Server 2012**

ฉบับสมบรณ์. 2. 2557, กรงเทพฯ: สำนักพิมพ์ ซิมพลิฟาย.

- [23] The PostgreSQL Global Development Group. (2019). **PostgreSQL: The world's most advanced open source database**. Accessed 20 February. Available from <https://www.postgresql.org/docs/manuals/>
- [24] Heiderich, Mario, et al. (2011) **PHP**. 2011, Massachusetts USA: Syngress.
- [25] The PHP Group. (2019). **PHP: Hypertext Preprocessor**. Accessed 20 February. Available from<http://php.net/>
- [26] Sharpened Productions. (2019). **Web Application Definition**. Accessed 20 February. Available from [https://techterms.com/definition/web\\_application](https://techterms.com/definition/web_application)
- [27] Safari Books Online. (2019). **Getting Started - Building Android Apps with HTML, CSS, and JavaScript**. Accessed 20 February. Available from [https://www.oreilly.com/library/view/building-android](https://www.oreilly.com/library/view/building-android-apps/9781449327996/ch01.html)[apps/9781449327996/ch01.html](https://www.oreilly.com/library/view/building-android-apps/9781449327996/ch01.html)
- [28] Heiderich, Mario, et al. (2011) **HTML**. 2011, Massachusetts USA: Syngress.
- [29] Alireza, Noruzi. (2007). "A Study of HTML Title Tag Creation Behavior of Academic Web Sites*".* **The Journal of Academic Librarianship** 33, 4 (July): 501-506.
- [30] Stein, Lincoln. (1996). "Web applets: Java, JavaScript and Active X*".* **Trends in Genetics** 12, 11 (November): 484-485.
- [31] The jQuery Foundation. (2019). **jQuery**. Accessed 20 February. Available from <https://jquery.com/>
- [32] Charpentier, A., J. Falleri, and L. Réveillère. (2016). "Automated Extraction of Mixins in Cascading Style Sheets*".* **2016 IEEE International Conference on Software Maintenance and Evolution (ICSME)** no: 56-66.
- [33] Danielsen, P. J. and A. Jeffrey. (2013). "Validation and Interactivity of Web API Documentation*".* **2013 IEEE 20th International Conference on Web Services** no: 523-530.
- [34] Muehlena, Michael zur, Jeffrey V.Nickersona, and Keith D.Swensonb. (2005). "Developing web services choreography standards—the case of REST vs. SOAP*".* **Decision Support Systems** 40, 1 (July): 9-29.
- [35] Wagh, Kishor and Ravindra Thool. (2012). "A Comparative study of SOAP vs REST web services provisioning techniques for mobile host*".* **Journal of Information**

**Engineering and Applications** 2, 5 (July): 12-16.

- [36] Lin, Boci, et al. (2012). "Comparison between JSON and XML in Applications Based on AJAX*".* **2012 International Conference on Computer Science and Service System** no: 1174-1177.
- [37] Allen, I. Elaine and Christopher A. Seaman. (2007). "Likert scales and data analyses*".* **Quality progress** 40, 7 (July): 64-65.
- [38] กลุ่มระเบียบวิธีสถิติ สำนักนโยบายและวิชาการสถิติ สำนักงานสถิติแห่งชาติ. (2562). เทคนิคการ สุ่มตัวอย่างและการประมาณค่า. Accessed 3 เมษายน. Available from <http://service.nso.go.th/nso/nsopublish/Toneminute/files/55/A3-16.pdf>
- [39] Theera-Ampornpunt, Nawanan. (2011). "Thai hospitals' adoption of information technology: a theory development and nationwide survey." Ph.D. dissertation, Health Informatics, Faculty of the Graduate School, University Of Minnesota.
- [40] Free Software Foundation. (2018). **PSPP - GNU Project - Free Software Foundation**. Accessed 9 April. Available from <https://www.gnu.org/software/pspp/>
- [41] ลาวัลย์ ศรัทธาพุทธ (2555) คู่มือการใช้ซอฟต์แวร์เสรีทางสถิติ **PSPP** ส าหรับผู้เริ่มต้น. 1. 2555, นครปฐม: โรงพิมพ์มหาวิทยาลัยศิลปากร.
- [42] มณเฑียร กำแหงมิตร. (2550). "การพัฒนาระบบประกันชีวิตตามมาตรฐาน HL7 โดยใช้เว็บ เซอร์วิส." วิทยานิพนธ์ปริญญามหาบัณฑิต สาขาวิชาเทคโนโลยีสารสนเทศ บัณฑิตวิทยาลัย มหาวิทยาลัยศิลปากร.
- [43] ดวงแก้ว สุวรรณดี. (2550). "การพัฒนาระบบแลกเปลี่ยนข้อมูลประกันสังคมกับโรงพยาบาลตาม มาตรฐาน HL7 โดยใช้เว็บเซอร์วิส." วิทยานิพนธ์ปริญญามหาบัณฑิต สาขาวิชาเทคโนโลยี สารสนเทศ บัณฑิตวิทยาลัย มหาวิทยาลัยศิลปากร.
- [44] รังสรรค์ คูหากาญจน์. (2551). "การพัฒนาระบบศูนย์ข้อมูลอุบัติเหตุโดยใช้เว็บเซอร์วิส." วิทยานิพนธ์ปริญญามหาบัณฑิต สาขาวิชาเทคโนโลยีสารสนเทศ บัณฑิตวิทยาลัย มหาวิทยาลัย ศิลปากร.
- [45] Mungsing, Surasak and Teerin Ketvichit. (2015). "Medical information and data exchange prototype system for patient referral system*".* **Journal of the Thai Medical Informatics Association** 1, 1 (January-June): 59 - 71.

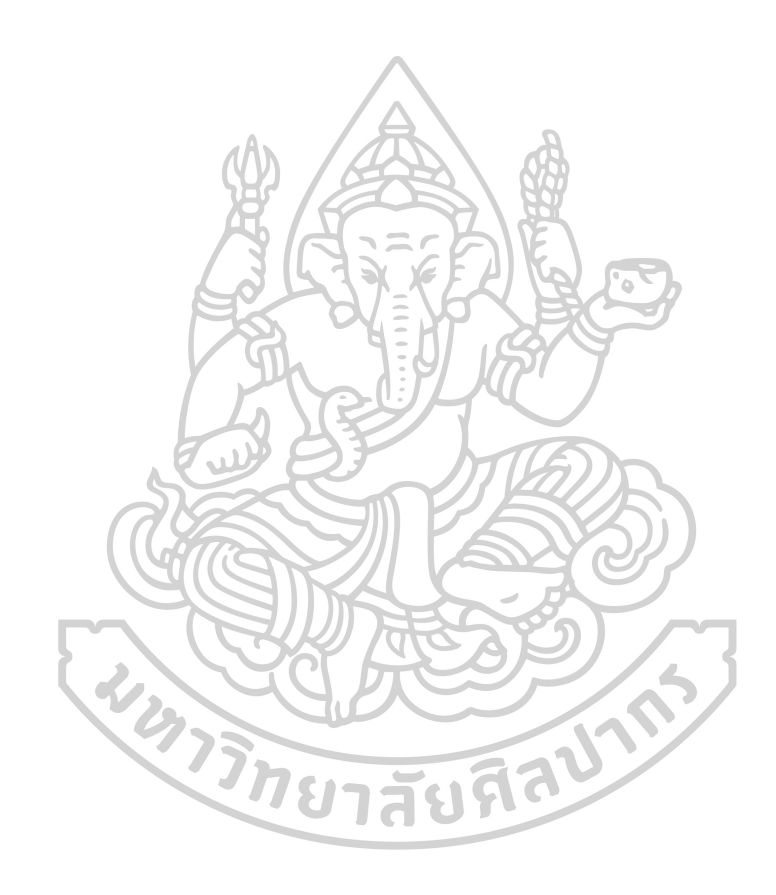

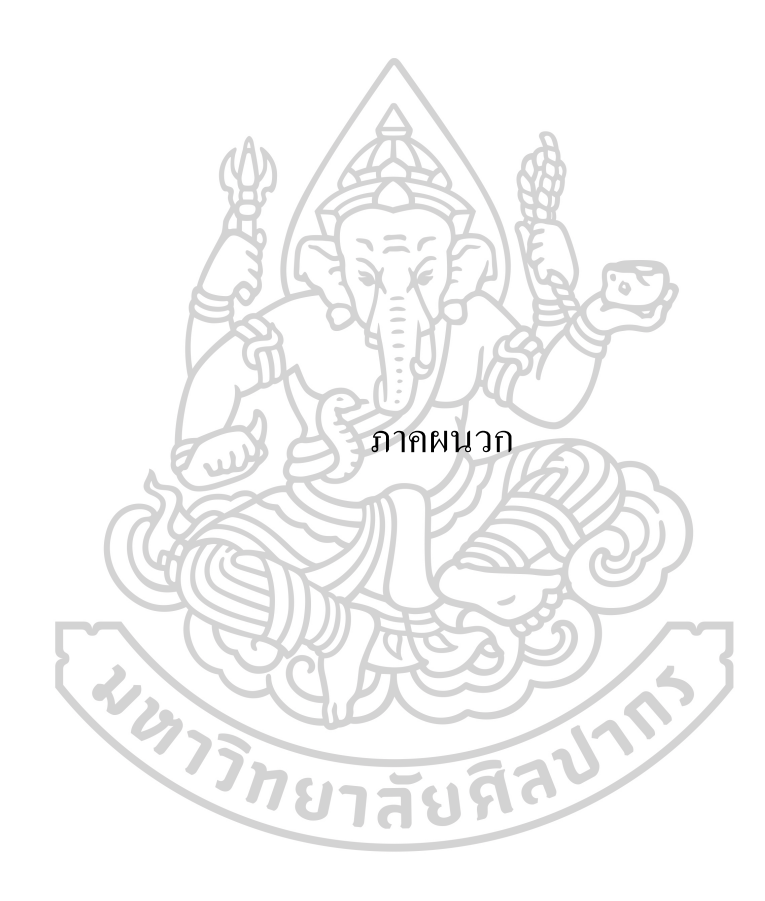

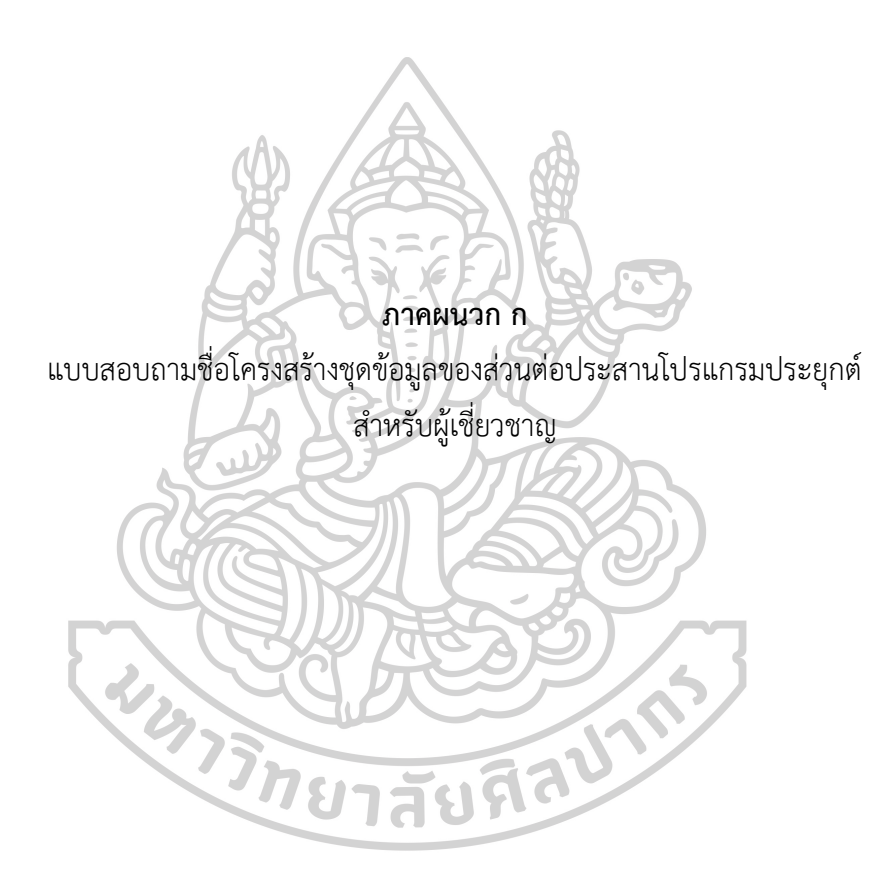

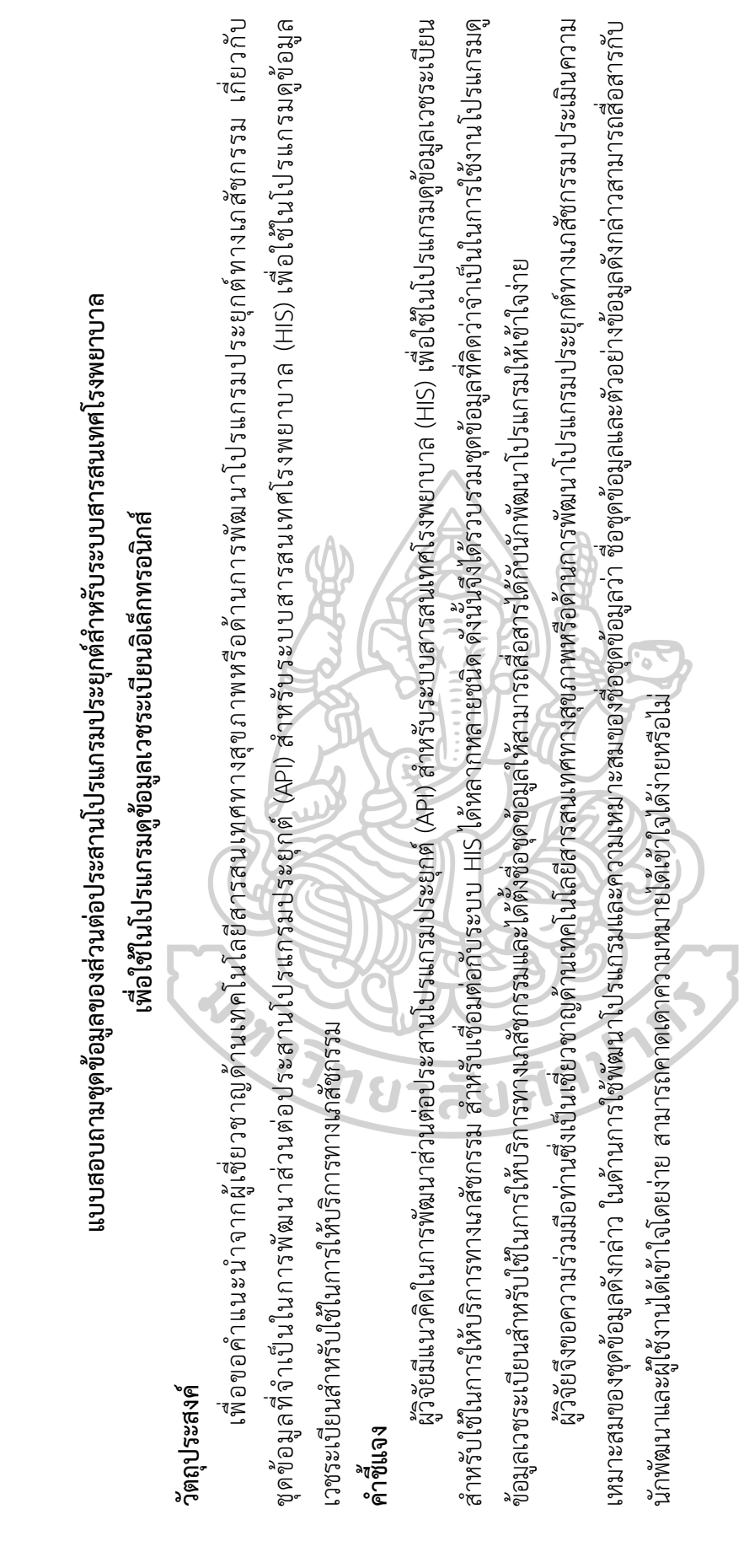

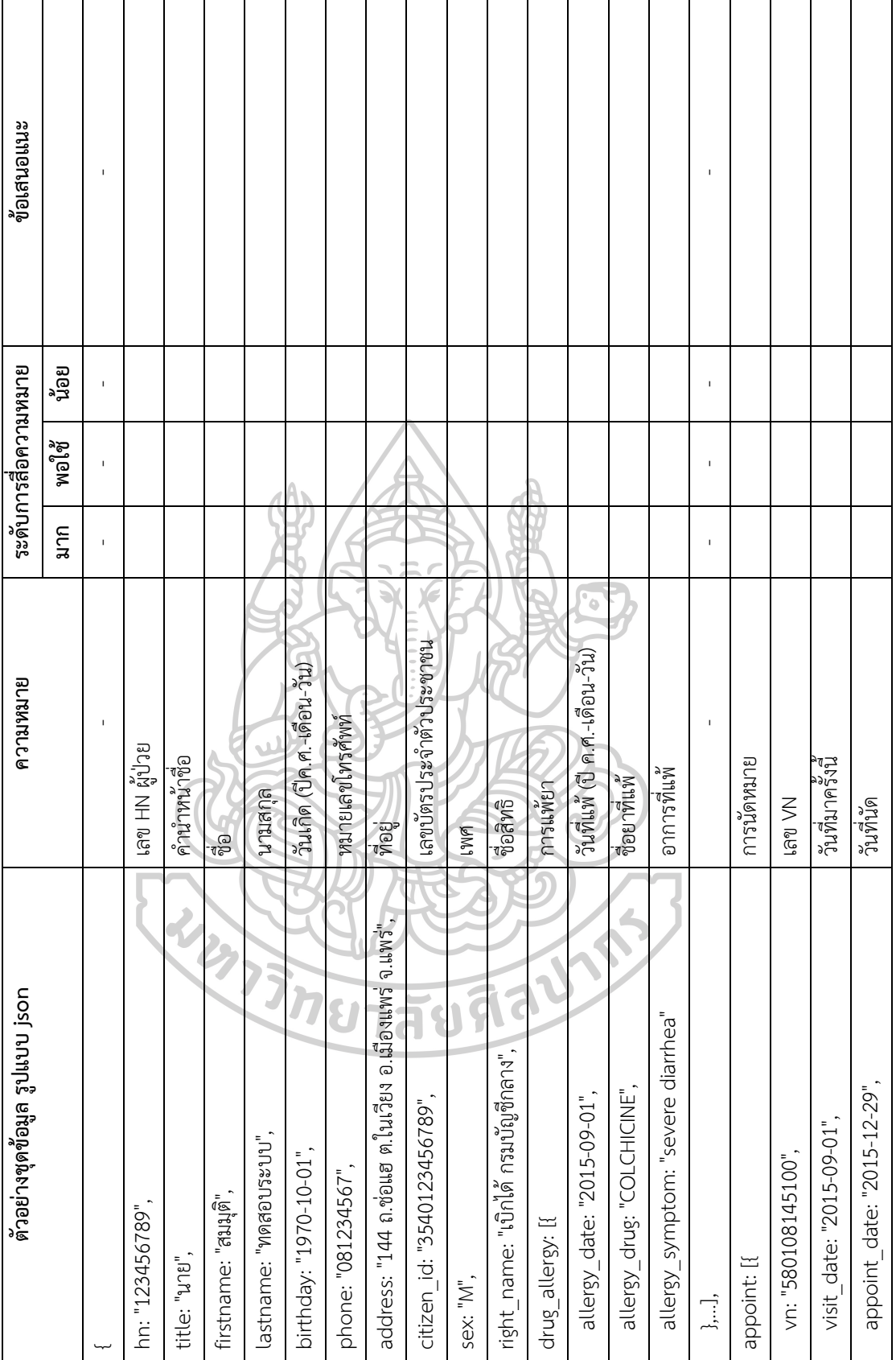

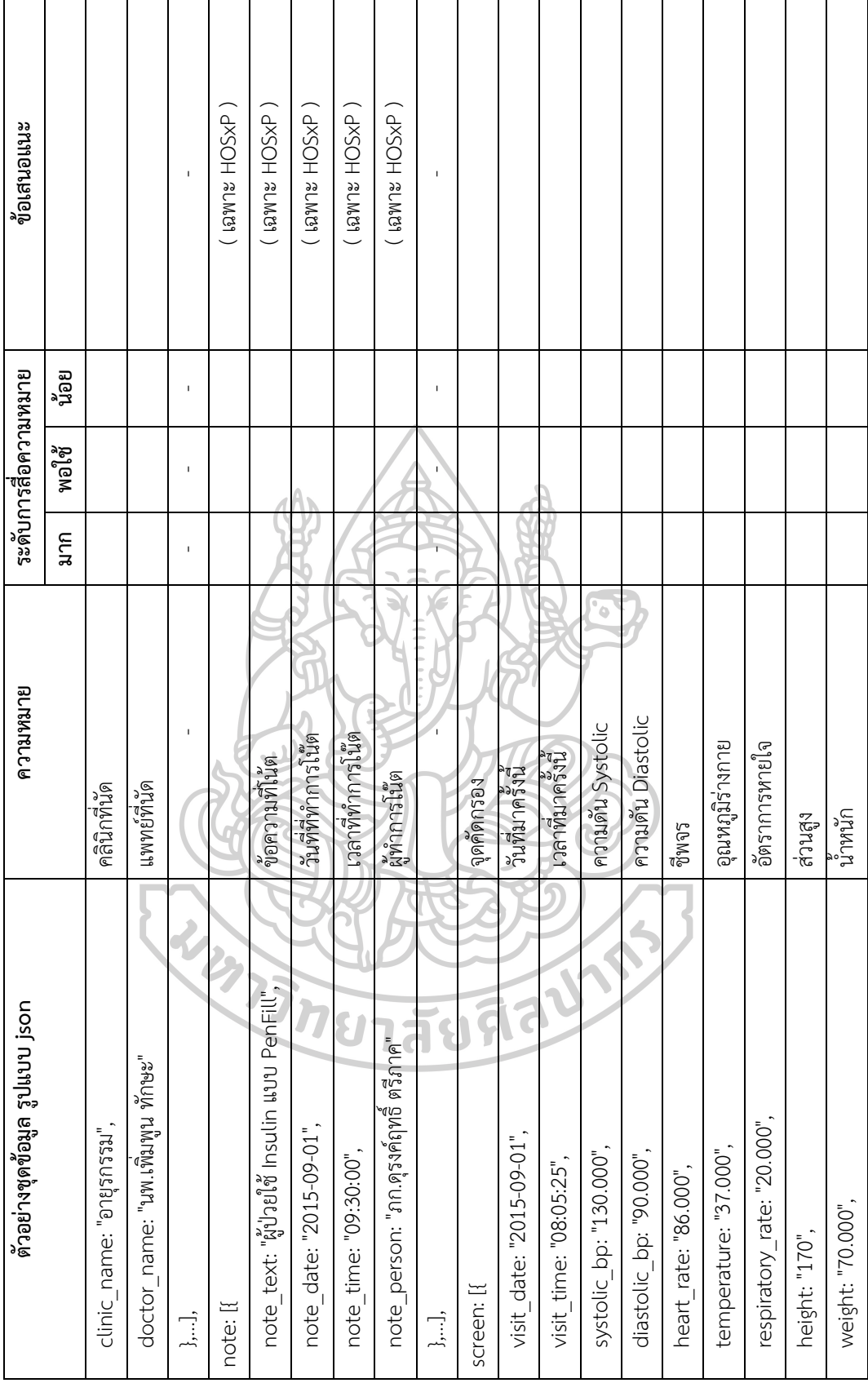

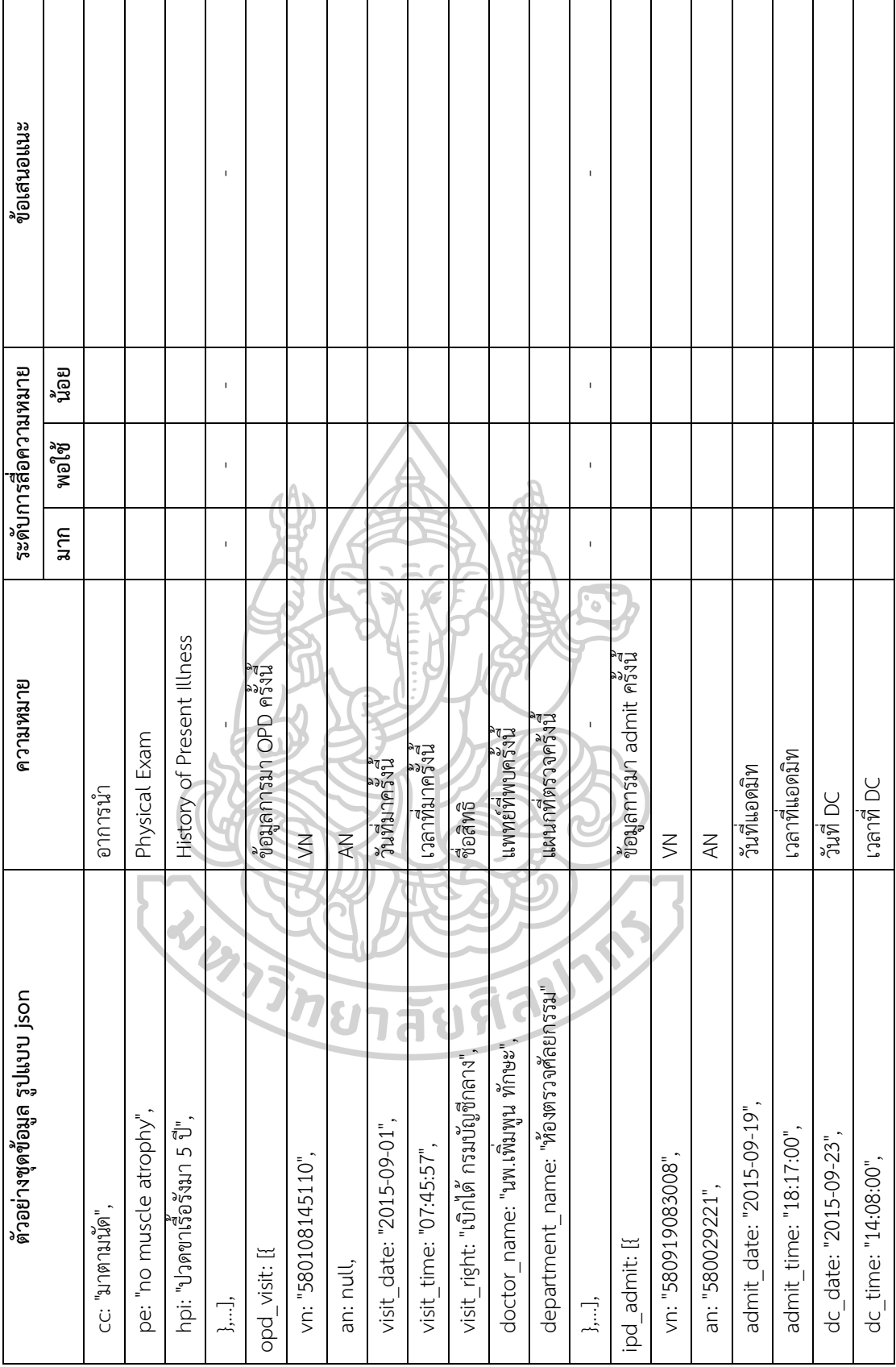

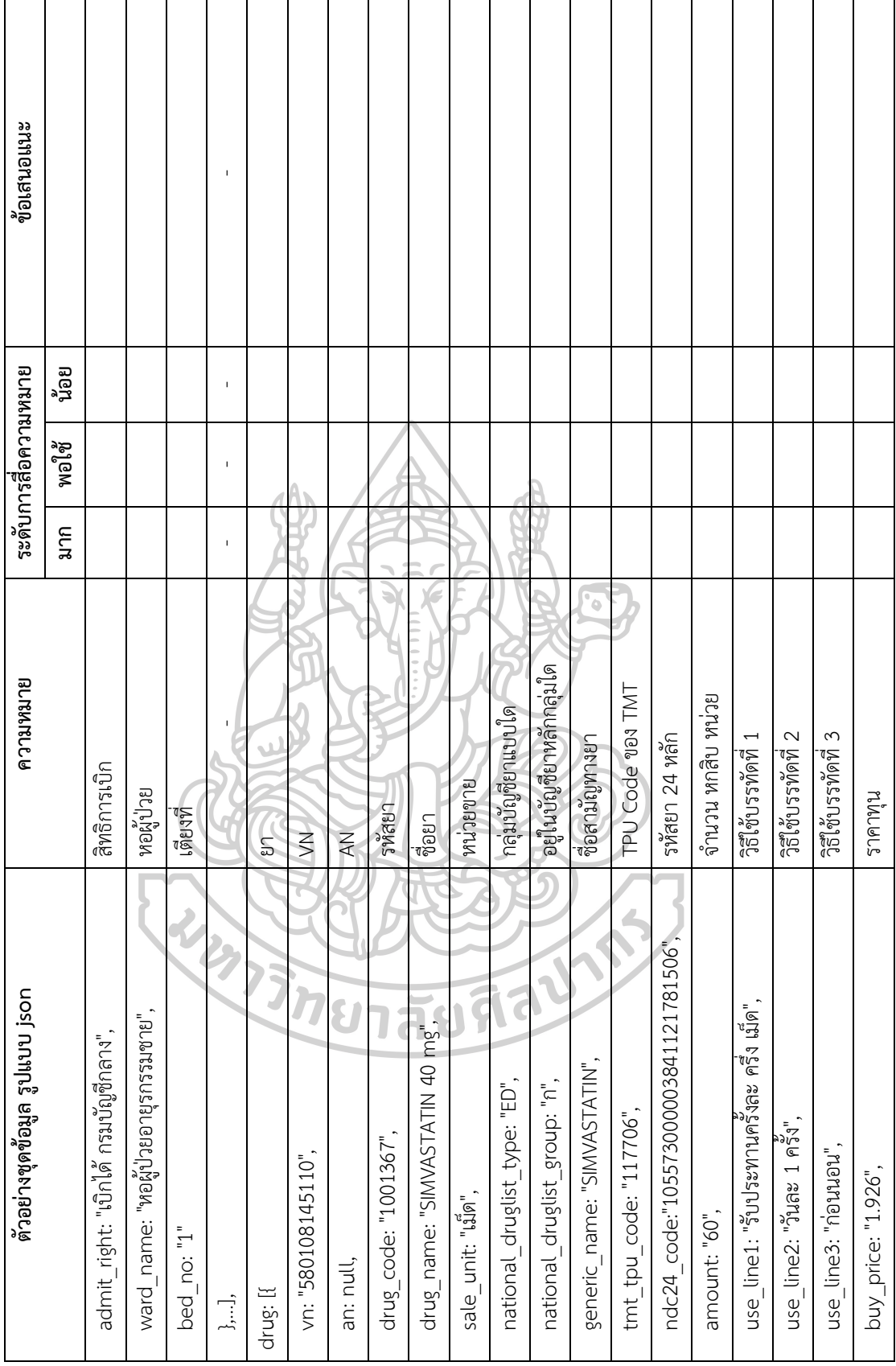

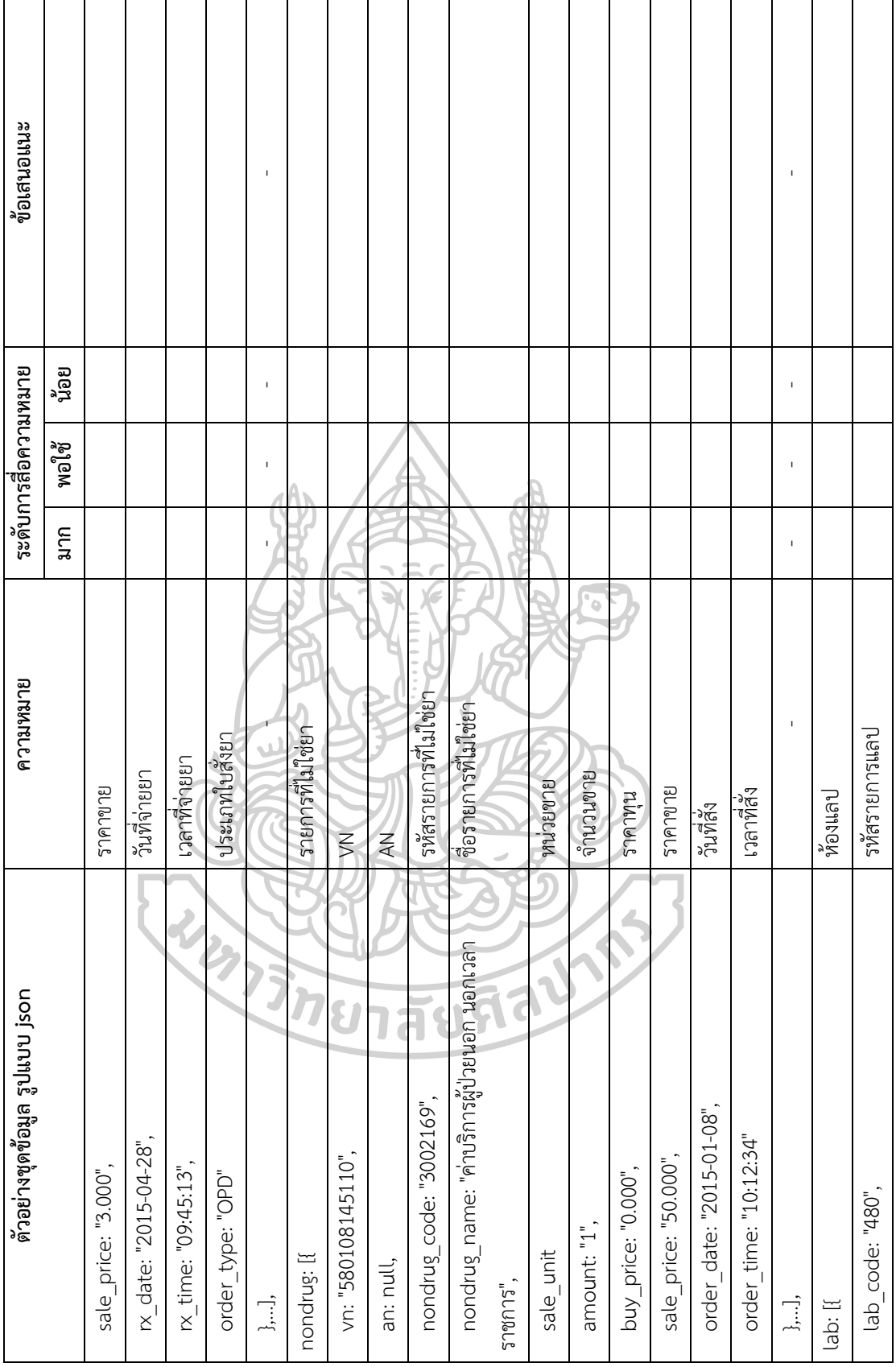

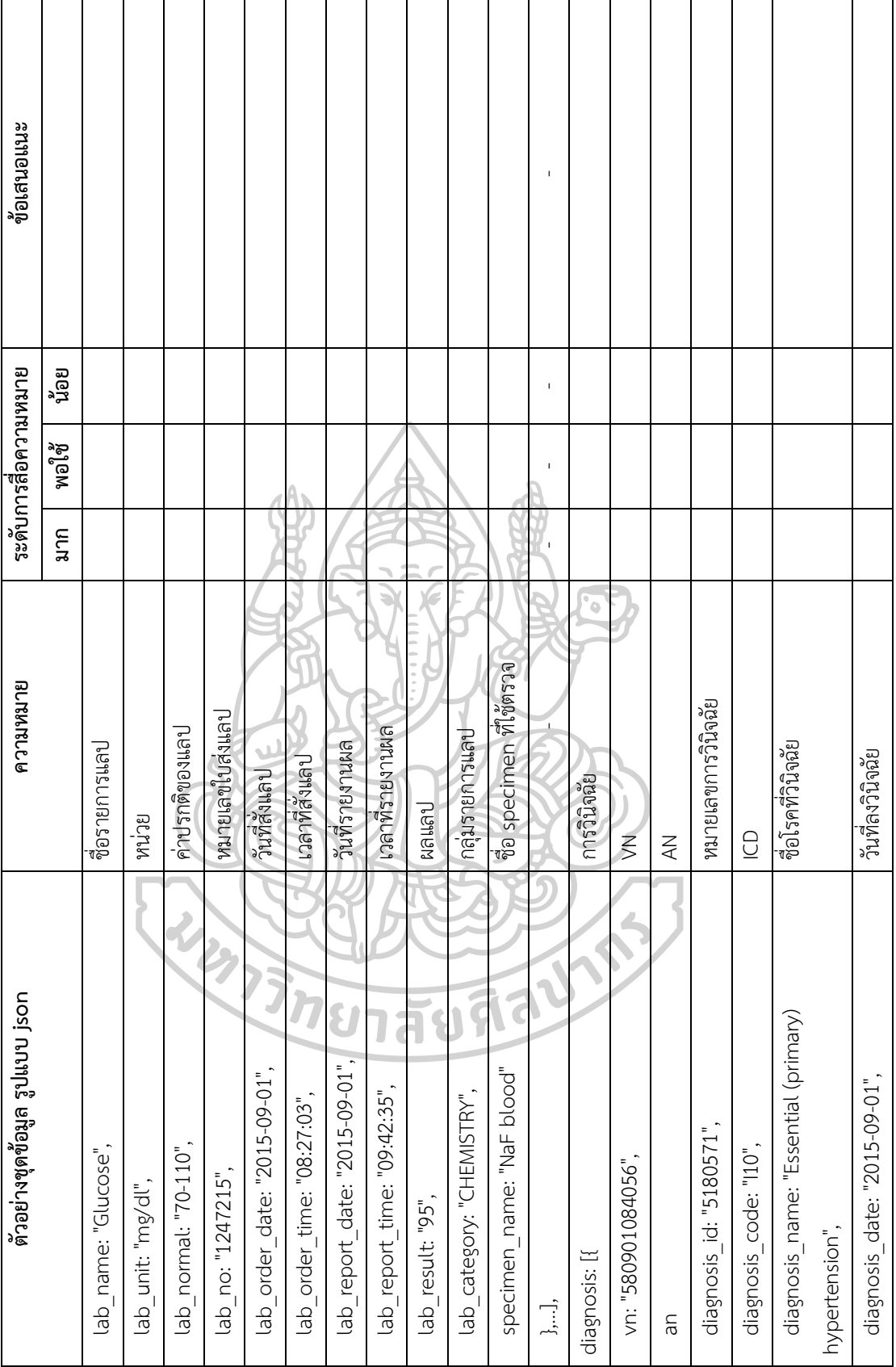

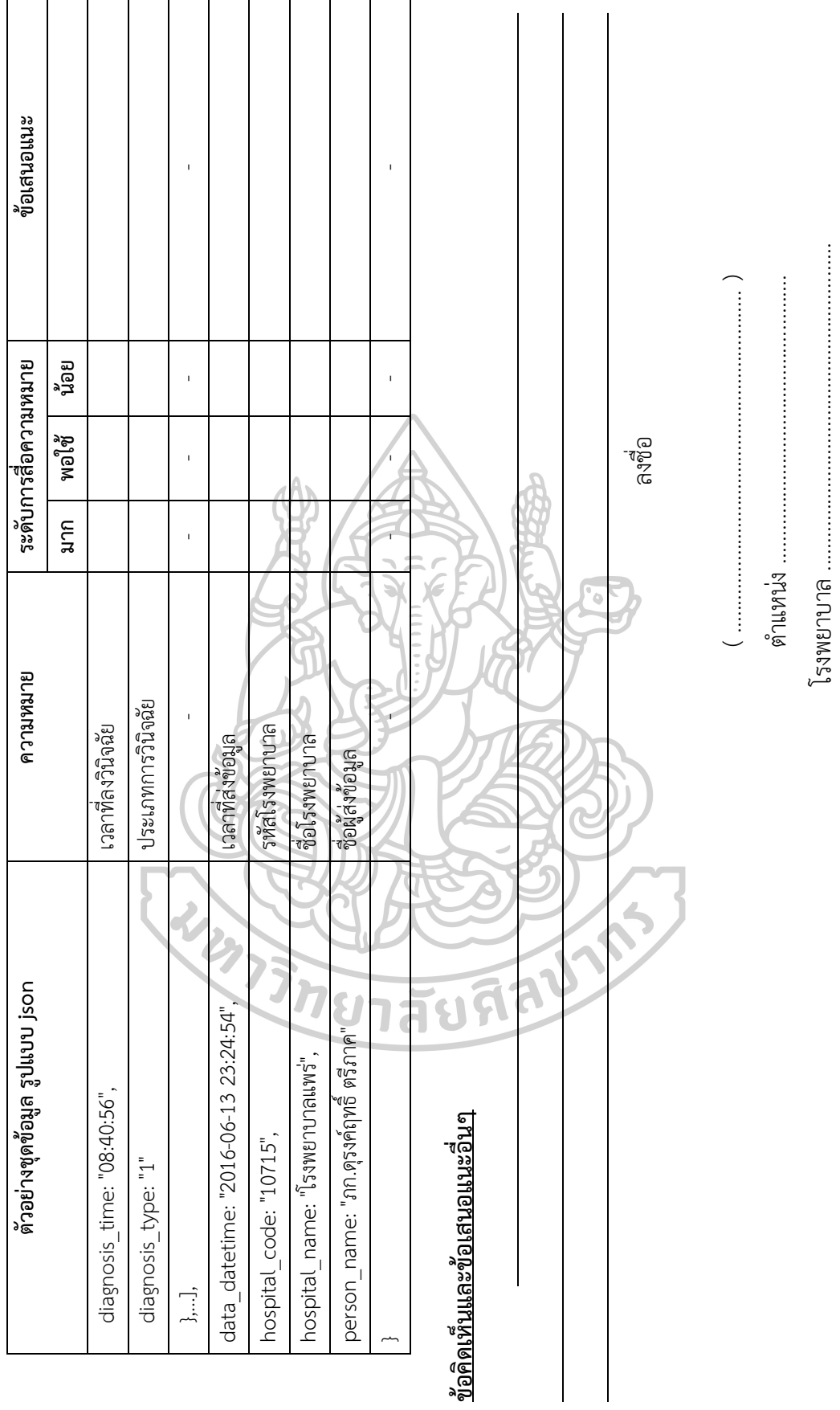

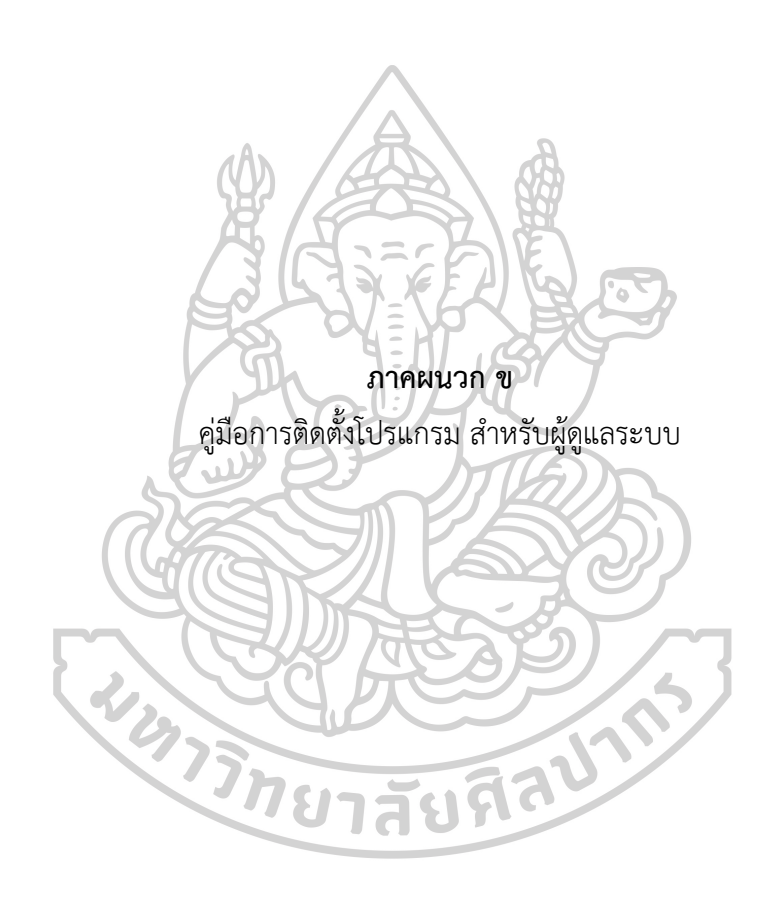

#### **คู่มือการติดตั้งโปรแกรม Pharmacy EMR ส าหรับผู้ดูแลระบบ**

โปรแกรมมีความต้องการ web server ได้แก่ apache ที่ติดตั้ง php และมี extension เสริม ได้แก่ php\_curl, php\_iconv โดยสำหรับโรงพยาบาลที่ใช้ HOSxP ต้องติดตั้ง php\_mysqli, php\_pdo\_mysql สำหรับ โรงพยาบาลที่ใช้ Hospital-OS ต้องติดตั้ง php\_pgsql, php\_pdo\_pgsql สำหรับโรงพยาบาลที่ใช้ HoMC ต้อง ติดตั้ง php\_odbc, php\_pdo\_odbc ซึ่งผู้ดูแลระบบสามารถเช็คได้โดยการสร้างไฟล์ .php และใช้ function phpinfo

โปรแกรมที่ใช้ในการติดตั้ง แยกเป็น 2 ส่วน ได้แก่

- 1. ส่วนที่เป็น API ที่ใช้เชื่อมต่อกับฐานข้อมูลของ HIS
- 2. ส่วนที่เป็นโปรแกรมทางเภสัชกรรม

การติดตั้งสามารถทำได้โดยขยายไฟล์ที่ได้รับ ภายในจะประกอบไปด้วยแฟ้มชื่อ api ซึ่งเป็นส่วนที่ทำหน้าที่ API ที่ใช้ เชื่อมต่อกับฐานข้อมูลของ HIS และแฟ้มชื่อ application ซึ่งเป็นส่วนที่เป็นโปรแกรมที่ใช้สำหรับดูประวัติของผู้ป่วย ท าการ upload แฟ้มดังกล่าวไปยัง web server ของโรงพยาบาลที่สามารถเชื่อมต่อกับฐานข้อมูลของ HIS ของ โรงพยาบาลได้

ภายในแฟ้ม api จะมีแฟ้มที่ชื่อ v1 ซึ่งเป็นเลขของ version ของ api และภายในจะประกอบด้วยแฟ้มชื่อ emr และ ชื่อแฟ้มที่มีชื่อเดียวกับระบบ HIS ของโรงพยาบาล เช่น แฟ้มชื่อ hosxp, แฟ้มชื่อ hospital-os, แฟ้มชื่อ homc ภายในแฟ้ม emr จะมีไฟล์ sql.txt ให้ทำการสร้าง database ชื่อ emr หรือชื่ออื่นๆตามที่ต้องการ ในฐานข้อมูล mysql และสร้างตารางต่างๆดังโครงสร้างที่ระบุในไฟล์ sql.txt และทำการแก้ไขไฟล์ในแฟ้ม emr ได้แก่ ไฟล์ config.php และ config\_db.php ให้มีค่าที่โรงพยาบาลใช้อย่หรือตามที่ผัดแลระบบกำหนดขึ้น

ภายในแฟ้มที่มีชื่อเดียวกับระบบ HIS ของโรงพยาบาล ทำการแก้ไขไฟล์ config.php เพื่อกำหนดค่าพื้นฐานของ โรงพยาบาลและ config\_db.php เพื่อใช้เชื่อมต่อกับฐานข้อมูลของ HIS

แฟ้มชื่อ application สามารถเปลี่ยนชื่อแฟ้มได้ตามความเหมาะสม ทั้งนี้เพื่อใช้ในการกำหนดเป็น url ของ web application ภายในแฟ้มทำการแก้ไขไฟล์ config.php เพื่อระบุที่อยู่ของ web api ที่เรียกใช้

ในกรณีโรงพยาบาลที่ใช้ HoMC เนื่องจากระบบในการ authorization เพื่ออนุญาตให้ผู้ใช้เข้าสู่ระบบ จะมีการ เข้ารหัสด้วย library ของ HoMC ทำให้จำเป็นต้องสร้างตารางฐานข้อมูลที่ใช้ในการเข้าสู่ระบบของผู้ใช้ กรุณาทำ ตามขั้นตอนที่ระบุใน readme.txt ภายในแฟ้มมีชื่อเดียวกับระบบ HIS ของโรงพยาบาลอีกครั้ง หรือ หาก โรงพยาบาลมีระบบ intranet อาจใช้ระบบ authorization ของ intranet โรงพยาบาลในการทำ link เพื่อเข้าใช้ งานโปรแกรมโดยไม่ต้องใช้ระบบ authorization ของโปรแกรม ซึ่งอาจต้องแก้ไข source code ขอไฟล์ auth.php ภายในแฟ้ม emr แทน

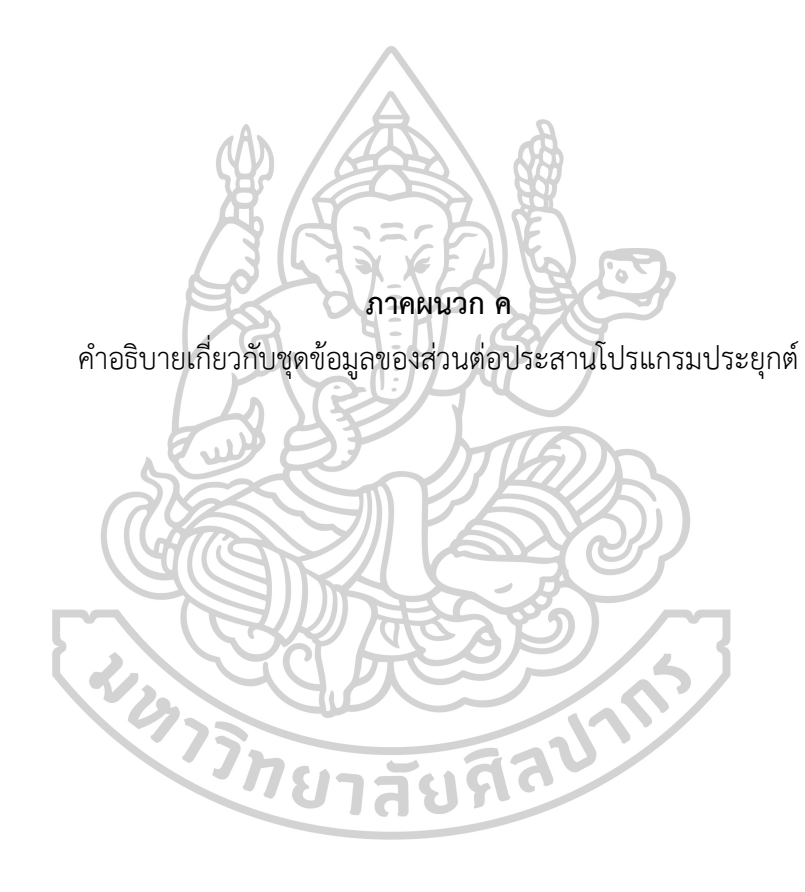

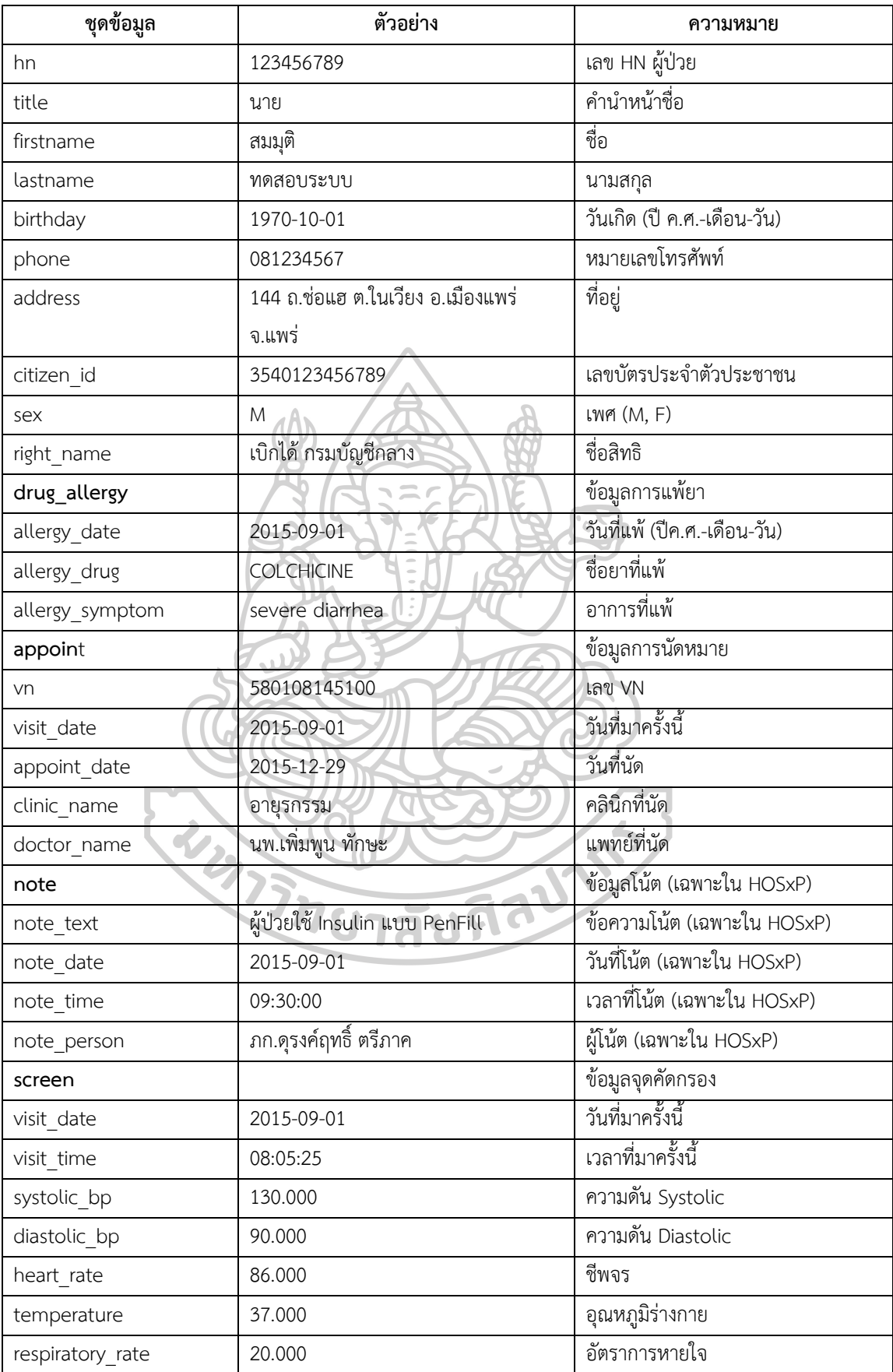
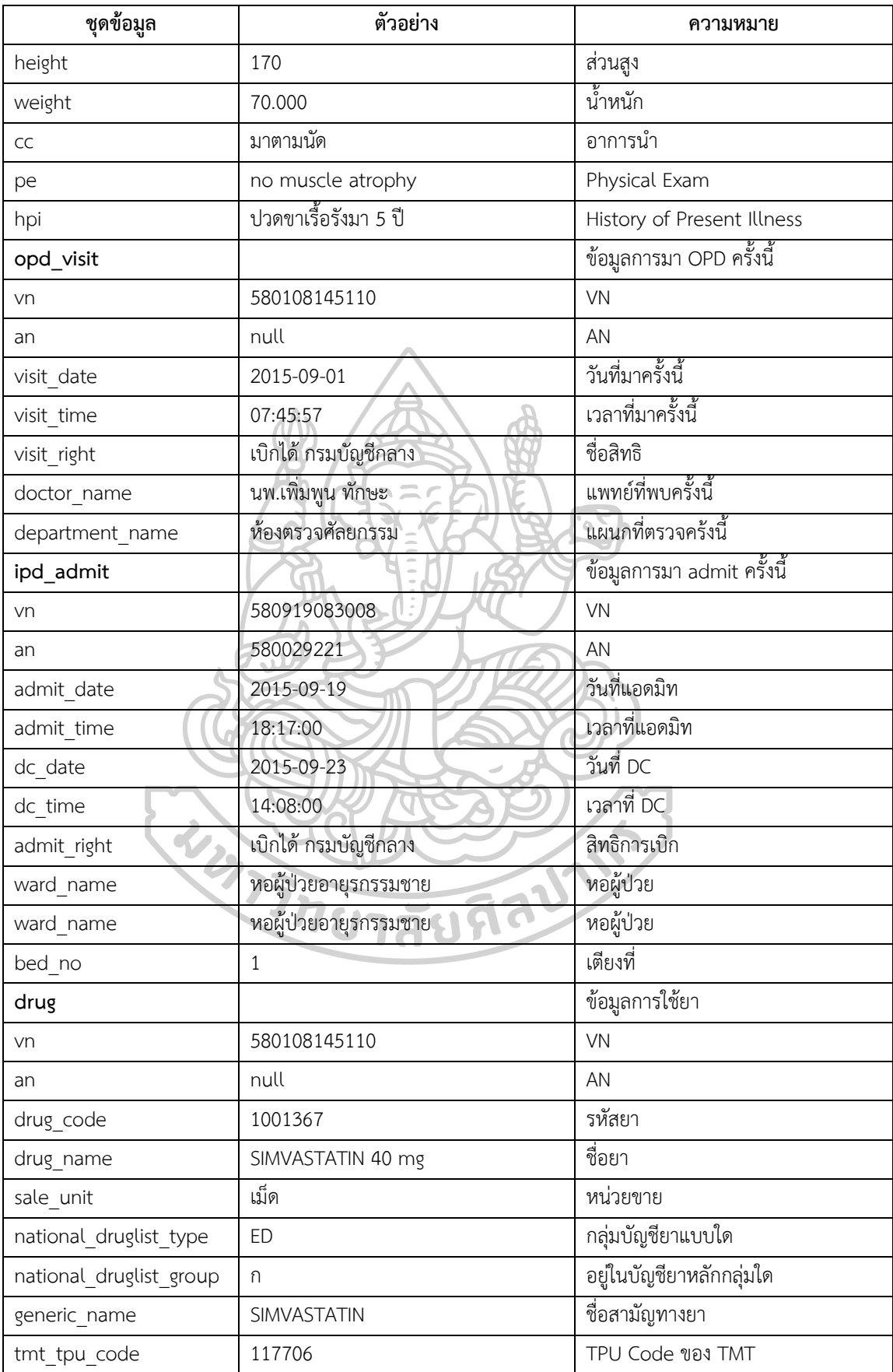

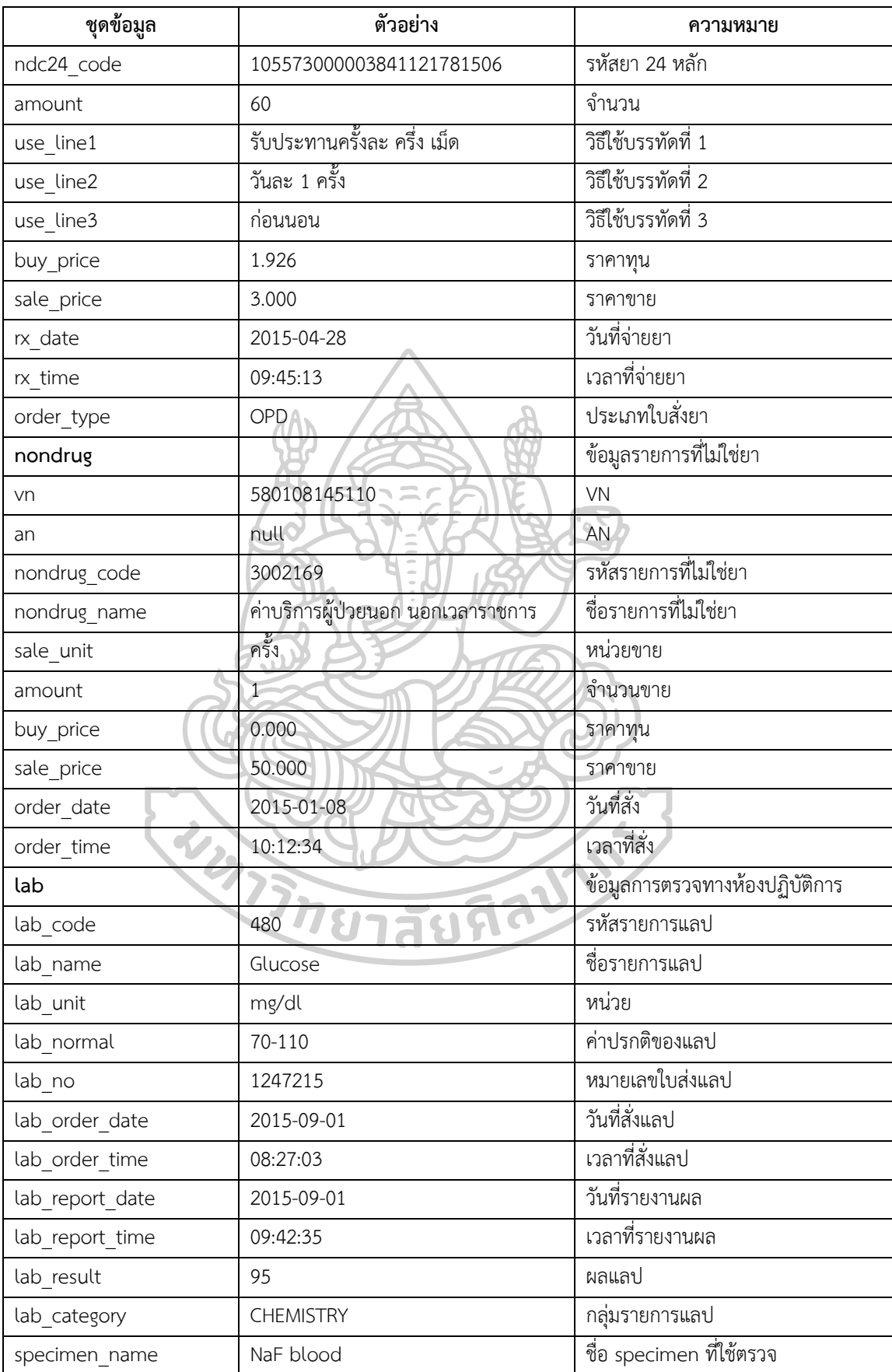

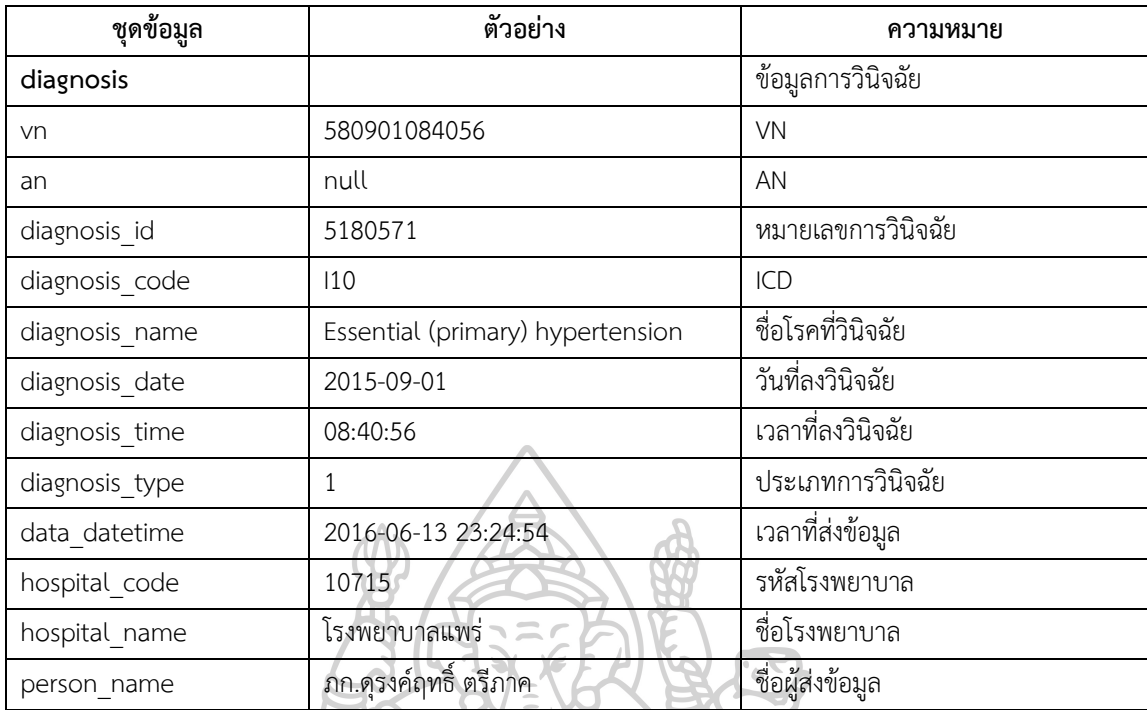

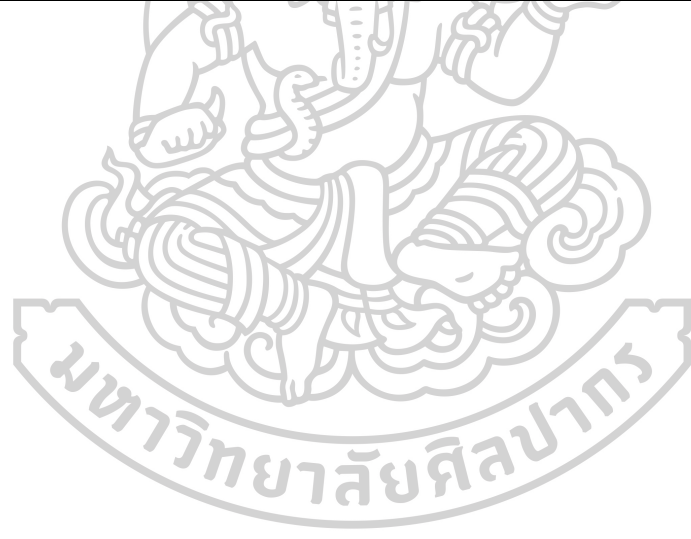

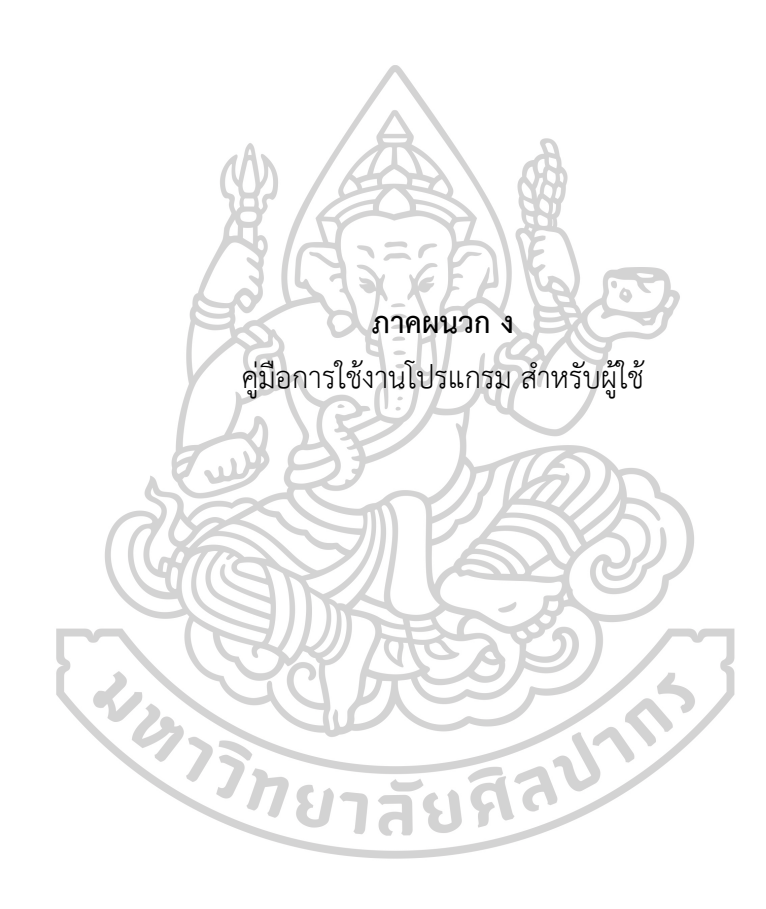

## **คู่มือการใช้งานโปรแกรม Pharmacy EMR**

- 1. วิธีการเข้าใช้งานโปรแกรม
- 2. การเข้าสู่ระบบ
- 3. การเรียกดูประวัติผู้ป่วย
- 4. การตั้งค่ากลุ่มผลการตรวจของทางห้องปฏิบัติการ
- 5. การตั้งค่าการเตือน
- 6. การตั้งค่าแสดงข้อมูลแต่ละคลินิคพิเศษ
- 1. วิธีการเข้าใช้งานโปรแกรม

เปิด browser ซึ่งได้แก่ Google Chrome, Mozilla Firefox, Safari หรือ หากใช้ Internet Explorer จะสามารถใช้ได้ตั้งแต่ version 10 ขึ้นไป หรือ หากใช้ mobile device ระบบปฏิบัติการ Android หรือ iOS สามารถใช้ browser ที่มีมากับ mobile device นั้นได้

พิมพ์ url ตามที่ผู้ดูแลระบบสารสนเทศของโรงพยาบาล ได้ติดตั้ง web application ที่ เครื่องแม่ข่ายเพื่อเรียกใช้งานโปรแกรม

ค าแนะน า ควร bookmark หน้า webpage ของ web application ไว้ เพื่อให้สามารถ เรียกใช้งานได้ง่ายขึ้นในครั้งต่อๆไป

2. การเข้าสู่ระบบ

เมื่อเปิดโปรแกรมแล้ว กดที่ link ด้านบนซ้ายของ webpage ที่คำว่า "เข้าสู่ระบบ" เพื่อ login เข้าสู่ระบบโปรแกรม กรอกชื่อผู้ใช้และรหัสผ่านที่ใช้ในระบบสารสนเทศโรงพยาบาล หรือ ชื่อ ผู้ใช้และรหัสผ่านที่ผู้ดูแลระบบสารสนเทศของโรงพยาบาลตั้งให้ หากสามารถ login ได้สำเร็จ โปรแกรมจะน าไปสู่หน้าจอหลักเรียกดูประวัติผู้ป่วย

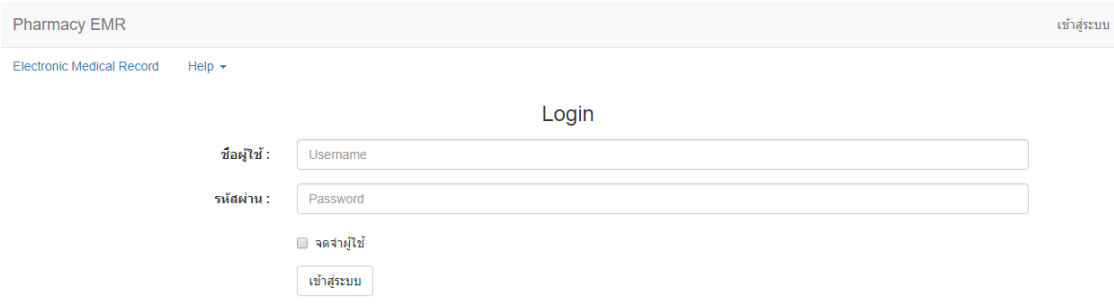

3. การเรียกดูประวัติผู้ป่วย

เมื่อเข้าสู่โปรแกรมได้ส าเร็จและเข้าสู่หน้าจอหลักเรียกดูประวัติผู้ป่วยได้แล้ว ผู้ใช้สามารถเข้า ดูประวัติผู้ป่วยได้ 4 แบบ ได้แก่

- 1. การค้นหาโดยใช้ HN ท าได้โดย การกรอก HN ในช่อง HN แล้วกดปุ่ม Enter
- 2. การค้นหาด้วยชื่อ ทำได้โดย พิมพ์ชื่อผู้ป่วยหรือชื่อผู้ป่วยบางส่วน ในช่อง ชื่อ-นามสกุล แล้วกดปุ่ม Enter แล้วใช้ mouse เลื่อนหาชื่อ-นามสกุลผู้ป่วย แล้วใช้ mouse click ที่ ชื่อ-นามสกุลผู้ป่วยที่ต้องการ
- 3. การค้นหาด้วยนามสกุล ทำได้โดย กดเว้นวรรค (spacebar) 1 ครั้งแล้วพิมพ์นามสกุล ผู้ป่วยหรือนามสกุลผู้ป่วยบางส่วน ในช่อง ชื่อ-นามสกุล แล้วกดปุ่ม Enter แล้วใช้ mouse เลื่อนหาชื่อ-นามสกุลผู้ป่วย แล้วใช้ mouse click ที่ชื่อ-นามสกุลผู้ป่วยที่ ต้องการ
	- 4. การค้นหาโดยใช้เลขบัตรประชาชน ทำได้โดย การกรอก เลขบัตรประชาชน ในช่อง เลขบัตรประชาชน แล้วกดปุ่ม Enter

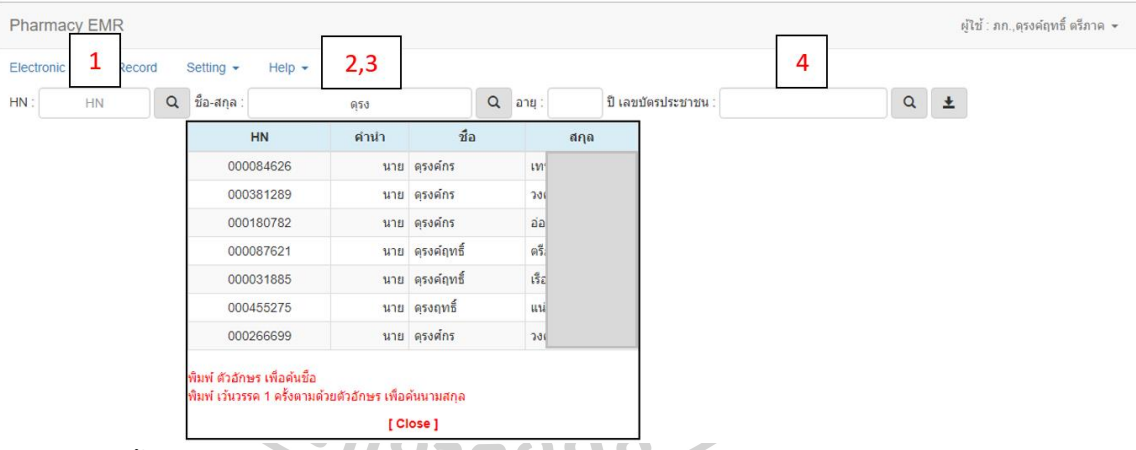

จากนั้นโปรแกรมจะแสดงประวัติผู้ป่วยที่ต้องการซึ่งข้อมูลประวัติผู้ป่วยที่โปรแกรมสามารถ

แสดงได้ ประกอบด้วย

- 1. ข้อมูลทั่วไปของผู้ป่วย
- 2. ข้อมูลประวัติการแพ้ยา (Drug Allergy) หรืออาการอันไม่พึงประสงค์จากการใช้ยา (Adverse Drug Reaction, ADR)
- 3. ข้อมูลบันทึกช่วยจำ (Note) เกี่ยวกับคนไข้ (เฉพาะ HOSxP)
- 4. ข้อมูลการเตือน (ถ้ามีการตั้งค่าการเตือนและข้อมูลประวัติผู้ป่วยอยู่ในเกณฑ์ที่มีการ เตือน)
- 5. ข้อมูลการนัดและการมาโรงพยาบาล
- 6. ข้อมูลการจ่ายยาผู้ป่วยนอกและผู้ป่วยใน
- 7. ข้อมลการคัดกรองและซักประวัติเบื้องต้น
- 8. ข้อมูลผลการตรวจทางห้องปฏิบัติการ
- 9. ข้อมูลการวินิจฉัยโรค

โดยโปรแกรมดังกล่าวมีความสามารถดังนี้

- สามารถแสดงข้อมูลทั่วไปของผ้ป่วย ได้แก่ HN, ชื่อ, นามสกล, อายุ, เลขบัตรประชาชน, สิทธิ์การรักษาหลัก, ที่อยู่, เบอร์โทรศัพท์
- สามารถแสดงข้อมูลประวัติการแพ้ยา (Drug Allergy) หรืออาการอันไม่พึงประสงค์จาก การใช้ยา (Adverse Drug Reaction, ADR) โดยสามารถแสดง ชื่อยาที่แพ้หรือเกิด อาการอันไม่พึงประสงค์, อาการที่แพ้หรืออาการอันไม่พึงประสงค์, วันเดือนปีที่รายงาน
- ่ สามารถแสดงข้อมูลบันทึกช่วยจำเกี่ยวกับคนไข้ (Note) เป็นข้อมูลต่างๆ ที่บุคลากร ทางการแพทย์บันทึกไว้เกี่ยวกับผู้ป่วย (เฉพาะ HOSxP) ประกอบด้วยข้อมูล เช่น ข้อมูล บันทึกช่วยจำ, วันที่และเวลาที่บันทึก

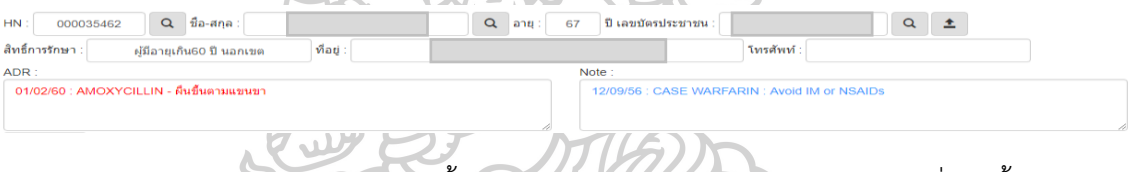

• สามารถแสดงข้อมูลการนัดครั้งต่อไปนับจากวันปัจจุบัน ประกอบด้วย วันที่นัดครั้งต่อไป, ห้องตรวจที่นัด, จำนวนวันที่นัดนับจากวันปัจจุบัน, จำนวนสัปดาห์ที่นัดนับจากวัน ปัจจุบัน, แพทย์ที่ทำการนัด

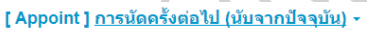

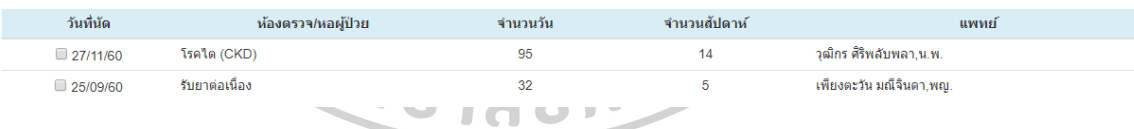

้สามารถแสดงข้อมูลการนัดทั้งหมดที่ทำการนัด ประกอบด้วย วันที่ทำการนัด, วันที่นัด ้ครั้งต่อไป, ห้องตรวจที่นัด, จำนวนวันที่นัด, จำนวนสัปดาห์ที่นัด, แพทย์ที่ทำการนัด, ผู้ป่วยมาตามนัดหรือไม่

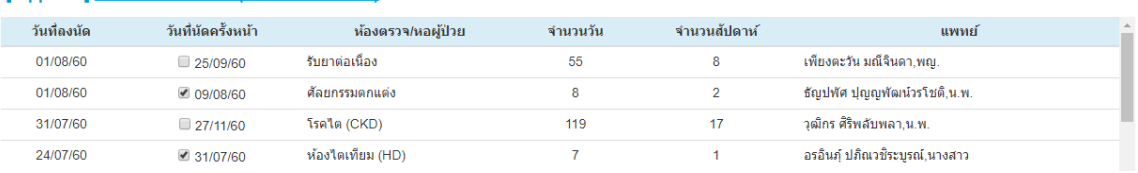

### I Appoint I การนัดครั้งทั้งหมด (นับจากวันที่ลงนัด) -

• สามารถแสดงข้อมูลการมาโรงพยาบาลทั้งหมด ประกอบด้วย วันที่มาโรงพยาบาล, ห้อง ้ตรวจที่มาตรวจ, แพทย์ที่ทำการตรวจ, การมาครั้งนี้มาจากการนัดหรือไม่ ถ้าใช่เป็นการ มาตามนัดของวันที่เท่าไหร่, มีการนัดครั้งต่อไปหรือไม่ ถ้าใช่นัดวันที่เท่าไหร่, การมาครั้ง นี้ได้รับการ admit หรือไม่ ถ้าใช่ AN อะไร

### [ Appoint ] การมาโรงพยาบาลทั้งหมด -

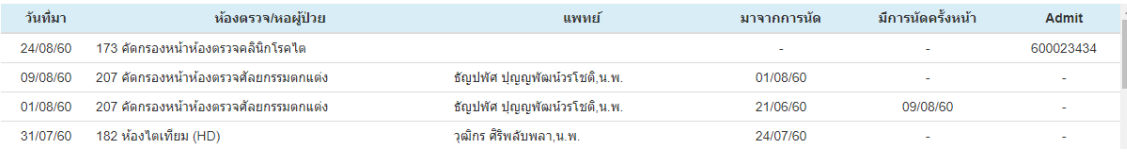

- สามารถแสดงประวัติการใช้ยาผู้ป่วยนอกและยากลับบ้านแบบตารางเปรียบเทียบ เพื่อ แสดงข้อมูลรายการยา, จำนวนยาที่ได้รับ, วิธีใช้ยา, วันที่รับยา, เป็นการรับยาจากการมา OPD ห รือ Discharge (D/C) โดยเป็นการเป รียบเทียบแบบตารางเพื่อให้ดูการ เปรียบเทียบรายครั้งได้ง่ายขึ้น นอกจากนี้ยังสามารถแสดงรายการยาโดยระบุประเภท ของบัญชียาหลักแห่งชาติและหมวดหมู่ยาตามของบัญชียาหลักแห่งชาติ รวมถึงชื่อสามัญ ทางยา ตามที่ได้ตั้งค่าจากข้อมูลพื้นฐานของยา
- และสามารถแสดงข้อมูลว่ารายการยาที่สั่งนั้นถูกสั่งมาจากห้องตรวจใด หากมีการกดที่ ข้อความ "แสดงห้องตรวจ" ที่ดานล่างซ้ายของตารางประวัติ
- ้ และสามารถค้นหารายการยาที่ต้องการโดยพิมพ์คำค้นหาในช่อง "ค้นหารายการยา" ใน กรณีที่รายการยาที่แสดงมีจำนวนมาก
- และสามารถซ่อนรายการยาในแต่ละวันได้โดยกดปุ่ม x บริเวณหลังวันที่ที่หัวตาราง และ สามารถซ่อนรายการยาแต่ละรายการได้โดยกดปุ่ม x บริเวณหลังชื่อรายการยา และ แสดงทั้งหมดอีกครั้งโดยกดปุ่ม "Show All" ทั้งนี้ปุ่ม Show All จะบอกถึงจำนวนแถว และคอลัมภ์ที่ถูกซ่อนไว้
- หากข้อมูลคอลัมภ์นั้นเป็นข้อมูลยากลับบ้าน เมื่อกดตรงคำว่า "D/C" จะสามารถแสดง ประวัติการใช้ยาผู้ป่วยในและยากลับบ้านแบบตารางเปรียบเทียบ ของ AN ที่สั่งยากลับ บ้านนั้น
- และสามารถแสดงรายการยาเฉพาะวันที่ต้องการโดยเลือกวันที่ต้องการ โดย click ที่ checkbox หน้าวันที่ต้องการ (สามารถเลือกได้มากกว่า 1 วัน เพื่อเปรียบเทียบกัน) และ กดปุ่ม "Show Only  $\boxtimes$ "

#### [ Drug ] <u>ประวัติการใช้ยา ผู้ป่วยนอก (แบบตาราง)</u> <del>-</del>

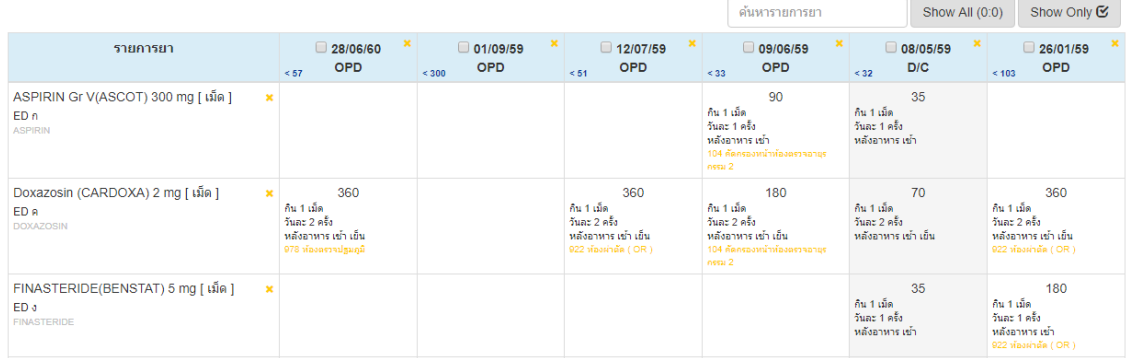

- สามารถแสดงประวัติการใช้ยาผู้ป่วยในและยากลับบ้านแบบตารางเปรียบเทียบ เพื่อ แสดงข้อมูล AN, ช่วงเวลาที่ admit โดยระบุวันที่ admit และวันที่ discharge, รายการ ยา, จำนวนยาที่ได้รับ, วิธีใช้ยา, วันที่รับยา, เป็นการรับยาจากการมา IPD หรือ Discharge (D/C) โดยเป็นการเปรียบเทียบแบบตารางเพื่อให้ดูการเปรียบเทียบรายวัน ได้ง่ายขึ้น นอกจากนี้ยังสามารถแสดงรายการยาโดยระบุประเภทของบัญชียาหลัก แห่งชาติและหมวดหมู่ยาตามของบัญชียาหลักแห่งชาติ รวมถึงชื่อสามัญทางยา ตามที่ได้ ตั้งค่าจากข้อมูลพื้นฐานของยา
- โดยโปรแกรมสามารถเลือก AN ได้จากตัวเลือก select box ด้านบนตาราง หรือหากมี การ admit ครั้งเดียวก็จะไม่มี select box ให้เลือก แต่จะแสดง AN และ ช่วงเวลาที่ admit โดยระบุวันที่ admit และวันที่ discharge
- ้ ความสามารถอื่นๆ เช่น การซ่อนข้อมูลในวันที่กำหนด, การเลือกข้อมูลในวันที่กำหนด, การค้นหารายการยา คล้ายกับการแสดงประวัติการใช้ยาผู้ป่วยนอกและยากลับบ้านแบบ ตารางเปรียบเทียบยาสัมพิจิ

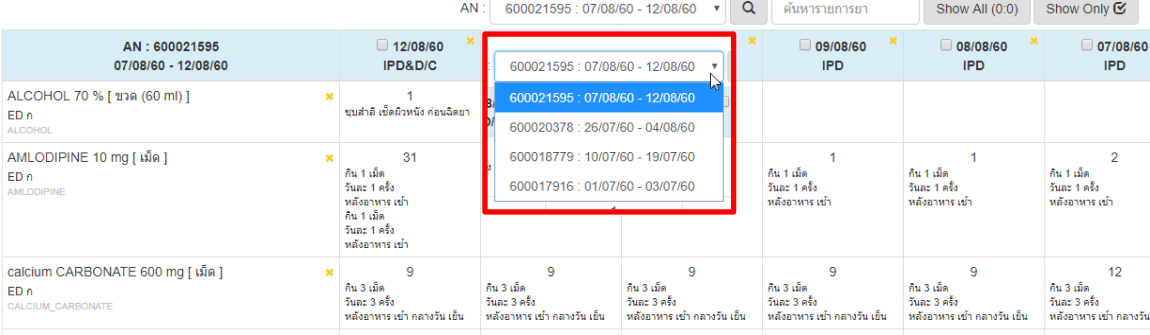

[ Drug ] <u>ประวัติการใช้ยา ผู้ป่วยใน (แบบตาราง)</u> <del>-</del>

- สามารถแสดงประวัติการใช้ยา, เวชภัณฑ์, การบริการรักษาพยาบาลอื่นๆ ในรูปแบบ รายการที่สั่งจ่าย โดยแยกเป็นรายครั้งที่มารับบริการ (แยกตาม VN) หรือรายครั้งที่ผู้ป่วย เข้ารับการรักษาในโรงพยาบาล (แยกตาม AN) โดยข้อมูลประกอบด้วย ประเภทของการ มารักษา, วันที่มารักษา/วันที่ทำการสั่งยา, AN (หากผู้ป่วย admit), รายการยา, วิธีใช้ยา, ้จำนวน, มูลค่า, รายการเวชภัณฑ์, การบริการรักษาพยาบาลอื่นๆ เช่น การทำหัตถการ, การตรวจทางห้องปฏิบัติการ, เอ็กซเรย์, ฯลฯ
- นอกจากนี้หากเป็นการรักษาพยาบาลผู้ป่วยนอก โปรแกรมจะระบุห้องตรวจและแพทย์ ผู้ทำการรักษา

หากเป็นการรักษาพยาบาลผู้ป่วยใน โปรแกรมจะระบุ AN, และช่วงเวลาที่ admit โดยระบุ วันที่ admit และวันที่ discharge

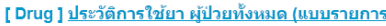

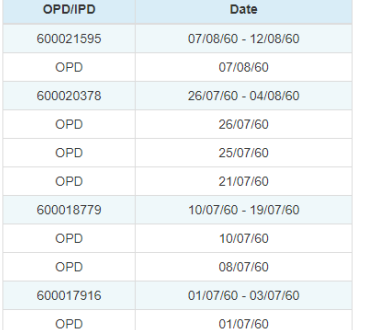

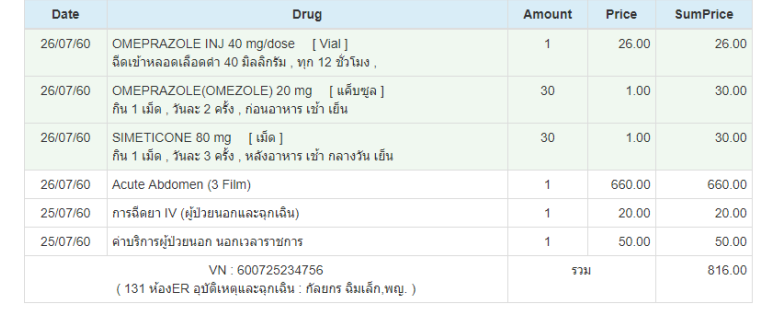

สามารถแสดงข้อมูลการคัดกรองและซักประวัติเบื้องต้น ซึ่งมีข้อมูลประกอบด้วย วันที่ทำ การคัดกรองและซักประวัติ, น้ำหนัก, ส่วนสูง, ค่า BMI, ค่าความดันโลหิต, อัตราการเต้น ของหัวใจ, อุณหภูมิร่างกาย, อัตราการหายใจ, CC (chef compliance), PE (physical examination), HPI (history of present illness)

### <mark>「Screening 1 การชักประวัติเบื้องต้น</mark>

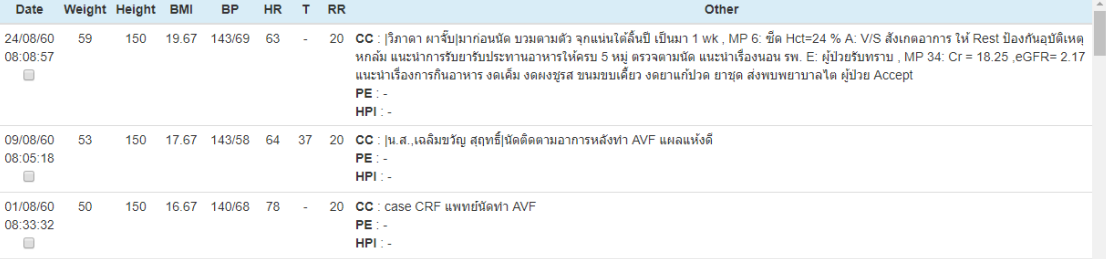

่ และสามารถแสดงกราฟเปรียบเทียบรายครั้งของ น้ำหนัก, ส่วนสูง, ค่า BMI, ค่าความดัน โลหิต, อัตราการเต้นของหัวใจ, อุณหภูมิร่างกาย, อัตราการหายใจ โดยทำการ Click ที่ ส่วนหัวของตาราง

[ Screening ] การชักประวัติเบื้องต้น ≁

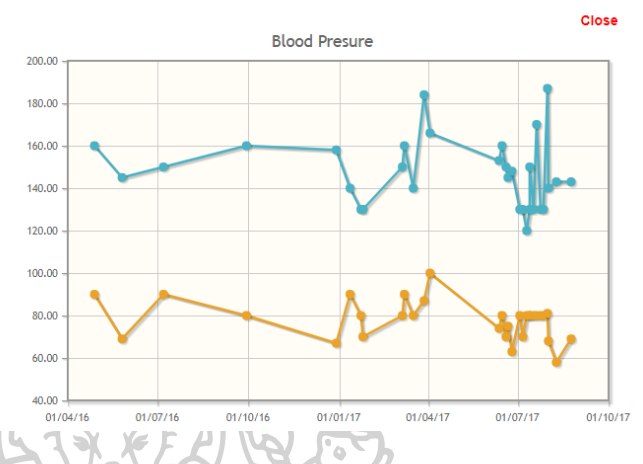

- สามารถแสดงข้อมูลผลการตรวจทางห้องปฏิบัติการแบบตารางเปรียบเทียบ โดยสามารถ แสดงข้อมูล วันที่ส่งตรวจ, สิ่งส่งตรวจ, รายการตรวจทางห้องปฏิบัติการ, ค่าผลการ ตรวจทางห้องปฏิบัติการ, หน่วย และค่ามาตรฐาน
- และสามารถซ่อนรายการตรวจทางห้องปฏิบัติการในแต่ละวันได้โดยกดปุ่ม x บริเวณหลัง วันที่ที่หัวตาราง และสามารถซ่อนรายการตรวจทางห้องปฏิบัติการแต่ละรายการได้โดย กดปุ่ม x บริเวณหลังชื่อรายการตรวจทางห้องปฏิบัติการ และ แสดงทั้งหมดอีกครั้งโดย กดปุ่ม "Show" ทั้งนี้ปุ่ม Show จะบอกถึงจำนวนแถวและคอลัมภ์ที่ถูกซ่อนไว้
- และสามารถค้นหารายการตรวจทางห้องปฏิบัติการที่ต้องการโดยพิมพ์คำค้นหาในช่อง "ค้นหารายการ Lab" ในกรณีที่รายการตรวจทางห้องปฏิบัติการที่แสดงมีจำนวนมาก
- และสามารถก าหนดให้แสดงเป็นกลุ่มๆเฉพาะรายการตรวจทางห้องปฏิบัติการที่ต้องการ ได้ (Lab Group) อาจใช้ในกรณีที่ต้องการดูการตรวจทางห้องปฏิบัติการในแต่ละ ประเภทหรือชุดรายการตรวจทางห้องปฏิบัติการที่คลินิกพิเศษต่างๆให้ความสนใจ โดย สามารถตั้งกลุ่มการตรวจทางห้องปฏิบัติการได้โดยการตั้งค่ากลุ่มผลการตรวจทาง ห้องปฏิบัติการ (ในหัวข้อที่ 4)

#### [ Lab ] <u>ผลตรวจทางห้องปฏิบัติการ (แบบตาราง)</u> -

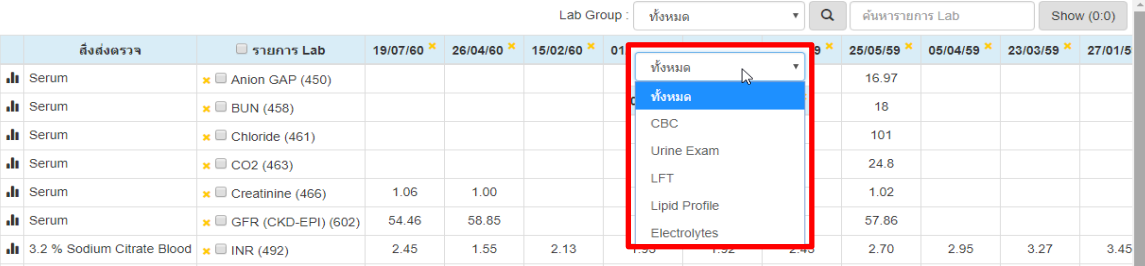

• และสามารถแสดงกราฟเปรียบเทียบผลการตรวจทางห้องปฏิบัติการแต่ละรายการได้โดย กดรูปกราฟในส่วนหน้าสุดของตาราง

[ Lab ] <u>ผลตรวจทางห้องปฏิบัติการ (แบบตาราง</u>)

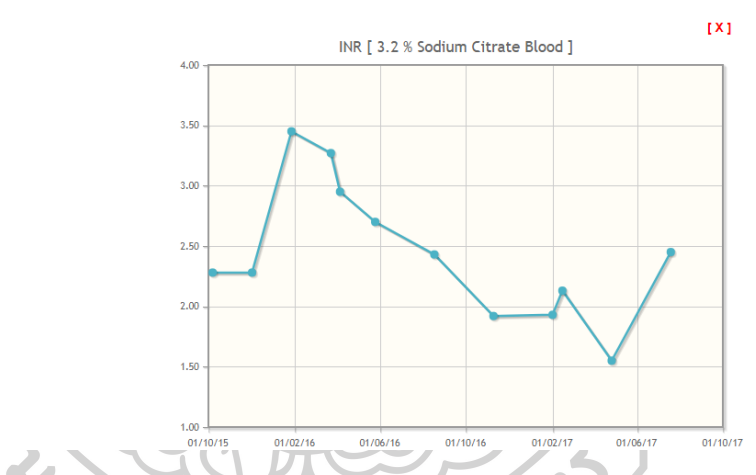

- สามารถแสดงข้อมูลผลการตรวจทางห้องปฏิบัติการแบบรายการ ซึ่งข้อมูลประกอบด้วย วันที่ส่งตรวจ, ประเภทของการตรวจทางห้องปฏิบัติการ, สิ่งส่งตรวจ, รายการตรวจทาง ห้องปฏิบัติการ, ค่าผลการตรวจทางห้องปฏิบัติการ, หน่วย, ค่ามาตรฐาน และกลุ่มการ ตรวจทางห้องปฏิบัติการ (ถ้ามี, ขึ้นอยู่กับระบบสารสนเทศของโรงพยาบาล)
- $\bullet$  และสามารถค้นหารายการตรวจทางห้องปฏิบัติการที่ต้องการโดยพิมพ์คำค้นหาในช่อง "ค้นหารายการ Lab" ในกรณีที่รายการตรวจทางห้องปฏิบัติการที่แสดงมีจำนวนมาก

#### [ Lab ] <u>ผลตรวจทางห้องปฏิบัติการ (แบบรายการ)</u> <del>-</del>

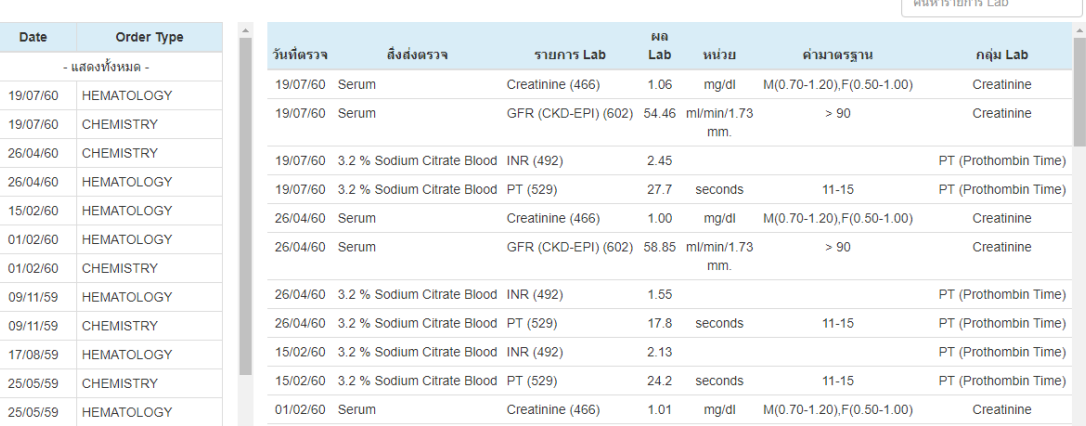

• สามารถแสดงข้อมูลการวินิจฉัย ซึ่งข้อมูลประกอบด้วย เป็นการวินิจฉัยของผู้ป่วยนอก/ ผู้ป่วยใน, วันที่วินิจฉัย, รหัส ICD-10, ชื่อรายการ ICD-10, รหัสประเภทการวินิจฉัยตาม มาตรฐานของสนย. ได้แก่ 1 = โรคหลัก, 2 = โรคร่วม, 3 = โรคแทรกซ้อน, 4 = อื่นๆ, 5 = สาเหตุภายนอก, 6 = รหัสเสริม, 7 = รหัสเกี่ยวกับเนื้องอก

#### <mark>l Diaggnosis |</mark> การวินิจฉัย

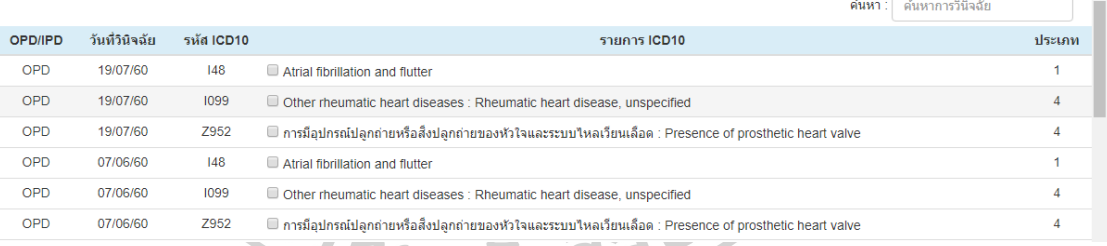

• สามารถแสดงการแจ้งเตือนตามที่ได้ตั้งค่าไว้ (ในหัวข้อที่ 5)

#### [ Alert ] การแจ้งเดือน

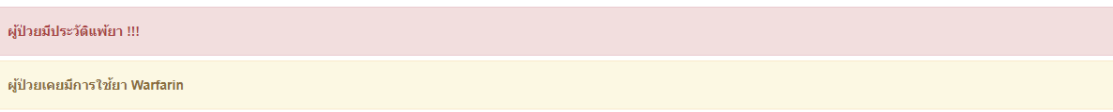

• สามารถแสดงข้อมูลที่ต้องการของแต่ละคลินิกพิเศษตามที่ได้ตั้งค่าไว้ (ในหัวข้อที่ 6) ซึ่ง สามารถตั้งค่าให้แสดงข้อมูลเพิ่มเติมในส่วนของประวัติการใช้ยาผู้ป่วยนอกและยากลับ บ้านแบบตารางเปรียบเทียบ โดยข้อมูลที่สามารถนำมาแสดงได้ ได้แก่ ข้อมูลการคัด กรองเบื้องต้น, มีการสั่งใช้ยาที่สนใจของคลินิกพิเศษนั้นหรือไม่, ผลตรวจทาง

ห้องปฏิบัติการ, มีการวินิจฉัยที่สนใจของคลินิกพิเศษนั้นหรือไม่ ซึ่งทำได้โดย click ที่คำ ว่า "Clinic" แล้วเลือกข้อมูลของคลินิกพิเศษที่ต้องการ

### [ Drug ] <u>ประวัติการใช้ยา ผู้ป่วยนอก (แบบตาราง)</u> -

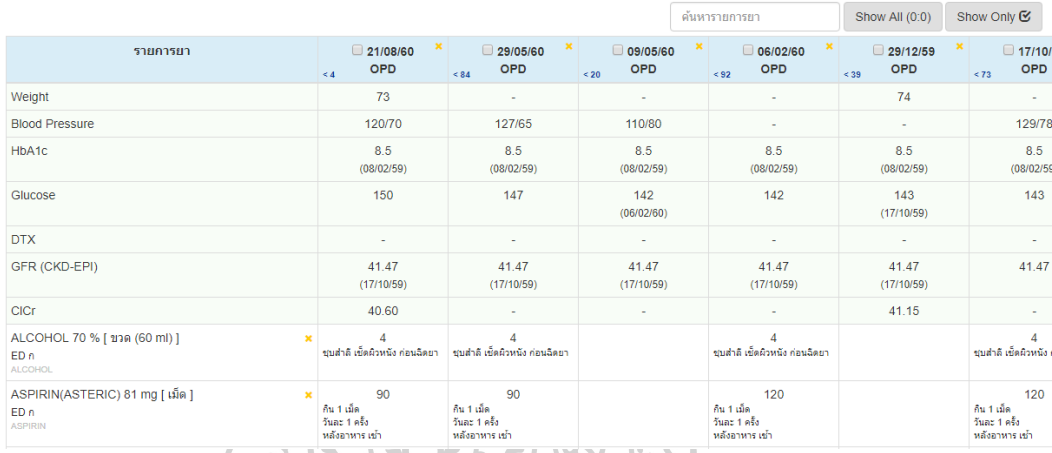

• สามารถพิมพ์ประวัติผู้ป่วยโดยเลือกจากการ click ที่ checkbox ตามหัวข้อต่างๆ ได้แก่ การนัดครั้งต่อไป, ประวัติการใช้ยาผู้ป่วยนอกและยากลับบ้านแบบตารางเปรียบเทียบ, ประวัติการใช้ยาผู้ป่วยในและยากลับบ้านแบบตารางเปรียบเทียบ, การคัดกรองและซัก ประวัติเบื้องต้น, ผลตรวจทางห้องปฏิบัติการแบบตารางเปรียบเทียบ, ข้อมูลการวินิจฉัย จากนั้น click ที่คำว่า "Print" แล้วเลือก "สั่งพิมพ์ใบประวัติ" จากนั้นโปรแกรมจะ แสดง webpage ประวัติผู้ป่วย ตามรายการที่เลือก ในหน้านี้ เรายังสามารถทำการลบ รายการที่ต้องการได้โดยกด link ที่ข้อความ "[ x ]" สีแดง จากนั้นจึงสั่งพิมพ์จาก browser

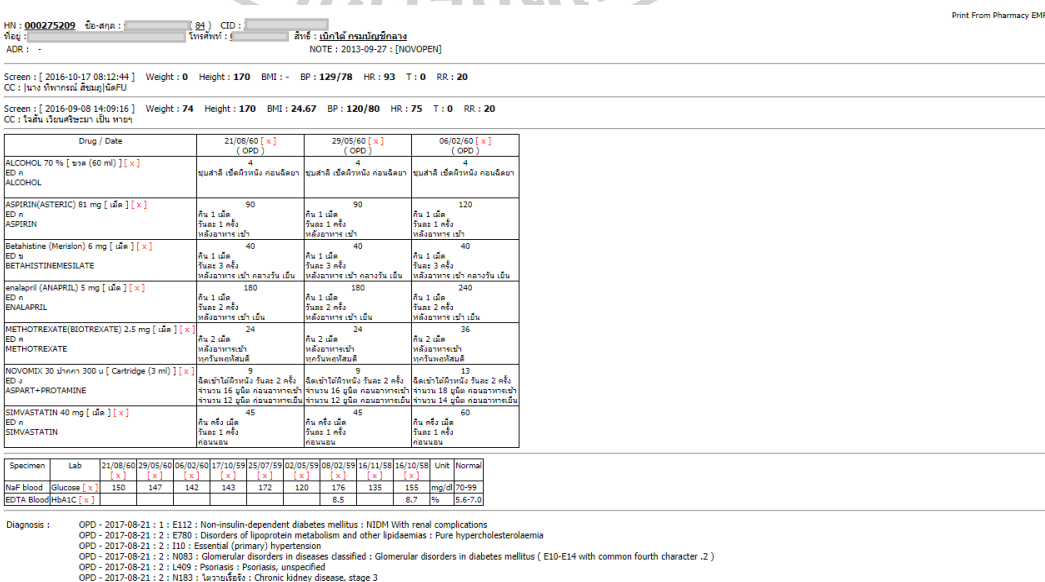

์<br>| Appoint : 2017-08-21 > 2017-11-13 | 84 วัน ] : อายุรครรม # รุ้งรวิ นิพิฐวัธนะผล,พ.ญ. : ∾80 วัน

• โปรแกรมสามารถ Export ข้อมูลประวัติผู้ป่วยออกมาเป็นไฟล์ นามสกุล json เพื่อส่งให้ โรงพยาบาลอื่นๆ ที่มีโปรแกรมนี้ใช้งานอยู่ และสามารถ Import ชุดข้อมูลประวัติผู้ป่วย ที่ Export ออกมาหรือเปิดจากไฟล์ตาม url ที่ระบุได้ซึ่งอาจใช้ในกรณีต้องการส่งข้อมูล ไปให้โรงพยาบาลในเครือข่าย

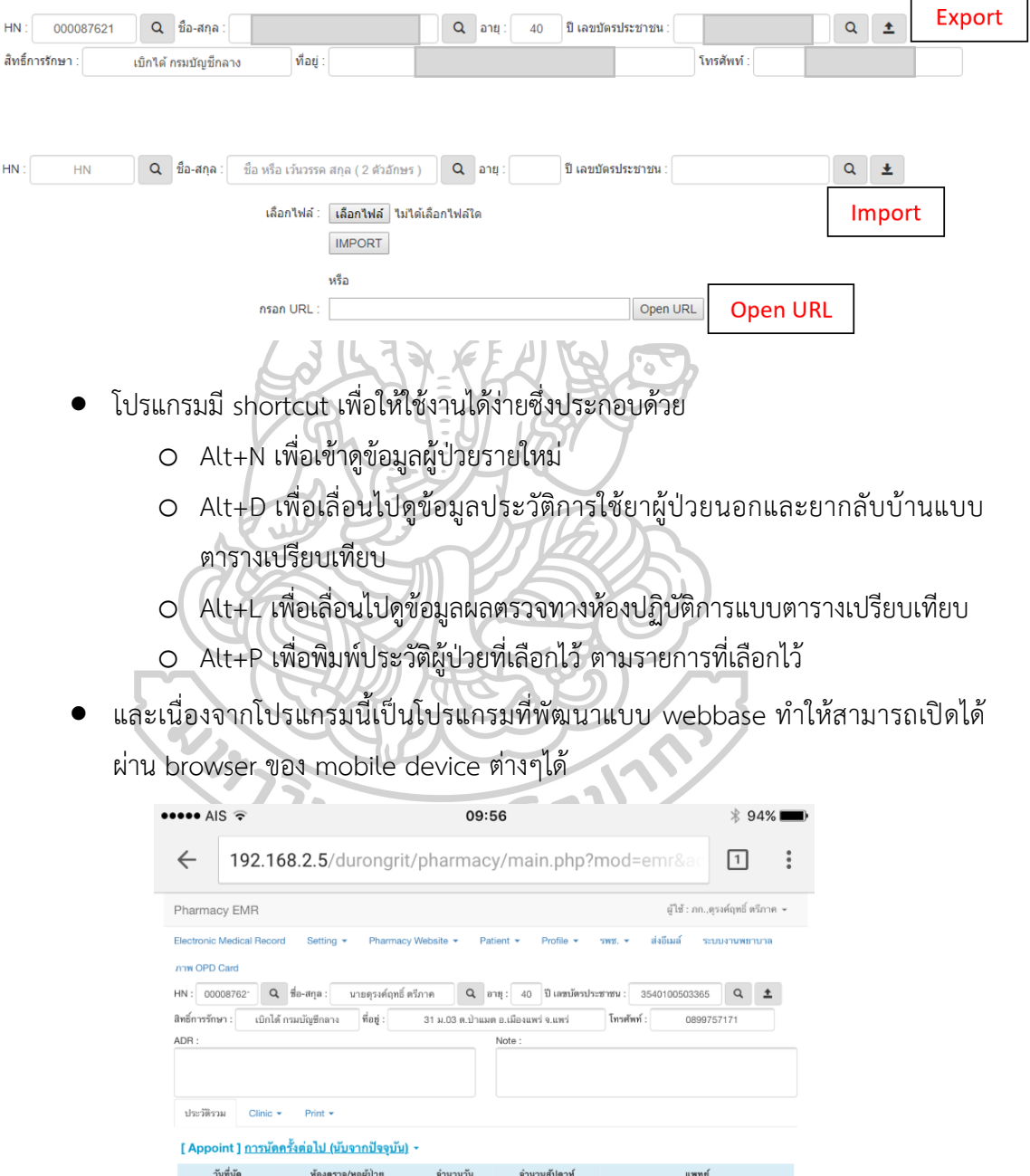

4. การตั้งค่ากลุ่มผลการตรวจของทางห้องปฏิบัติการ

กลุ่มผลการตรวจทางห้องปฏิบัติการเป็นการเลือกให้แสดงเฉพาะค่าผลตรวจของทาง ห้องปฏิบัติการที่ต้องการในแต่ละกลุ่มการตรวจของทางห้องปฏิบัติการ ทั้งนี้การตั้งค่าดังกล่าวจะมี ประโยชน์ในการเลือกเพื่อให้แสดงค่าการตรวจของทางห้องปฏิบัติการที่สนใจในแต่ละประเภทหรือค่า การตรวจของทางห้องปฏิบัติการที่สนใจในแต่ละคลินิกพิเศษ

ส าหรับการเพิ่มการตั้งค่ากลุ่มผลการตรวจของทางห้องปฏิบัติการ สามารถท าได้โดย click ที่ เมนู "Setting" แล้วเลือก "Lab Group Setting" จะปรากฏหน้าจอในการตั้งค่าการตรวจของทาง ห้องปฏิบัติการ "Lab Group Add" ในการเพิ่มกลุ่มของการแสดงผลการตรวจของทาง ห้องปฏิบัติการ สามารถท าได้โดยกรอกข้อมูลในแบบฟอร์ม ได้แก่ ชื่อชุดแลป (แสดงในตัวเลือกตอน แสดงผลแลปแบบตารางเปรียบเทียบ), รหัสแลป โดยสามารถค้นหารายการแลปที่ต้องการแล้วเลือก รายการแลปที่ต้องการ โดยการ click ที่ checkbox หน้ารายการของแลป จากนั้นรหัสแลปที่เลือกจะ ้ ขึ้นไปในช่องรหัสแลป จากนั้นสามารถเลือกรายการแลปอื่นๆได้โดยทำซ้ำขั้นตอนเดิม โดยค้นหา รายการแลปและเลือกรายการแลปจนครบตามต้องการ จากนั้นโปรแกรมจะสามารถระบุได้ว่าชุดแลป ที่สร้าง จะแสดงเฉพาะผู้ที่สร้าง หรือ สามารถแสดงได้เฉพาะกลุ่ม โดยระบุกลุ่มผู้ใช้โดยใช้รหัสชื่อผู้ใช้ และคั่นด้วยเครื่องหมาย " , " หรือสามารถแสดงให้ผู้ใช้ทุกคนได้ และหากต้องการให้แสดงกลุ่มแลป นี้อยู่ในตัวเลือกลำดับเท่าไรก็สามารถกำหนดได้ โดยยิ่งเลขลำดับน้อยจะทำให้แสดงกลุ่มแลปอยู่ ด้านบนในตัวเลือกตอนแสดงผลแลปแบบตารางเปรียบเทียบ จากนั้นเลือกใช้งานได้เพื่อทำให้กลุ่มแลป นี้สามารถใช้งานได้ หากไม่เลือกรายการนี้จะไม่มีกลุ่มแลปที่สร้างนี้แสดงในตัวเลือกตอนแสดงผลแลป แบบตารางเปรียบเทียบ เมื่อกรอกข้อมูลครบถ้วนแล้วจึงเลือกยืนยันข้อมูลถูกต้องแล้วกดบันทึกข้อมูล

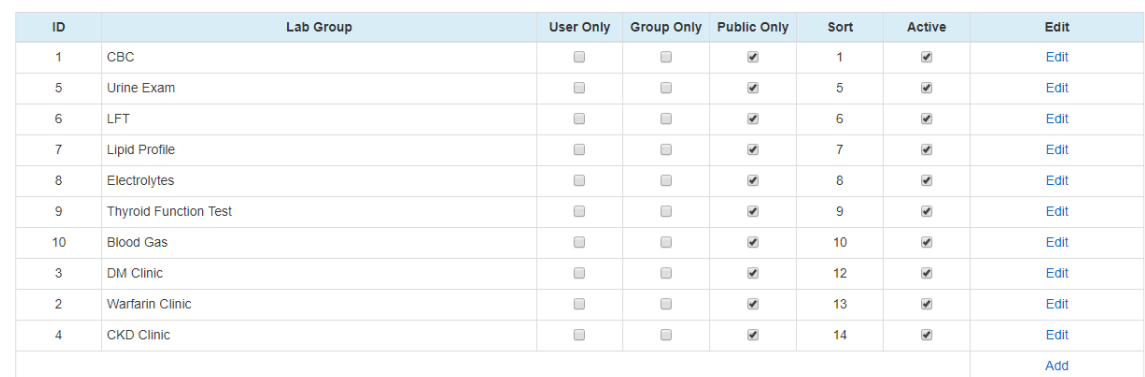

Lab Setting

**GO** 

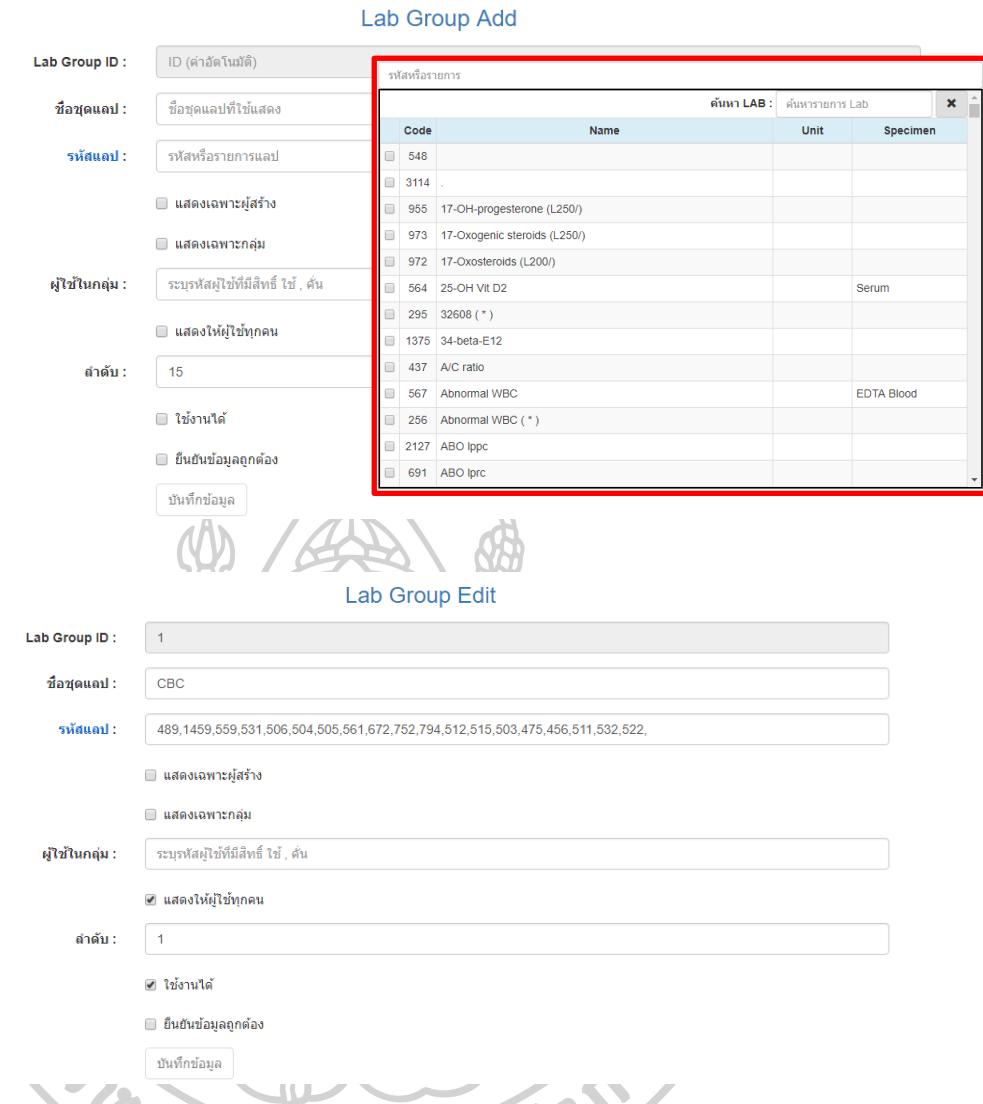

ส าหรับการแก้ไขการตั้งค่ากลุ่มผลการตรวจของทางห้องปฏิบัติการ สามารถท าได้โดยการ click คำว่า "Edit" ด้านหลังของตารางที่แสดงรายการกลุ่มแลปทั้งหมด โดยค่าต่างๆของกลุ่มผลการ ตรวจทางห้องปฏิบัติการนั้น จะปรากฏในช่องต่างๆของแบบฟอร์ม "Lab Group Edit" จากนั้นทำ การแก้ไขข้อมูลในช่องต่างๆคล้ายกับขั้นตอน การเพิ่มการตั้งค่ากลุ่มผลการตรวจทางห้องปฏิบัติการ

## 5. การตั้งค่าการเตือน

โปรแกรมสามารถตั้งค่าการเตือนโดยระบุเกณฑ์ต่างๆเกี่ยวกับข้อมูลพื้นฐานผู้ป่วย, การซักประวัติ และคัดกรองเบื้องต้น, การสั่งใช้ยา, ค่าผลการตรวจทางห้องปฏิบัติการ รวมถึงการวินิจฉัยโรค ซึ่ง สามารถเตือนโดยใช้เกณฑ์ต่างๆได้มากกว่า 1 เกณฑ์เชื่อมโยงกัน ตัวอย่างเช่น การเตือนผู้ป่วยที่มีค่า GFR น้อยกว่า 30 มล./นาที/1.73 ตารางเมตรคู่กับการเตือนว่าผู้ป่วยได้รับยา Metformin หรือ การ เตือนผู้ป่วยที่อายุมากกว่า 65 ปี คู่กับการเตือนการได้รับยา long-acting benzodiazepine ซึ่งเป็น

เกณฑ์ในเรื่องการใช้ยาอย่างสมเหตุสมผล (Rational Drug Use, RDU) หรือ ในคลินิกพิเศษวาร์ฟาริน ที่ต้องการให้มีการแจ้งเตือนว่ามีผู้ป่วยมีค่า INR ที่อยู่นอกช่วงปกติ

ส าหรับการเพิ่มการตั้งค่าการเตือน สามารถท าได้โดย click ที่เมนู "Setting" แล้วเลือก "Alert Setting" จะปรากฏหน้าจอในการตั้งค่าการเตือน "Alert Add" ในการเพิ่มกลุ่มของการ แสดงการเตือน สามารถทำได้โดยกรอกข้อมูลในแบบฟอร์ม ได้แก่ ชื่อการเตือน (ใช้เพื่อเป็นคำช่วยจำ ในหัวข้อของการเตือน) โปรแกรมจะสามารถระบุได้ว่าการเตือนที่สร้าง จะแสดงเฉพาะผู้ที่สร้าง หรือ สามารถแสดงได้เฉพาะกลุ่ม โดยระบุกลุ่มผู้ใช้โดยใช้รหัสชื่อผู้ใช้และคั่นด้วยเครื่องหมาย " , " หรือ ้สามารถแสดงให้ผู้ใช้ทุกคนได้ และหากต้องการให้แสดงการเตือนนี้อยู่ในตัวเลือกลำดับเท่าไรก็ ี สามารถกำหนดได้ โดยยิ่งเลขลำดับน้อยจะทำให้แสดงการเตือนอยู่ด้านบนในส่วนของการเตือน จากนั้นสามารถเลือกรูปแบบการเตือน โดย ตัวเลือก success จะแสดงสีเขียว, ตัวเลือก info จะ แสดงสีฟ้า, ตัวเลือก warning จะแสดงสีส้ม และ ตัวเลือก danger จะแสดงสีแดง จากนั้นเลือกใช้งาน ได้เพื่อทำให้การเตือนนี้สามารถใช้งานได้ เมื่อกรอกข้อมูลครบถ้วนแล้วจึงเลือกยืนยันข้อมูลถูกต้อง แล้วกดบันทึกข้อมูล

**Alert Setting** User Group Public ID. Alort Name Only Only Only Theme Sort Active Edit  $\ddot{\phantom{0}}$ ู้แจ้งเดือน Streptokinase  $\Box$  $\Box$  $\overline{\mathbf{v}}$ warning  $\overline{\mathbf{v}}$ Edit · is Streptokinase  $\overline{\phantom{a}}$  [Add / Edit ] แจ้งเด็อนเดยใช้ Warfarin  $\Box$  $\Box$  $\overline{\mathbf{v}}$ warning Edit  $\overline{v}$ • is\_Warfarin<br>• [Add / Edit] ้แจ้งเด็อนใช้ Warfarin และดำ INR  $\qquad \qquad \Box$  $\Box$  $\overline{\mathbf{v}}$ warning Edit · is\_today\_Warfarin • value\_INR<br>•  $[Add / Edit]$  $\blacktriangleleft$ **Alert Add** ์ ID (ค่าอัตโนมัติ) Alert ID: ์ชื่อการเดือน : ช็อการเดือน ■ แสดงเฉพาะผู้สร้างเท่านั้น ่ แสดงเฉพาะกล่มเท่านั้น ระบรุฬัสผ่ไข้ที่มีสิทธิ์ ใช้ - คั่ง ผ่ไข้ในกลุ่ม :  $\Box$ แสดงให้ผู้ใช้ทุกดูบ รูปแบบการเดือน : - รูปแบบการเดือน -้ลำดับ :  $19$ ่ ใช้งานใต้ ี่ ยืนยันข้อมลถกต้อง บันทึกข้อมูล

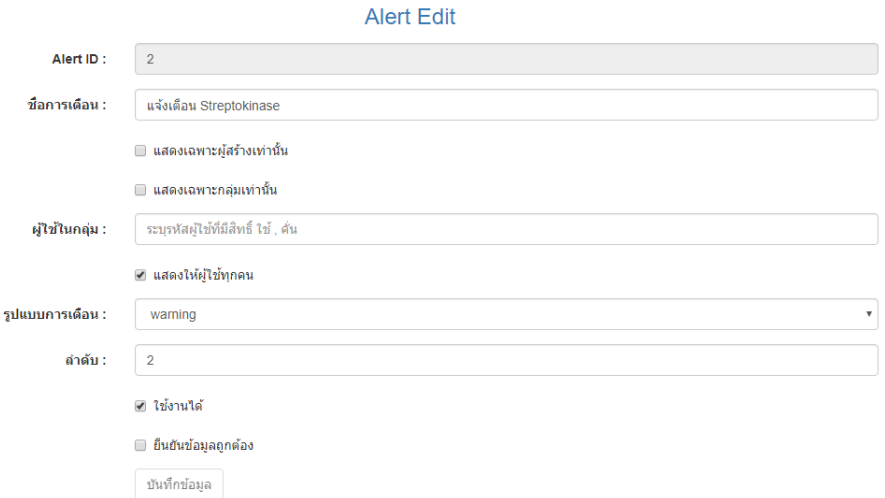

เมื่อเพิ่มหัวข้อในการเตือนแล้ว ขั้นตอนต่อไปคือการเพิ่มรายละเอียดในการแจ้งเตือนโดย สามารถเพิ่มการแจ้งเตือนเดี่ยวๆหรือสร้างความสัมพันธ์ของการแจ้งเตือน ในการเพิ่มรายละเอียดการ แจ้งเตือน สามารถทำได้โดย click ที่ลิงค์ "[ Add/Edit ]" จากนั้นหน้า webpage จะเข้าสู่หน้า แบบฟอร์มเพิ่มรายละเอียดการแจ้งเตือน

ในหน้าแบบฟอร์มเพิ่มรายละเอียดการแจ้งเตือน โปรแกรมจะสามารถระบุ ชื่อรายการ (ใช้ เพื่อเป็นคำช่วยจำในหัวข้อรายละเอียดของการเตือน), ฟังก์ชั่น เพื่อระบุความต้องการของ ความสามารถของโปรแกรมที่ต้องการให้เตือน, รหัสหรือรายการ เพื่อเลือกรหัสหรือรายการที่ต้องการ เช็ค เป็นรายการที่อาจเป็นการคัดกรอง, ค่าผลการตรวจทางห้องปฏิบัติการ, รายการยา หรือการ วินิจฉัย, เงื่อนไข (กรณีที่ฟังก์ชั่นการเตือน สามารถระบุ แบบมีเงื่อนไข ได้), ข้อความแสดงเตือน ถ้า พบข้อมูลหรือตรงตามเงื่อนไข, ลำดับที่ของรายละเอียดการเตือน ซึ่งจะมีผลในการแสดงข้อความที่ แสดงเตือน เมื่อกรอกข้อมูลครบถ้วนแล้วจึงเลือกยืนยันข้อมูลถูกต้องแล้วกดบันทึกข้อมูล โดยฟังก์ชั่นการเตือนสามารถ สามารถเลือกได้ดังนี้

- เตือน อายุ
- เตือน ค่า คัดกรองเบื้องต้น รายการนี้ ล่าสุด
- เตือน ค่า คัดกรองเบื้องต้น รายการนี้ วันปัจจุบัน
- เตือน ค่า คัดกรองเบื้องต้น รายการนี้ ล่าสุด แบบมีเงื่อนไข
- เตือน ค่า คัดกรองเบื้องต้น รายการนี้ วันปัจจุบัน แบบมีเงื่อนไข
- เตือน ค่า แลป รายการนี้ ล่าสุด
- เตือน ค่า แลป รายการนี้ วันปัจจุบัน
- เตือน ค่า แลป รายการนี้ ล่าสุด แบบมีเงื่อนไข
- $\bullet$  เตือน ค่า แลป รายการนี้ วันปัจจุบัน แบบมีเงื่อนไข
- เตือน เคยสั่ง ยา รายการนี้
- เตือน เคยสั่ง ยา รายการนี้ ล่าสุด
- เตือน มีการสั่ง ยา รายการนี้ วันปัจจุบัน
- เตือน ไม่เคยมีการสั่ง ยา รายการนี้
- เตือน มีการสั่ง ยา รายการนี้ ครั้งแรก
- เตือน เคย วินิจฉัย รายการนี้
- เตือน มีการ วินิจฉัย รายการนี้ ล่าสุด
- เตือน มีการ วินิจฉัย รายการนี้ วันปัจจุบัน
- การเตือนแพ้ยาและการเตือนว่าผู้ป่วยรายนี้นอนรักษาตัวอยู่ในโรงพยาบาลหรือไม่ จะถูกตั้งค่าให้มีการเตือนโดยอัตโนมัติโดยไม่ต้องตั้งค่าเตือน

การกรอกรหัสหรือรายการที่ต้องการเช็ค โดยสามารถค้นหารหัสหรือรายการที่ต้องการแล้ว เลือกรหัสหรือรายการที่ต้องการ โดยการ click ที่ checkbox หน้ารหัสหรือรายการนั้น จากนั้นรหัส หรือรายการที่เลือกจะขึ้นไปในช่องรหัสหรือรายการ จากนั้นสามารถเลือกรหัสหรือรายการอื่นๆได้โดย ท าซ้ าขั้นตอนเดิม โดยรหัสหรือรายการที่ต้องการเช็คนั้น หากในรายละเอียดการเตือนนั้นสามารถตั้ง ค่าได้ โปรแกรมจะกำหนดให้ช่องที่กรอกจะสามารถแสดงให้สามารถกรอกได้ หากรายละเอียดการ เตือนนั้นไม่จะเป็นต้องตั้งค่า โปรแกรมจะกำหนดให้ช่องที่กรอกก็จะไม่สามารถแสดงให้สามารถกรอก ได้

การตั้งค่าเงื่อนไขของฟังก์ชั่นการเตือน จะเป็นการกำหนดค่าโดยใช้สัญลักษณ์ "\$" แทนผล ของค่าที่ต้องการให้ตรวจสอบ ได้แก่ ค่าอายุ ค่าต่างๆของการคัดกรองเบื้องต้น เช่น น้ำหนัก, อัตรา การเต้นของหัวใจ, ความดันโลหิต Systolic, ความดันโลหิต Diastolic เป็นต้น, ค่าผลผลการตรวจ ทางห้องปฏิบัติการ โดยใช้ตัวเปรียบเทียบ (Comparison Operators) ในรูปแบบ "==" แทน เท่ากับ, "<>" แทน ไม่เท่ากับ, ">" แทน มากกว่า, ">=" แทน มากกว่าหรือเท่ากับ, "<" แทน น้อยกว่า, "<=" แทน น้อยกว่าหรือเท่ากับ และสามารถใช้ตรรกะ (Logical Operators) โดยใช้ "and" แทน และ, "or" แทน หรือ โดยในรายการที่สามารถตั้งค่าเงื่อนไขได้ โปรแกรมจะกำหนดให้ ช่องที่กรอกจะสามารถแสดงให้สามารถกรอกได้ หากค่าเงื่อนไขนั้นไม่จะเป็นต้องตั้งค่า โปรแกรมจะ ก าหนดให้ช่องที่กรอกก็จะไม่สามารถแสดงให้สามารถกรอกได้

ทั้งนี้ หากการเตือนในแต่ละหัวข้อมีรายละเอียดของการเตือนมากกว่า 1 รายละเอียด โปรแกรมจะเชื่อมในแต่ละรายละเอียดของการเตือนด้วยเงื่อนไข "และ" เช่น ในหัวข้อการเตือน ้ ผู้ป่วยที่อายุมากกว่า 65 ปี คู่กับการการได้รับยา long-acting benzodiazepine จะมีการกำหนด 2 รายละเอียดการแจ้งเตือน ได้แก่ "เตือน อายุ" โดยระบุเงื่อนไข "\$>65" และ "เตือน มีการสั่ง ยา รายการนี้ วันปัจจุบัน" โดยระบุ รหัสหรือรายการที่ต้องการเช็ค เป็น รายการยาที่เป็น long-acting benzodiazepine เป็นต้น

การตั้งค่าแสดงข้อความการเตือน สามารถระบุข้อความที่แจ้งเตือนได้โดยใช้ข้อความที่ ต้องการ โดยหากต้องการค่าผลของค่าที่ต้องการให้ตรวจสอบ เช่น ค่าอายุ, ค่าต่างๆของการคัดกรอง เบื้องต้น, ค่าผลแลป ที่โปรแกรมตรวจสอบได้และอยากให้ข้อความที่แจ้งเตือนค่าดังกล่าวออกมาใน ข้อความด้วย ให้ใช้ "\$1" แทนค่าที่ต้องการให้ตรวจสอบ, "\$2" แทนค่าวันที่ และ "\$3" แทนค่า เวลา หากการเช็คดังกล่าวมีข้อมูลเกี่ยวกับ วันที่ล่าสุด เข้ามาเกี่ยวข้อง เช่น การเตือนค่า INR ล่าสุด สามารถระบุค่าแสดงข้อความการเตือน ว่า "ค่า INR ล่าสุด มีค่า \$1 เมื่อวันที่ \$2" เป็นต้น และ หาก การเตือนในแต่ละหัวข้อมีรายละเอียดของการเตือนมากกว่า 1 รายละเอียด ค่าแสดงข้อความการ เตือน จะนำค่าแสดงข้อความการเตือนของแต่ละรายละเอียดของการเตือนมาเชื่อมต่อกัน

ี สำหรับการแก้ไขการตั้งค่าการเตือนและรายละเอียดการเตือน สามารถทำได้โดยการ click ค าว่า "Edit" ด้านหลังของตารางที่แสดงการตั้งค่าการเตือนและรายละเอียดการเตือนทั้งหมด ้จากนั้นทำการแก้ไขข้อมูลในช่องต่างๆคล้ายกับขั้นตอน การเพิ่มการตั้งค่าการเตือนและรายละเอียด การเตือน

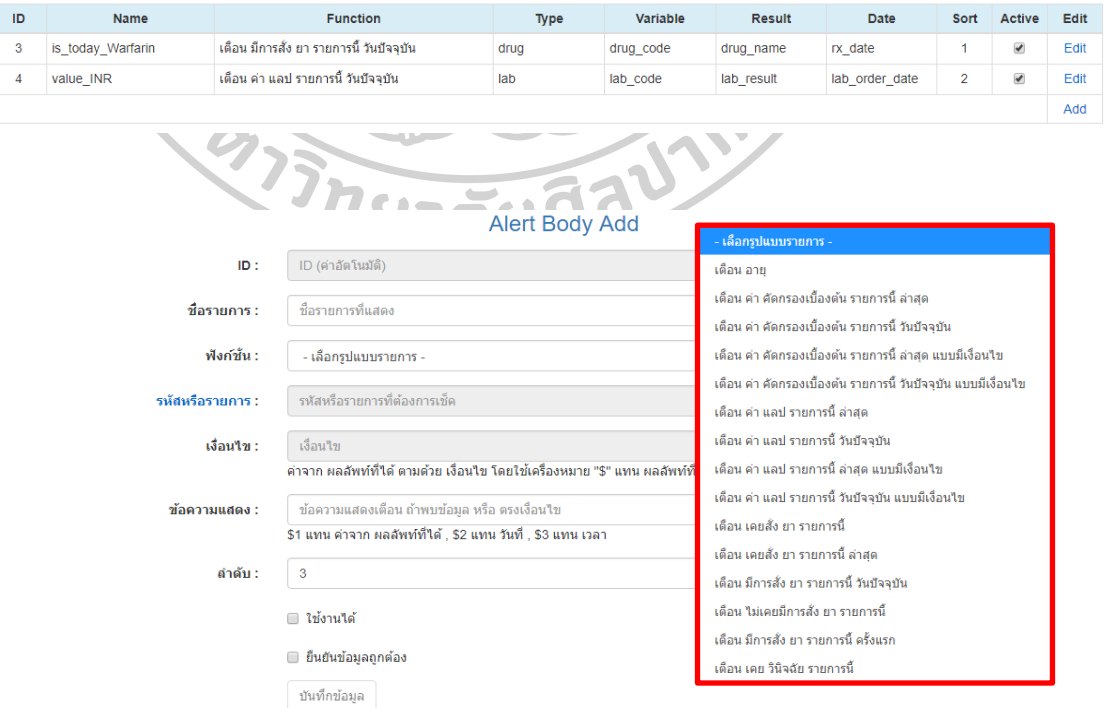

### **Alert Body Setting** 3. แจ้งเดือนใช้ Warfarin และค่า INR

### **Alert Body Edit**

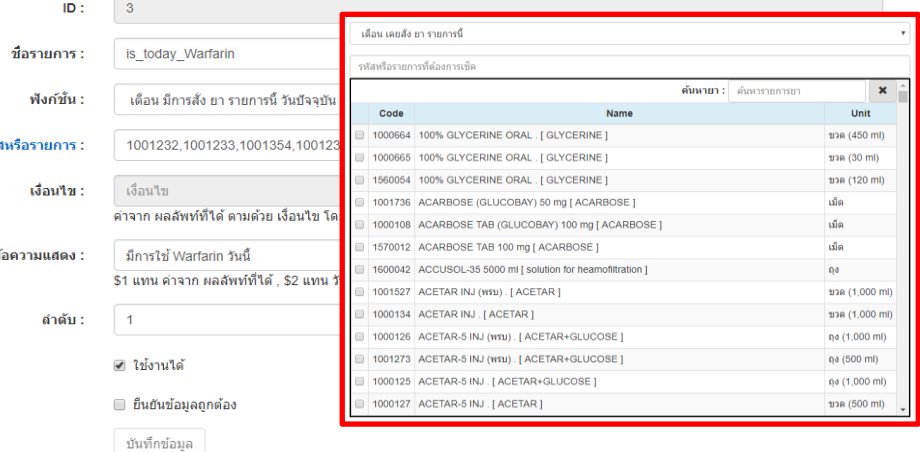

## 6. การตั้งค่าแสดงข้อมูลแต่ละคลินิคพิเศษ

โปรแกรมสามารถน าไปใช้กับคลินิกพิเศษต่างๆ โดยจะแสดงข้อมูลในส่วนของการแสดง ประวัติการใช้ยาผู้ป่วยนอกและยากลับบ้านแบบตารางเปรียบเทียบ โดยโปรแกรมจะสามารถแสดงค่า การซักประวัติและคัดกรองเบื้องต้น, ค่าผลการตรวจทางห้องปฏิบัติการ โดยแสดงผลของค่าผลการ ตรวจทางห้องปฏิบัติการครั้งล่าสุดของการมารับยาครั้งนั้น, การสั่งใช้ยา โดยแสดงว่ามีการสั่งใช้ยา ประเภทดังกล่าวในครั้งนั้นหรือไม่ และการวินิจฉัยโรค โดยแสดงว่ามีการวินิจฉัยดังกล่าวในครั้งนั้น หรือไม่

ส าหรับการเพิ่มการตั้งค่าข้อมูลแต่ละคลินิคพิเศษ สามารถท าได้โดย click ที่เมนู "Setting" แล้วเลือก "Clinic Setting" จะปรากฏหน้าจอในการตั้งค่าการเตือน "Clinic Add" ในการเพิ่มกลุ่ม ของการแสดงข้อมูลแต่ละคลินิคพิเศษ สามารถท าได้โดยกรอกข้อมูลในแบบฟอร์ม ได้แก่ รหัสคลินิก (ใช้เพื่อเป็นคำช่วยจำในหัวข้อของข้อมูลแต่ละคลินิคพิเศษ), ชื่อคลินิก (แสดงเป็นชื่อตัวเลือกคลินิก ิตอน Click ที่แถบเลือกคำว่า "Clinic"), โปรแกรมจะสามารถระบได้ว่าการแสดงข้อมูลแต่ละคลินิค พิเศษที่สร้าง จะแสดงเฉพาะผู้ที่สร้าง หรือ สามารถแสดงได้เฉพาะกล่ม โดยระบกล่มผ้ใช้โดยใช้รหัส ชื่อผู้ใช้และคั่นด้วยเครื่องหมาย " , " หรือสามารถแสดงให้ผ้ใช้ทกคนได้ และหากต้องการให้แสดง ข้อมลแต่ละคลินิคพิเศษนี้อย่ในตัวเลือกลำดับเท่าไรก็สามารถกำหนดได้ โดยยิ่งเลขลำดับน้อยจะทำให้ ี แสดงตัวเลือกข้อมูลแต่ละคลินิคพิเศษอย่ด้านบนในส่วนของแถบเลือกคำว่า "Clinic" จากนั้นเลือกใช้ งานได้เพื่อทำให้ตัวเลือกข้อมูลแต่ละคลินิคพิเศษนี้สามารถใช้งานได้ เมื่อกรอกข้อมูลครบถ้วนแล้วจึง เลือกยืนยันข้อมูลถูกต้องแล้วกดบันทึกข้อมูล

### **Clinic Setting**

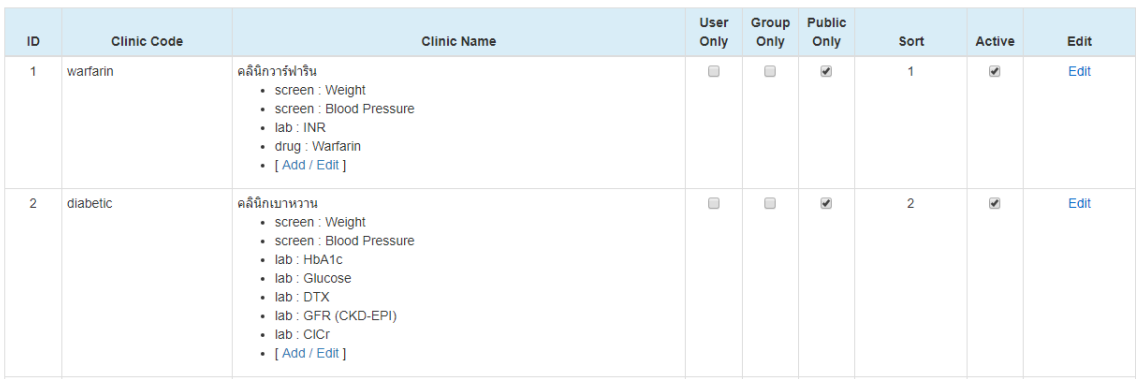

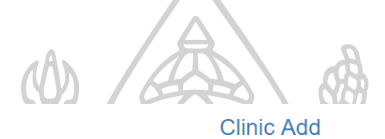

์<br>ID (ค่าอัตโนมัติ) Clinic ID : รหัสคลินิก : รหัสคลินิก ชื่อคลินิก : ์<br>ชื่อคลินิกที่ใช้แสดง  $\blacksquare$ แสดงเฉพาะผู้สร้างเท่านั้น █ แสดงเฉพาะกลุ่มเท่านั้น ์ ระบุรหัสผู้ใช้ที่มีสิทธิ์ ใช้ , คั่น ผู้ใช้ในกลุ่ม : □ แสดงให้ผู้ใช้ทุกคน ลำดับ :  $\sqrt{6}$ ่ ใช้งานใด้  $\Box$  ยืนยันข้อมูลถูกต้อง บันทึกข้อมูล  $\sum_{i=1}^{n}$ Clinic Edit  $\sim$  $\Delta$ Clinic  $ID$  :  $\vert$  1 รหัสคลินิก : warfarin ชื่อคลินิก : ้ คลินิกวาร์ฟาริน ■ แสดงเฉพาะผู้สร้างเท่านั้น  $\Box$  แสดงเฉพาะกลุ่มเท่านั้น ผู้ใช**้ในกลุ่ม :** ้ ระบุรหัสผู้ใช้ที่มีสิทธิ์ ใช้ , คั่น ืื⊿ แสดงให้ผู้ใช้ทุกคน ลำดับ :  $\sqrt{1}$ ืื ใช้งานใต้ ■ ยืนยันข้อมูลถูกต้อง บันทึกข้อมูล

เมื่อเพิ่มหัวข้อในการแสดงข้อมลแต่ละคลินิคพิเศษแล้ว ขั้นตอนต่อไปคือการเพิ่มรายละเอียด ในการแสดงข้อมูลแต่ละคลินิคพิเศษ ในการเพิ่มรายละเอียดการแสดงข้อมูลแต่ละคลินิคพิเศษ สามารถท าได้โดย click ที่ลิงค์ "[ Add/Edit ]" จากนั้นหน้า webpage จะเข้าสู่หน้าแบบฟอร์มเพิ่ม รายละเอียดการแสดงข้อมูลแต่ละคลินิคพิเศษ

ในหน้าแบบฟอร์มเพิ่มรายละเอียดการแสดงข้อมูลแต่ละคลินิคพิเศษ โปรแกรมจะสามารถ ระบุ ชื่อรายการที่แสดง (ใช้เพื่อเป็นข้อความที่แสดงรายการของการแสดงข้อมูลแต่ละคลินิคพิเศษใน ส่วนต้นของตารางประวัติการใช้ยาผู้ป่วยนอกและยากลับบ้านแบบตารางเปรียบเทียบ), ประเภทของ ข้อมูลที่ต้องการให้แสดง ได้แก่ การคัดกรองเบื้องต้น (ตัวเลือก screen), ค่าผลการตรวจทาง ห้องปฏิบัติการล่าสุด (ตัวเลือก lab), การสั่งใช้ยาวันนี้ (ตัวเลือก drug), การวินิจฉัยก่อนหน้านี้ (ตัวเลือก diagnosis), ฟังก์ชั่นของการแสดงข้อมูลแต่ละคลินิคพิเศษเป็นตัวเลือกที่จะใช้แสดงค่าที่ ต้องการ, รหัสหรือรายการที่ต้องการให้แสดง, ลำดับที่ของรายละเอียดการแสดงข้อมูลแต่ละคลินิค พิเศษ ซึ่งจะมีผลในการแสดงข้อมูลแต่ละคลินิคพิเศษตามแถว เมื่อกรอกข้อมูลครบถ้วนแล้วจึงเลือก ยืนยันข้อมูลถูกต้องแล้วกดบันทึกข้อมูล

ส าหรับการแก้ไขการตั้งค่าการแสดงข้อมูลแต่ละคลินิคพิเศษและรายละเอียดการแสดงข้อมูล แต่ละคลินิคพิเศษ สามารถทำได้โดยการ click คำว่า "Edit" ด้านหลังของตารางที่แสดงการตั้งค่า การแสดงข้อมูลแต่ละคลินิคพิเศษและรายละเอียดการแสดงข้อมูลแต่ละคลินิคพิเศษทั้งหมด จากนั้น ท าการแก้ไขข้อมูลในช่องต่างๆคล้ายกับขั้นตอน การเพิ่มการตั้งค่าการแสดงข้อมูลแต่ละคลินิคพิเศษ และรายละเอียดการแสดงข้อมูลแต่ละคลินิคพิเศษ

> **Clinic Body Setting** 1. warfarin : คลินิกวาร์ฟาริน

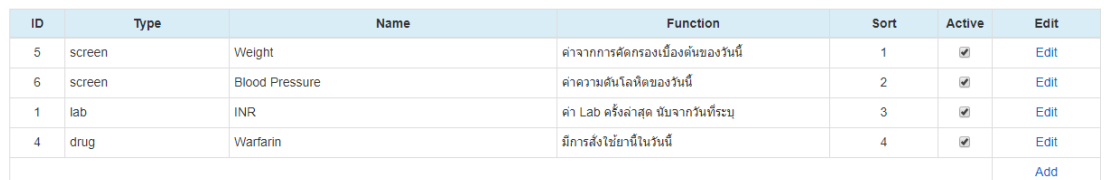

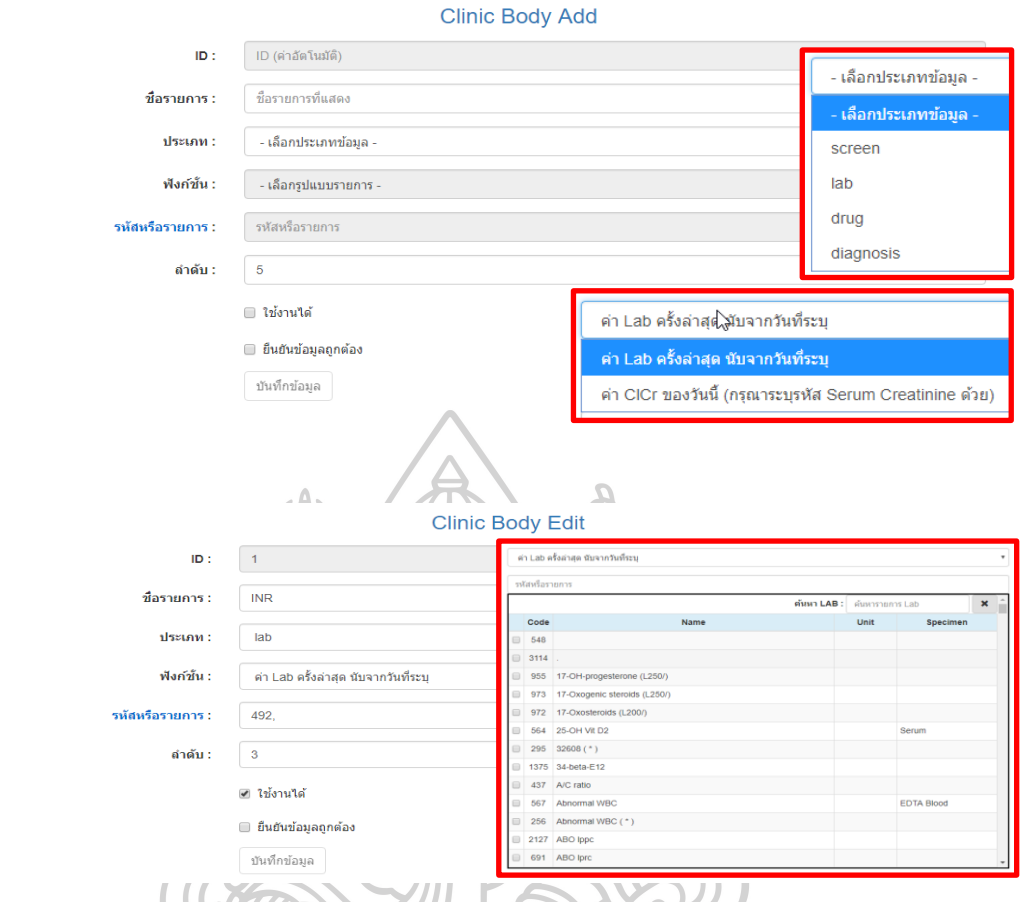

เนื่องจากโปรแกรมดังกล่าวพัฒนาจากชุดข้อมูลที่ใช้ HOSxP version 3 เป็นมาตรฐาน ดังนั้นโปรแกรมนี้จึงแสดงผลได้ดีหากใช้กับ HOSxP โดย Hospital-OS และ HoMC อาจมีปัญหาใน ดังนนเบวรรม<br>การแสดงผลข้อมูลอยู่บ้าง **REAL AND REAL PROPERTY** 

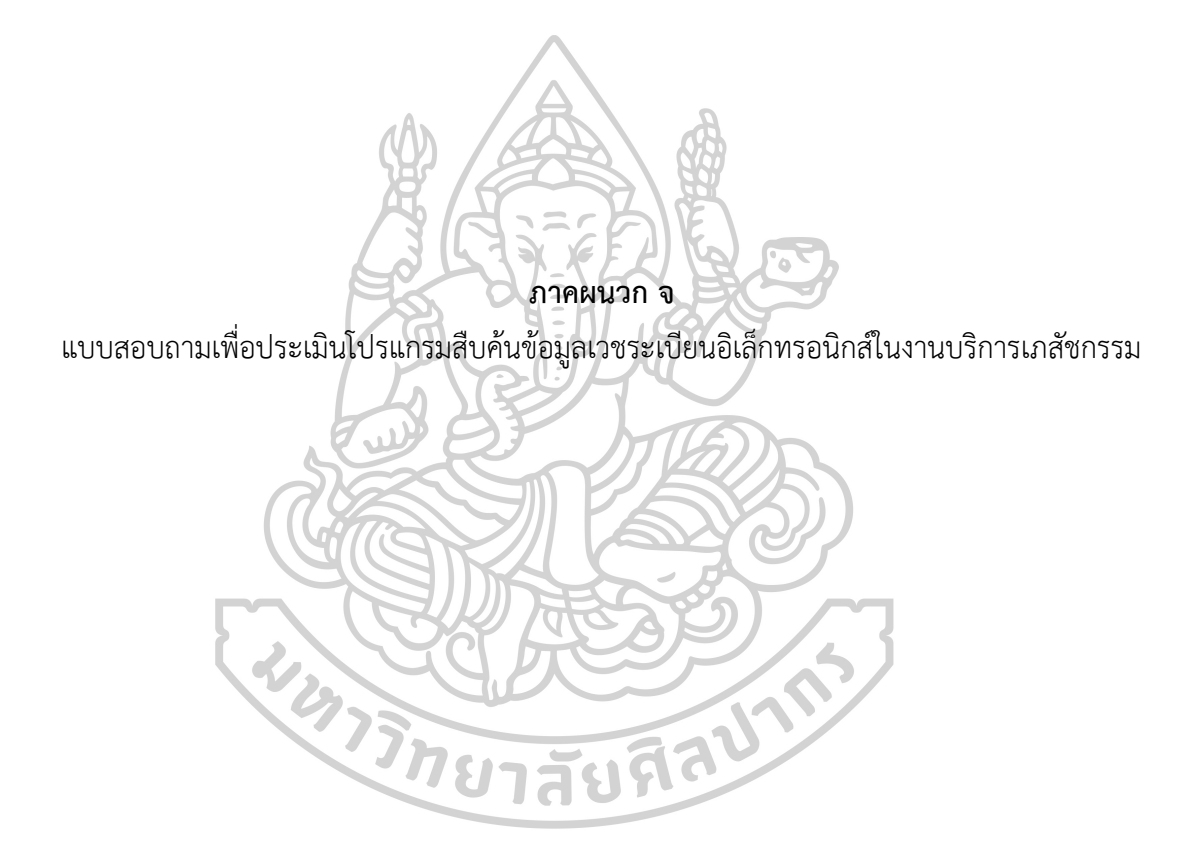

## **แบบสอบถามเพื่อประเมินโปรแกรมสืบค้นข้อมูลเวชระเบียนอิเล็กทรอนิกส์ในงานบริการเภสัช กรรม**

<u>ชื่อวิทยานิพนธ์</u> การพัฒนาส่วนต่อประสานโปรแกรมประยุกต์กับระบบสารสนเทศโรงพยาบาลเพื่อ การสืบค้นเวชระเบียนอิเล็กทรอนิกส์ในงานบริการเภสัชกรรม

## ค าชี้แจง

แบบสอบถามความคิดเห็นชุดนี้ จัดท าขึ้นเพื่อใช้ประเมินความถูกต้อง ความรวดเร็ว และ ระดับความพึงพอใจ ของโปรแกรมสืบค้นข้อมูลเวชระเบียนอิเล็กทรอนิกส์ในงานบริการเภสัชกรรม ที่ ได้พัฒนาขึ้น

ซึ่งแบบสอบถามนี้ ได้แบ่งออกเป็น 4 ส่วน ประกอบด้วย

ส่วนที่ 1 ข้อมูลทั่วไปของผู้ตอบแบบสอบถาม

ส่วนที่ 2 ข้อมูลเกี่ยวกับความถูกต้องของการทำงานของโปรแกรม

้ส่วนที่ 3 ข้อมูลเกี่ยวกับความรวดเร็วของการทำงานของโปรแกรม

ส่วนที่ 4 ข้อมูลเกี่ยวกับระดับความพึงพอใจของผู้ใช้งานที่มีต่อโปรแกรม

ในฐานะที่ท่านเป็นผู้หนึ่งที่มีความเกี่ยวข้องกับการใช้โปรแกรมที่พัฒนาขึ้นนี้ ขอได้โปรด พิจารณาและกรุณาตอบคำถามให้ครบทุกข้อตามความเป็นจริง เพราะคำตอบของท่านจะเป็น ้ ประโยชน์อย่างยิ่งต่อการพัฒนาโปรแกรมในครั้งนี้ เพื่อที่ผู้พัฒนาจะได้นำข้อมูลไปวิเคราะห์และ ปรับปรุงโปรแกรมต่อไป

ขอขอบพระคุณเป็นอย่างยิ่งที่ท่านได้กรุณาให้ความร่วมมือในการตอบแบบสอบถามในครั้งนี้

วัทยาลัยที่ ภก.ดุรงค์ฤทธิ์ ตรีภาค นักศึกษาหลักสูตร เภสัชศาสตรมหาบัณฑิต สาขาวิชา สารสนเทศศาสตร์ทางสุขภาพ คณะเภสัชศาสตร์ มหาวิทยาลัยศิลปากร

อาจารย์ที่ปรึกษา ภก.ผศ.ดร.พีรยศ ภมรศิลปธรรม

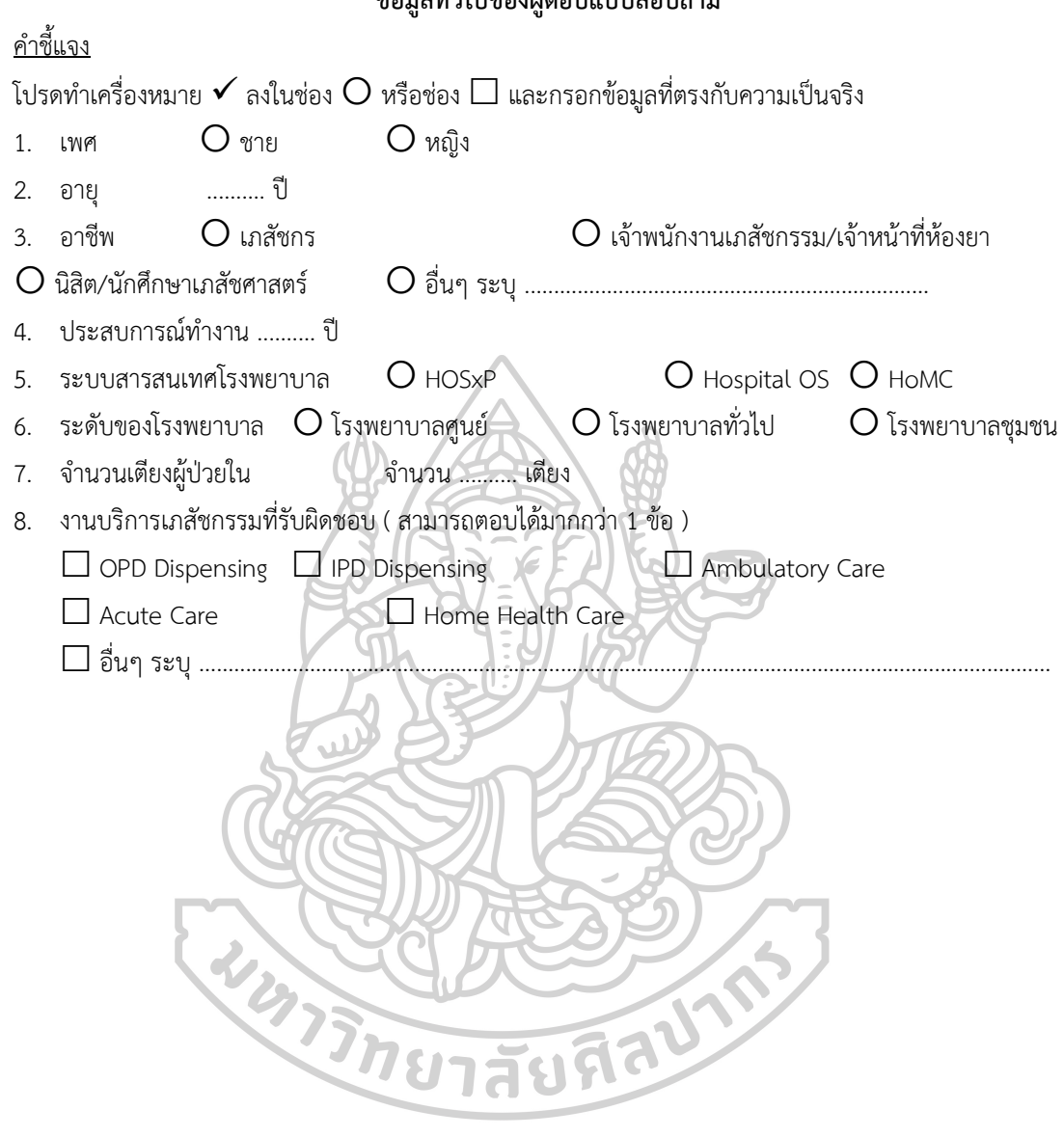

**ส่วนที่ 1 ข้อมูลทั่วไปของผู้ตอบแบบสอบถาม**

# **ส่วนที่ 2** ี ข้อมูลเกี่ยวกับ<u>ความถูกต้อง</u>ของการทำงานของโปรแกรม

<u>คำชี้แจง</u>

โปรดทำเครื่องหมาย  $\checkmark$  ลงในช่องในแบบสอบถามที่ตรงกับระดับความคิดเห็นของท่านมากที่สุด โดยตัวเลขของ ระดับความถูกต้อง มีความหมายดังนี้

5 หมายถึง มีความถูกต้อง ในระดับมากที่สุด

4 หมายถึง มีความถูกต้อง ในระดับมาก

3 หมายถึง มีความถูกต้อง ในระดับปานกลาง

2 หมายถึง มีความถูกต้อง ในระดับน้อย

 $\overline{a}$ 

1 หมายถึง มีความถูกต้อง ในระดับน้อยที่สุด

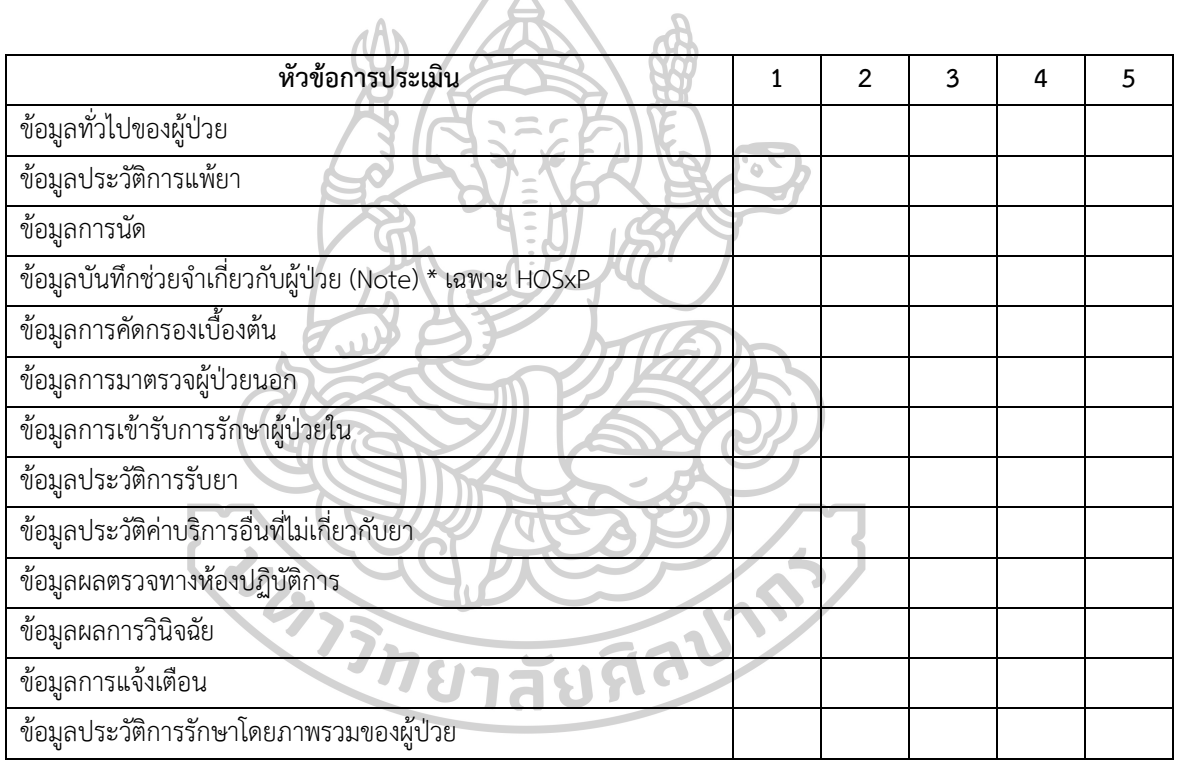

ข้อคิดเห็นและข้อเสนอแนะ

# **ส่วนที่** 3 ี ข้อมูลเกี่ยวกับ<u>ความรวดเร็ว</u>ของการทำงานของโปรแกรม

## <u>คำชี้แจง</u>

โปรดทำเครื่องหมาย  $\checkmark$  ลงในช่องในแบบสอบถามที่ตรงกับระดับความคิดเห็นของท่านมากที่สุด ในด้านระดับความ รวดเร็วของการใช้งานโปรแกรม เมื่อเทียบกับระบบสารสนเทศโรงพยาบาลที่ใช้อยู่ โดยตัวเลขแต่ละตัว มีความหมาย ดังนี้

5 หมายถึง สามารถใช้งานได้ เร็วกว่ามาก

4 หมายถึง สามารถใช้งานได้ เร็วกว่า

3 หมายถึง สามารถใช้งานได้ เท่ากัน

2 หมายถึง สามารถใช้งานได้ ช้ากว่า

1 หมายถึง สามารถใช้งานได้ ช้ากว่ามาก

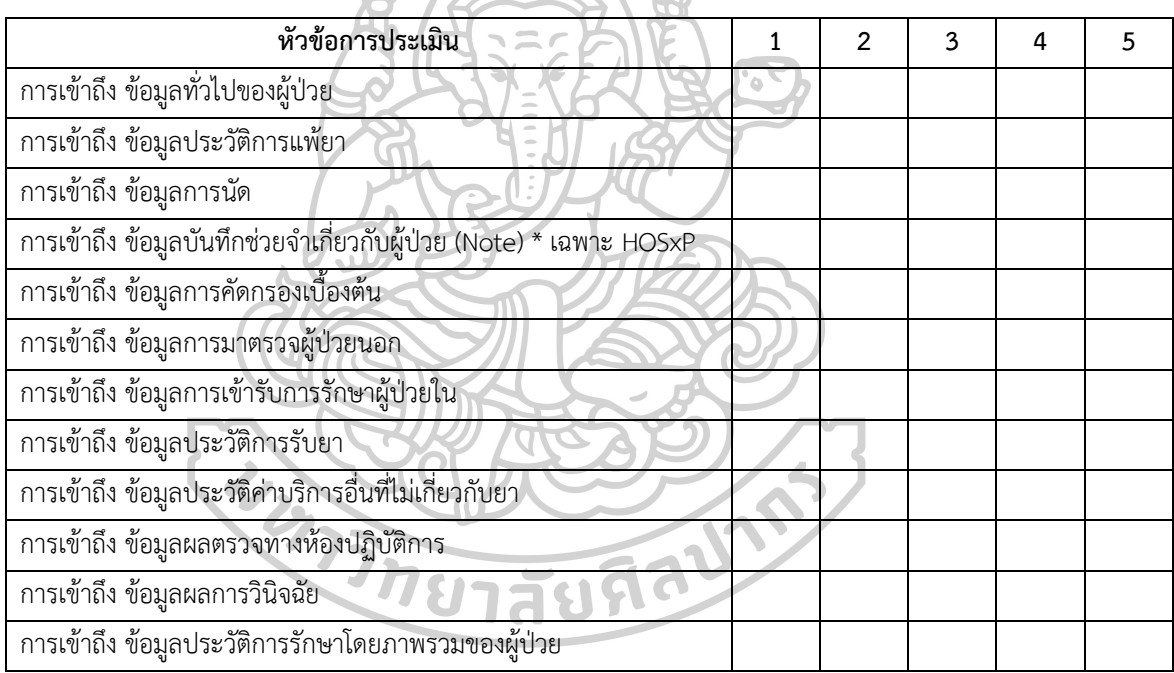

## ข้อคิดเห็นและข้อเสนอแนะ

# **ส่วนที่** 4 **ข้อมูลเกี่ยวกับระดับความพึงพอใจของผู้ใช้งานที่มีต่อโปรแกรม**

<u>คำขี้แจง</u>

โปรดท าเครื่องหมาย ✓ ลงในช่องในแบบสอบถามที่ตรงกับระดับความคิดเห็นของท่านมากที่สุด ในด้านระดับความ พึงพอใจต่อโปรแกรม โดยตัวเลขแต่ละตัว มีความหมายดังนี้

- 5 หมายถึง พึงพอใจมาก
- 4 หมายถึง พึงพอใจ
- 3 หมายถึง เฉยๆ
- 2 หมายถึง ไม่พึงพอใจ
- 1 หมายถึง ไม่พึงพอใจมาก

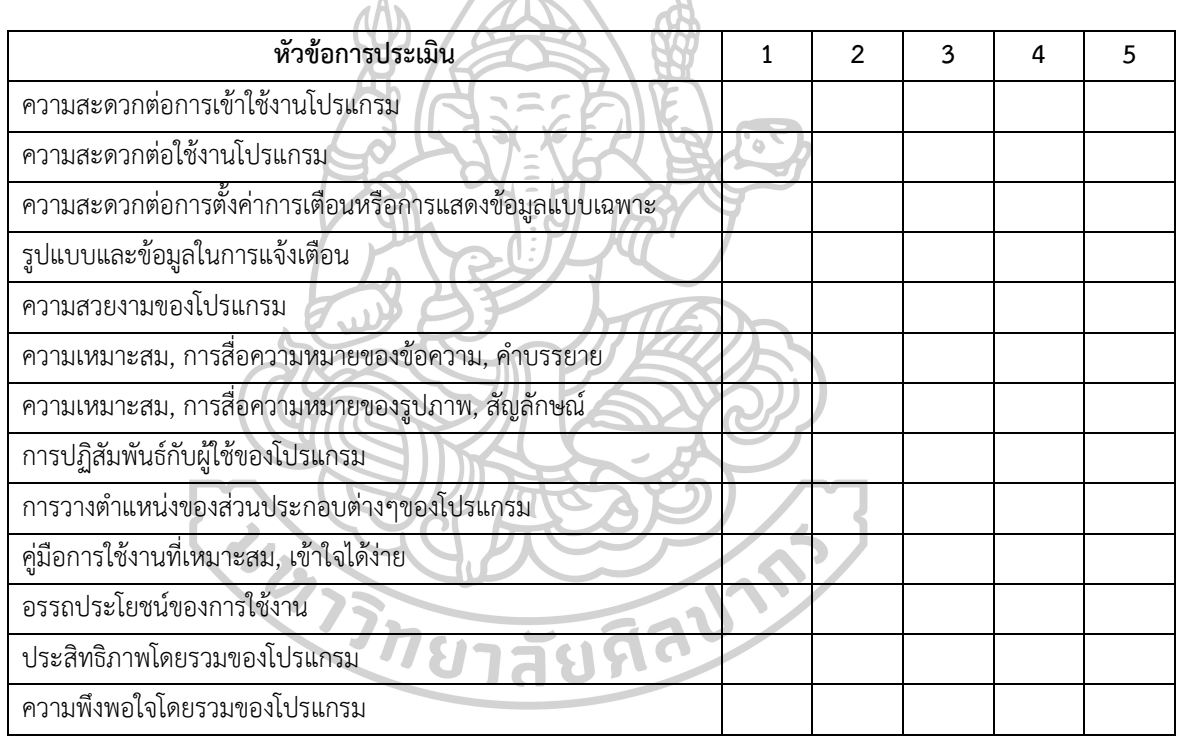

ข้อคิดเห็นและข้อเสนอแนะ

## **ประวัติผู้เขียน**

**ชื่อ-สกุล** นายดุรงค์ฤทธิ์ ตรีภาค **วัน เดือน ปี เกิด** 17 ธันวาคม 2520 **สถานที่เกิด** จังหวัดแพร่ **วุฒิการศึกษา** พ.ศ. 2543 - ส าเร็จการศึกษาเภสัชศาสตรบัณฑิต มหาวิทยาลัยนเรศวร พ.ศ. 2557 - ศึกษาต่อระดับเภสัชศาสตรมหาบัณฑิต สาขาสารสนเทศ ศาสตร์ทางสุขภาพ มหาวิทยาลัยศิลปากร **ที่อยู่ปัจจุบัน** 31/4 หมู่ 12 ต าบลป่าแมต อ าเภอเมือง จังหวัดแพร่ **ผลงานตีพิมพ์** การพิมพ์สามมิติ: เทคโนโลยีเปลี่ยนโลกสุขภาพ ผู้เขียน Durongrit Tripak, Perayot Pamonsinlapatham วารสารวิชาการ Thai Pharmaceutical and Health Science Journal

> หุ่นยนต์ทางการแพทย์และเภสัชกรรม ผู้เขียน Durongrit Tripak, Perayot Pamonsinlapatham วารสารวิชาการ Thai Bulletin of Pharmaceutical Sciences

การพัฒนาส่วนต่อประสานโปรแกรมประยุกต์เพื่อเชื่อมกับระบบสารสนเทศ โรงพยาบาลเพื่อการสืบค้นเวชระเบียนในงานบริการเภสัชกรรม ผู้เขียน Durongrit Tripak, Perayot Pamonsinlapatham การประชุม The Fifth National Conference on Medical Informatics and The Annual Meeting of The Thai Medical Informatics Association

การพัฒนาโปรแกรมสืบค้นข้อมูลเวชระเบียนอิเล็กทรอนิกส์เชื่อมต่อกับ HOSxP HoMC และ Hospital OS เพื่องานบริบาลเภสัชกรรม ผู้เขียน Durongrit Tripak, Perayot Pamonsinlapatham วารสารวิชาการ Thai Bulletin of Pharmaceutical Sciences